## $\lfloor \rfloor$  FREE eBook

# LEARNING PowerShell

Free unaffiliated eBook created from **Stack Overflow contributors.** 

## #powershell

## **Table of Contents**

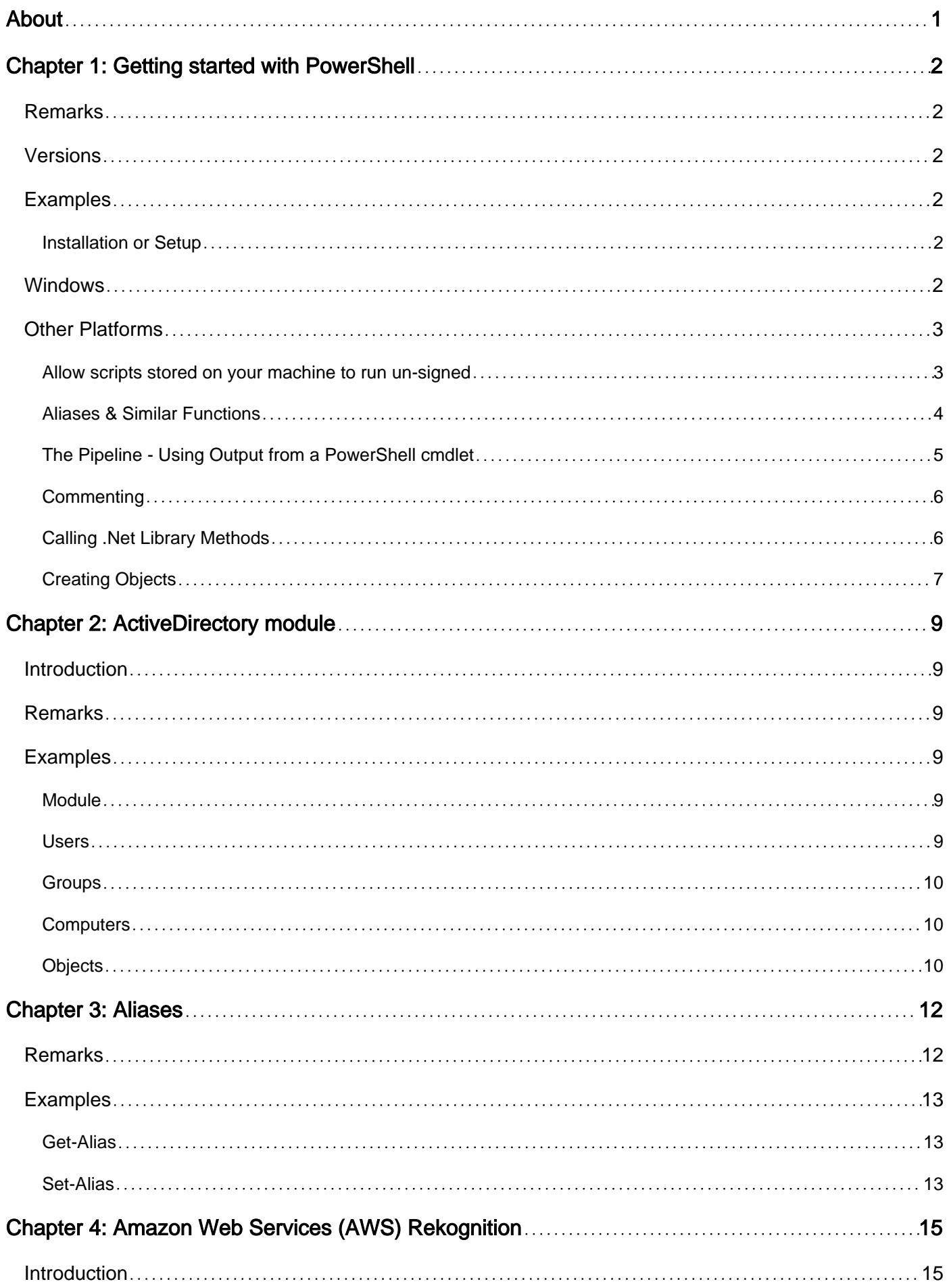

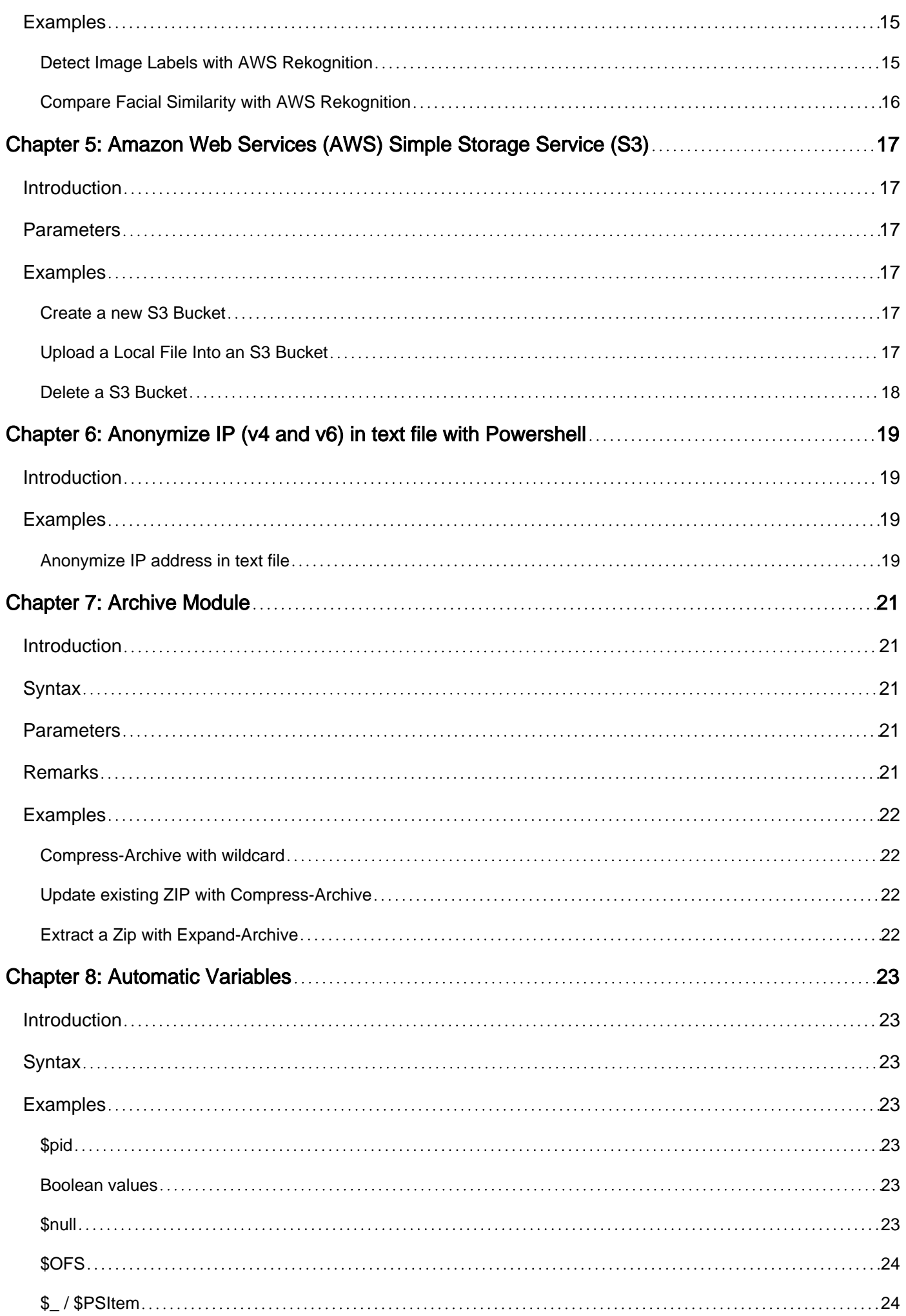

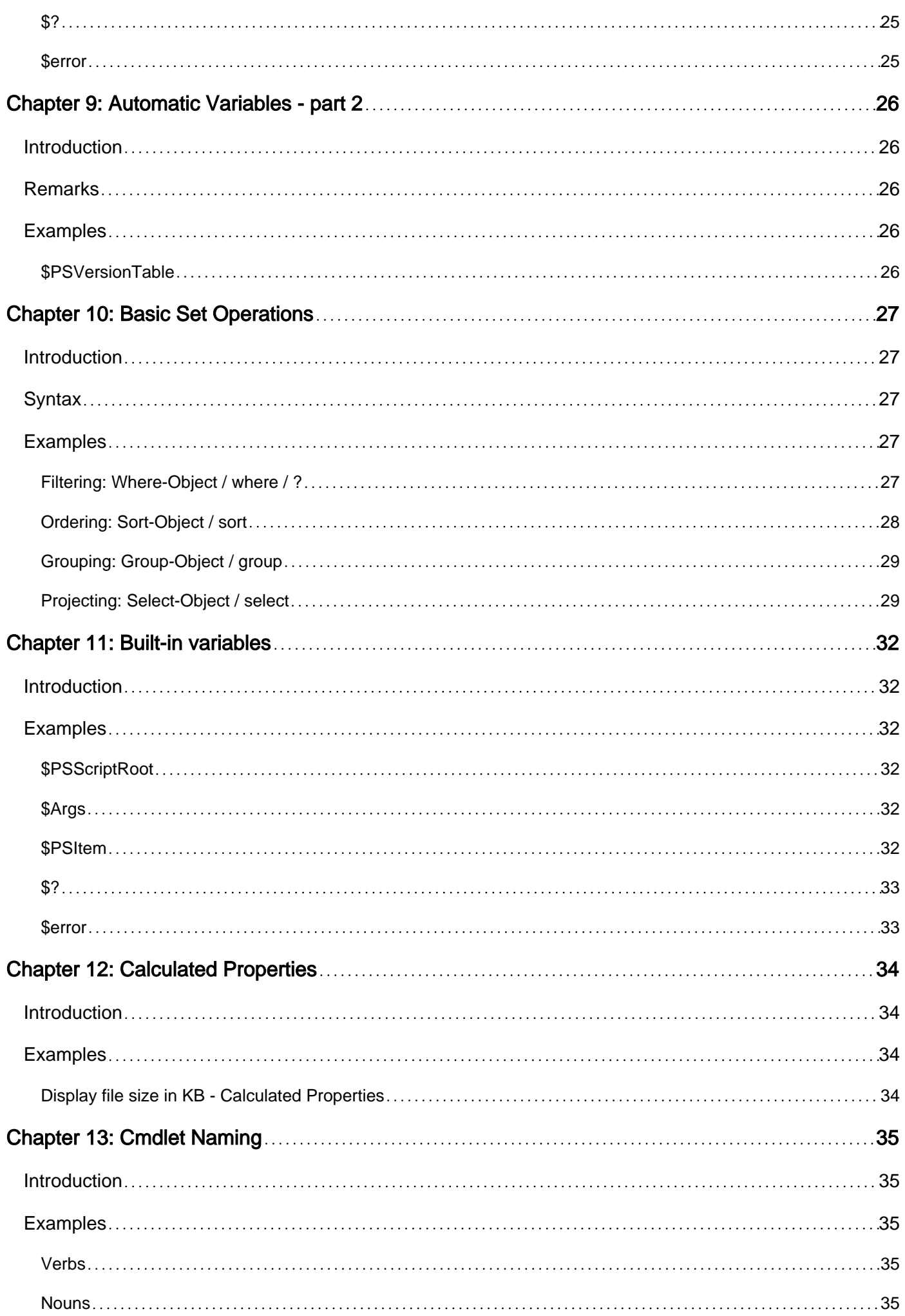

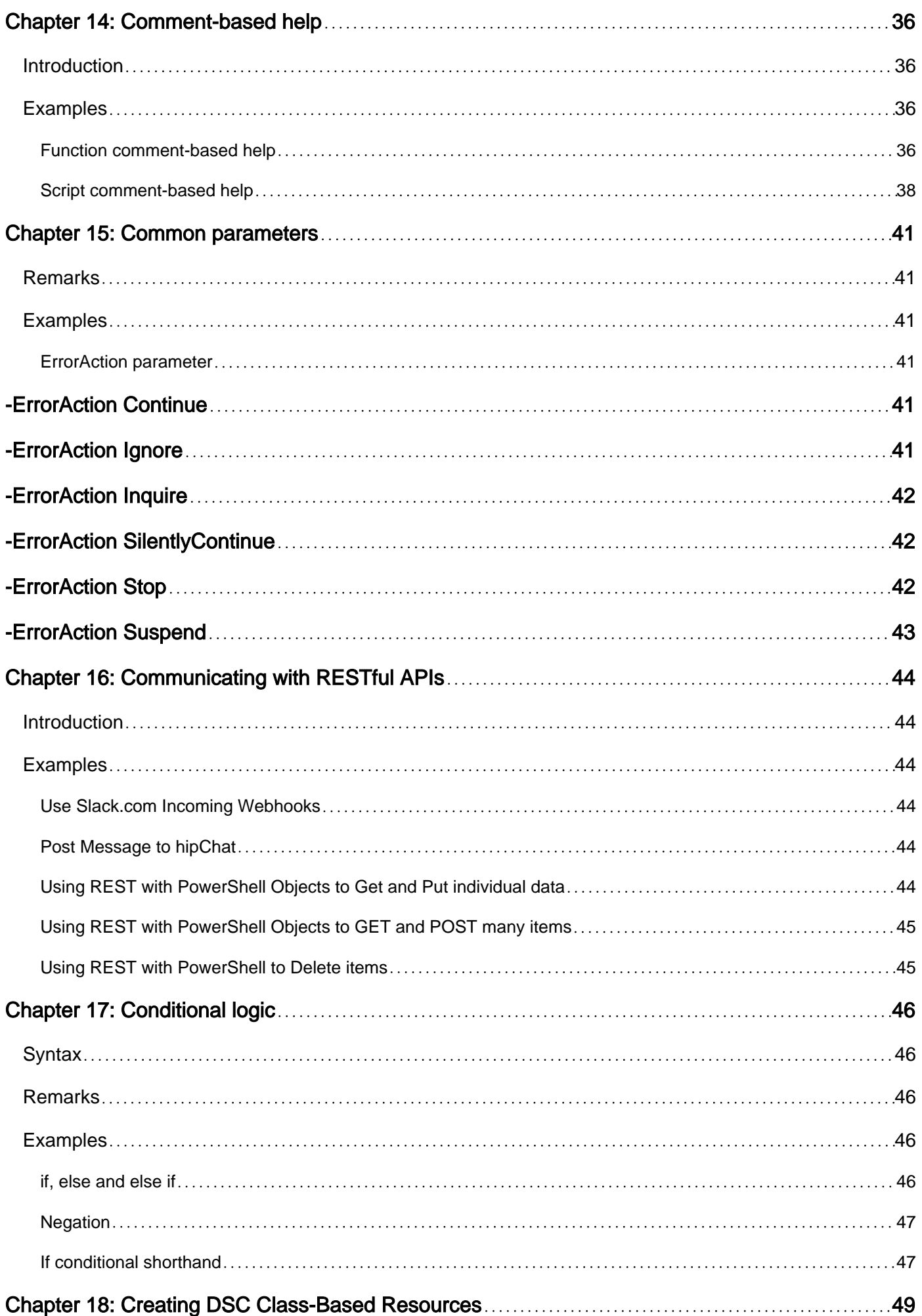

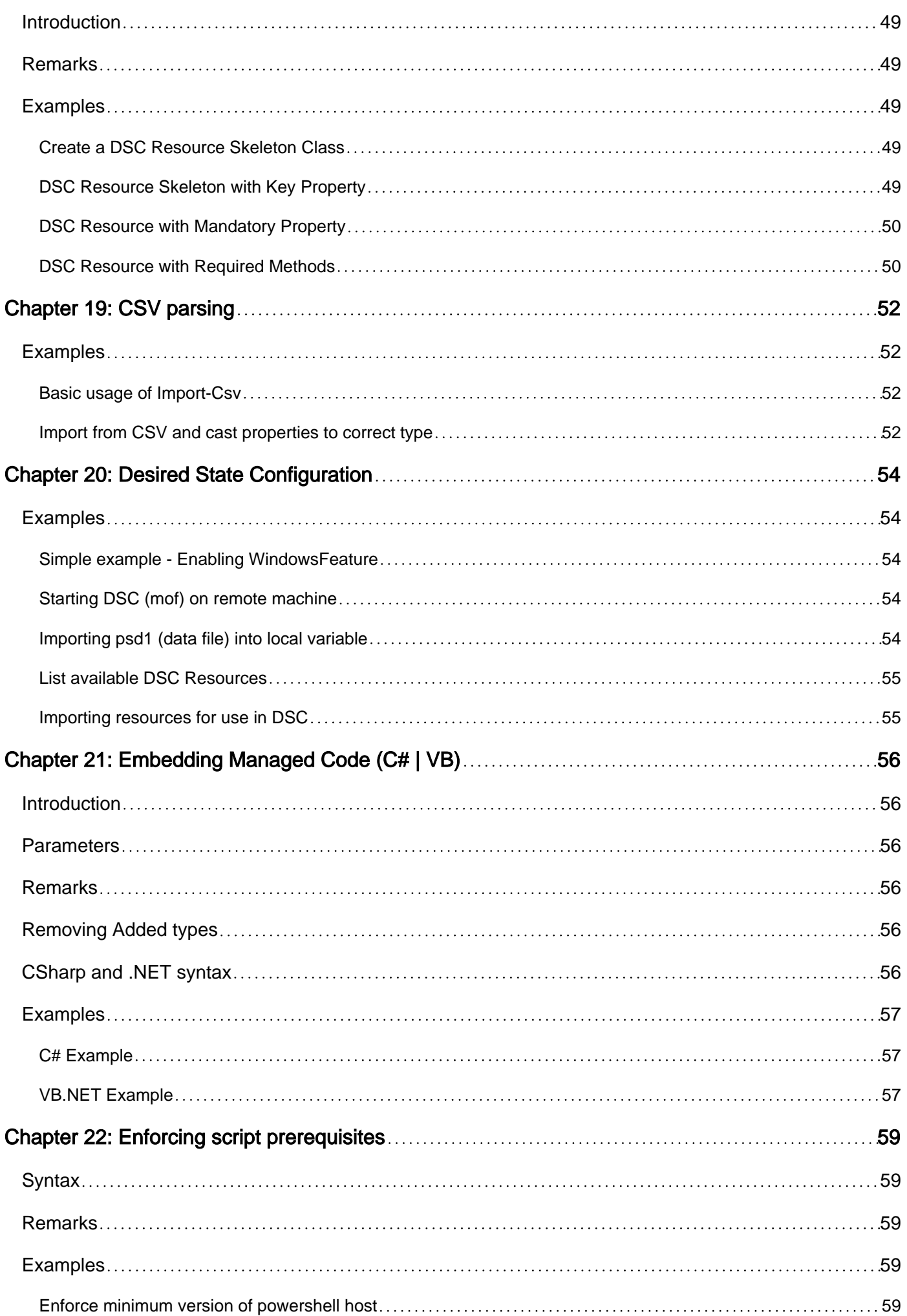

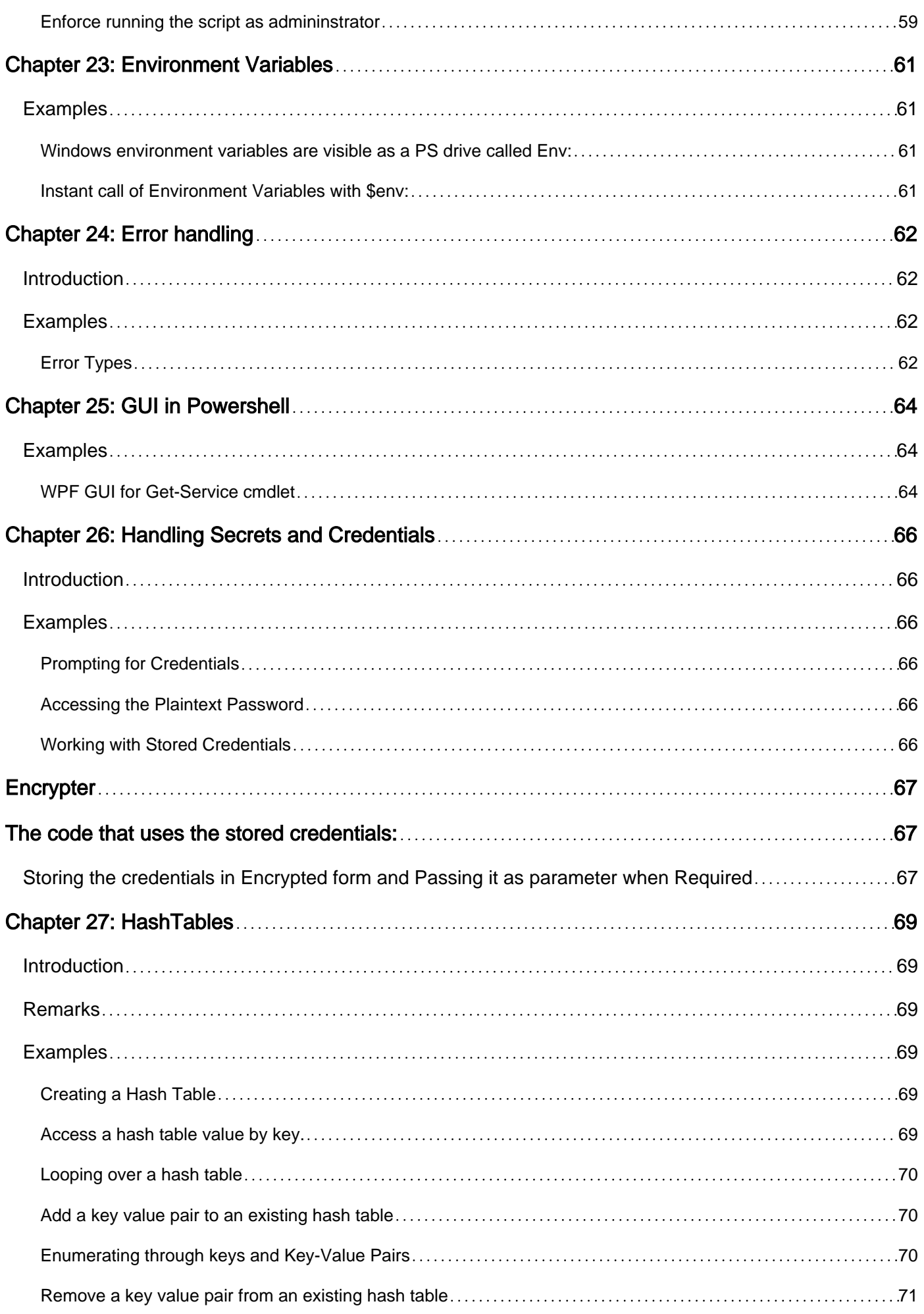

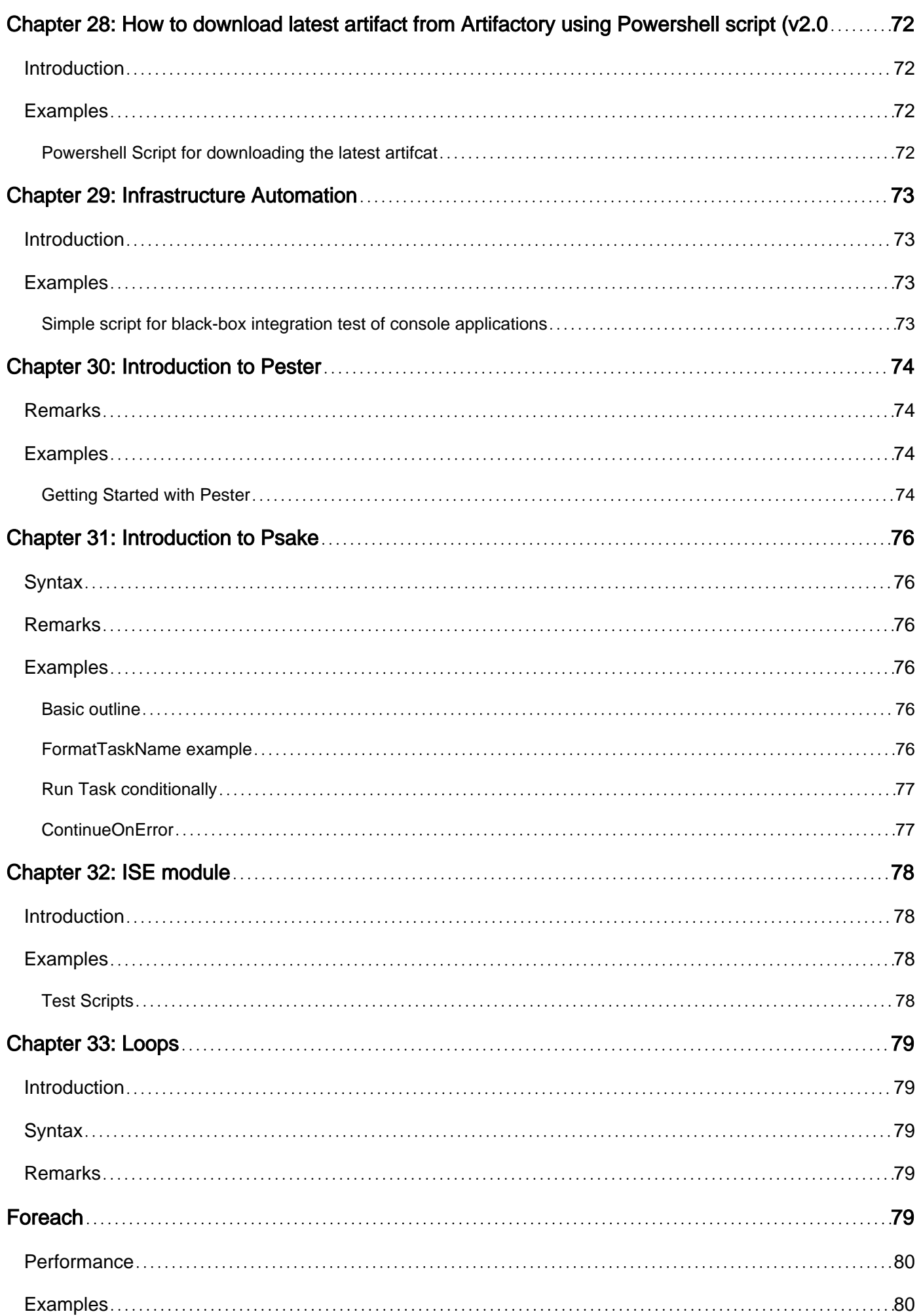

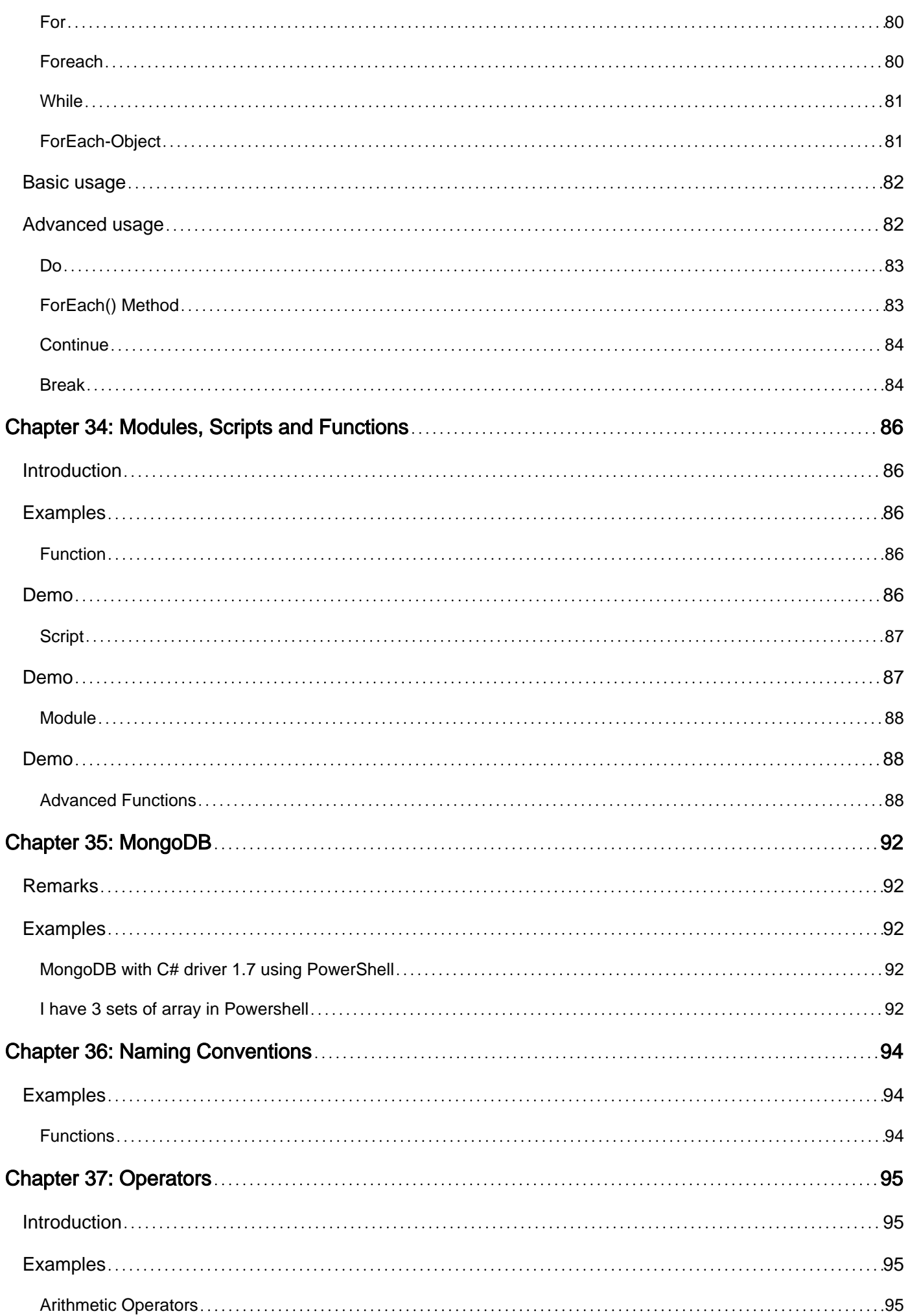

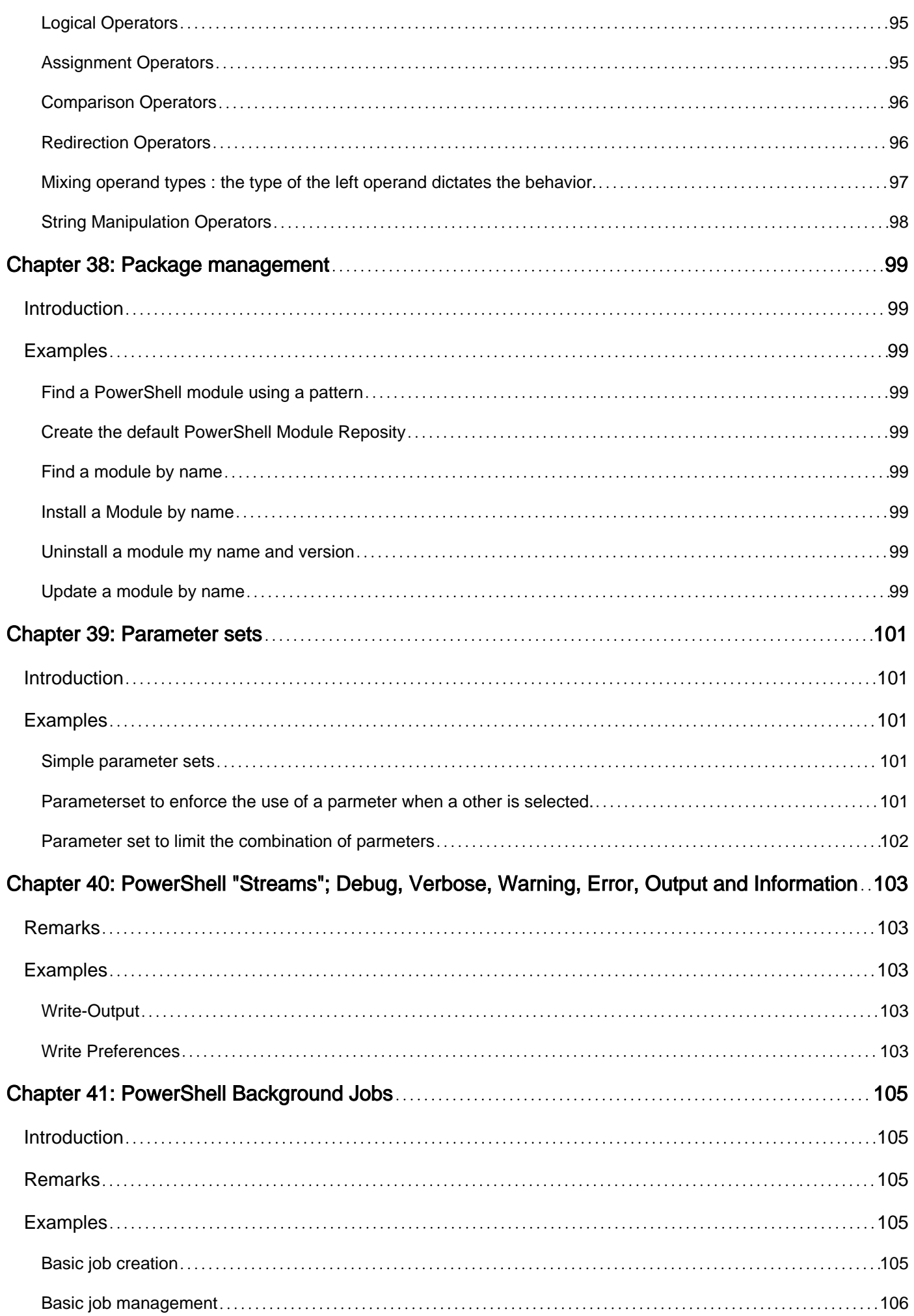

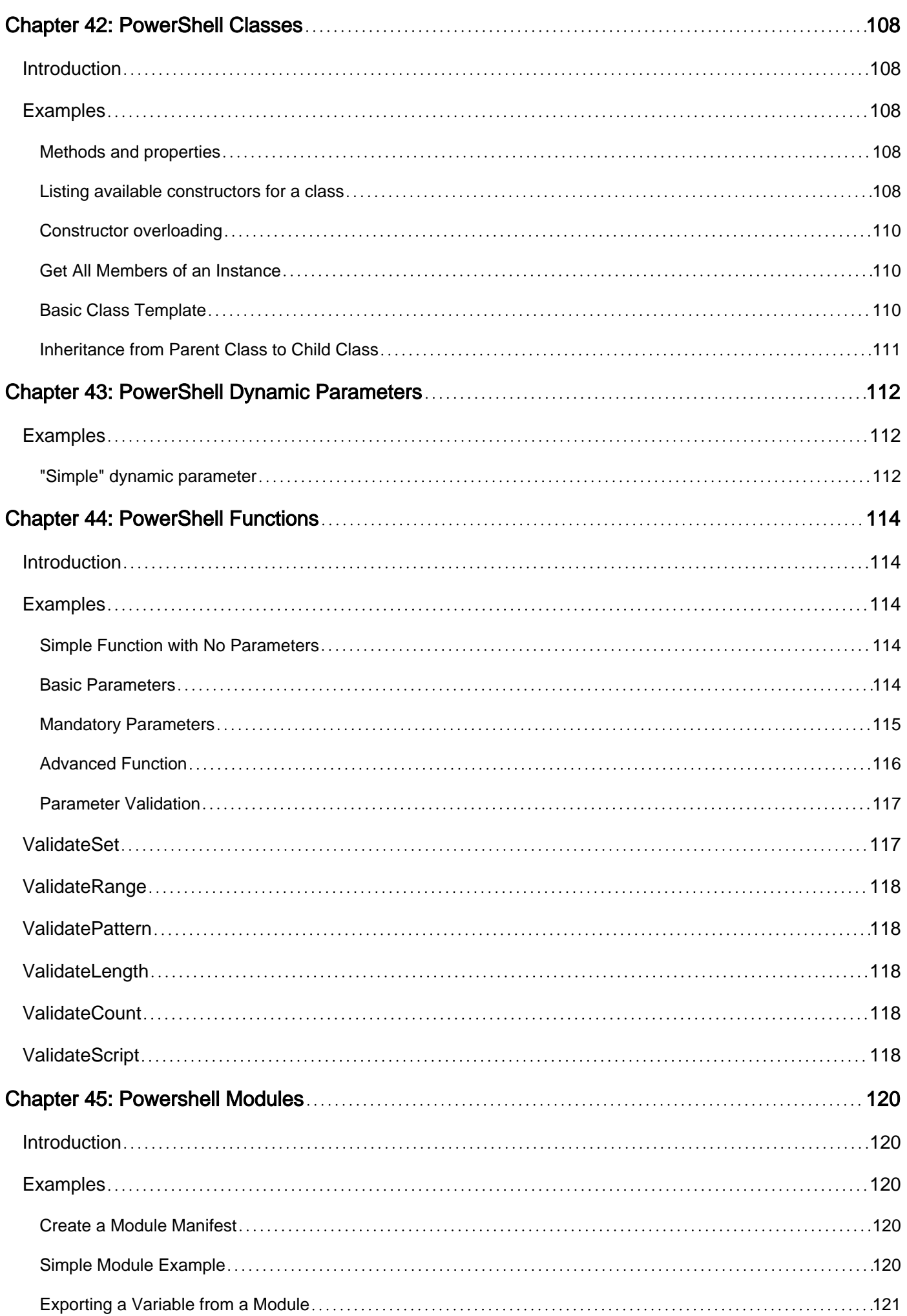

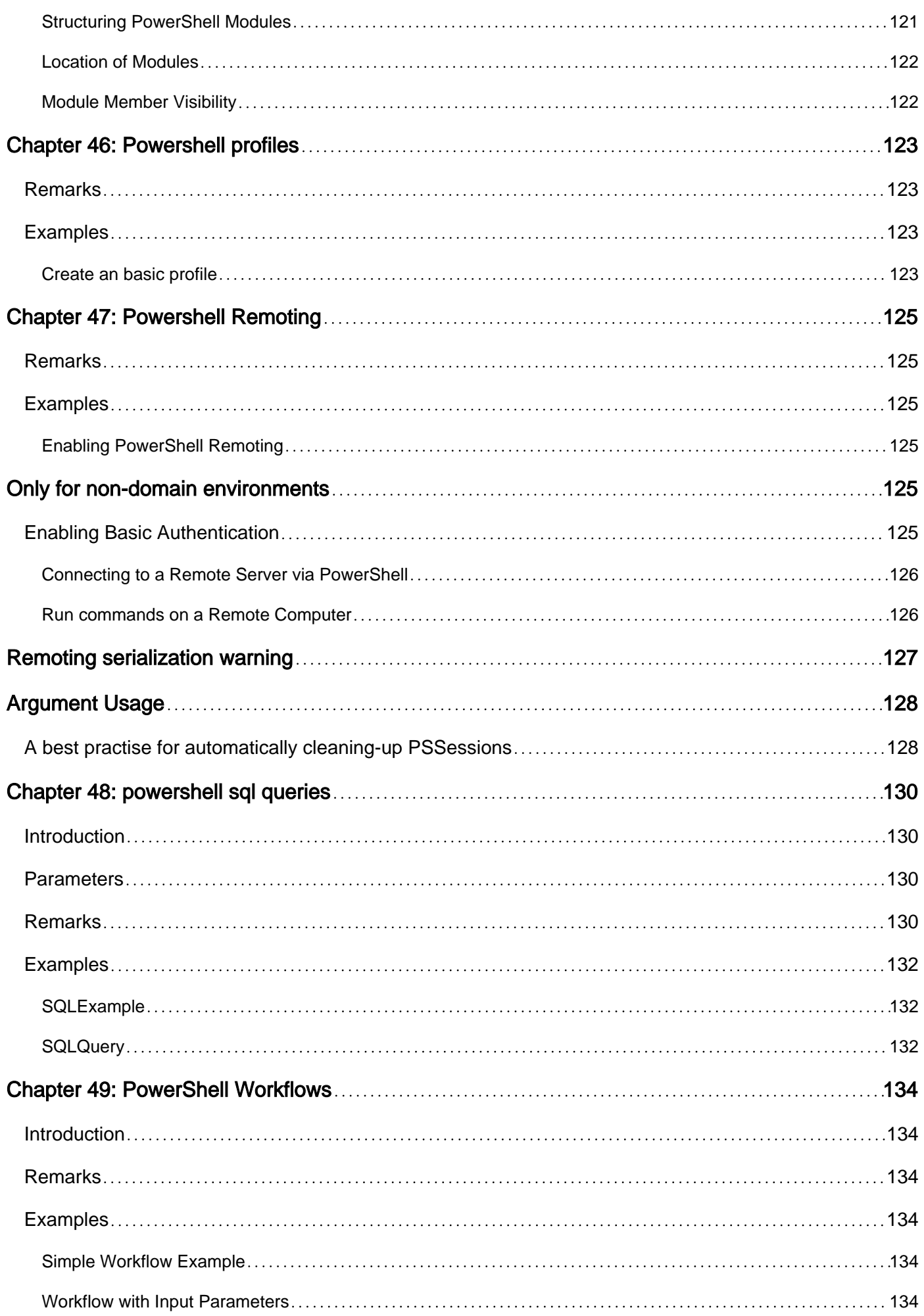

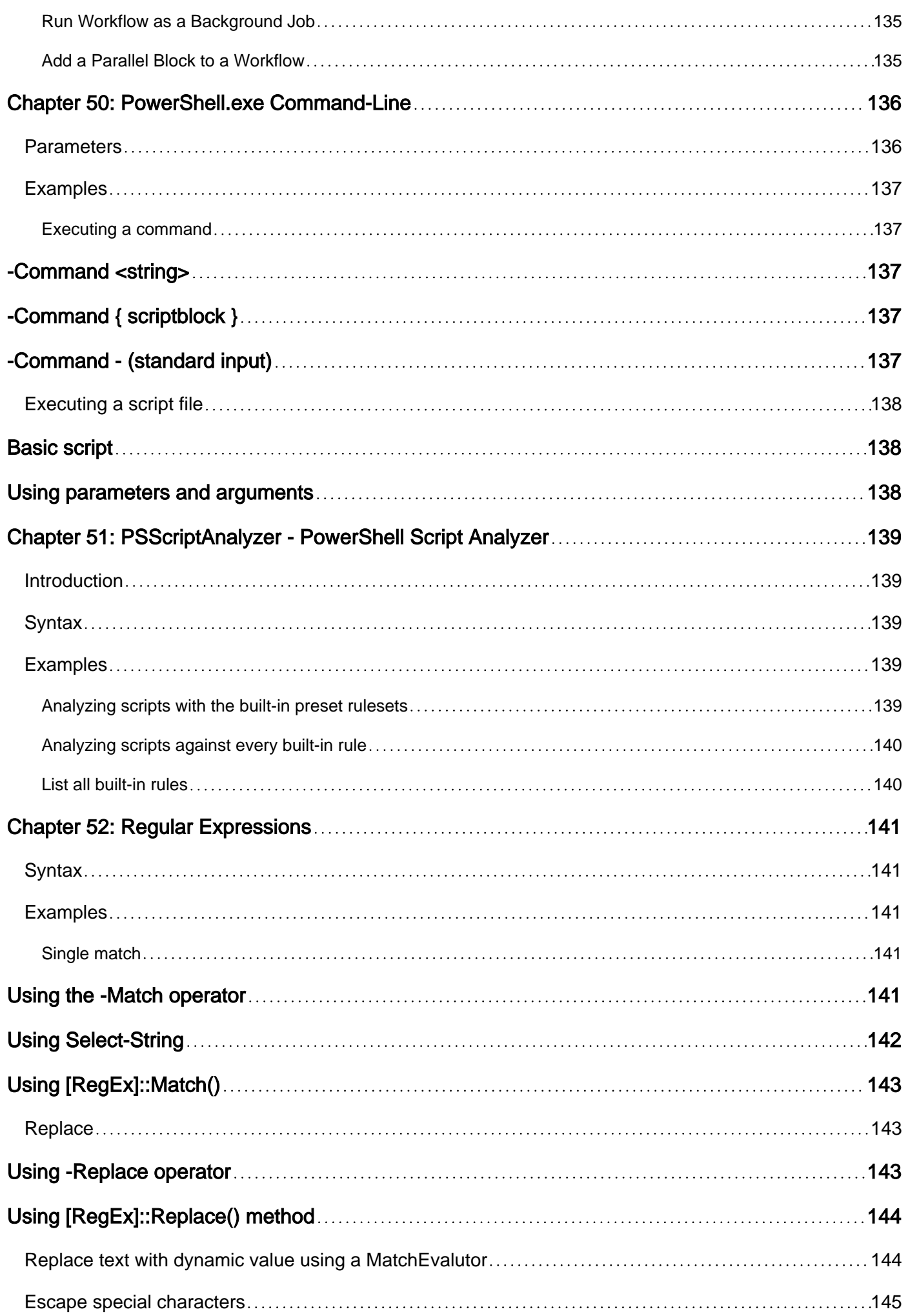

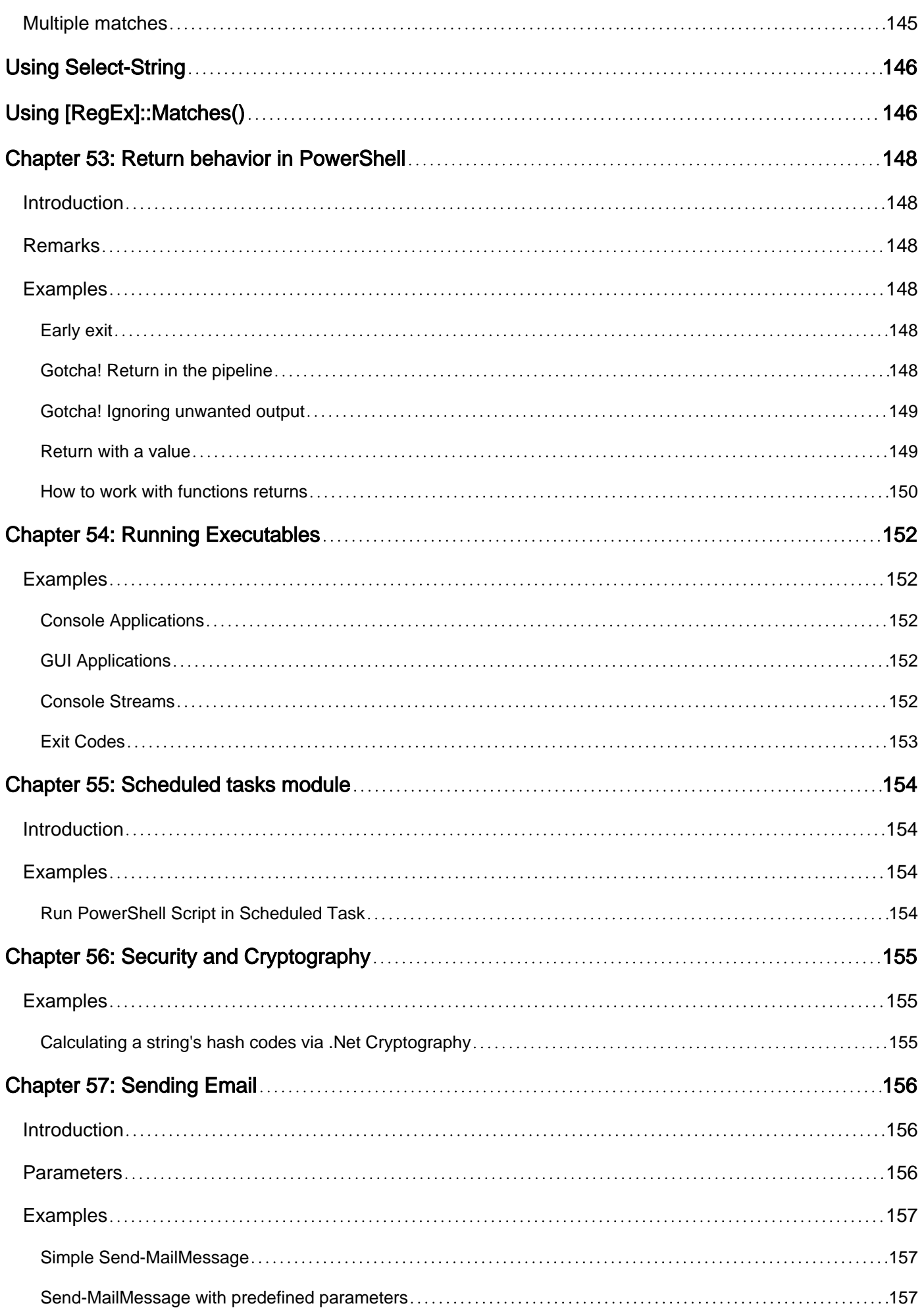

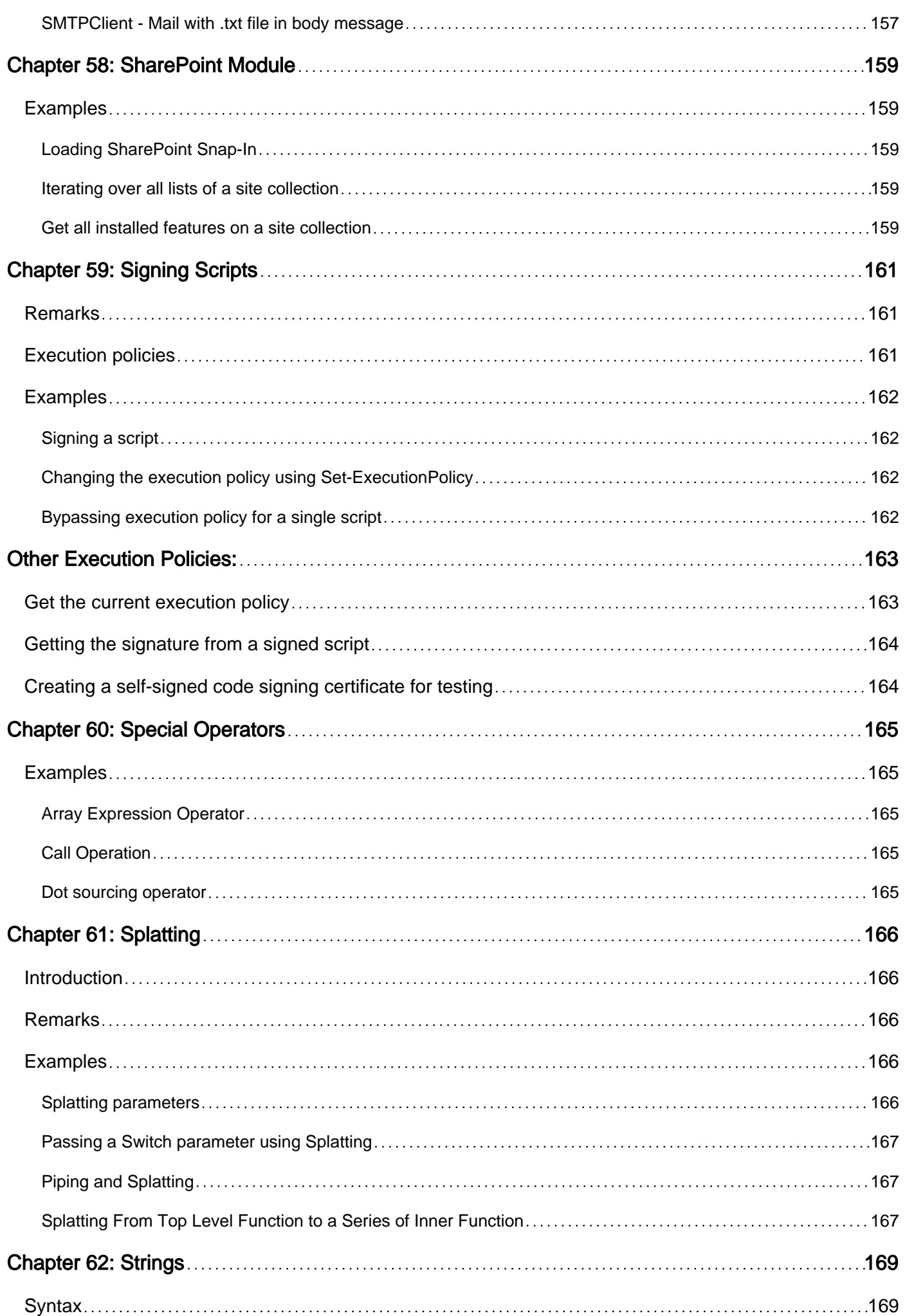

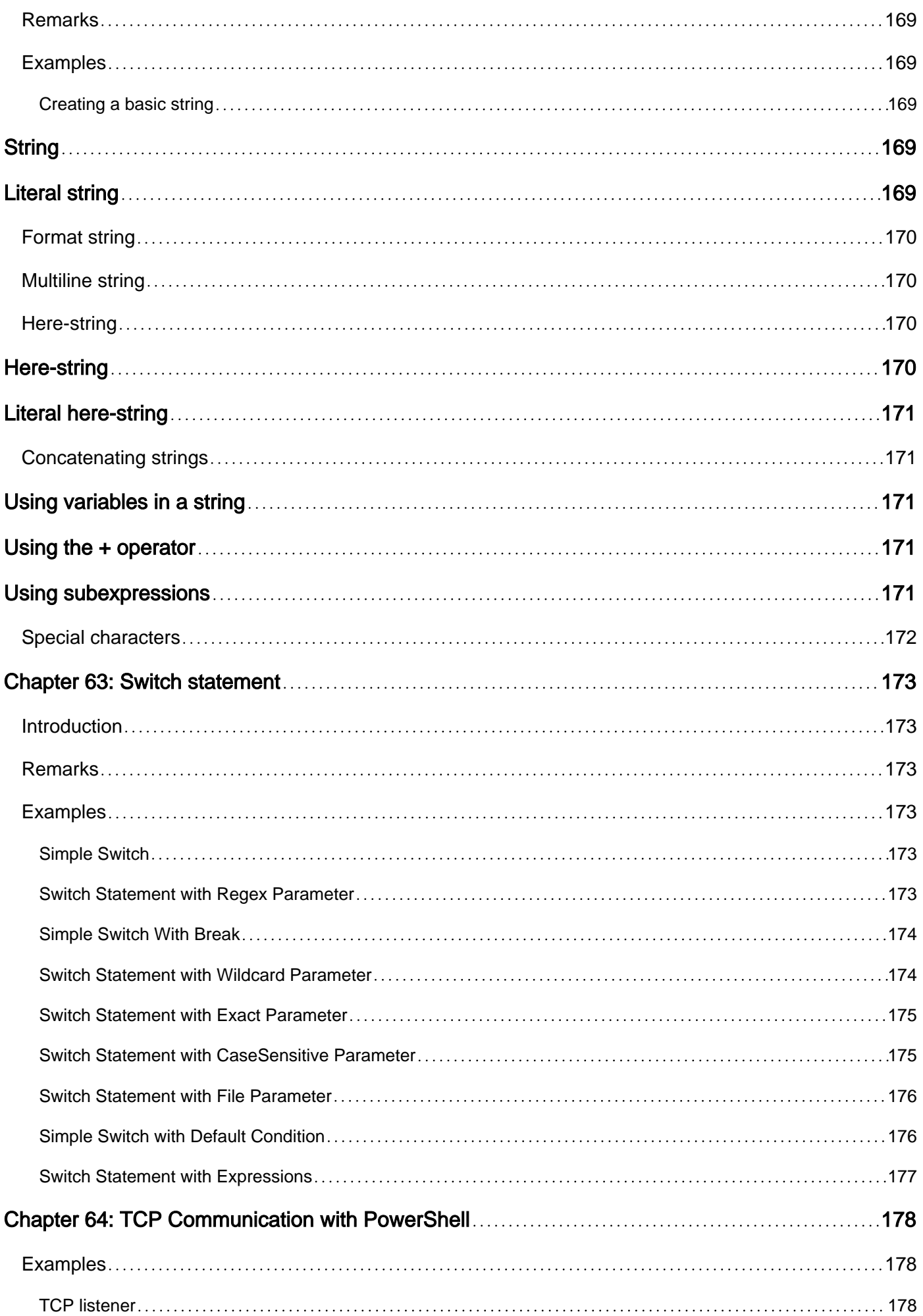

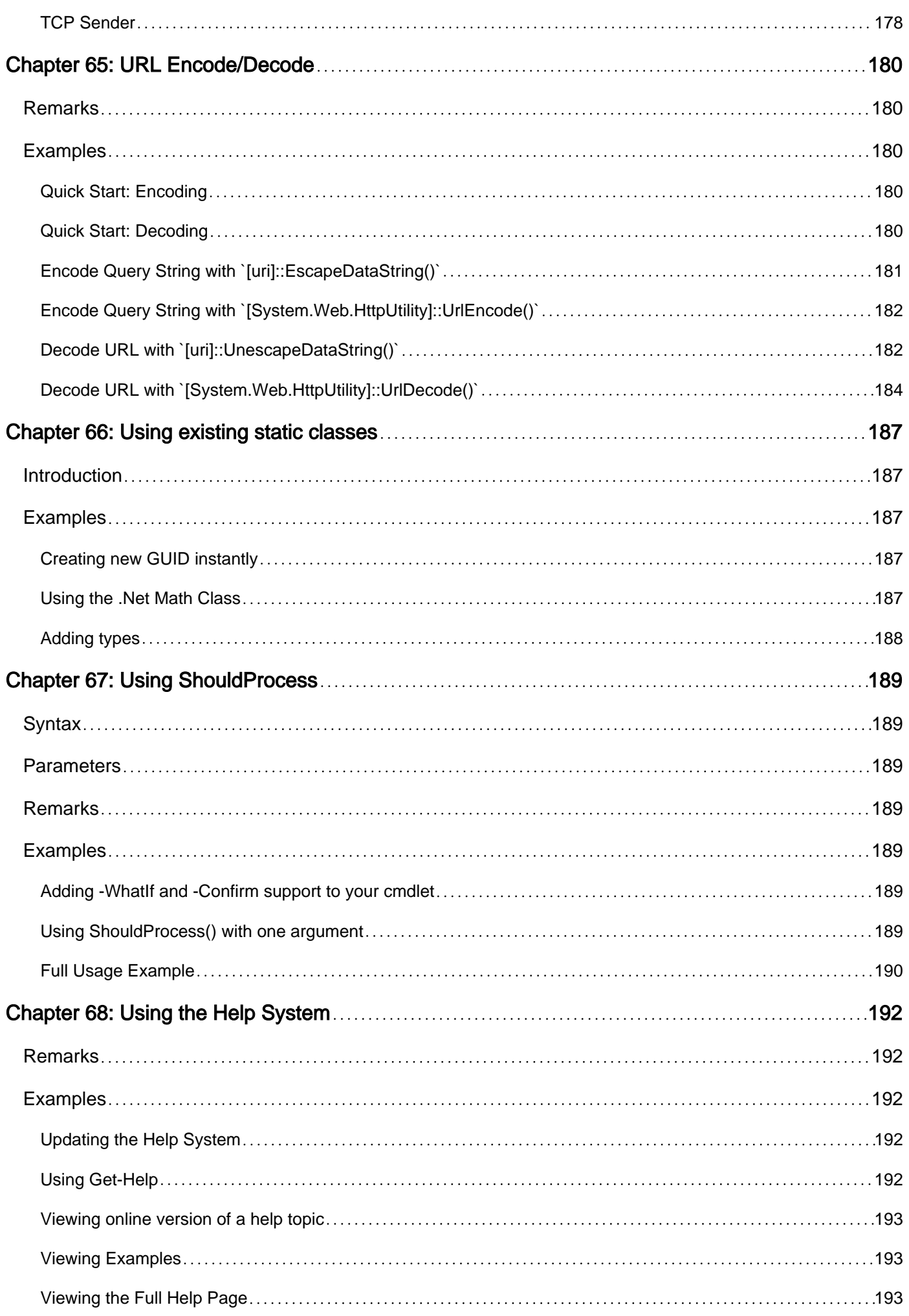

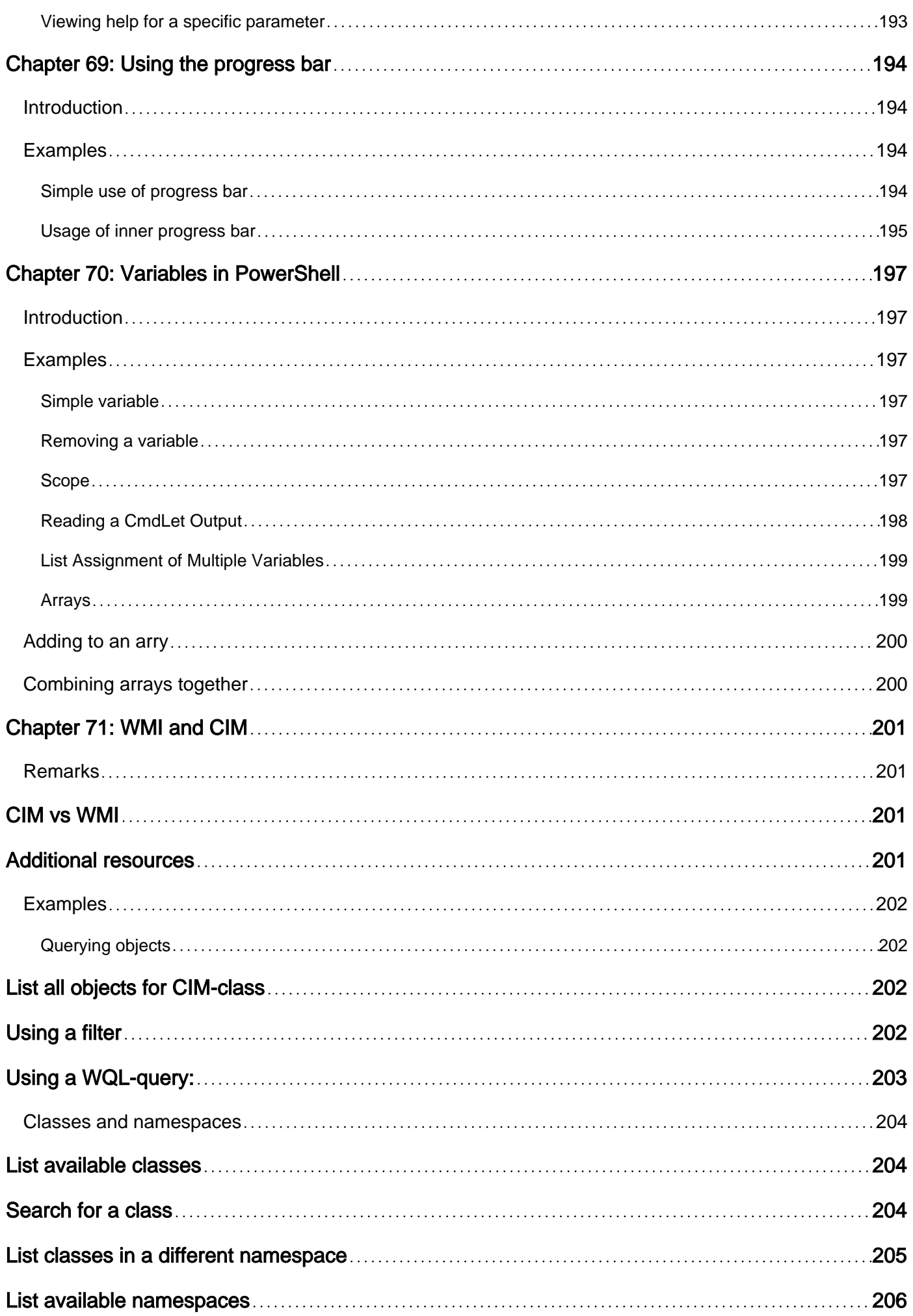

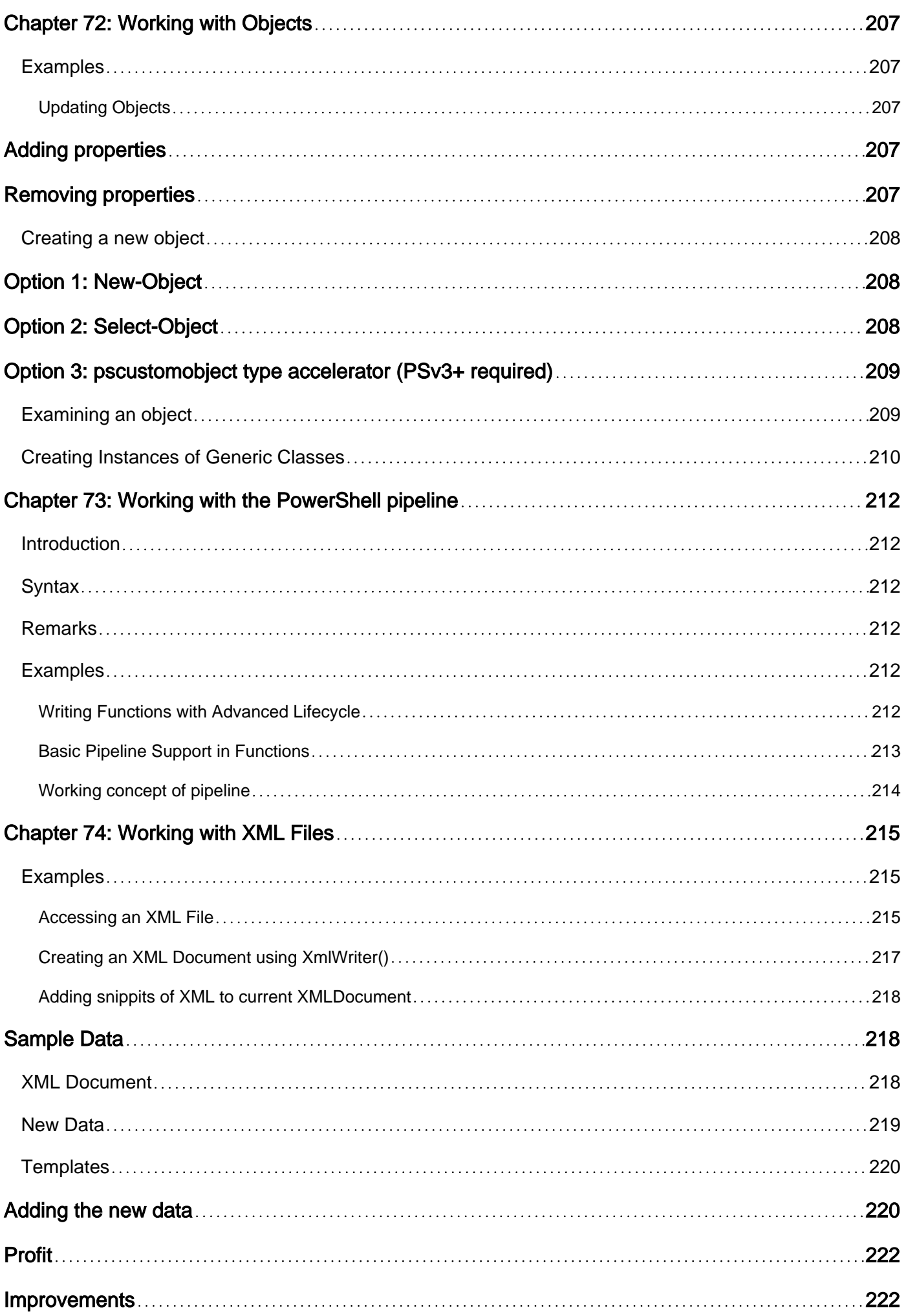

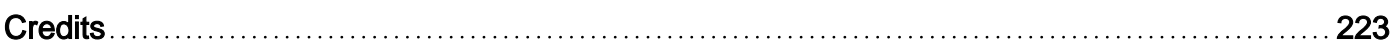

<span id="page-20-0"></span>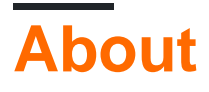

You can share this PDF with anyone you feel could benefit from it, downloaded the latest version from: [powershell](http://riptutorial.com/ebook/powershell)

It is an unofficial and free PowerShell ebook created for educational purposes. All the content is extracted from [Stack Overflow Documentation,](https://archive.org/details/documentation-dump.7z) which is written by many hardworking individuals at Stack Overflow. It is neither affiliated with Stack Overflow nor official PowerShell.

The content is released under Creative Commons BY-SA, and the list of contributors to each chapter are provided in the credits section at the end of this book. Images may be copyright of their respective owners unless otherwise specified. All trademarks and registered trademarks are the property of their respective company owners.

Use the content presented in this book at your own risk; it is not guaranteed to be correct nor accurate, please send your feedback and corrections to [info@zzzprojects.com](mailto:info@zzzprojects.com)

## <span id="page-21-0"></span>**Chapter 1: Getting started with PowerShell**

## <span id="page-21-1"></span>**Remarks**

**Windows PowerShell** is a shell and scripting component of the Windows Management Framework, an automation/configuration management framework from Microsoft built on the .NET Framework. PowerShell is installed by default on all supported versions of Windows client and server operating systems since Windows 7 / Windows Server 2008 R2. Powershell can be updated at any time by downloading a later version of the [Windows Management Framework](https://msdn.microsoft.com/en-us/powershell/) (WMF). The "Alpha" version of PowerShell 6 is cross-platform (Windows, Linux, and OS X) and needs to be downloaded and installed from [this release page.](https://github.com/PowerShell/PowerShell/releases)

Additional resources:

- MSDN Documentation: [https://msdn.microsoft.com/en-us/powershell/scripting/powershell](https://msdn.microsoft.com/en-us/powershell/scripting/powershell-scripting)[scripting](https://msdn.microsoft.com/en-us/powershell/scripting/powershell-scripting)
- TechNet:<https://technet.microsoft.com/en-us/scriptcenter/dd742419.aspx> ○ [About pages](https://msdn.microsoft.com/en-us/powershell/reference/5.1/microsoft.powershell.core/about/about_aliases)
- PowerShell Gallery: <https://www.powershellgallery.com/>
- MSDN Blog:<https://blogs.msdn.microsoft.com/powershell/>
- Github:<https://github.com/powershell>
- Community Site:<http://powershell.com/cs/>

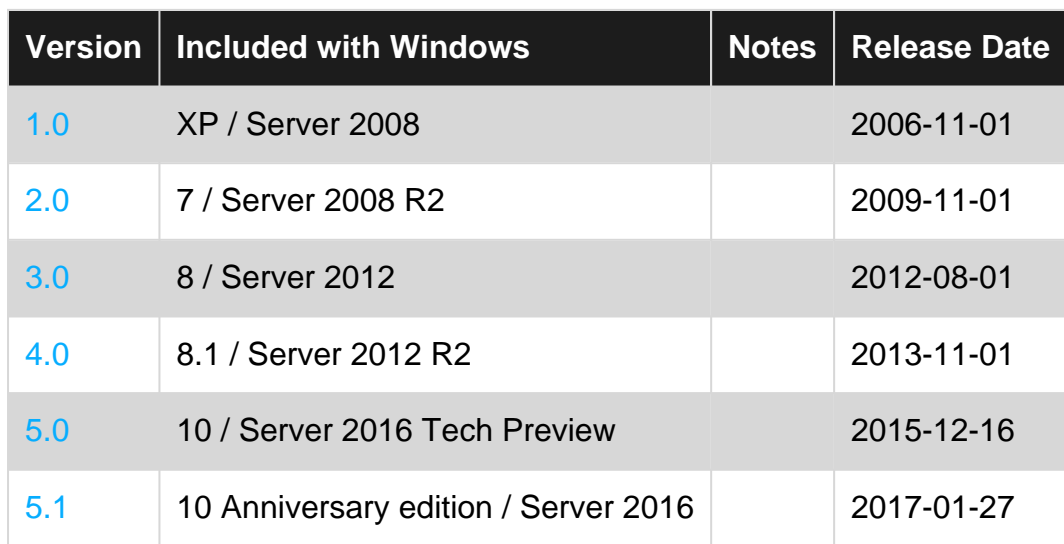

## <span id="page-21-2"></span>**Versions**

## <span id="page-21-3"></span>**Examples**

<span id="page-21-4"></span>**Installation or Setup**

## <span id="page-21-5"></span>**Windows**

PowerShell is included with the Windows Management Framework. Installation and Setup are not required on modern versions of Windows.

Updates to PowerShell can be accomplished by installing a newer version of the Windows Management Framework.

### <span id="page-22-0"></span>**Other Platforms**

"Beta" version of PowerShell 6 can be installed on other platforms. The installation packages are available [here.](https://github.com/PowerShell/PowerShell#get-powershell)

For example, PowerShell 6, for Ubuntu 16.04, is published to package repositories for easy installation (and updates).

To install run the following:

```
# Import the public repository GPG keys
curl https://packages.microsoft.com/keys/microsoft.asc | sudo apt-key add -
# Register the Microsoft Ubuntu repository
curl https://packages.microsoft.com/config/ubuntu/16.04/prod.list | sudo tee
/etc/apt/sources.list.d/microsoft.list
# Update apt-get
sudo apt-get update
# Install PowerShell
sudo apt-get install -y powershell
# Start PowerShell
powershell
```
After registering the Microsoft repository once as superuser, from then on, you just need to use sudo apt-get upgrade powershell to update it. Then just run powershell

<span id="page-22-1"></span>**Allow scripts stored on your machine to run un-signed**

For security reasons, PowerShell is set up by default to only allow signed scripts to execute. Executing the following command will allow you to run unsigned scripts (you must run PowerShell as Administrator to do this).

Set-ExecutionPolicy RemoteSigned

Another way to run PowerShell scripts is to use Bypass as ExecutionPolicy:

powershell.exe -ExecutionPolicy Bypass -File "c:\MyScript.ps1"

Or from within your existing PowerShell console or ISE session by running:

```
 Set-ExecutionPolicy Bypass Process
```
A temporary workaround for execution policy can also be achieved by running the Powershell executable and passing any valid policy as -ExecutionPolicy parameter. The policy is in effect only during process' lifetime, so no administrative access to the registry is needed.

C:\>powershell -ExecutionPolicy RemoteSigned

There are multiple other policies available, and sites online often encourage you to use  $S_{\text{et}}-$ ExecutionPolicy Unrestricted. This policy stays in place until changed, and lowers the system security stance. This is not advisable. Use of RemoteSigned is recommended because it allows locally stored and written code, and requires remotely acquired code be signed with a certificate from a trusted root.

Also, beware that the Execution Policy may be enforced by Group Policy, so that even if the policy is changed to *Unrestricted* system-wide, Group Policy may revert that setting at its next enforcement interval (typically 15 minutes). You can see the execution policy set at the various scopes using Get-ExecutionPolicy -List

TechNet Documentation: [Set-ExecutionPolicy](https://technet.microsoft.com/en-us/library/hh849812.aspx) [about\\_Execution\\_Policies](https://technet.microsoft.com/en-us/library/hh847748.aspx)

#### <span id="page-23-0"></span>**Aliases & Similar Functions**

In PowerShell, there are many ways to achieve the same result. This can be illustrated nicely with the simple & familiar Hello World example:

Using Write-Host:

Write-Host "Hello World"

Using Write-Output:

Write-Output 'Hello world'

It's worth noting that although  $W\text{site}-\text{Output}$  &  $W\text{site}-\text{Host}$  both write to the screen there is a subtle difference. Write-Host writes only to stdout (i.e. the console screen), whereas Write-Output writes to both stdout AND to the output [success] stream allowing for [redirection.](https://blogs.technet.microsoft.com/heyscriptingguy/2014/03/30/understanding-streams-redirection-and-write-host-in-powershell/) Redirection (and streams in general) allow for the output of one command to be directed as input to another including assignment to a variable.

```
> $message = Write-Output "Hello World"
> $message
"Hello World"
```
These similar functions are not aliases, but can produce the same results if one wants to avoid "polluting" the success stream.

Write-Output is aliased to Echo or Write

```
Echo 'Hello world'
Write 'Hello world'
```
Or, by simply typing 'Hello world'!

'Hello world'

All of which will result with the expected console output

Hello world

Another example of aliases in PowerShell is the common mapping of both older command prompt commands and BASH commands to PowerShell cmdlets. All of the following produce a directory listing of the current directory.

```
C:\Windows> dir
C:\Windows> ls
C:\Windows> Get-ChildItem
```
Finally, you can create your own alias with the Set-Alias cmdlet! As an example let's alisas  $Test$ -NetConnection, which is essentially the PowerShell equivalent to the command prompt's ping command, to "ping".

Set-Alias -Name ping -Value Test-NetConnection

Now you can use ping instead of Test-NetConnection! Be aware that if the alias is already in use, you'll overwrite the association.

The Alias will be alive, till the session is active. Once you close the session and try to run the alias which you have created in your last session, it will not work. To overcome this issue, you can import all your aliases from an excel into your session once, before starting your work.

#### <span id="page-24-0"></span>**The Pipeline - Using Output from a PowerShell cmdlet**

One of the first questions people have when they begin to use PowerShell for scripting is how to manipulate the output from a cmdlet to perform another action.

The pipeline symbol  $\vert$  is used at the end of a cmdlet to take the data it exports and feed it to the next cmdlet. A simple example is using Select-Object to only show the Name property of a file shown from Get-ChildItem:

```
Get-ChildItem | Select-Object Name
#This may be shortened to:
gci | Select Name
```
More advanced usage of the pipeline allows us to pipe the output of a cmdlet into a foreach loop:

```
Get-ChildItem | ForEach-Object {
```

```
 Copy-Item -Path $_.FullName -destination C:\NewDirectory\
}
#This may be shortened to:
gci | % { Copy $_.FullName C:\NewDirectory\ }
```
Note that the example above uses the \$ automatic variable. \$ is the short alias of \$PSItem which is an automatic variable which contains the current item in the pipeline.

#### <span id="page-25-0"></span>**Commenting**

To comment on power scripts by prepending the line using the  $#$  (hash) symbol

```
# This is a comment in powershell
Get-ChildItem
```
You can also have multi-line comments using  $\leftrightarrow$  and  $\leftrightarrow$  at the beginning and end of the comment respectively.

 $<$ # This is a multi-line comment #> Get-ChildItem

#### <span id="page-25-1"></span>**Calling .Net Library Methods**

Static .Net library methods can be called from PowerShell by encapsulating the full class name in third bracket and then calling the method using ::

```
#calling Path.GetFileName()
C:\> [System.IO.Path]::GetFileName('C:\Windows\explorer.exe')
explorer.exe
```
Static methods can be called from the class itself, but calling non-static methods requires an instance of the .Net class (an object).

For example, the AddHours method cannot be called from the System.DateTime class itself. It requires an instance of the class :

```
C:\> [System.DateTime]::AddHours(15)
Method invocation failed because [System.DateTime] does not contain a method named 'AddHours'.
At line:1 char:1
+ [System.DateTime]::AddHours(15)
+ ~~~~~~~~~~~~~~~~~~~~~~~~~~~~~~~
    + CategoryInfo : InvalidOperation: (:) [], RuntimeException
     + FullyQualifiedErrorId : MethodNotFound
```
In this case, we first [create an object](http://www.riptutorial.com/powershell/example/17893/creating-objects), for example :

Then, we can use methods of that object, even methods which cannot be called directly from the System.DateTime class, like the AddHours method :

```
C:\> $Object.AddHours(15)
Monday 12 September 2016 01:51:19
```
#### <span id="page-26-0"></span>**Creating Objects**

The New-Object cmdlet is used to create an object.

```
# Create a DateTime object and stores the object in variable "$var"
$var = New-Object System.DateTime
# calling constructor with parameters
$sr = New-Object System.IO.StreamReader -ArgumentList "file path"
```
In many instances, a new object will be created in order to export data or pass it to another commandlet. This can be done like so:

```
$newObject = New-Object -TypeName PSObject -Property @{
    ComputerName = "SERVER1"
    Role = "Interface"
     Environment = "Production"
}
```
There are many ways of creating an object. The following method is probably the shortest and fastest way to create a PSCustomObject:

```
$newObject = [PSCustomObject]@{
    ComputerName = 'SERVER1'
   Role = 'Interface'
    Environment = 'Production'
}
```
In case you already have an object, but you only need one or two extra properties, you can simply add that property by using Select-Object:

```
Get-ChildItem | Select-Object FullName, Name,
     @{Name='DateTime'; Expression={Get-Date}},
     @{Name='PropertieName'; Expression={'CustomValue'}}
```
All objects can be stored in variables or passed into the pipeline. You could also add these objects to a collection and then show the results at the end.

Collections of objects work well with Export-CSV (and Import-CSV). Each line of the CSV is an object, each column a property.

Format commands convert objects into text stream for display. Avoid using Format-\* commands until the final step of any data processing, to maintain the usability of the objects.

Read Getting started with PowerShell online: [https://riptutorial.com/powershell/topic/822/getting](https://riptutorial.com/powershell/topic/822/getting-started-with-powershell)[started-with-powershell](https://riptutorial.com/powershell/topic/822/getting-started-with-powershell)

## <span id="page-28-0"></span>**Chapter 2: ActiveDirectory module**

### <span id="page-28-1"></span>**Introduction**

This topic will introduce you to some of the basic cmdlets used within the Active Directory Module for PowerShell, for manipulating Users, Groups, Computers and Objects.

### <span id="page-28-2"></span>**Remarks**

Please remember that PowerShell's Help System is one of the best resources you can possibly utilize.

```
Get-Help Get-ADUser -Full
Get-Help Get-ADGroup -Full
Get-Help Get-ADComputer -Full
Get-Help Get-ADObject -Full
```
<span id="page-28-3"></span>All of the help documentation will provide examples, syntax and parameter help.

## **Examples**

#### <span id="page-28-4"></span>**Module**

```
#Add the ActiveDirectory Module to current PowerShell Session
Import-Module ActiveDirectory
```
#### <span id="page-28-5"></span>**Users**

#### Retrieve Active Directory User

Get-ADUser -Identity JohnSmith

#### Retrieve All Properties Associated with User

Get-ADUser -Identity JohnSmith -Properties \*

#### Retrieve Selected Properties for User

```
Get-ADUser -Identity JohnSmith -Properties * | Select-Object -Property sAMAccountName, Name,
Mail
```
#### New AD User

```
New-ADUser -Name "MarySmith" -GivenName "Mary" -Surname "Smith" -DisplayName "MarySmith" -Path
"CN=Users,DC=Domain,DC=Local"
```
#### <span id="page-29-0"></span>**Groups**

#### Retrieve Active Directory Group

Get-ADGroup -Identity "My-First-Group" #Ensure if group name has space quotes are used

#### Retrieve All Properties Associated with Group

Get-ADGroup -Identity "My-First-Group" -Properties \*

#### Retrieve All Members of a Group

```
Get-ADGroupMember -Identity "My-First-Group" | Select-Object -Property sAMAccountName
Get-ADgroup "MY-First-Group" -Properties Members | Select -ExpandProperty Members
```
#### Add AD User to an AD Group

Add-ADGroupMember -Identity "My-First-Group" -Members "JohnSmith"

#### New AD Group

```
New-ADGroup -GroupScope Universal -Name "My-Second-Group"
```
#### **Computers**

#### Retrieve AD Computer

Get-ADComputer -Identity "JohnLaptop"

#### Retrieve All Properties Associated with Computer

Get-ADComputer -Identity "JohnLaptop" -Properties \*

#### Retrieve Select Properties of Computer

```
Get-ADComputer -Identity "JohnLaptop" -Properties * | Select-Object -Property Name, Enabled
```
#### **Objects**

#### Retrieve an Active Directory Object

```
#Identity can be ObjectGUID, Distinguished Name or many more
Get-ADObject -Identity "ObjectGUID07898"
```
#### Move an Active Directory Object

Move-ADObject -Identity "CN=JohnSmith, OU=Users, DC=Domain, DC=Local" -TargetPath "OU=SuperUser,DC=Domain,DC=Local"

#### Modify an Active Directory Object

Set-ADObject -Identity "CN=My-First-Group,OU=Groups,DC=Domain,DC=local" -Description "This is My First Object Modification"

Read ActiveDirectory module online: [https://riptutorial.com/powershell/topic/8213/activedirectory](https://riptutorial.com/powershell/topic/8213/activedirectory-module)[module](https://riptutorial.com/powershell/topic/8213/activedirectory-module)

## <span id="page-31-0"></span>**Chapter 3: Aliases**

## <span id="page-31-1"></span>**Remarks**

Powershell naming system has quite strict rules of naming cmdlets (Verb-Noun template; see [topic not yet created] for more information). But it is not really convenient to write Get-ChildItems every time you want to list files in directory interactively.

Therefore Powershell enables using shortcuts - aliases - instead of cmdlet names.

You can write 1s, dir or gci instead of Get-ChildItem and get the same result. Alias is equivalent to its cmdlet.

Some of the common aliases are:

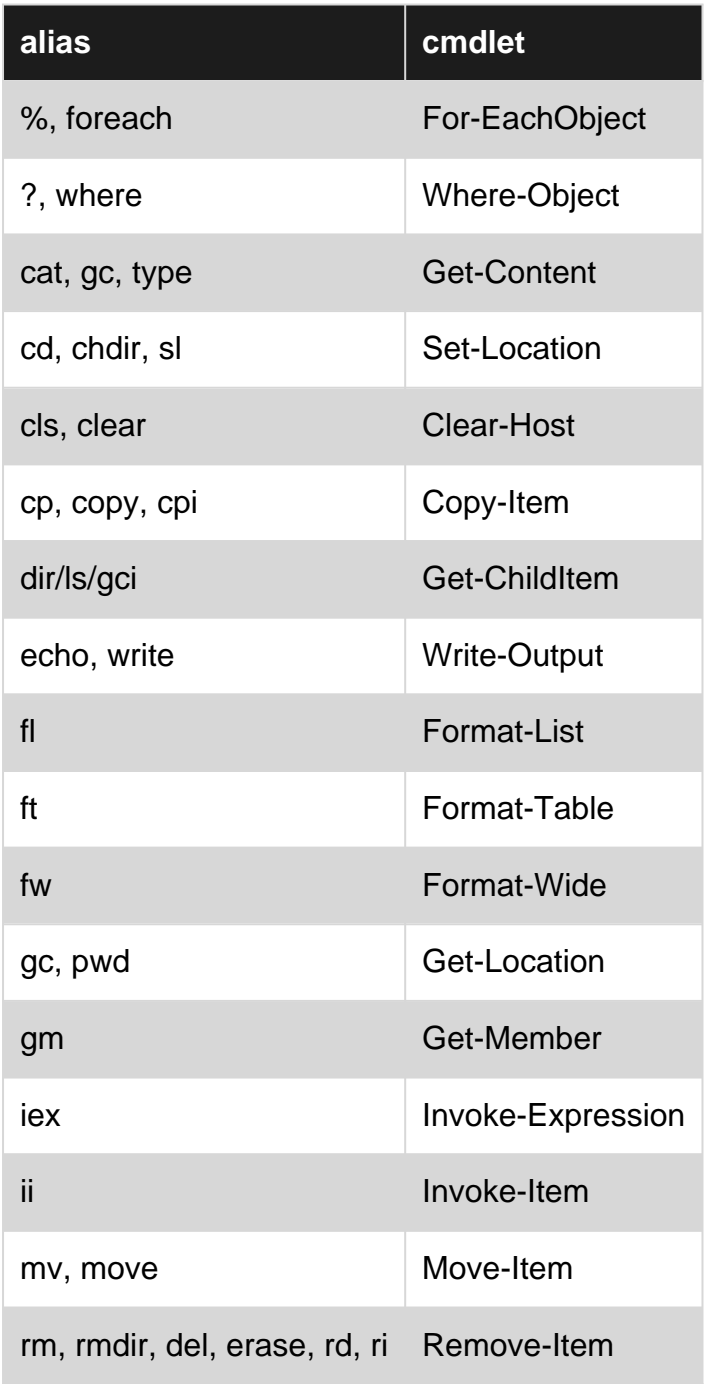

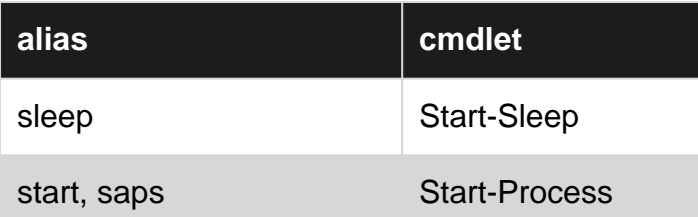

In the table above, you can see how aliases enabled simulating commands known from other environments (cmd, bash), hence increased discoverability.

## <span id="page-32-0"></span>**Examples**

#### <span id="page-32-1"></span>**Get-Alias**

To list all aliases and their functions:

Get-Alias

To get all aliases for specific cmdlet:

```
PS C:\> get-alias -Definition Get-ChildItem
CommandType Name Version Source
---------- ----
Alias dir -> Get-ChildItem
Alias gci -> Get-ChildItem
Alias ls -> Get-ChildItem
```
To find aliases by matching:

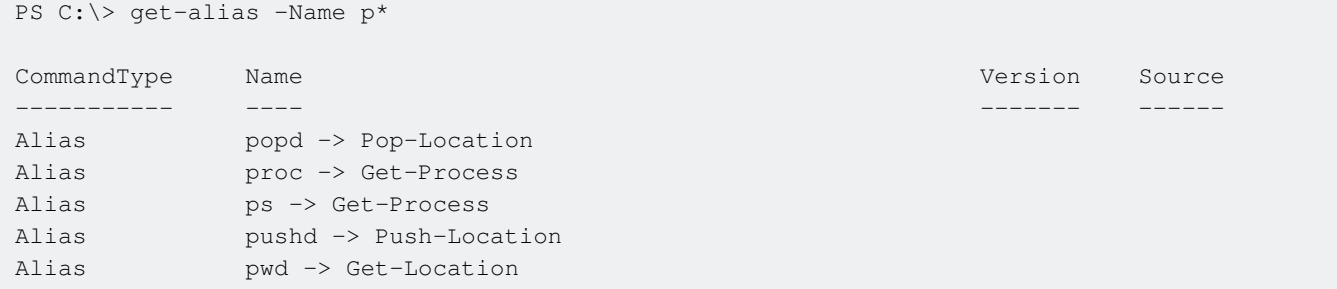

#### <span id="page-32-2"></span>**Set-Alias**

This cmdlet allows you to create new alternate names for exiting cmdlets

```
PS C:\> Set-Alias -Name proc -Value Get-Process
PS C:\> proc
Handles NPM(K) PM(K) WS(K) VM(M) CPU(s) Id SI ProcessName
------- ------ ----- ----- ----- ------ -- -- -----------
   292 17 13052 20444 ...19 7.94 620 1 ApplicationFrameHost
....
```
Keep in mind that any alias you create will be persisted only in current session. When you start new session you need to create your aliases again. Powershell Profiles (see [topic not yet created]) are great for these purposes.

Read Aliases online: <https://riptutorial.com/powershell/topic/5287/aliases>

## <span id="page-34-0"></span>**Chapter 4: Amazon Web Services (AWS) Rekognition**

## <span id="page-34-1"></span>**Introduction**

Amazon Rekognition is a service that makes it easy to add image analysis to your applications. With Rekognition, you can detect objects, scenes, and faces in images. You can also search and compare faces. Rekognition's API enables you to quickly add sophisticated deep learning-based visual search and image classification to your applications.

## <span id="page-34-2"></span>**Examples**

<span id="page-34-3"></span>**Detect Image Labels with AWS Rekognition**

```
$BucketName = 'trevorrekognition'
$FileName = 'kitchen.jpg'
New-S3Bucket -BucketName $BucketName
Write-S3Object -BucketName $BucketName -File $FileName
$REKResult = Find-REKLabel -Region us-east-1 -ImageBucket $BucketName -ImageName $FileName
$REKResult.Labels
```
After running the script above, you should have results printed in your PowerShell host that look something similar to the following:

RESULTS: Confidence Name ---------- ---- 86.87605 Indoors 86.87605 Interior Design 86.87605 Room 77.4853 Kitchen 77.25354 Housing 77.25354 Loft 66.77325 Appliance 66.77325 Oven

Using the AWS PowerShell module in conjunction with the AWS Rekognition service, you can detect labels in an image, such as identifying objects in a room, attributes about photos you took, and the corresponding confidence level that AWS Rekognition has for each of those attributes.

The Find-REKLabel command is the one that enables you to invoke a search for these attributes / labels. While you can provide image content as a byte array during the API call, a better method is to upload your image files to an AWS S3 Bucket, and then point the Rekognition service over to the S3 Objects that you want to analyze. The example above shows how to accomplish this.

#### <span id="page-35-0"></span>**Compare Facial Similarity with AWS Rekognition**

```
$BucketName = 'trevorrekognition'
### Create a new AWS S3 Bucket
New-S3Bucket -BucketName $BucketName
### Upload two different photos of myself to AWS S3 Bucket
Write-S3Object -BucketName $BucketName -File myphoto1.jpg
Write-S3Object -BucketName $BucketName -File myphoto2.jpg
### Perform a facial comparison between the two photos with AWS Rekognition
$Comparison = @{
    SourceImageBucket = $BucketName
    TargetImageBucket = $BucketName
    SourceImageName = 'myphoto1.jpg'
    TargetImageName = 'myphoto2.jpg'
    Region = 'us-east-1'
}
$Result = Compare-REKFace @Comparison
$Result.FaceMatches
```
The example script provided above should give you results similar to the following:

Face Similarity ---- ---------- Amazon.Rekognition.Model.ComparedFace 90

The AWS Rekognition service enables you to perform a facial comparison between two photos. Using this service is quite straightforward. Simply upload two image files, that you want to compare, to an AWS S3 Bucket. Then, invoke the Compare-REKFace command, similar to the example provided above. Of course, you'll need to provide your own, globally-unique S3 Bucket name and file names.

Read Amazon Web Services (AWS) Rekognition online: <https://riptutorial.com/powershell/topic/9581/amazon-web-services--aws--rekognition>
# **Chapter 5: Amazon Web Services (AWS) Simple Storage Service (S3)**

### **Introduction**

This documentation section focuses on developing against the Amazon Web Services (AWS) Simple Storage Service (S3). S3 is truly a simple service to interact with. You create S3 "buckets" which can contain zero or more "objects." Once you create a bucket, you can upload files or arbitrary data into the S3 bucket as an "object." You reference S3 objects, inside of a bucket, by the object's "key" (name).

## **Parameters**

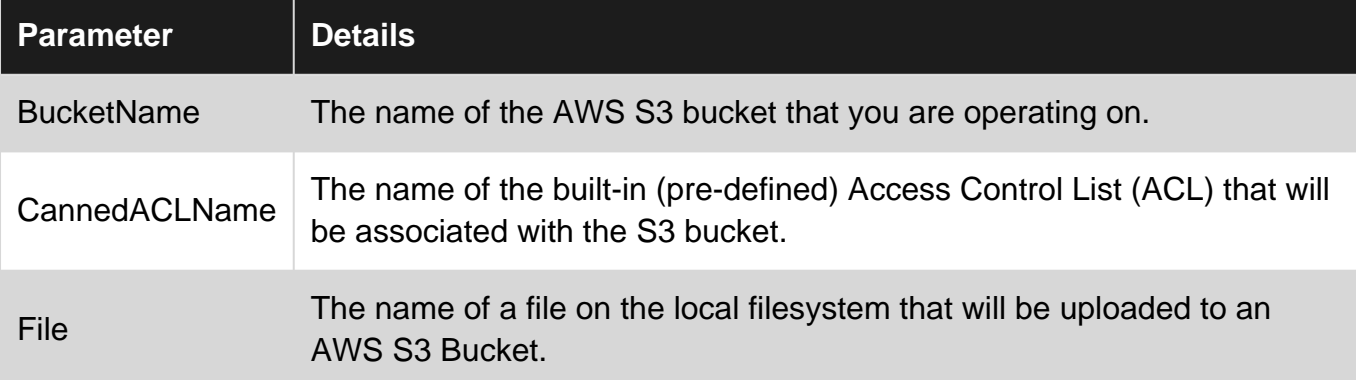

## **Examples**

**Create a new S3 Bucket**

New-S3Bucket -BucketName trevor

The Simple Storage Service (S3) bucket name must be globally unique. This means that if someone else has already used the bucket name that you want to use, then you must decide on a new name.

**Upload a Local File Into an S3 Bucket**

```
Set-Content -Path myfile.txt -Value 'PowerShell Rocks'
Write-S3Object -BucketName powershell -File myfile.txt
```
Uploading files from your local filesystem into AWS S3 is easy, using the Write-S30bject command. In its most basic form, you only need to specify the -BucketName parameter, to indicate which S3 bucket you want to upload a file into, and the  $\text{-File}$  parameter, which indicates the relative or absolute path to the local file that you want to upload into the S3 bucket.

#### **Delete a S3 Bucket**

```
Get-S3Object -BucketName powershell | Remove-S3Object -Force
Remove-S3Bucket -BucketName powershell -Force
```
In order to remove a S3 bucket, you must first remove all of the S3 objects that are stored inside of the bucket, provided you have permission to do so. In the above example, we are retrieving a list of all the objects inside a bucket, and then piping them into the Remove-S30bject command to delete them. Once all of the objects have been removed, we can use the Remove-S3Bucket command to delete the bucket.

Read Amazon Web Services (AWS) Simple Storage Service (S3) online: [https://riptutorial.com/powershell/topic/9579/amazon-web-services--aws--simple-storage-service-](https://riptutorial.com/powershell/topic/9579/amazon-web-services--aws--simple-storage-service--s3-) [s3-](https://riptutorial.com/powershell/topic/9579/amazon-web-services--aws--simple-storage-service--s3-)

# **Chapter 6: Anonymize IP (v4 and v6) in text file with Powershell**

### **Introduction**

Manipulating Regex for IPv4 and IPv6 and replacing by fake IP address in a readed log file

## **Examples**

**Anonymize IP address in text file**

```
# Read a text file and replace the IPv4 and IPv6 by fake IP Address
# Describe all variables
$SourceFile = "C:\sourcefile.txt"
$IPv4File = "C:\IPV4.txt"
$DestFile = "C:\ANONYM.txt"
$Regex_v4 = "\(\d{1,3}\.\d{1,3}\.\d{1,3}\.\d{1,3}\.\d{1,3}) "
$Anonym_v4 = "XXX.XXX.XXX.XXX"
$Regex_v6 = "((([0-9A-Fa-f]{1,4}:){7}[0-9A-Fa-f]{1,4})|(([0-9A-Fa-f]{1,4}:){6}:[0-9A-Fa-
f]{1,4})|(([0-9A-Fa-f]{1,4}:){5}:([0-9A-Fa-f]{1,4}:)?[0-9A-Fa-f]{1,4})|(([0-9A-Fa-
f]{1,4}:){4}:([0-9A-Fa-f]{1,4}:){0,2}[0-9A-Fa-f]{1,4})|(([0-9A-Fa-f]{1,4}:){3}:([0-9A-Fa-
f]{1,4}:){0,3}[0-9A-Fa-f]{1,4})|(([0-9A-Fa-f]{1,4}:){2}:([0-9A-Fa-f]{1,4}:){0,4}[0-9A-Fa-
f]{1,4})|(([0-9A-Fa-f]{1,4}:){6}((b((25[0-5])|(1d{2})|(2[0-4]d)|(d{1,2}))b).){3}(b((25[0-
5])|(1d{2})|(2[0-4]d)|(d{1,2}))b))|(([0-9A-Fa-f]{1,4}:){0,5}:((b((25[0-5])|(1d{2})|(2[0-
4]d| (d{1,2}||b).){3}(b({25[0-5])|({1d{2}})|({2[0-4]d})|({d{1,2}}))b))|(::([0-9A-Fa-f]\{1,4\}:)\{0,5\}((b((25[0-5])|(1d\{2\})|(2[0-4]d)|(d\{1,2\}))b).)\{3\}(b((25[0-5])|(1d\{2\})|(2[0-
4]d)|(d{1,2}))b))|([0-9A-Fa-f]{1,4}::([0-9A-Fa-f]{1,4}:){0,5}[0-9A-Fa-f]{1,4})|(::([0-9A-Fa-
f]{1,4}:){0,6}[0-9A-Fa-f]{1,4})|(([0-9A-Fa-f]{1,4}:){1,7}:))"
$Anonym_v6 = "YYYY:YYYY:YYYY:YYYY:YYYY:YYYY:YYYY:YYYY"
$SuffixName = "-ANONYM."
$AnonymFile = ($Parts[0] + $SuffixName + $Parts[1])
# Replace matching IPv4 from sourcefile and creating a temp file IPV4.txt
Get-Content $SourceFile | Foreach-Object {$_ -replace $Regex_v4, $Anonym_v4} | Set-Content
$IPv4File
# Replace matching IPv6 from IPV4.txt and creating a temp file ANONYM.txt
Get-Content $IPv4File | Foreach-Object {$_ -replace $Regex_v6, $Anonym_v6} | Set-Content
$DestFile
# Delete temp IPV4.txt file
Remove-Item $IPv4File
# Rename ANONYM.txt in sourcefile-ANONYM.txt
$Parts = $SourceFile.Split(".")
If (Test-Path $AnonymFile)
{
     Remove-Item $AnonymFile
     Rename-Item $DestFile -NewName $AnonymFile
     }
     Else
```
Read Anonymize IP (v4 and v6) in text file with Powershell online:

<https://riptutorial.com/powershell/topic/9171/anonymize-ip--v4-and-v6--in-text-file-with-powershell>

# **Chapter 7: Archive Module**

## **Introduction**

The Archive module Microsoft.PowerShell.Archive provides functions for storing files in ZIP archives (Compress-Archive) and extracting them (Expand-Archive). This module is available in PowerShell 5.0 and above.

In earlier versions of PowerShell the [Community Extensions](http://pscx.codeplex.com/) or .NET [System.IO.Compression.FileSystem](http://stackoverflow.com/a/20070550/559306) could be used.

## **Syntax**

- **Expand-Archive** / **Compress-Archive**
- **-Path**
	- the path of the file(s) to compress (Compress-Archive) or the path of the archive to extract the file(s) form (Expand-Archive)
	- there are several other Path related options, please see below.
- **-DestinationPath** (optional)
	- if you do not supply this path, the archive will be created in the current working directory (Compress-Archive) or the contents of the archive will be extracted into the current working directory (Expand-Archive)

## **Parameters**

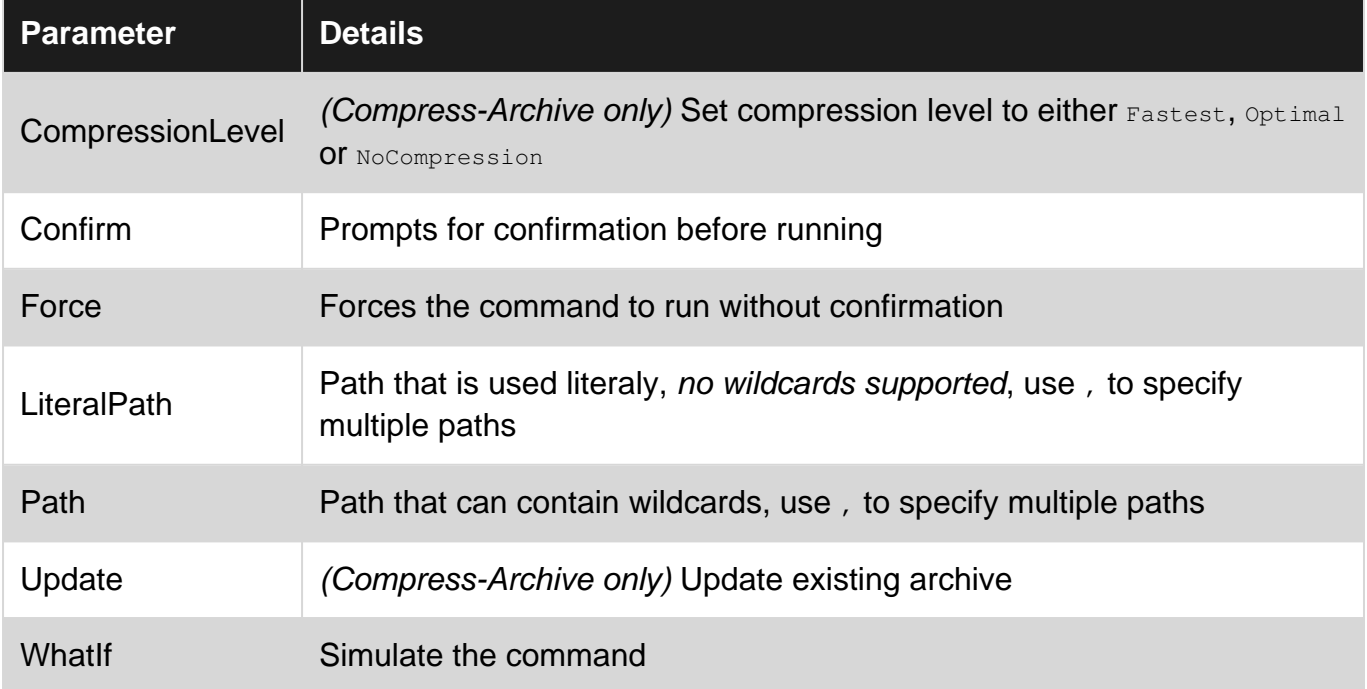

## **Remarks**

# **Examples**

### **Compress-Archive with wildcard**

Compress-Archive -Path C:\Documents\\* -CompressionLevel Optimal -DestinationPath C:\Archives\Documents.zip

#### This command:

- Compresses all files in c: \Documents
- Uses **Optimal** compression
- Save the resulting archive in c: \Archives\Documents.zip
	- -DestinationPath will add .zipif not present.
	- $\circ$  -LiteralPath can be used if you require naming it without .zip.

#### **Update existing ZIP with Compress-Archive**

Compress-Archive -Path C:\Documents\\* -Update -DestinationPath C:\Archives\Documents.zip

• this will add or replace all files  $Documents.zip$  with the new ones from  $c:\Delta Documents$ 

#### **Extract a Zip with Expand-Archive**

Expand-Archive -Path C:\Archives\Documents.zip -DestinationPath C:\Documents

• this will extract all files from  $Documents,zip$  into the folder  $c:\D{Documents}$ 

Read Archive Module online: <https://riptutorial.com/powershell/topic/9896/archive-module>

# **Chapter 8: Automatic Variables**

### **Introduction**

Automatic Variables are created and maintained by Windows PowerShell. One has the ability to call a variable just about any name in the book; The only exceptions to this are the variables that are already being managed by PowerShell. These variables, without a doubt, will be the most repetitious objects you use in PowerShell next to functions (like **\$?** - indicates Success/ Failure status of the last operation)

## **Syntax**

- $\bullet$  ss Contains the last token in the last line received by the session.
- $s^*$  Contains the first token in the last line received by the session.
- $\bullet$   $\varsigma$ ? Contains the execution status of the last operation.
- $s_{-}$  Contains the current object in the pipeline

## **Examples**

#### **\$pid**

Contains process ID of the current hosting process.

```
PS C:\> $pid
26080
```
#### **Boolean values**

Strue and Sfalse are two variables that represent logical TRUE and FALSE.

Note that you have to specify the dollar sign as the first character (which is different from C#).

```
$boolExpr = "abc".Length -eq 3 # length of "abc" is 3, hence $boolExpr will be True
if($boolExpr -eq $true){
     "Length is 3"
}
# result will be "Length is 3"
$boolExpr -ne $true
#result will be False
```
Notice that when you use boolean true/false in your code you write  $\frac{1}{2}$ true or  $\frac{1}{2}$ false, but when Powershell returns a boolean, it looks like True or False

#### **\$null**

\$null is used to represent absent or undefined value.

\$null can be used as an empty placeholder for empty value in arrays:

```
PS C:\rangle $array = 1, "string", $null
PS C:\> $array.Count
3
```
When we use the same array as the source for ForEach-Object, it will process all three items (including \$null):

```
PS C:\> $array | ForEach-Object {"Hello"}
Hello
Hello
Hello
```
Be careful! This means that ForEach-Object WILL process even  $\text{small all by itself:}$ 

```
PS C:\> $null | ForEach-Object {"Hello"} # THIS WILL DO ONE ITERATION !!!
Hello
```
Which is very unexpected result if you compare it to classic foreach loop:

```
PS C:\> foreach($i in $null) {"Hello"} # THIS WILL DO NO ITERATION
PS C:\>
```
#### **\$OFS**

Variable called Output Field Separator contains string value that is used when converting an array to a string. By default  $s_{OFS}$  = " " (a space), but it can be changed:

```
PS C:\rangle $array = 1, 2, 3
PS C:\> "$array" # default OFS will be used
1 2 3
PS C:\ge $OFS = ",." # we change OFS to comma and dot
PS C:\> "$array"
1,.2,.3
```
#### **\$\_ / \$PSItem**

Contains the object/item currently being processed by the pipeline.

```
PS C:\rangle > 1..5 | % { Write-Host "The current item is \S_" }
The current item is 1
The current item is 2
The current item is 3
The current item is 4
The current item is 5
```
\$PSItem and \$\_ are identical and can be used interchangeably, but \$\_ is by far the most commonly used.

Contains status of the last operation. When there is no error, it is set to  $True$ :

```
PS C:\> Write-Host "Hello"
Hello
PS C:\> $?
True
```
If there is some error, it is set to  $_{\text{False}}$ :

```
PS C:\> wrt-host
wrt-host : The term 'wrt-host' is not recognized as the name of a cmdlet, function, script
file, or operable program.
Check the spelling of the name, or if a path was included, verify that the path is correct and
try again.
At line:1 char:1
+ wrt-host
+ ~~~~~~~~
    + CategoryInfo : ObjectNotFound: (wrt-host:String) [], CommandNotFoundException
    + FullyQualifiedErrorId : CommandNotFoundException
PS C:\> $?
False
```
#### **\$error**

Array of most recent error objects. The first one in the array is the most recent one:

```
PS C:\> throw "Error" # resulting output will be in red font
Error
At line:1 char:1
+ throw "Error"
+ ~~~~~~~~~~~~~
    + CategoryInfo : OperationStopped: (Error:String) [], RuntimeException
    + FullyQualifiedErrorId : Error
PS C:\rangle > $error[0] # resulting output will be normal string (not red )
Error
At line:1 char:1
+ throw "Error"
+ ~~~~~~~~~~~~~
    + CategoryInfo : OperationStopped: (Error:String) [], RuntimeException
     + FullyQualifiedErrorId : Error
```
Usage hints: When using the  $\epsilon_{\text{error}}$  variable in a format cmdlet (e.g. format-list), be aware to use the  $-$ Force switch. Otherwise the format cmdlet is going to output the  $\frac{1}{2}$  serrorcontents in above shown manner.

Error entries can be removed via e.g. \$Error.Remove(\$Error[0]).

Read Automatic Variables online: <https://riptutorial.com/powershell/topic/5353/automatic-variables>

# **Chapter 9: Automatic Variables - part 2**

### **Introduction**

Topic "Automatic Variables" already has 7 examples listed and we can't add more. This topic will have a continuation of Automatic Variables.

Automatic Variables are variables that store state information for PowerShell. These variables are created and maintained by Windows PowerShell.

## **Remarks**

Not sure if this is the best way to handle documenting Automatic Variables, yet this is better than nothing. Please comment if you find a better way :)

## **Examples**

#### **\$PSVersionTable**

Contains a read-only hash table (Constant, AllScope) that displays details about the version of PowerShell that is running in the current session.

```
$PSVersionTable #this call results in this:
Name Value
---- -----
PSVersion 5.0.10586.117
PSCompatibleVersions {1.0, 2.0, 3.0, 4.0...}
BuildVersion 10.0.10586.117
CLRVersion 4.0.30319.42000
WSManStackVersion 3.0
PSRemotingProtocolVersion 2.3
SerializationVersion 1.1.0.1
```
The fastest way to get a version of PowerShell running:

```
$PSVersionTable.PSVersion
# result :
Major Minor Build Revision
----- ----- ----- --------
5 0 10586 117
```
Read Automatic Variables - part 2 online: [https://riptutorial.com/powershell/topic/8639/automatic](https://riptutorial.com/powershell/topic/8639/automatic-variables---part-2)[variables---part-2](https://riptutorial.com/powershell/topic/8639/automatic-variables---part-2)

# **Chapter 10: Basic Set Operations**

### **Introduction**

A set is a collection of items which can be anything. Whatever operator we need to work on these sets are in short the set operators and the operation is also known as set operation. Basic set operation includes Union, Intersection as well as addition, subtraction, etc.

## **Syntax**

- Group-Object
- Group-Object -Property <propertyName>
- Group-Object -Property <propertyName>, <propertyName2>
- Group-Object -Property <propertyName> -CaseSensitive
- Group-Object -Property <propertyName> -Culture <culture>
- Group-Object -Property <ScriptBlock>
- Sort-Object
- Sort-Object -Property <propertyName>
- Sort-Object -Property <ScriptBlock>
- Sort-Object -Property <propertyName>, <propertyName2>
- Sort-Object -Property <propertyObject> -CaseSensitive
- Sort-Object -Property <propertyObject> -Descending
- Sort-Object -Property <propertyObject> -Unique
- Sort-Object -Property <propertyObject> -Culture <culture>

### **Examples**

**Filtering: Where-Object / where / ?**

Filter an enumeration by using a conditional expression

#### Synonyms:

Where-Object

where ?

#### Example:

```
$names = @( "Aaron", "Albert", "Alphonse","Bernie", "Charlie", "Danny", "Ernie", "Frank")
$names | Where-Object { $_ -like "A*" }
$names | where \{S_ -like "A*" }
$names | ? { $_ -like "A*" }
```
#### Returns:

Aaron Albert Alphonse

**Ordering: Sort-Object / sort**

Sort an enumeration in either ascending or descending order

#### Synonyms:

Sort-Object sort

#### Assuming:

\$names = @( "Aaron", "Aaron", "Bernie", "Charlie", "Danny" )

#### Ascending sort is the default:

```
$names | Sort-Object
$names | sort
```
Aaron Aaron Bernie **Charlie** Danny

To request descending order:

```
$names | Sort-Object -Descending
$names | sort -Descending
```
Danny **Charlie** Bernie

Aaron Aaron

You can sort using an expression.

```
$names | Sort-Object { $_.length }
```
Aaron Aaron Danny Bernie Charlie

#### **Grouping: Group-Object / group**

You can group an enumeration based on an expression.

#### Synonyms:

Group-Object group

#### Examples:

```
$names = @( "Aaron", "Albert", "Alphonse","Bernie", "Charlie", "Danny", "Ernie", "Frank")
$names | Group-Object -Property Length
$names | group -Property Length
```
#### Response:

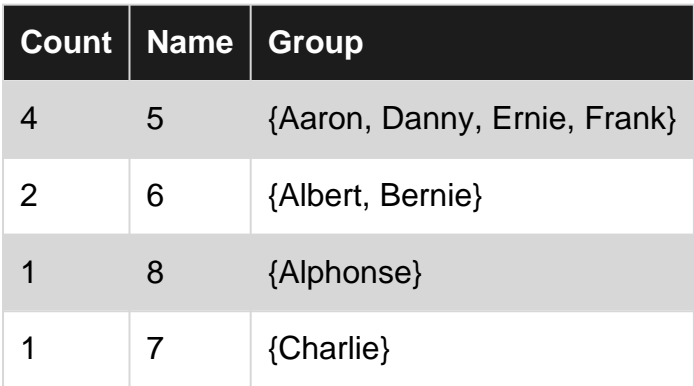

**Projecting: Select-Object / select**

Projecting an enumeration allows you to extract specific members of each object, to extract all the details, or to compute values for each object

Synonyms:

```
Select-Object
select
```
#### Selecting a subset of the properties:

```
$dir = dir "C:\MyFolder"
$dir | Select-Object Name, FullName, Attributes
$dir | select Name, FullName, Attributes
```
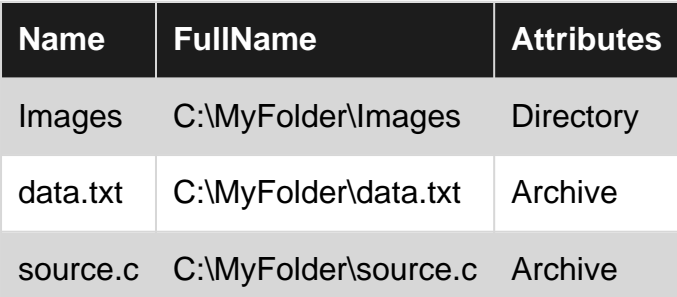

Selecting the first element, and show all its properties:

\$d | select -first 1 \*

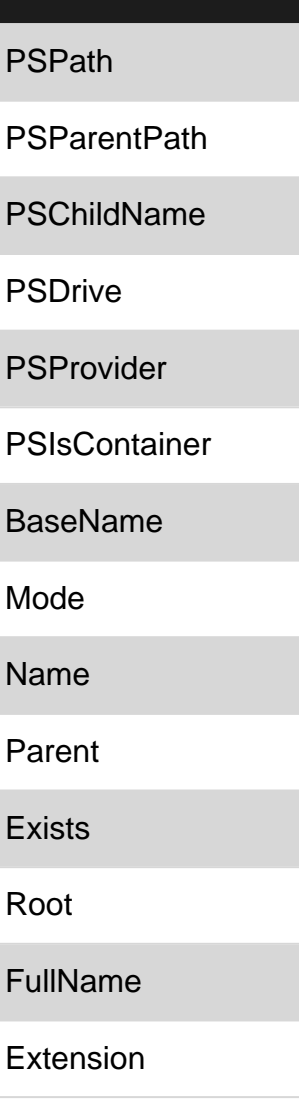

**CreationTime** 

**CreationTimeUtc** 

LastAccessTime

LastAccessTimeUtc

LastWriteTime

**LastWriteTimeUtc** 

**Attributes** 

Read Basic Set Operations online: [https://riptutorial.com/powershell/topic/1557/basic-set](https://riptutorial.com/powershell/topic/1557/basic-set-operations)[operations](https://riptutorial.com/powershell/topic/1557/basic-set-operations)

# **Chapter 11: Built-in variables**

### **Introduction**

PowerShell offers a variety of useful "automatic" (built-in) variables. Certain automatic variables are only populated in special circumstances, while others are available globally.

## **Examples**

**\$PSScriptRoot**

Get-ChildItem -Path \$PSScriptRoot

This example retrieves the list of child items (directories and files) from the folder where the script file resides.

The **\$PSScriptRoot** automatic variable is \$null if used from outside a PowerShell code file. If used inside a PowerShell script, it automatically defined the fully-qualified filesystem path to the directory that contains the script file.

In Windows PowerShell 2.0, this variable is valid only in script modules (.psm1). Beginning in Windows PowerShell 3.0, it is valid in all scripts.

**\$Args**

\$Args

Contains an array of the undeclared parameters and/or parameter values that are passed to a function, script, or script block. When you create a function, you can declare the parameters by using the param keyword or by adding a comma-separated list of parameters in parentheses after the function name.

In an event action, the \$Args variable contains objects that represent the event arguments of the event that is being processed. This variable is populated only within the Action block of an event registration command. The value of this variable can also be found in the SourceArgs property of the PSEventArgs object (System.Management.Automation.PSEventArgs) that Get-Event returns.

**\$PSItem**

```
Get-Process | ForEach-Object -Process {
   $PSItem.Name
}
```
Same as  $s_{-}$ . Contains the current object in the pipeline object. You can use this variable in commands that perform an action on every object or on selected objects in a pipeline.

```
$?
```
Get-Process -Name doesnotexist Write-Host -Object "Was the last operation successful? \$?"

Contains the execution status of the last operation. It contains TRUE if the last operation succeeded and FALSE if it failed.

#### **\$error**

```
Get-Process -Name doesnotexist
Write-Host -Object ('The last error that occurred was: {0}' -f $error[0].Exception.Message)
```
Contains an array of error objects that represent the most recent errors. The most recent error is the first error object in the array (\$Error[0]).

To prevent an error from being added to the \$Error array, use the ErrorAction common parameter with a value of Ignore. For more information, see about\_CommonParameters ( [http://go.microsoft.com/fwlink/?LinkID=113216\).](http://go.microsoft.com/fwlink/?LinkID=113216))

Read Built-in variables online:<https://riptutorial.com/powershell/topic/8732/built-in-variables>

# **Chapter 12: Calculated Properties**

### **Introduction**

Calculated Properties in Powershell are custom derived(Calculated) properties. It lets the user to format a certain property in a way he want it to be. The calculation(expression) can be a quite possibly anything.

### **Examples**

#### **Display file size in KB - Calculated Properties**

Let's consider the below snippet,

Get-ChildItem -Path C:\MyFolder | Select-Object Name, CreationTime, Length

It simply output the folder content with the selected properties. Something like,

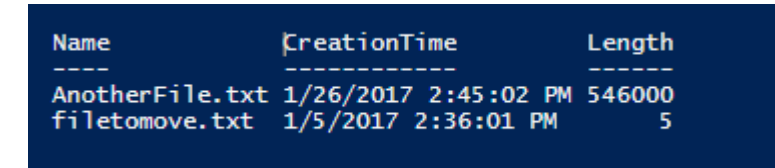

What if I want to display the file size in KB ? This is where calcualted properties comes handy.

```
Get-ChildItem C:\MyFolder | Select-Object Name, @{Name="Size_In_KB";Expression={$_.Length /
1Kb}}
```
#### Which produces,

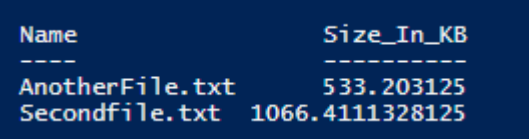

The Expression is what holds the calculation for calculated property. And yes, it can be anything!

Read Calculated Properties online: [https://riptutorial.com/powershell/topic/8913/calculated](https://riptutorial.com/powershell/topic/8913/calculated-properties)[properties](https://riptutorial.com/powershell/topic/8913/calculated-properties)

# **Chapter 13: Cmdlet Naming**

## **Introduction**

CmdLets should be named using a <verb>-<noun> naming scheme in order to improve discoverability.

## **Examples**

**Verbs**

Verbs used to name CmdLets should be named from verbs from the list supplied be  $G_{\text{det-Verb}}$ 

Further details on how to use verbs can be found at [Approved Verbs for Windows PowerShell](https://msdn.microsoft.com/en-us/library/ms714428(v=vs.85).aspx)

**Nouns**

Nouns should always be singular.

Be consistent with the nouns. For instance Find-Package needs a provider the noun is PackageProvider not ProviderPackage.

Read Cmdlet Naming online: <https://riptutorial.com/powershell/topic/8703/cmdlet-naming>

# **Chapter 14: Comment-based help**

## **Introduction**

PowerShell features a documentation mechanism called comment-based help. It allows documenting scripts and functions with code comments. Comment-based help is most of the time written in comment blocks containing multiple help keywords. Help keywords start with dots and identify help sections that will be displayed by running the Get-Help cmdlet.

## **Examples**

#### **Function comment-based help**

```
<#
.SYNOPSIS
    Gets the content of an INI file.
.DESCRIPTION
     Gets the content of an INI file and returns it as a hashtable.
.INPUTS
    System.String
.OUTPUTS
    System.Collections.Hashtable
.PARAMETER FilePath
     Specifies the path to the input INI file.
.EXAMPLE
    C:\PS>$IniContent = Get-IniContent -FilePath file.ini
    C:\PS>$IniContent['Section1'].Key1
    Gets the content of file.ini and access Key1 from Section1.
T.TNK
     Out-IniFile
#function Get-IniContent
{
     [CmdletBinding()]
     Param
    \left( [Parameter(Mandatory=$true,ValueFromPipeline=$true)]
         [ValidateNotNullOrEmpty()]
         [ValidateScript({(Test-Path $_) -and ((Get-Item $_).Extension -eq ".ini")})]
         [System.String]$FilePath
    \lambda # Initialize output hash table.
    \sin i = 0 { }
     switch -regex -file $FilePath
     {
```

```
"\wedge[(.+)\]$" # Section
                   {
                          $section = $matches[1]$ini[$section] = @{}}
                           $CommentCount = 0
                   }
                  "\hat{}\ (;.*)\" # Comment
                   {
                           if( !($section) )
\left\{ \begin{array}{cc} 0 & 0 & 0 \\ 0 & 0 & 0 \\ 0 & 0 & 0 \\ 0 & 0 & 0 \\ 0 & 0 & 0 \\ 0 & 0 & 0 \\ 0 & 0 & 0 \\ 0 & 0 & 0 \\ 0 & 0 & 0 \\ 0 & 0 & 0 \\ 0 & 0 & 0 & 0 \\ 0 & 0 & 0 & 0 \\ 0 & 0 & 0 & 0 \\ 0 & 0 & 0 & 0 & 0 \\ 0 & 0 & 0 & 0 & 0 \\ 0 & 0 & 0 & 0 & 0 \\ 0 & 0 & 0 & 0 & 0 & 0 \\ 0 & 0 & 0 & 0 & 0 & 0 \\ 0 $section = "No-Section"
                                    $ini[$section] = @{}
 }
                           $value = $matches[1]
                           $CommentCount = $CommentCount + 1
                           $name = "Comment" + $CommentCount
                           $ini[$section][$name] = $value
                   }
                  "(.+?)\s'=\s'(\cdot*)" # Key
                   {
                            if( !($section) )
\left\{ \begin{array}{cc} 0 & 0 & 0 \\ 0 & 0 & 0 \\ 0 & 0 & 0 \\ 0 & 0 & 0 \\ 0 & 0 & 0 \\ 0 & 0 & 0 \\ 0 & 0 & 0 \\ 0 & 0 & 0 \\ 0 & 0 & 0 \\ 0 & 0 & 0 \\ 0 & 0 & 0 & 0 \\ 0 & 0 & 0 & 0 \\ 0 & 0 & 0 & 0 \\ 0 & 0 & 0 & 0 & 0 \\ 0 & 0 & 0 & 0 & 0 \\ 0 & 0 & 0 & 0 & 0 \\ 0 & 0 & 0 & 0 & 0 & 0 \\ 0 & 0 & 0 & 0 & 0 & 0 \\ 0 $section = "No-Section"
                                    $ini[$section] = @{}
                            }
                           $name,$value = $matches[1..2]
                           $ini[$section][$name] = $value
                  }
         }
         return $ini
```
The above function documentation can be displayed by running Get-Help -Name Get-IniContent -Full:

}

```
PS C:\Scripts> Get-Help -Name Get-IniContent -Full
NAME
    Get-IniContent
SYNOPSIS
    Gets the content of an INI file.
SYNTAX
    Get-IniContent [-FilePath] <String> [<CommonParameters>]
DESCRIPTION
    Gets the content of an INI file and returns it as a hashtable.
PARAMETERS
    -FilePath <String>
        Specifies the path to the input INI file.
        Required?
                                      true
        Position?
                                      \mathbf{1}Default value
        Accept pipeline input?
                                      true (ByValue)
        Accept wildcard characters? false
    <CommonParameters>
        This cmdlet supports the common parameters: Verbose, Debug,
        ErrorAction, ErrorVariable, WarningAction, WarningVariable,<br>OutBuffer, PipelineVariable, and OutVariable. For more information, see
        about_CommonParameters (http://go.microsoft.com/fwlink/?LinkID=113216).
INPUTS
    System. String
OUTPUTS
    System.Collections.Hashtable
               C:\PS>$IniContent = Get-IniContent -FilePath file.ini
    C:\PS>$IniContent['Section1'].Key1
    Gets the content of file. ini and access Key1 from Section1.
RELATED LINKS
    Out-IniFile
PS C:\Scripts>
```
Notice that the comment-based keywords starting with a . match the Get-Help result sections.

#### **Script comment-based help**

```
<#
.SYNOPSIS
     Reads a CSV file and filters it.
.DESCRIPTION
```

```
 The ReadUsersCsv.ps1 script reads a CSV file and filters it on the 'UserName' column.
.PARAMETER Path
     Specifies the path of the CSV input file.
.INPUTS
    None. You cannot pipe objects to ReadUsersCsv.ps1.
.OUTPUTS
    None. ReadUsersCsv.ps1 does not generate any output.
.EXAMPLE
    C:\PS> .\ReadUsersCsv.ps1 -Path C:\Temp\Users.csv -UserName j.doe
#>
Param
(
     [Parameter(Mandatory=$true,ValueFromPipeline=$false)]
    [System.String]
     $Path,
     [Parameter(Mandatory=$true,ValueFromPipeline=$false)]
     [System.String]
     $UserName
)
Import-Csv -Path $Path | Where-Object -FilterScript {$_.UserName -eq $UserName}
```
The above script documentation can be displayed by running Get-Help -Name ReadUsersCsv.ps1 -Full:

PS C:\Scripts> Get-Help -Name .\ReadUsersCsv.ps1 -Full **NAME** C:\Scripts\ReadUsersCsv.ps1 **SYNOPSIS** Reads a CSV file and filters it. **SYNTAX** C:\Scripts\ReadUsersCsv.ps1 [-Path] <String> [-UserName] <String> [<CommonParameters>] **DESCRIPTION** The ReadUsersCsv.ps1 script reads a CSV file and filters it on the 'UserName' column. **PARAMETERS** -Path <String> Specifies the path of the CSV input file. Required? true Position?  $\mathbf{1}$ Default value Accept pipeline input? false Accept wildcard characters? false -UserName <String> Specifies the user name that will be used to filter the CSV file. Required? true Position?  $\overline{2}$ Default value Accept pipeline input? false Accept wildcard characters? false <CommonParameters> This cmdlet supports the common parameters: Verbose, Debug, ErrorAction, ErrorVariable, WarningAction, WarningVariable,<br>OutBuffer, PipelineVariable, and OutVariable. For more information, see about\_CommonParameters (http://go.microsoft.com/fwlink/?LinkID=113216). **TNPUTS** None. You cannot pipe objects to ReadUsersCsv.ps1. **OUTPUTS** None. ReadUsersCsv.ps1 does not generate any output. C:\PS>.\ReadUsersCsv.ps1 -Path C:\Temp\Users.csv -UserName j.doe **RELATED LINKS** PS C:\Scripts>

Read Comment-based help online: [https://riptutorial.com/powershell/topic/9530/comment-based](https://riptutorial.com/powershell/topic/9530/comment-based-help)[help](https://riptutorial.com/powershell/topic/9530/comment-based-help)

# **Chapter 15: Common parameters**

### **Remarks**

Common parameters can be used with any cmdlet (that means as soon as you mark your function as cmdlet [see  $\text{Cmallest}(\cdot)$ ], you get all of these parameters for free).

Here is the list of all common parameters (alias is in parenthesis after corresponding parameter):

```
-Debug (db)
-ErrorAction (ea)
-ErrorVariable (ev)
-InformationAction (ia) # introduced in v5
-InformationVariable (iv) # introduced in v5
-OutVariable (ov)
-OutBuffer (ob)
-PipelineVariable (pv)
-Verbose (vb)
-WarningAction (wa)
-WarningVariable (wv)
-WhatIf (wi)
-Confirm (cf)
```
## **Examples**

**ErrorAction parameter**

Possible values are Continue | Ignore | Inquire | SilentlyContinue | Stop | Suspend.

Value of this parameter will determine how the cmdlet will handle non-terminating errors (those generated from Write-Error for example; to learn more about error handling see [topic not yet created]).

Default value (if this parameter is omitted) is continue.

# **-ErrorAction Continue**

This option will produce an error message and will continue with execution.

```
PS C:\> Write-Error "test" -ErrorAction Continue ; Write-Host "Second command"
PS C:\> Write-Error
                                  ErrorAction Continue
                                                              Write-Host
Second command
```
# **-ErrorAction Ignore**

This option will not produce any error message and will continue with execution. Also no errors will be added to  $s_{Error}$  automatic variable.

This option was introduced in v3.

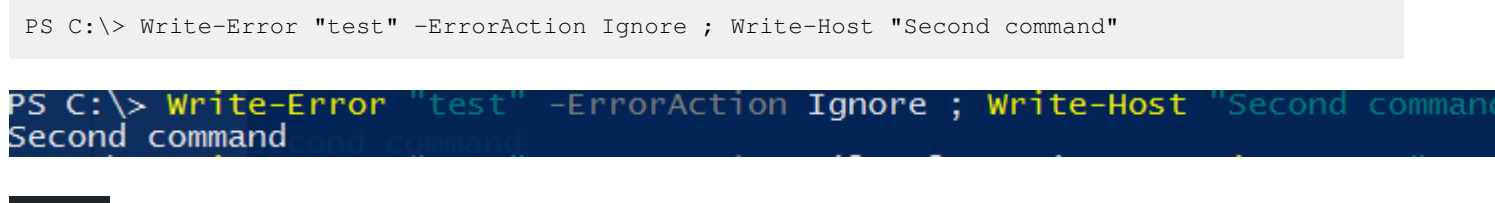

# **-ErrorAction Inquire**

This option will produce an error message and will prompt user to choose an action to take.

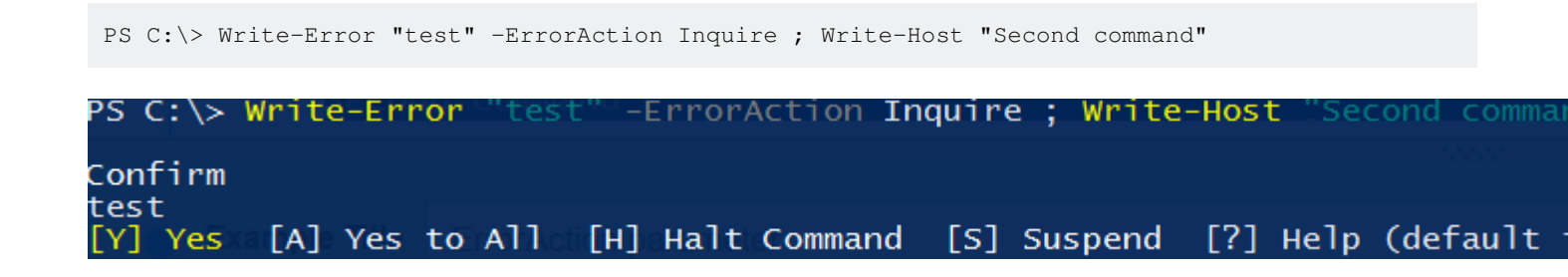

# **-ErrorAction SilentlyContinue**

This option will not produce an error message and will continue with execution. All errors will be added to **\$Error** automatic variable.

```
PS C:\> Write-Error "test" -ErrorAction SilentlyContinue ; Write-Host "Second command"
```
PS C:\> Write-Error -ErrorAction SilentlyContinue ; Write-Host Second command

# **-ErrorAction Stop**

This option will produce an error message and will not continue with execution.

PS C:\> Write-Error "test" -ErrorAction Stop ; Write-Host "Second command"

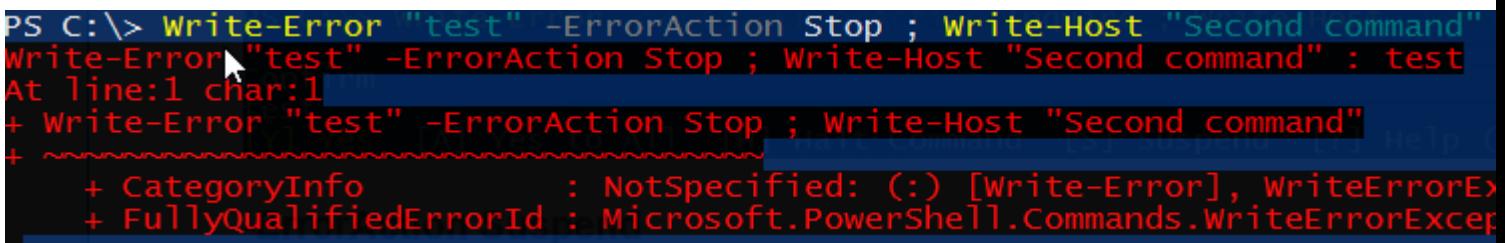

# **-ErrorAction Suspend**

Only available in Powershell Workflows. When used, if the command runs into an error, the workflow is suspended. This allows investigation of such error and gives a possibility to resume the workflow. To learn more about Workflow system, see [topic not yet created].

Read Common parameters online: [https://riptutorial.com/powershell/topic/5951/common](https://riptutorial.com/powershell/topic/5951/common-parameters)[parameters](https://riptutorial.com/powershell/topic/5951/common-parameters)

# **Chapter 16: Communicating with RESTful APIs**

## **Introduction**

REST stands for Representational State Transfer (sometimes spelled "ReST"). It relies on a stateless, client-server, cacheable communications protocol and mostly HTTP protocol is used. It is primarily used to build Web services that are lightweight, maintainable, and scalable. A service based on REST is called a RESTful service and the APIs which are being used for it are RESTful APIs. In PowerShell, *Invoke-RestMethod* is used to deal with them.

## **Examples**

**Use Slack.com Incoming Webhooks**

Define your payload to send for possible more complex data

\$Payload = @{ text="test string"; username="testuser" }

Use ConvertTo-Json cmdlet and Invoke-RestMethod to execute the call

```
Invoke-RestMethod -Uri "https://hooks.slack.com/services/yourwebhookstring" -Method Post -Body
(ConvertTo-Json $Payload)
```
### **Post Message to hipChat**

```
$params = @{} Uri = "https://your.hipchat.com/v2/room/934419/notification?auth_token=???"
    Method = "POST"
   Body = @{ color = 'yellow'
        message = "This is a test message!"
        notify = $false
       message format = "text"
     } | ConvertTo-Json
     ContentType = 'application/json'
}
Invoke-RestMethod @params
```
### **Using REST with PowerShell Objects to Get and Put individual data**

GET your REST data and store in a PowerShell object:

\$Post = Invoke-RestMethod -Uri "http://jsonplaceholder.typicode.com/posts/1"

#### Modify your data:

\$Post.title = "New Title"

#### PUT the REST data back

```
$Json = $Post | ConvertTo-Json
Invoke-RestMethod -Method Put -Uri "http://jsonplaceholder.typicode.com/posts/1" -Body $Json -
ContentType 'application/json'
```
#### **Using REST with PowerShell Objects to GET and POST many items**

#### GET your REST data and store in a PowerShell object:

\$Users = Invoke-RestMethod -Uri "http://jsonplaceholder.typicode.com/users"

#### Modify many items in your data:

\$Users[0].name = "John Smith" \$Users[0].email = "John.Smith@example.com" \$Users[1].name = "Jane Smith" \$Users[1].email = "Jane.Smith@example.com"

#### POST all of the REST data back:

```
$Json = $Users | ConvertTo-Json
Invoke-RestMethod -Method Post -Uri "http://jsonplaceholder.typicode.com/users" -Body $Json -
ContentType 'application/json'
```
#### **Using REST with PowerShell to Delete items**

#### Identify the item that is to be deleted and delete it:

Invoke-RestMethod -Method Delete -Uri "http://jsonplaceholder.typicode.com/posts/1"

Read Communicating with RESTful APIs online: <https://riptutorial.com/powershell/topic/3869/communicating-with-restful-apis>

# **Chapter 17: Conditional logic**

## **Syntax**

- if(expression){}
- if(expression){}else{}
- if(expression){}elseif(expression){}
- if(expression){}elseif(expression){}else{}

## **Remarks**

See also [Comparison Operators](http://www.riptutorial.com/powershell/example/3451/comparison-operators), which can be used in conditional expressions.

## **Examples**

#### **if, else and else if**

Powershell supports standard conditional logic operators, much like many programming languages. These allow certain functions or commands to be run under particular circumstances.

With an if the commands inside the brackets  $(\cdot)$  are only executed if the conditions inside the if( ()) are met

```
$test = "test"
if ($test -eq "test"){
    Write-Host "if condition met"
}
```
You can also do an else. Here the else commands are executed if the if conditions are **not** met:

```
$test = "test"
if ($test -eq "test2"){
    Write-Host "if condition met"
}
else{
    Write-Host "if condition not met"
}
```
or an elseif. An else if runs the commands if the if conditions are not met and the elseif conditions are met:

```
$test = "test"
if ($test -eq "test2"){
    Write-Host "if condition met"
}
elseif ($test -eq "test"){
    Write-Host "ifelse condition met"
}
```
Note the above use  $-\text{eq}$  (equality) CmdLet and not = or == as many other languages do for equilaity.

#### **Negation**

You may want to negate a boolean value, i.e. enter an  $\pm$  statement when a condition is false rather than true. This can be done by using the  $\text{-Not}$  CmdLet

```
$test = "test"
if (-Not $test -eq "test2"){
    Write-Host "if condition not met"
}
```
You can also use ::

```
$test = "test"if (!($test -eq "test2")){
    Write-Host "if condition not met"
}
```
there is also the -ne (not equal) operator:

```
$test = "test"
if ($test -ne "test2"){
    Write-Host "variable test is not equal to 'test2'"
}
```
#### **If conditional shorthand**

If you want to use the shorthand you can make use of conditional logic with the following shorthand. Only the string 'false' will evaluate to true (2.0).

```
#Done in Powershell 2.0
$boolean = $false;
$string = "false";
$emptyString = "";
If($boolean){
     # this does not run because $boolean is false
     Write-Host "Shorthand If conditions can be nice, just make sure they are always boolean."
}
If($string){
     # This does run because the string is non-zero length
    Write-Host "If the variable is not strictly null or Boolean false, it will evaluate to
true as it is an object or string with length greater than 0."
}
If($emptyString){
     # This does not run because the string is zero-length
     Write-Host "Checking empty strings can be useful as well."
}
If($null){
     # This does not run because the condition is null
```
}

Read Conditional logic online:<https://riptutorial.com/powershell/topic/7208/conditional-logic>

# **Chapter 18: Creating DSC Class-Based Resources**

### **Introduction**

Starting with PowerShell version 5.0, you can use PowerShell class definitions to create Desired State Configuration (DSC) Resources.

To aid in building DSC Resource, there's a [DscResource()] attribute that's applied to the class definition, and a [DscProperty()] resource to designate properties as configurable by the DSC Resource user.

### **Remarks**

A class-based DSC Resource must:

- Be decorated with the [DscResource()] attribute
- Define a  $Test()$  method that returns  $[bool]$
- Define a  $Get()$  method that returns its own object type (eg.  $[Ticket]$ )
- Define a  $Set()$  method that returns  $[void]$
- At least one  $_{\rm Key}$  DSC Property

After creating a class-based PowerShell DSC Resource, it must be "exported" from a module, using a module manifest (.psd1) file. Within the module manifest, the DscResourcesToExport hashtable key is used to declare an array of DSC Resources (class names) to "export" from the module. This enables consumers of the DSC module to "see" the class-based resources inside the module.

## **Examples**

**Create a DSC Resource Skeleton Class**

```
[DscResource()]
class File {
}
```
This example demonstrates how to build the outer section of a PowerShell class, that declares a DSC Resource. You still need to fill in the contents of the class definition.

**DSC Resource Skeleton with Key Property**

```
[DscResource()]
class Ticket {
   [DscProperty(Key)]
```

```
[string] $TicketId
```
}

A DSC Resource must declare at least one key property. The key property is what uniquely identifies the resource from other resources. For example, let's say that you're building a DSC Resource that represents a ticket in a ticketing system. Each ticket would be uniquely represented with a ticket ID.

Each property that will be exposed to the user of the DSC Resource must be decorated with the  $[DesProperty() ]$  attribute. This attributes accepts a  $key$  parameter, to indicate that the property is a key attribute for the DSC Resource.

**DSC Resource with Mandatory Property**

```
[DscResource()]
class Ticket {
  [DscProperty(Key)]
  [string] $TicketId
  [DscProperty(Mandatory)]
   [string] $Subject
}
```
When building a DSC Resource, you'll often find that not every single property should be mandatory. However, there are some core properties that you'll want to ensure are configured by the user of the DSC Resource. You use the Mandatory parameter of the [DscResource()] attribute to declare a property as required by the DSC Resource's user.

In the example above, we've added a subject property to a Ticket resource, that represents a unique ticket in a ticketing system, and designated it as a Mandatory property.

**DSC Resource with Required Methods**

```
[DscResource()]
class Ticket {
  [DscProperty(Key)]
   [string] $TicketId
   # The subject line of the ticket
   [DscProperty(Mandatory)]
   [string] $Subject
   # Get / Set if ticket should be open or closed
   [DscProperty(Mandatory)]
   [string] $TicketState
   [void] Set() {
    # Create or update the resource
   }
   [Ticket] Get() {
     # Return the resource's current state as an object
     $TicketState = [Ticket]::new()
```

```
 return $TicketState
  }
  [bool] Test() {
    # Return $true if desired state is met
    # Return $false if desired state is not met
    return $false
   }
}
```
This is a complete DSC Resource that demonstrates all of the core requirements to build a valid resource. The method implementations are not complete, but are provided with the intention of showing the basic structure.

Read Creating DSC Class-Based Resources online: <https://riptutorial.com/powershell/topic/8733/creating-dsc-class-based-resources>

# **Chapter 19: CSV parsing**

### **Examples**

**Basic usage of Import-Csv**

Given the following CSV-file

```
String, DateTime, Integer
First,2016-12-01T12:00:00,30
Second,2015-12-01T12:00:00,20
Third,2015-12-01T12:00:00,20
```
One can import the CSV rows in PowerShell objects using the Import-Csv command

```
> $listOfRows = Import-Csv .\example.csv
> $listOfRows
String DateTime Integer
------ -------- -------
First 2016-12-01T12:00:00 30
Second 2015-11-03T13:00:00 20
Third 2015-12-05T14:00:00 20
> Write-Host $row[0].String1
Third
```
**Import from CSV and cast properties to correct type**

By default, Import-CSV imports all values as strings, so to get DateTime- and integer-objects, we need to cast or parse them.

Using Foreach-Object:

```
> $listOfRows = Import-Csv .\example.csv
> $listOfRows | ForEach-Object {
     #Cast properties
     $_.DateTime = [datetime]$_.DateTime
     $_.Integer = [int]$_.Integer
     #Output object
    S_{-}}
```
Using calculated properties:

```
> $listOfRows = Import-Csv .\example.csv
> $listOfRows | Select-Object String,
    @{name="DateTime";expression={ [datetime]$_.DateTime }},
     @{name="Integer";expression={ [int]$_.Integer }}
```
## Output:

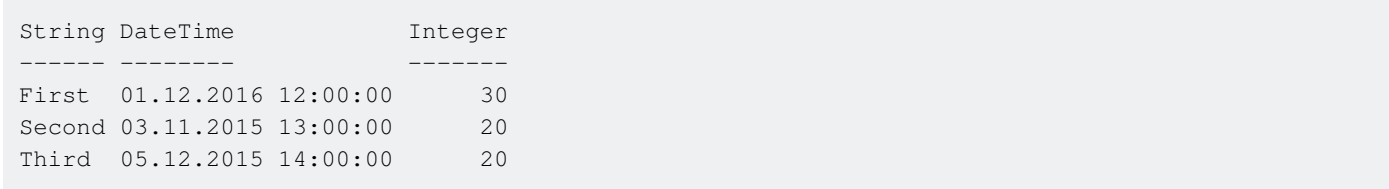

Read CSV parsing online:<https://riptutorial.com/powershell/topic/5691/csv-parsing>

# **Chapter 20: Desired State Configuration**

## **Examples**

**Simple example - Enabling WindowsFeature**

```
configuration EnableIISFeature
{
     node localhost
     {
         WindowsFeature IIS
          {
              Ensure = "Present"
              Name = "Web-Server"
         }
     }
}
```
If you run this configuration in Powershell (EnableIISFeature), it will produce a localhost.mof file. This is the "compiled" configuration you can run on a machine.

To test the DSC configuration on your localhost, you can simply invoke the following:

Start-DscConfiguration -ComputerName localhost -Wait

### **Starting DSC (mof) on remote machine**

Starting a DSC on a remote machine is almost just as simple. Assuming you've already set up Powershell remoting (or enabled WSMAN).

```
$remoteComputer = "myserver.somedomain.com"
$cred = (Get-Credential)
Start-DSCConfiguration -ServerName $remoteComputer -Credential $cred -Verbose
```
**Nb:** Assuming you have compiled a configuration for your node on your localmachine (and that the file myserver.somedomain.com.mof is present prior to starting the configuration)

**Importing psd1 (data file) into local variable**

Sometimes it can be useful to test your Powershell data files and iterate through the nodes and servers.

Powershell 5 (WMF5) added this neat little feature for doing this called Import-PowerShellDataFile

Example:

.

\$data = Import-PowerShellDataFile -path .\MydataFile.psd1

https://riptutorial.com/ 54

### **List available DSC Resources**

To list available DSC resources on your authoring node:

Get-DscResource

This will list all resources for all installed modules (that are in your PSModulePath) on your authoring node.

To list all available DSC resources that can be found in the online sources (PSGallery ++) on WMF 5 :

Find-DSCResource

**Importing resources for use in DSC**

Before you can use a resource in a configuration, you must explicitly import it. Just having it installed on your computer, will not let you use the resource implicitly.

Import a resource by using Import-DscResource .

Example showing how to import the PSDesiredStateConfiguration resource and the File resource.

```
Configuration InstallPreReqs
{
    param(); # params to DSC goes here.
    Import-DscResource PSDesiredStateConfiguration
    File CheckForTmpFolder {
         Type = 'Directory'
         DestinationPath = 'C:\Tmp'
         Ensure = "Present"
     }
  }
```
**Note**: In order for DSC Resources to work, you must have the modules installed on the target machines when running the configuration. If you don't have them installed, the configuration will fail.

Read Desired State Configuration online: [https://riptutorial.com/powershell/topic/5662/desired](https://riptutorial.com/powershell/topic/5662/desired-state-configuration)[state-configuration](https://riptutorial.com/powershell/topic/5662/desired-state-configuration)

# **Chapter 21: Embedding Managed Code (C# | VB)**

## **Introduction**

This topic is to briefly describe how C# or VB .NET Managed code can be scripted and utilised within a PowerShell script. This topic is not exploring all facets of the Add-Type cmdlet.

For more information on the Add-Type cmdlet, please refer to the MSDN documentation (for 5.1) here: [https://msdn.microsoft.com/en-us/powershell/reference/5.1/microsoft.powershell.utility/add](https://msdn.microsoft.com/en-us/powershell/reference/5.1/microsoft.powershell.utility/add-type)[type](https://msdn.microsoft.com/en-us/powershell/reference/5.1/microsoft.powershell.utility/add-type)

# **Parameters**

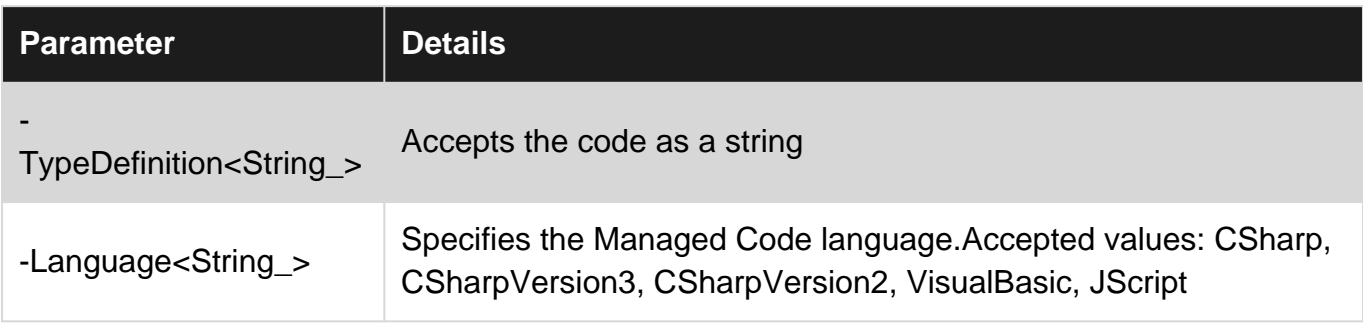

## **Remarks**

# **Removing Added types**

In later versions of PowerShell, Remove-TypeData has been added to the PowerShell cmdlet libraries which can allow for removal of a type within a session. For more details on this cmdlet, go here: [https://msdn.microsoft.com/en-](https://msdn.microsoft.com/en-us/powershell/reference/4.0/microsoft.powershell.utility/remove-typedata)

[us/powershell/reference/4.0/microsoft.powershell.utility/remove-typedata](https://msdn.microsoft.com/en-us/powershell/reference/4.0/microsoft.powershell.utility/remove-typedata)

# **CSharp and .NET syntax**

For those experience with .NET it goes without saying that the differing versions of C# can be quite radically different in their level of support for certain syntax.

If utilising Powershell 1.0 and/or -Language CSharp, the managed code will be utilising .NET 2.0 which is lacking in a number of features which C# developers typically use without a second thought these days, such as Generics, Linq and Lambda. On top of this is formal polymorphism, which is handled with defaulted parameters in later versions of C#/.NET.

## **Examples**

### **C# Example**

This example shows how to embed some basic C# into a PowerShell script, add it to the runspace/session and utilise the code within PowerShell syntax.

```
\text{Scode} = "using System;
namespace MyNameSpace
{
     public class Responder
     {
         public static void StaticRespond()
         {
             Console.WriteLine("Static Response");
         }
         public void Respond()
         {
             Console.WriteLine("Instance Respond");
         }
     }
}
"@
# Check the type has not been previously added within the session, otherwise an exception is
raised
if (-not ([System.Management.Automation.PSTypeName]'MyNameSpace.Responder').Type)
{
     Add-Type -TypeDefinition $code -Language CSharp;
}
[MyNameSpace.Responder]::StaticRespond();
$instance = New-Object MyNameSpace.Responder;
$instance.Respond();
```
### **VB.NET Example**

This example shows how to embed some basic C# into a PowerShell script, add it to the runspace/session and utilise the code within PowerShell syntax.

```
\text{Scode} = \text{Q}"
Imports System
Namespace MyNameSpace
     Public Class Responder
         Public Shared Sub StaticRespond()
              Console.WriteLine("Static Response")
         End Sub
         Public Sub Respond()
             Console.WriteLine("Instance Respond")
         End Sub
```

```
 End Class
End Namespace
"@
# Check the type has not been previously added within the session, otherwise an exception is
raised
if (-not ([System.Management.Automation.PSTypeName]'MyNameSpace.Responder').Type)
{
    Add-Type -TypeDefinition $code -Language VisualBasic;
}
[MyNameSpace.Responder]::StaticRespond();
$instance = New-Object MyNameSpace.Responder;
$instance.Respond();
```
Read Embedding Managed Code (C# | VB) online: <https://riptutorial.com/powershell/topic/9823/embedding-managed-code--csharp---vb->

# **Chapter 22: Enforcing script prerequisites**

## **Syntax**

- #Requires -Version <N>[.<n>]
- #Requires –PSSnapin <PSSnapin-Name> [-Version <N>[.<n>]]
- #Requires -Modules { <Module-Name> | <Hashtable> }
- #Requires -ShellId <ShellId>
- #Requires -RunAsAdministrator

## **Remarks**

#requires statement can be placed on any line in the script (it doesn't have to be the first line) but it must be the first statement on that line.

Multiple #requires statements may be used in one script.

For more reference, please refer to official documentation on Technet - [about\\_about\\_Requires.](https://technet.microsoft.com/en-us/library/hh847765(v=wps.620).aspx)

# **Examples**

**Enforce minimum version of powershell host**

#requires -version 4

After trying to run this script in lower version, you will see this error message

.\script.ps1 : The script 'script.ps1' cannot be run because it contained a "#requires" statement at line 1 for Windows PowerShell version 5.0. The version required by the script does not match the currently running version of Windows PowerShell version 2.0.

**Enforce running the script as admininstrator**

#### 4.0

#requires -RunAsAdministrator

After trying to run this script without admin privileges, you will see this error message

.\script.ps1 : The script 'script.ps1' cannot be run because it contains a "#requires" statement for running as Administrator. The current Windows PowerShell session is not running as Administrator. Start Windows PowerShell by using the Run as Administrator option, and then try running the script again.

Read Enforcing script prerequisites online: [https://riptutorial.com/powershell/topic/5637/enforcing](https://riptutorial.com/powershell/topic/5637/enforcing-script-prerequisites)[script-prerequisites](https://riptutorial.com/powershell/topic/5637/enforcing-script-prerequisites)

# **Chapter 23: Environment Variables**

# **Examples**

**Windows environment variables are visible as a PS drive called Env:**

You can see list with all environment variables with: Get-Childitem env:

**Instant call of Environment Variables with \$env:**

\$env:COMPUTERNAME

Read Environment Variables online: [https://riptutorial.com/powershell/topic/5635/environment](https://riptutorial.com/powershell/topic/5635/environment-variables)[variables](https://riptutorial.com/powershell/topic/5635/environment-variables)

# **Chapter 24: Error handling**

## **Introduction**

This topic discuss about Error Types & Error Handling in PowerShell.

## **Examples**

## **Error Types**

An error is an error, one might wonder how could there be types in it. Well, with powershell the error broadly falls into two criteria,

- Terminating error
- Non-Terminating error

As the name says Terminating errors will terminate the execution and a Non-Terminating Errors let the execution continue to next statement.

This is true assuming that **\$ErrorActionPreference** value is default (Continue). **\$ErrorActionPreference is a [Prefrence Variable](https://technet.microsoft.com/en-us/library/hh847796.aspx) which tells powershell what to do in** case of an "Non-Terminating" error.

### **Terminating error**

A terminating error can be handled with a typical try catch, as below

```
Try
{
     Write-Host "Attempting Divide By Zero"
     1/0
}
Catch
{
     Write-Host "A Terminating Error: Divide by Zero Caught!"
}
```
The above snippet will execute and the error will be caught thru the catch block.

### **Non-Terminating Error**

A Non-Terminating error in the other hand will not be caught in the catch block by default. The reason behind that is a Non-Terminating error is not considered a critical error.

```
Try
{
    Stop-Process -Id 123456
}
Catch
```

```
{
    Write-Host "Non-Terminating Error: Invalid Process ID"
}
```
If you execute the above the line you wont get the output from catch block as since the error is not considered critical and the execution will simply continue from next command. However, the error will be displayed in the console. To handle a Non-Terminating error, you simple have to change the error preference.

```
Try
{
     Stop-Process -Id 123456 -ErrorAction Stop
}
Catch
{
     "Non-Terminating Error: Invalid Process ID"
}
```
Now, with the updated Error preference, this error will be considered a Terminating error and will be caught in the catch block.

#### **Invoking Terminating & Non-Terminating Errors:**

**Write-Error** cmdlet simply writes the error to the invoking host program. It doesn't stop the execution. Where as **throw** will give you a terminating error and stop the execution

```
Write-host "Going to try a non terminating Error "
Write-Error "Non terminating"
Write-host "Going to try a terminating Error "
throw "Terminating Error "
Write-host "This Line wont be displayed"
```
Read Error handling online:<https://riptutorial.com/powershell/topic/8075/error-handling>

# **Chapter 25: GUI in Powershell**

## **Examples**

## **WPF GUI for Get-Service cmdlet**

```
Add-Type -AssemblyName PresentationFramework
[xml]$XAMLWindow = '
<Window
     xmlns="http://schemas.microsoft.com/winfx/2006/xaml/presentation"
     xmlns:x="http://schemas.microsoft.com/winfx/2006/xaml"
    Height="Auto"
     SizeToContent="WidthAndHeight"
     Title="Get-Service">
     <ScrollViewer Padding="10,10,10,0" ScrollViewer.VerticalScrollBarVisibility="Disabled">
         <StackPanel>
             <StackPanel Orientation="Horizontal">
                 <Label Margin="10,10,0,10">ComputerName:</Label>
                 <TextBox Name="Input" Margin="10" Width="250px"></TextBox>
             </StackPanel>
             <DockPanel>
                 <Button Name="ButtonGetService" Content="Get-Service" Margin="10"
Width="150px" IsEnabled="false"/>
                 <Button Name="ButtonClose" Content="Close" HorizontalAlignment="Right"
Margin="10" Width="50px"/>
             </DockPanel>
         </StackPanel>
     </ScrollViewer >
</Window>
# Create the Window Object
$Reader=(New-Object System.Xml.XmlNodeReader $XAMLWindow)
$Window=[Windows.Markup.XamlReader]::Load( $Reader )
# TextChanged Event Handler for Input
$TextboxInput = $Window.FindName("Input")
$TextboxInput.add_TextChanged.Invoke({
     $ComputerName = $TextboxInput.Text
     $ButtonGetService.IsEnabled = $ComputerName -ne ''
})
# Click Event Handler for ButtonClose
$ButtonClose = $Window.FindName("ButtonClose")
$ButtonClose.add_Click.Invoke({
     $Window.Close();
})
# Click Event Handler for ButtonGetService
$ButtonGetService = $Window.FindName("ButtonGetService")
$ButtonGetService.add_Click.Invoke({
     $ComputerName = $TextboxInput.text.Trim()
     try{
         Get-Service -ComputerName $computerName | Out-GridView -Title "Get-Service on
$ComputerName"
     }catch{
```

```
[System.Windows.MessageBox]::Show($_.exception.message,"Error",[System.Windows.MessageBoxButton]::OK, [System.Windows.
     }
})
# Open the Window
$Window.ShowDialog() | Out-Null
```
This creates a dialog window which allows the user to select a computer name, then will display a table of services and their statuses on that computer. This example uses WPF rather than Windows Forms.

Read GUI in Powershell online:<https://riptutorial.com/powershell/topic/7141/gui-in-powershell>

# **Chapter 26: Handling Secrets and Credentials**

## **Introduction**

In Powershell, to avoid storing the password in *clear text* we use different methods of encryption and store it as secure string. When you are not specifying a key or securekey, this will only work for the same user on the same computer will be able to decrypt the encrypted string if you're not using Keys/SecureKeys. Any process that runs under that same user account will be able to decrypt that encrypted string on that same machine.

## **Examples**

### **Prompting for Credentials**

To prompt for credentials, you should almost always use the [Get-Credential](https://technet.microsoft.com/en-us/library/hh849815.aspx) cmdlet:

```
$credential = Get-Credential
```
#### Pre-filled user name:

\$credential = Get-Credential -UserName 'myUser'

#### Add a custom prompt message:

\$credential = Get-Credential -Message 'Please enter your company email address and password.'

### **Accessing the Plaintext Password**

The password in a credential object is an encrypted [SecureString]. The most straightforward way is to get a [NetworkCredential] which does not store the password encrypted:

```
$credential = Get-Credential
$plainPass = $credential.GetNetworkCredential().Password
```
The helper method (.GetNetworkCredential()) only exists on [PSCredential] objects. To directly deal with a [SecureString], use .NET methods:

```
$bstr = [System.Runtime.InteropServices.Marshal]::SecureStringToBSTR($secStr)
$plainPass = [System.Runtime.InteropServices.Marshal]::PtrToStringAuto($bstr)
```
### **Working with Stored Credentials**

To store and retrieve encrypted credentials easily, use PowerShell's built-in XML serialization (Clixml):

```
$credential = Get-Credential
$credential | Export-CliXml -Path 'C:\My\Path\cred.xml'
```
To re-import:

```
$credential = Import-CliXml -Path 'C:\My\Path\cred.xml'
```
The important thing to remember is that by default this uses the Windows data protection API, and the key used to encrypt the password is specific to both the user and the machine that the code is running under.

#### **As a result, the encrypted credential cannot be imported by a different user nor the same user on a different computer.**

By encrypting several versions of the same credential with different running users and on different computers, you can have the same secret available to multiple users.

By putting the user and computer name in the file name, you can store all of the encrypted secrets in a way that allows for the same code to use them without hard coding anything:

# **Encrypter**

```
# run as each user, and on each computer
$credential = Get-Credential
$credential | Export-CliXml -Path
"C:\My\Secrets\myCred_${env:USERNAME}_${env:COMPUTERNAME}.xml"
```
# **The code that uses the stored credentials:**

```
$credential = Import-CliXml -Path
"C:\My\Secrets\myCred_${env:USERNAME}_${env:COMPUTERNAME}.xml"
```
The correct version of the file for the running user will be loaded automatically (or it will fail because the file doesn't exist).

**Storing the credentials in Encrypted form and Passing it as parameter when Required**

```
$username = "user1@domain.com"
$pwdTxt = Get-Content "C:\temp\Stored_Password.txt"
$securePwd = $pwdTxt | ConvertTo-SecureString
$credObject = New-Object System.Management.Automation.PSCredential -ArgumentList $username,
$securePwd
# Now, $credObject is having the credentials stored and you can pass it wherever you want.
```

```
## Import Password with AES
$username = "user1@domain.com"
$AESKey = Get-Content $AESKeyFilePath
$pwdTxt = Get-Content $SecurePwdFilePath
$securePwd = $pwdTxt | ConvertTo-SecureString -Key $AESKey
$credObject = New-Object System.Management.Automation.PSCredential -ArgumentList $username,
$securePwd
```
# Now, \$credObject is having the credentials stored with AES Key and you can pass it wherever you want.

Read Handling Secrets and Credentials online: <https://riptutorial.com/powershell/topic/2917/handling-secrets-and-credentials>

# **Chapter 27: HashTables**

## **Introduction**

A Hash Table is a structure which maps keys to values. See [Hash Table](https://en.wikipedia.org/wiki/Hash_table) for details.

## **Remarks**

An important concept which relies on Hash Tables is [Splatting.](http://www.riptutorial.com/powershell/topic/5647/splatting) It is very useful for making a large number of calls with repetitive parameters.

## **Examples**

**Creating a Hash Table**

Example of creating an empty HashTable:

 $$hashTable = @{}$ 

Example of creating a HashTable with data:

```
$hashTable = @{ Name1 = 'Value'
    Name2 = 'Value'
    Name3 = 'Value3'
}
```
**Access a hash table value by key.**

An example of defining a hash table and accessing a value by the key

```
$hashTable = @{ Key1 = 'Value1'
    Key2 = 'Value2'
}
$hashTable.Key1
#output
Value1
```
An example of accessing a key with invalid characters for a property name:

```
$hashTable = @{ 'Key 1' = 'Value3'
    Key2 = 'Value4'
}
$hashTable.'Key 1'
#Output
```
### **Looping over a hash table**

```
$hashTable = @{ Key1 = 'Value1'
    Key2 = 'Value2'
}
foreach($key in $hashTable.Keys)
{
     $value = $hashTable.$key
    Write-Output "$key : $value"
}
#Output
Key1 : Value1
Key2 : Value2
```
### **Add a key value pair to an existing hash table**

An example, to add a "Key2" key with a value of "Value2" to the hash table, using the addition operator:

```
$hashTable = @{ Key1 = 'Value1'
}
\{\text{hashTable} += @\{Key2 = 'Value2'\}\}$hashTable
#Output
Name Value
---- -----
Key1 Value1
Key2 Value2
```
An example, to add a "Key2" key with a value of "Value2" to the hash table using the Add method:

```
$hashTable = @{ Key1 = 'Value1'
}
$hashTable.Add("Key2", "Value2")
$hashTable
#Output
Name Value
---- -----
Key1 Value1
Key2 Value2
```
### **Enumerating through keys and Key-Value Pairs**

#### Enumerating through Keys

https://riptutorial.com/ 70

```
foreach ($key in $var1.Keys) {
    $value = $var1[$key]
    # or
    $value = $var1.$key
}
```
Enumerating through Key-Value Pairs

```
foreach ($keyvaluepair in $var1.GetEnumerator()) {
   $key1 = $. Key1
   $val1 = $.Vall
}
```
**Remove a key value pair from an existing hash table**

An example, to remove a "Key2" key with a value of "Value2" from the hash table, using the remove operator:

```
$hashTable = @{ Key1 = 'Value1'
   Key2 = 'Value2'
}
$hashTable.Remove("Key2", "Value2")
$hashTable
#Output
Name Value
---- -----
Key1 Value1
```
Read HashTables online:<https://riptutorial.com/powershell/topic/8083/hashtables>

# **Chapter 28: How to download latest artifact from Artifactory using Powershell script (v2.0 or below)?**

## **Introduction**

This documentation explains and provides steps to download latest artifact from a JFrog Artifactory repository using Powershell Script (v2.0 or below).

# **Examples**

**Powershell Script for downloading the latest artifcat**

```
$username = 'user'
$password= 'password'
$DESTINATION = "D:\test\latest.tar.gz"
$client = New-Object System.Net.WebClient
$client.Credentials = new-object System.Net.NetworkCredential($username, $password)
$lastModifiedResponse =
$client.DownloadString('https://domain.org.com/artifactory/api/storage/FOLDER/repo/?lastModified')
[System.Reflection.Assembly]::LoadWithPartialName("System.Web.Extensions")
$serializer = New-Object System.Web.Script.Serialization.JavaScriptSerializer
$getLatestModifiedResponse = $serializer.DeserializeObject($lastModifiedResponse)
$downloaUriResponse = $getLatestModifiedResponse.uri
Write-Host $json.uri
$latestArtifcatUrlResponse=$client.DownloadString($downloaUriResponse)
[System.Reflection.Assembly]::LoadWithPartialName("System.Web.Extensions")
$serializer = New-Object System.Web.Script.Serialization.JavaScriptSerializer
$getLatestArtifact = $serializer.DeserializeObject($latestArtifcatUrlResponse)
Write-Host $getLatestArtifact.downloadUri
$SOURCE=$getLatestArtifact.downloadUri
$client.DownloadFile($SOURCE,$DESTINATION)
```
Read How to download latest artifact from Artifactory using Powershell script (v2.0 or below)? online: [https://riptutorial.com/powershell/topic/8883/how-to-download-latest-artifact-from](https://riptutorial.com/powershell/topic/8883/how-to-download-latest-artifact-from-artifactory-using-powershell-script--v2-0-or-below--)[artifactory-using-powershell-script--v2-0-or-below--](https://riptutorial.com/powershell/topic/8883/how-to-download-latest-artifact-from-artifactory-using-powershell-script--v2-0-or-below--)

# **Chapter 29: Infrastructure Automation**

## **Introduction**

Automating Infrastructure Management Services results in reducing the FTE as well as cumulatively getting better ROI using multiple tools, orchestrators, orchestration Engine , scripts and easy UI

## **Examples**

**Simple script for black-box integration test of console applications**

This is a simple example on how you can automate tests for a console application that interact with standard input and standard output.

The tested application read and sum every new line and will provide the result after a single white line is provided. The power shell script write "pass" when the output match.

```
$process = New-Object System.Diagnostics.Process
$process.StartInfo.FileName = ".\ConsoleApp1.exe"
$process.StartInfo.UseShellExecute = $false
$process.StartInfo.RedirectStandardOutput = $true
$process.StartInfo.RedirectStandardInput = $true
if ( $process.Start() ) {
     # input
     $process.StandardInput.WriteLine("1");
     $process.StandardInput.WriteLine("2");
     $process.StandardInput.WriteLine("3");
     $process.StandardInput.WriteLine();
     $process.StandardInput.WriteLine();
     # output check
     $output = $process.StandardOutput.ReadToEnd()
     if ( $output ) {
         if ( $output.Contains("sum 6") ) {
             Write "pass"
         }
         else {
             Write-Error $output
 }
     }
     $process.WaitForExit()
}
```
Read Infrastructure Automation online: <https://riptutorial.com/powershell/topic/10909/infrastructure-automation>

# **Chapter 30: Introduction to Pester**

## **Remarks**

Pester is a test framework for PowerShell that allows you to run test cases for you PowerShell code. It can be used to run ex. unit tests to help you verify that your modules, scripts etc. work as intended.

[What is Pester and Why Should I Care?](https://blogs.technet.microsoft.com/heyscriptingguy/2015/12/14/what-is-pester-and-why-should-i-care/)

## **Examples**

**Getting Started with Pester**

To get started with unit testing PowerShell code using the Pester-module, you need to be familiar with three keywords/commands:

- **Describe**: Defines a group of tests. All Pester test files needs at least one Describe-block.
- **It**: Defines an individual test. You can have multiple It-blocks inside a Descripe-block.
- Should: The verify/test command. It is used to define the result that should be considered a successful test.

#### Sample:

```
Import-Module Pester
#Sample function to run tests against
function Add-Numbers{
    param($a, $b)
    return [int]$a + [int]$b
}
#Group of tests
Describe "Validate Add-Numbers" {
         #Individual test cases
         It "Should add 2 + 2 to equal 4" {
            Add-Numbers 2 2 | Should Be 4
         }
         It "Should handle strings" {
             Add-Numbers "2" "2" | Should Be 4
         }
         It "Should return an integer"{
             Add-Numbers 2.3 2 | Should BeOfType Int32
 }
}
```
#### Output:

```
Describing Validate Add-Numbers
 [+] Should add 2 + 2 to equal 4 33ms
 [+] Should handle strings 19ms
 [+] Should return an integer 23ms
```
Read Introduction to Pester online: [https://riptutorial.com/powershell/topic/5753/introduction-to](https://riptutorial.com/powershell/topic/5753/introduction-to-pester)[pester](https://riptutorial.com/powershell/topic/5753/introduction-to-pester)

# **Chapter 31: Introduction to Psake**

## **Syntax**

- Task main function to execute a step of your build script
- Depends property that specify what the current step depends upon
- default there must always be a default task that will get executed if no initial task is specified
- FormatTaskName specifies how each step is displayed in the result window.

## **Remarks**

[psake](https://github.com/psake/psake) is a build automation tool written in PowerShell, and is inspired by Rake (Ruby make) and Bake (Boo make). It is used to create builds using dependency pattern. Documentation available [here](http://psake.readthedocs.io/en/latest/)

# **Examples**

## **Basic outline**

```
Task Rebuild -Depends Clean, Build {
    "Rebuild"
  }
Task Build {
   "Build"
  }
Task Clean {
   "Clean"
 }
Task default -Depends Build
```
## **FormatTaskName example**

```
# Will display task as:
# -------- Rebuild --------
# -------- Build --------
FormatTaskName "-------- {0} --------"
# will display tasks in yellow colour:
# Running Rebuild
FormatTaskName {
    param($taskName)
     "Running $taskName" - foregroundcolor yellow
}
Task Rebuild -Depends Clean, Build {
```

```
 "Rebuild"
  }
Task Build {
    "Build"
  }
Task Clean {
    "Clean"
  }
Task default -Depends Build
```
## **Run Task conditionally**

```
propreties {
   $isOk = $false}
# By default the Build task won't run, unless there is a param $true
Task Build -precondition { return $isOk } {
    "Build"
  }
Task Clean {
    "Clean"
  }
Task default -Depends Build
```
## **ContinueOnError**

```
Task Build -depends Clean {
    "Build"
  }
Task Clean -ContinueOnError {
    "Clean"
    throw "throw on purpose, but the task will continue to run"
  }
Task default -Depends Build
```
Read Introduction to Psake online: [https://riptutorial.com/powershell/topic/5019/introduction-to](https://riptutorial.com/powershell/topic/5019/introduction-to-psake)[psake](https://riptutorial.com/powershell/topic/5019/introduction-to-psake)

# **Chapter 32: ISE module**

## **Introduction**

Windows PowerShell Integrated Scripting Environment (ISE) is a host application that enables you to write, run, and test scripts and modules in a graphical and intuitive environment. Key features in Windows PowerShell ISE include syntax-coloring, tab completion, Intellisense, visual debugging, Unicode compliance, and context-sensitive Help, and provide a rich scripting experience.

# **Examples**

## **Test Scripts**

The simple, yet powerful use of the ISE is e.g. writing code in the top section (with intuitive syntax coloring) and run the code by simply marking it and hitting the F8 key.

```
function Get-Sum
{
     foreach ($i in $Input)
    {Sum += $i} $Sum
1..10 | Get-Sum
#output
55
```
Read ISE module online:<https://riptutorial.com/powershell/topic/10954/ise-module>

# **Chapter 33: Loops**

## **Introduction**

A loop is a sequence of instruction(s) that is continually repeated until a certain condition is reached. Being able to have your program repeatedly execute a block of code is one of the most basic but useful tasks in programming. A loop lets you write a very simple statement to produce a significantly greater result simply by repetition. If the condition has been reached, the next instruction "falls through" to the next sequential instruction or branches outside the loop.

# **Syntax**

- for ( <Initialization>; <Condition>; <Repetition> ) { <Script\_Block> }
- <Collection> | Foreach-Object { <Script\_Block\_with\_\$\_\_as\_current\_item> }
- foreach ( <Item> in <Collection> ) { <Script\_Block> }
- while (<Condition>){ <Script\_Block> }
- do { <Script\_Block> } while ( <Condition> )
- do { <Script\_Block> } until ( <Condition> )
- <Collection>.foreach({<Script\_Block\_with\_\$\_as\_current\_item> })

## **Remarks**

# **Foreach**

There are multiple ways to run a foreach-loop in PowerShell and they all bring their own advantages and disadvantages:

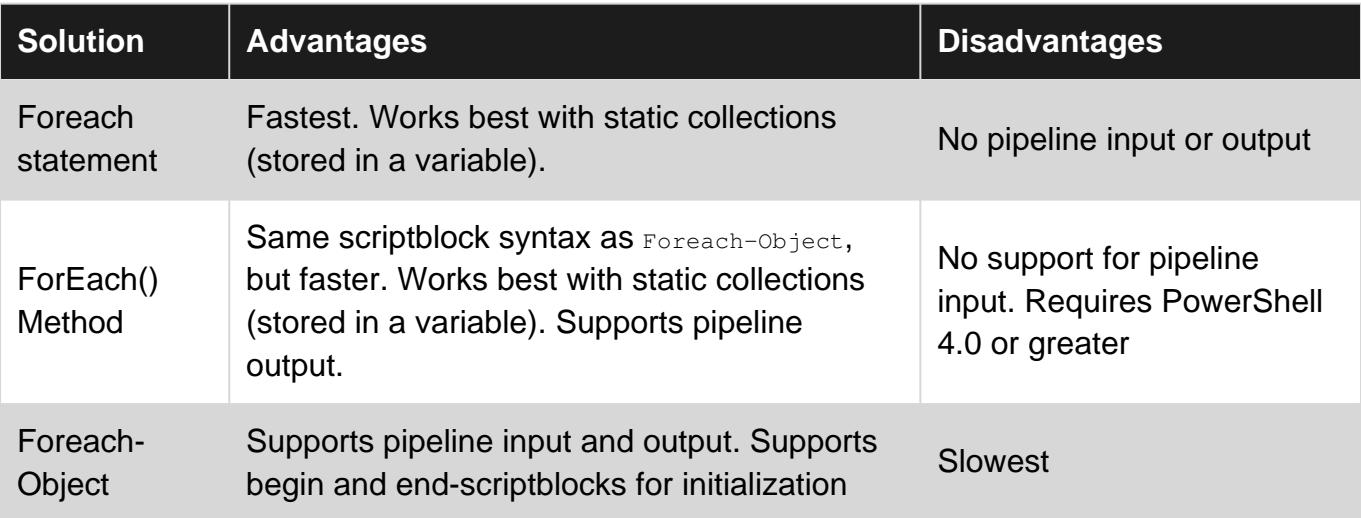

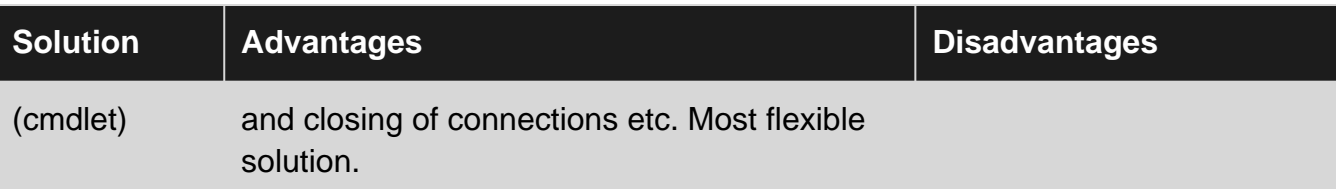

## **Performance**

```
$foreach = Measure-Command { foreach ($i in (1..1000000)) { $i * $i } }
$foreachmethod = Measure-Command { (1.1000000). ForEach{ $-* $
$foreachobject = Measure-Command { (1..1000000) | ForEach-Object { $-* $ } }
"Foreach: $($foreach.TotalSeconds)"
"Foreach method: $($foreachmethod.TotalSeconds)"
"ForEach-Object: $($foreachobject.TotalSeconds)"
Example output:
Foreach: 1.9039875
Foreach method: 4.7559563
ForEach-Object: 10.7543821
```
While Foreach-Object is the slowest, it's pipeline-support might be useful as it lets you process items as they arrive (while reading a file, receiving data etc.). This can be very useful when working with big data and low memory as you don't need to load all the data to memory before processing.

# **Examples**

**For**

```
for($i = 0; $i - le 5; $i++){
   "$i"
}
```
A typical use of the for loop is to operate on a subset of the values in an array. In most cases, if you want to iterate all values in an array, consider using a foreach statement.

**Foreach**

ForEach has two different meanings in PowerShell. One is a [keyword](https://msdn.microsoft.com/en-us/powershell/reference/5.1/microsoft.powershell.core/about/about_language_keywords) and the other is an alias for the [ForEach-Object](http://www.riptutorial.com/powershell/example/3665/foreach-object) cmdlet. The former is described here.

This example demonstrates printing all items in an array to the console host:

```
$Names = @('Amy', 'Bob', 'Celine', 'David')
ForEach ($Name in $Names)
{
    Write-Host "Hi, my name is $Name!"
}
```
This example demonstrates capturing the output of a ForEach loop:

```
$Numbers = ForEach ($Number in 1..20) {
   $Number # Alternatively, Write-Output $Number
}
```
Like the last example, this example, instead, demonstrates creating an array prior to storing the loop:

```
$Numbers = @()ForEach ($Number in 1..20)
{
    $Numbers += $Number
}
```
### **While**

A while loop will evaluate a condition and if true will perform an action. As long as the condition evaluates to true the action will continue to be performed.

```
while(condition){
  code_block
}
```
The following example creates a loop that will count down from 10 to 0

```
$i = 10while($i -ge 0){
   $i$$i-}
```
Unlike the  $D<sub>0</sub>$ -While loop the condition is evaluated prior to the action's first execution. The action will not be performed if the initial condition evaluates to false.

Note: When evaluating the condition, PowerShell will treat the existence of a return object as true. This can be used in several ways but below is an example to monitor for a process. This example will spawn a notepad process and then sleep the current shell as long as that process is running. When you manually close the notepad instance the while condition will fail and the loop will break.

```
Start-Process notepad.exe
while(Get-Process notepad -ErrorAction SilentlyContinue){
   Start-Sleep -Milliseconds 500
}
```
### **ForEach-Object**

The ForEach-Object cmdlet works similarly to the [foreach](http://www.riptutorial.com/powershell/example/3429/foreach) statement, but takes its input from the pipeline.

## **Basic usage**

```
$object | ForEach-Object {
    code_block
}
```
Example:

```
$names = @("Any","Bob","Celine","David")
$names | ForEach-Object {
   "Hi, my name is $_!"
}
```
Foreach-Object has two default aliases, foreach and % (shorthand syntax). Most common is % because foreach can be confused with the [foreach statement.](http://www.riptutorial.com/powershell/example/3429/foreach) Examples:

```
$names | % {
    "Hi, my name is $_!"
}
$names | foreach {
   "Hi, my name is $_!"
}
```
## **Advanced usage**

Foreach-Object stands out from the alternative foreach solutions because it's a cmdlet which means it's designed to use the pipeline. Because of this, it has support for three scriptblocks just like a cmdlet or advanced function:

- Begin: Executed once before looping through the items that arrive from the pipeline. Usually used to create functions for use in the loop, creating variables, opening connections (database, web +) etc.
- **Process**: Executed once per item arrived from the pipeline. "Normal" foreach codeblock. This is the default used in the examples above when the parameter isn't specified.
- End: Executed once after processing all items. Usually used to close connections, generate a report etc.

Example:

```
"Any","Bob","Celine","David" | ForEach-Object -Begin {
   $results = @()} -Process {
    #Create and store message
    $results += "Hi, my name is $_!"
} -End {
    #Count messages and output
    Write-Host "Total messages: $($results.Count)"
   <u>Sresults</u>
}
```
#### **Do**

Do-loops are useful when you always want to run a codeblock at least once. A Do-loop will evaluate the condition after executing the codeblock, unlike a while-loop which does it before executing the codeblock.

You can use do-loops in two ways:

• Loop while the condition is true:

```
Do {
    code_block
} while (condition)
```
• Loop until the condition is true, in other words, loop while the condition is false:

```
Do {
    code_block
} until (condition)
```
#### Real Examples:

```
$i = 0Do {
    $i++ "Number $i"
} while ($i -ne 3)
Do {
    $i++ "Number $i"
} until ($i -eq 3)
```
Do-While and Do-Until are antonymous loops. If the code inside the same, the condition will be reversed. The example above illustrates this behaviour.

### **ForEach() Method**

#### 4.0

Instead of the ForEach-Object cmdlet, the here is also the possibility to use a ForEach method directly on object arrays like so

 $(1..10)$ .ForEach $({\S_+ * S_+})$ 

or - if desired - the parentheses around the script block can be omitted

```
(1..10).ForEach{$_ * $_}
```
Both will result in the output below

## **Continue**

The Continue operator works in For, ForEach, While and Do loops. It skips the current iteration of the loop, jumping to the top of the innermost loop.

```
$i =0while ($i -lt 20) {
   $i++ if ($i -eq 7) { continue }
    Write-Host $I
}
```
The above will output 1 to 20 to the console but miss out the number 7.

**Note:** When using a pipeline loop you should use return instead of continue.

**Break**

The break operator will exit a program loop immediately. It can be used in For, ForEach, While and Do loops or in a switch Statement.

```
$i = 0while ($i -lt 15) {
   $i++ if ($i -eq 7) {break}
    Write-Host $i
}
```
The above will count to 15 but stop as soon as 7 is reached.

**Note:** When using a pipeline loop, break will behave as continue. To simulate break in the pipeline loop you need to incorporate some additional logic, cmdlet, etc. It is easier to stick with nonpipeline loops if you need to use break.

### **Break Labels**

Break can also call a label that was placed in front of the instantiation of a loop:

 $$i = 0$ 

```
:mainLoop While ($i -lt 15) {
    Write-Host $i -ForegroundColor 'Cyan'
   $j = 0While (\frac{5}{7} - 1t 15) {
        Write-Host $j -ForegroundColor 'Magenta'
       $k = $i * $j Write-Host $k -ForegroundColor 'Green'
         if ($k -gt 100) {
             break mainLoop
         }
        $j++ }
    $i++}
```
**Note:** This code will increment  $s_i$  to  $s$  and  $s_j$  to 13 which will cause  $s_k$  to equal 104. Since  $s_k$ exceed 100, the code will then break out of both loops.

Read Loops online: <https://riptutorial.com/powershell/topic/1067/loops>

# **Chapter 34: Modules, Scripts and Functions**

## **Introduction**

PowerShell modules bring extendibility to the systems administrator, DBA, and developer. Whether it's simply as a method to share functions and scripts.

Powershell Functions are to avoid repitetive codes. Refer [PS Functions][1] [1]: [PowerShell](http://www.riptutorial.com/powershell/topic/1673/powershell-functions) **[Functions](http://www.riptutorial.com/powershell/topic/1673/powershell-functions)** 

PowerShell Scripts are used for automating administrative tasks which consists of command-line shell and associated cmdlets built on top of .NET Framework.

## **Examples**

### **Function**

A function is a named block of code which is used to define reusable code that should be easy to use. It is usually included inside a script to help reuse code (to avoid duplicate code) or distributed as part of a module to make it useful for others in multiple scripts.

Scenarios where a function might be useful:

- Calculate the average of a group of numbers
- Generate a report for running processes
- Write a function that tests is a computer is "healthy" by pinging the computer and accessing the  $cs$ -share

Functions are created using the function keyword, followed by a single-word name and a script block containing the code to executed when the function name is called.

```
function NameOfFunction {
     Your code
}
```
## **Demo**

```
function HelloWorld {
    Write-Host "Greetings from PowerShell!"
}
```
### Usage:

```
> HelloWorld
Greetings from PowerShell!
```
### **Script**

A script is a text file with the file extension .ps1 that contains PowerShell commands that will be executed when the script is called. Because scripts are saved files, they are easy to transfer between computers.

Scripts are often written to solve a specific problem, ex.:

- Run a weekly maintenance task
- To install and configure a solution/application on a computer

## **Demo**

MyFirstScript.ps1:

```
Write-Host "Hello World!"
2+2
```
You can run a script by entering the path to the file using an:

- Absolute path, ex. c:\MyFirstScript.ps1
- Relative path, ex . \MyFirstScript.ps1 if the current directory of your PowerShell console was  $C: \lambda$

Usage:

```
> .\MyFirstScript.ps1
Hello World!
4
```
A script can also import modules, define it's own functions etc.

#### MySecondScript.ps1:

```
function HelloWorld {
    Write-Host "Greetings from PowerShell!"
}
HelloWorld
Write-Host "Let's get started!"
2+2HelloWorld
```
#### Usage:

```
> .\MySecondScript.ps1
Greetings from PowerShell!
Let's get started!
4
Greetings from PowerShell!
```
### **Module**

A module is a collection of related reusable functions (or cmdlets) that can easily be distributed to other PowerShell users and used in multiple scripts or directly in the console. A module is usually saved in it's own directory and consists of:

- One or more code files with the  $.$  $_{\text{psm1}}$  file extension containing functions or binary assemblies (.dll) containing cmdlets
- A module manifest . psd1 describing the modules name, version, author, description, which functions/cmdlets it provides etc.
- Other requirements for it to work incl. dependencies, scripts etc.

Examples of modules:

- A module containing functions/cmdlets that perform statistics on a dataset
- A module for querying and configuring databases

To make it easy for PowerShell to find and import a module, it is often placed in one of the known PowerShell module-locations defined in  $\epsilon_{env}$ : PSModulePath.

## **Demo**

List modules that are installed to one of the known module-locations:

Get-Module -ListAvailable

Import a module, ex. Hyper-V module:

```
Import-Module Hyper-V
```
List available commands in a module, ex. the Microsoft. PowerShell. Archive-module

```
> Import-Module Microsoft.PowerShell.Archive
> Get-Command -Module Microsoft.PowerShell.Archive
CommandType Name Version Source
----------- ---- ------- ------
Function Compress-Archive 1.0.1.0 Microsoft.PowerShell.Archive
Function Expand-Archive 1.0.1.0 Microsoft.PowerShell.Archive
```
## **Advanced Functions**

Advanced functions behave the in the same way as cmdlets. The PowerShell ISE includes two skeletons of advanced functions. Access these via the menu, edit, code snippets, or by Ctrl+J. (As of PS 3.0, later versions may differ)

Key things that advanced functions include are,

• built-in, customized help for the function, accessible via  $G_{\text{et-Help}}$
- can use [CmdletBinding()] which makes the function act like a cmdlet
- extensive parameter options

### Simple version:

 $<$ #

```
.Synopsis
   Short description
.DESCRIPTION
   Long description
.EXAMPLE
   Example of how to use this cmdlet
.EXAMPLE
   Another example of how to use this cmdlet
#function Verb-Noun
{
     [CmdletBinding()]
     [OutputType([int])]
    Param
     (
         # Param1 help description
         [Parameter(Mandatory=$true,
                    ValueFromPipelineByPropertyName=$true,
                    Position=0)]
         $Param1,
         # Param2 help description
         [int]
         $Param2
     )
    Begin
     {
     }
    Process
     {
     }
     End
     {
     }
}
```
### Complete version:

```
<#\,.Synopsis
   Short description
.DESCRIPTION
   Long description
.EXAMPLE
   Example of how to use this cmdlet
.EXAMPLE
   Another example of how to use this cmdlet
.INPUTS
   Inputs to this cmdlet (if any)
.OUTPUTS
   Output from this cmdlet (if any)
.NOTES
```

```
 General notes
.COMPONENT
   The component this cmdlet belongs to
.ROLE
    The role this cmdlet belongs to
.FUNCTIONALITY
    The functionality that best describes this cmdlet
#>
function Verb-Noun
{
     [CmdletBinding(DefaultParameterSetName='Parameter Set 1',
                    SupportsShouldProcess=$true,
                    PositionalBinding=$false,
                    HelpUri = 'http://www.microsoft.com/',
                    ConfirmImpact='Medium')]
     [OutputType([String])]
     Param
     (
         # Param1 help description
         [Parameter(Mandatory=$true,
                     ValueFromPipeline=$true,
                     ValueFromPipelineByPropertyName=$true,
                     ValueFromRemainingArguments=$false,
                     Position=0,
                     ParameterSetName='Parameter Set 1')]
         [ValidateNotNull()]
         [ValidateNotNullOrEmpty()]
         [ValidateCount(0,5)]
        [ValidateSet("sun", "moon", "earth")]
         [Alias("p1")]
         $Param1,
         # Param2 help description
         [Parameter(ParameterSetName='Parameter Set 1')]
         [AllowNull()]
         [AllowEmptyCollection()]
         [AllowEmptyString()]
         [ValidateScript({$true})]
         [ValidateRange(0,5)]
         [int]
         $Param2,
         # Param3 help description
         [Parameter(ParameterSetName='Another Parameter Set')]
         [ValidatePattern("[a-z]*")]
         [ValidateLength(0,15)]
        [String]
         $Param3
     )
     Begin
     {
     }
     Process
     {
         if ($pscmdlet.ShouldProcess("Target", "Operation"))
         {
         }
     }
     End
     {
```
Read Modules, Scripts and Functions online: <https://riptutorial.com/powershell/topic/5755/modules--scripts-and-functions>

# **Chapter 35: MongoDB**

# **Remarks**

The most hard part is to attach a **subdocument** into the document which hasn't created yet if we need the subdocument need to be in the expected looking we will need to iterate with a for loop the array into a variable and using  $\frac{3}{400c^2 \text{ add}}$  ("Key", "Value") instead using the foreach current array with index. This will make the subdocument in two lines as you can see in the  $r_{\text{Fags}} =$ [MongoDB.Bson.BsonDocument] \$doc2.

# **Examples**

## **MongoDB with C# driver 1.7 using PowerShell**

I need to query all the details from virtual machine and update into the MongoDB.

```
Which require the output look like this.
{
     "_id" : ObjectId("5800509f23888a12bccf2347"),
     "ResourceGrp" : "XYZZ-MachineGrp",
     "ProcessTime" : ISODate("2016-10-14T03:27:16.586Z"),
     "SubscriptionName" : "GSS",
     "OS" : "Windows",
     "HostName" : "VM1",
     "IPAddress" : "192.168.22.11",
     "Tags" : {
         "costCenter" : "803344",
         "BusinessUNIT" : "WinEng",
         "MachineRole" : "App",
         "OwnerEmail" : "zteffer@somewhere.com",
         "appSupporter" : "Steve",
         "environment" : "Prod",
         "implementationOwner" : "xyzr@somewhere.com",
         "appSoftware" : "WebServer",
         "Code" : "Gx",
         "WholeOwner" : "zzzgg@somewhere.com"
     },
     "SubscriptionID" : "",
     "Status" : "running fine",
     "ResourceGroupName" : "XYZZ-MachineGrp",
     "LocalTime" : "14-10-2016-11:27"
}
```
## **I have 3 sets of array in Powershell**

```
 $MachinesList # Array
     $ResourceList # Array
     $MachineTags # Array
 pseudo code
```

```
 $mongoDriverPath = 'C:\Program Files (x86)\MongoDB\CSharpDriver 1.7';
       Add-Type -Path "$($mongoDriverPath)\MongoDB.Bson.dll";
        Add-Type -Path "$($mongoDriverPath)\MongoDB.Driver.dll";
 $db = [MongoDB.Driver.MongoDatabase]::Create('mongodb://127.0.0.1:2701/RGrpMachines');
     [System.Collections.ArrayList]$TagList = $vm.tags
      $A1 = $Taglist.key
      $A2 = $Taglist.value
     foreach ($Machine in $MachinesList)
\left\{\begin{array}{ccc} \end{array}\right\} foreach($Resource in $ResourceList)
         {
                    \text{Sdoc2} = \text{Snull} [MongoDB.Bson.BsonDocument] $doc2 = @{}; #Create a Document here
                    for($i = 0; $i -lt $TagList.count; $i++)
{
                                 $A1Key = $A1[$i].ToString()
                                 $A2Value = $A2[$i].toString()
                                 $doc2.add("$A1Key", "$A2Value")
 }
                      [MongoDB.Bson.BsonDocument] $doc = @{
                         "_id"= [MongoDB.Bson.ObjectId]::GenerateNewId();
                         "ProcessTime"= [MongoDB.Bson.BsonDateTime] $ProcessTime;
                         "LocalTime" = "$LocalTime";
                         "Tags" = [MongoDB.Bson.BsonDocument] $doc2;
                         "ResourceGrp" = "$RGName";
                        "HostName"= "$VMName";
                         "Status"= "$VMStatus";
                         "IPAddress"= "$IPAddress";
                         "ResourceGroupName"= "$RGName";
                         "SubscriptionName"= "$CurSubName";
                         "SubscriptionID"= "$subid";
                         "OS"= "$OSType";
                     }; #doc loop close
                     $collection.Insert($doc);
 }
     }
```
Read MongoDB online:<https://riptutorial.com/powershell/topic/7438/mongodb>

# **Chapter 36: Naming Conventions**

# **Examples**

**Functions**

Get-User()

- Use Verb-Noun pattern while naming a function.
- Verb implies an action e.g. Get, Set, New, Read, Write and many more. See [approved verbs](https://msdn.microsoft.com/en-us/library/ms714428(v=vs.85).aspx).
- Noun should be singular even if it acts on multiple items. Get-User () may return one or multiple users.
- Use Pascal case for both Verb and Noun. E.g. Get-UserLogin()

Read Naming Conventions online: [https://riptutorial.com/powershell/topic/9714/naming](https://riptutorial.com/powershell/topic/9714/naming-conventions)[conventions](https://riptutorial.com/powershell/topic/9714/naming-conventions)

# **Chapter 37: Operators**

# **Introduction**

An operator is a character that represents an action. It tells the compiler/interpreter to perform specific mathematical, relational or logical operation and produce final result. PowerShell interprets in a specific way and categorizes accordingly like arithmetic operators perform operations primarily on numbers, but they also affect strings and other data types. Along with the basic operators, PowerShell has a number of operators that save time and coding effort(eg: -like,match,-replace,etc).

# **Examples**

**Arithmetic Operators**

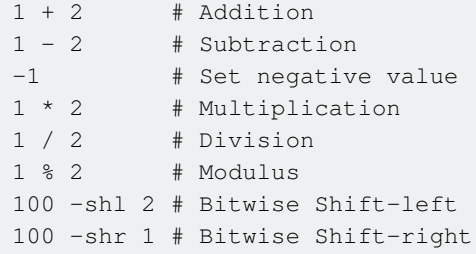

## **Logical Operators**

-and # Logical and -or # Logical or -xor # Logical exclusive or -not # Logical not ! # Logical not

## **Assignment Operators**

### Simple arithmetic:

\$var = 1 # Assignment. Sets the value of a variable to the specified value \$var += 2 # Addition. Increases the value of a variable by the specified value \$var  $-$  = 1 # Subtraction. Decreases the value of a variable by the specified value<br>\$var  $*$  = 2 # Multiplication. Multiplies the value of a variable by the specified v. # Multiplication. Multiplies the value of a variable by the specified value \$var  $/= 2$  # Division. Divides the value of a variable by the specified value  $\frac{1}{2}$  \$var  $\frac{1}{2}$  = 2 # Modulus. Divides the value of a variable by the specified value and then # assigns the remainder (modulus) to the variable

#### Increment and decrement:

\$var++ # Increases the value of a variable, assignable property, or array element by 1 \$var-- # Decreases the value of a variable, assignable property, or array element by 1

## **Comparison Operators**

PowerShell comparison operators are comprised of a leading dash (-) followed by a name ( $_{eq}$  for equal, gt for greater than, etc...).

Names can be preceded by special characters to modify the behavior of the operator:

```
i # Case-Insensitive Explicit (-ieq)
c # Case-Sensitive Explicit (-ceq)
```
Case-Insensitive is the default if not specified, ("a" -eq "A") same as ("a" -ieq "A").

Simple comparison operators:

```
2 -eq 2 \# Equal to (==)2 -ne 4 \# Not equal to (!=)5 - qt 2 # Greater-than (>)5 -ge 5 # Greater-than or equal to (>=)
5 -lt 10 # Less-than (<)
5 -le 5 \# Less-than or equal to (\leq)
```
#### String comparison operators:

```
"MyString" -like "*String" # Match using the wildcard character (*)
"MyString" -notlike "Other*" # Does not match using the wildcard character (*)
"MyString" -match "$String^" # Matches a string using regular expressions
"MyString" -notmatch "$Other^" # Does not match a string using regular expressions
```
Collection comparison operators:

```
"abc", "def" -contains "def" \# Returns true when the value (right) is present
                                     # in the array (left)
"abc", "def" -notcontains "123" # Returns true when the value (right) is not present
                                     # in the array (left)
"def" -in "abc", "def" \# Returns true when the value (left) is present
                                     # in the array (right)
"123" -notin "abc", "def" # Returns true when the value (left) is not present
                                     # in the array (right)
```
### **Redirection Operators**

#### Success output stream:

cmdlet > file # Send success output to file, overwriting existing content cmdlet >> file # Send success output to file, appending to existing content cmdlet  $1>\& 2$  # Send success and error output to error stream

#### Error output stream:

cmdlet 2> file # Send error output to file, overwriting existing content cmdlet 2>> file # Send error output to file, appending to existing content cmdlet  $2 > \& 1$  # Send success and error output to success output stream

#### Warning output stream: (PowerShell 3.0+)

cmdlet 3> file # Send warning output to file, overwriting existing content cmdlet 3>> file # Send warning output to file, appending to existing content cmdlet  $3 > 2$  # Send success and warning output to success output stream

Verbose output stream: (PowerShell 3.0+)

cmdlet 4> file # Send verbose output to file, overwriting existing content cmdlet 4>> file # Send verbose output to file, appending to existing content cmdlet  $4>61$  # Send success and verbose output to success output stream

#### Debug output stream: (PowerShell 3.0+)

cmdlet 5> file # Send debug output to file, overwriting existing content cmdlet 5>> file # Send debug output to file, appending to existing content cmdlet  $5\times1$  # Send success and debug output to success output stream

#### Information output stream: (PowerShell 5.0+)

cmdlet 6> file # Send information output to file, overwriting existing content cmdlet 6>> file # Send information output to file, appending to existing content cmdlet  $6>0.1$  # Send success and information output to success output stream

All output streams:

cmdlet \*> file # Send all output streams to file, overwriting existing content cmdlet \*>> file # Send all output streams to file, appending to existing content cmdlet \*>&1 # Send all output streams to success output stream

Differences to the pipe operator  $($ <sub>1</sub> $)$ 

Redirection operators only redirect streams to files or streams to streams. The pipe operator pumps an object down the pipeline to a cmdlet or the output. How the pipeline works differs in general from how redirection works and can be read on [Working with the PowerShell pipeline](http://www.riptutorial.com/powershell/topic/3937/working-with-the-powershell-pipeline)

**Mixing operand types : the type of the left operand dictates the behavior.**

#### **For Addition**

```
"4" + 2 * Gives "42"4 + "2" # Gives 6
1,2,3 + "Hello" # Gives 1,2,3,"Hello"
"Hello" + 1, 2, 3 # Gives "Hello1 2 3"
```
#### **For Multiplication**

"3" \* 2 # Gives "33"

```
2 * "3" # Gives 6
1,2,3 * 2 # Gives 1,2,3,1,2,3
2 * 1,2,3 # Gives an error op_Multiply is missing
```
The impact may have hidden consequences on comparison operators :

```
$a = Read-Host "Enter a number"
Enter a number : 33
$a -gt 5False
```
## **String Manipulation Operators**

Replace operator:

The -replace operator replaces a pattern in an input value using a regular expression. This operator uses two arguments (separated by a comma): a regular expression pattern and its replacement value (which is optional and an empty string by default).

```
"The rain in Seattle" -replace 'rain','hail' #Returns: The hail in Seattle
"kenmyer@contoso.com" -replace '^[\w]+@(.+)', '$1' #Returns: contoso.com
```
Split and Join operators:

The -split operator splits a string into an array of sub-strings.

"A B C" -split " " #Returns an array string collection object containing A,B and C.

The -join operator joins an array of strings into a single string.

"E","F","G" -join ":" #Returns a single string: E:F:G

Read Operators online:<https://riptutorial.com/powershell/topic/1071/operators>

# **Chapter 38: Package management**

# **Introduction**

PowerShell Package Management allows you to find, install, update and uninstall PowerShell Modules and other packages.

[PowerShellGallery.com](https://powershellgallery.com) is the default source for PowerShell modules. You can also browse the site for available packages, command and preview the code.

# **Examples**

**Find a PowerShell module using a pattern**

To find a module that ends with  $psc$ 

```
Find-Module -Name *DSC
```
**Create the default PowerShell Module Reposity**

If for some reason, the default PowerShell module repository **PSGallery** gets removed. You will need to create it. This is the command.

Register-PSRepository -Default

**Find a module by name**

```
Find-Module -Name <Name>
```
## **Install a Module by name**

Install-Module -Name <name>

## **Uninstall a module my name and version**

Uninstall-Module -Name <Name> -RequiredVersion <Version>

## **Update a module by name**

Update-Module -Name <Name>

Read Package management online: [https://riptutorial.com/powershell/topic/8698/package-](https://riptutorial.com/powershell/topic/8698/package-management)

[management](https://riptutorial.com/powershell/topic/8698/package-management)

# **Chapter 39: Parameter sets**

# **Introduction**

**Parameter sets** are used to limit the possible combination of parameters, or to enforce the use of parameters when 1 or more parameters are selected.

The examples will explain the use and reason of a parameter set.

# **Examples**

## **Simple parameter sets**

```
function myFunction
{
    param(
        # If parameter 'a' is used, then 'c' is mandatory
         # If parameter 'b' is used, then 'c' is optional, but allowed
         # You can use parameter 'c' in combination with either 'a' or 'b'
         # 'a' and 'b' cannot be used together
         [parameter(ParameterSetName="AandC", mandatory=$true)]
        [switch]$a,
         [parameter(ParameterSetName="BandC", mandatory=$true)]
         [switch]$b,
         [parameter(ParameterSetName="AandC", mandatory=$true)]
         [parameter(ParameterSetName="BandC", mandatory=$false)]
        [switch]$c
     )
     # $PSCmdlet.ParameterSetName can be used to check which parameter set was used
     Write-Host $PSCmdlet.ParameterSetName
}
# Valid syntaxes
myFunction -a -c
# => "Parameter set : AandC"
myFunction -b -c
# => "Parameter set : BandC"
myFunction -b
# => "Parameter set : BandC"
# Invalid syntaxes
myFunction -a -b
# => "Parameter set cannot be resolved using the specified named parameters."
myFunction -a
# => "Supply values for the following parameters:
# c:"
```
**Parameterset to enforce the use of a parmeter when a other is selected.**

When you want for example enforce the use of the parameter Password if the parameter User is provided. (and vise versa)

```
Function Do-Something
{
    Param
    \left( [Parameter(Mandatory=$true)]
         [String]$SomeThingToDo,
         [Parameter(ParameterSetName="Credentials", mandatory=$false)]
         [String]$Computername = "LocalHost",
         [Parameter(ParameterSetName="Credentials", mandatory=$true)]
         [String]$User,
         [Parameter(ParameterSetName="Credentials", mandatory=$true)]
         [SecureString]$Password
     )
     #Do something
}
# This will not work he will ask for user and password
Do-Something -SomeThingToDo 'get-help about_Functions_Advanced' -ComputerName
# This will not work he will ask for password
Do-Something -SomeThingToDo 'get-help about_Functions_Advanced' -User
```
## **Parameter set to limit the combination of parmeters**

```
Function Do-Something
{
    Param
    \left( [Parameter(Mandatory=$true)]
         [String]$SomeThingToDo,
         [Parameter(ParameterSetName="Silently", mandatory=$false)]
         [Switch]$Silently,
         [Parameter(ParameterSetName="Loudly", mandatory=$false)]
         [Switch]$Loudly
     )
     #Do something
}
# This will not work because you can not use the combination Silently and Loudly
Do-Something -SomeThingToDo 'get-help about_Functions_Advanced' -Silently -Loudly
```
### Read Parameter sets online:<https://riptutorial.com/powershell/topic/6598/parameter-sets>

# **Chapter 40: PowerShell "Streams"; Debug, Verbose, Warning, Error, Output and Information**

# **Remarks**

<https://technet.microsoft.com/en-us/library/hh849921.aspx>

# **Examples**

## **Write-Output**

Write-Output generates output. This output can go to the next command after the pipeline or to the console so it's simply displayed.

The Cmdlet sends objects down the primary pipeline, also known as the "output stream" or the "success pipeline." To send error objects down the error pipeline, use Write-Error.

```
# 1.) Output to the next Cmdlet in the pipeline
Write-Output 'My text' | Out-File -FilePath "$env:TEMP\Test.txt"
Write-Output 'Bob' | ForEach-Object {
    "My name is $_"
}
# 2.) Output to the console since Write-Output is the last command in the pipeline
Write-Output 'Hello world'
# 3.) 'Write-Output' CmdLet missing, but the output is still considered to be 'Write-Output'
'Hello world'
```
- 1. The Write-Output cmdlet sends the specified object down the pipeline to the next command.
- 2. If the command is the last command in the pipeline, the object is displayed in the console.
- 3. The PowerShell interpreter treats this as an implicit Write-Output.

Because  $W$ rite-Output's default behavior is to display the objects at the end of a pipeline, it is generally not necessary to use the Cmdlet. For example, Get-Process | Write-Output is equivalent to Get-Process.

**Write Preferences**

Messages can be written with;

```
Write-Verbose "Detailed Message"
Write-Information "Information Message"
Write-Debug "Debug Message"
```

```
Write-Progress "Progress Message"
Write-Warning "Warning Message"
```
#### Each of these has a preference variable;

```
$VerbosePreference = "SilentlyContinue"
$InformationPreference = "SilentlyContinue"
$DebugPreference = "SilentlyContinue"
$ProgressPreference = "Continue"
$WarningPreference = "Continue"
```
The preference variable controls how the message and subsequent execution of the script are handled;

```
$InformationPreference = "SilentlyContinue"
Write-Information "This message will not be shown and execution continues"
$InformationPreference = "Continue"
Write-Information "This message is shown and execution continues"
$InformationPreference = "Inquire"
Write-Information "This message is shown and execution will optionally continue"
$InformationPreference = "Stop"
Write-Information "This message is shown and execution terminates"
```
The color of the messages can be controlled for  $W$ rite-Error by setting;

```
$host.PrivateData.ErrorBackgroundColor = "Black"
$host.PrivateData.ErrorForegroundColor = "Red"
```
Similar settings are available for Write-Verbose, Write-Debug and Write-Warning.

Read PowerShell "Streams"; Debug, Verbose, Warning, Error, Output and Information online: [https://riptutorial.com/powershell/topic/3255/powershell--streams---debug--verbose--warning-](https://riptutorial.com/powershell/topic/3255/powershell--streams---debug--verbose--warning--error--output-and-information) [error--output-and-information](https://riptutorial.com/powershell/topic/3255/powershell--streams---debug--verbose--warning--error--output-and-information)

# **Chapter 41: PowerShell Background Jobs**

# **Introduction**

Jobs were introduced in PowerShell 2.0 and helped to solve a problem inherent in the commandline tools. In a nutshell, if you start a long running task, your prompt is unavailable until the task finishes. As an example of a long running task, think of this simple PowerShell command:

### Get-ChildItem -Path c:\ -Recurse

It will take a while to fetch full directory list of your C: drive. If you run it as Job then the console will get the control back and you can capture the result later on.

# **Remarks**

PowerShell Jobs run in a new process. This has pros and cons which are related.

Pros:

- 1. The job runs in a clean process, including environment.
- 2. The job can run asynchronously to your main PowerShell process

Cons:

- 1. Process environment changes will not be present in the job.
- 2. Parameters pass to and returned results are serialized.
	- This means if you change a parameter object while the job is running it will not be reflected in the job.
	- This also means if an object cannot be serialized you cannot pass or return it (although PowerShell may Copy any parameters and pass/return a PSObject.)

## **Examples**

**Basic job creation**

Start a Script Block as background job:

\$job = Start-Job -ScriptBlock {Get-Process}

Start a script as background job:

\$job = Start-Job -FilePath "C:\YourFolder\Script.ps1"

Start a job using Invoke-Command on a remote machine:

\$job = Invoke-Command -ComputerName "ComputerName" -ScriptBlock {Get-Service winrm} -JobName "WinRM" -ThrottleLimit 16 -AsJob

#### Start job as a different user (Prompts for password):

Start-Job -ScriptBlock {Get-Process} -Credential "Domain\Username"

#### Or

Start-Job -ScriptBlock {Get-Process} -Credential (Get-Credential)

#### Start job as a different user (No prompt):

```
$username = "Domain\Username"
$password = "password"
$secPassword = ConvertTo-SecureString -String $password -AsPlainText -Force
$credentials = New-Object System.Management.Automation.PSCredential -ArgumentList @($username,
$secPassword)
Start-Job -ScriptBlock {Get-Process} -Credential $credentials
```
### **Basic job management**

Get a list of all jobs in the current session:

Get-Job

Waiting on a job to finish before getting the result:

```
$job | Wait-job | Receive-Job
```
Timeout a job if it runs too long (10 seconds in this example)

\$job | Wait-job -Timeout 10

Stopping a job (completes all tasks that are pending in that job queue before ending):

\$job | Stop-Job

Remove job from current session's background jobs list:

\$job | Remove-Job

**Note:** The following will only work on Workflow Jobs.

```
Suspend a Workflow Job (Pause):
```

```
$job | Suspend-Job
```
### Resume a Workflow Job:

\$job | Resume-Job

Read PowerShell Background Jobs online: <https://riptutorial.com/powershell/topic/3970/powershell-background-jobs>

# **Chapter 42: PowerShell Classes**

# **Introduction**

A class is an extensible program-code-template for creating objects, providing initial values for state (member variables) and implementations of behavior (member functions or methods).A class is a blueprint for an object. It is used as a model to define the structure of objects. An object contains data that we access through properties and that we can work on using methods. PowerShell 5.0 added the ability to create your own classes.

# **Examples**

**Methods and properties**

```
class Person {
    [string] $FirstName
    [string] $LastName
     [string] Greeting() {
        return "Greetings, {0} {1}!" -f $this.FirstName, $this.LastName
     }
}
$x = [Person]::new()$x.FirstName = "Jane"
$x.LastName = "Doe"
$greeting = $x.Greeting() # "Greetings, Jane Doe!"
```
**Listing available constructors for a class**

## 5.0

In PowerShell 5.0+ you can list available constructors by calling the static new-method without parentheses.

```
PS> [DateTime]::new
OverloadDefinitions
-------------------
datetime new(long ticks)
datetime new(long ticks, System.DateTimeKind kind)
datetime new(int year, int month, int day)
datetime new(int year, int month, int day, System.Globalization.Calendar calendar)
datetime new(int year, int month, int day, int hour, int minute, int second)
datetime new(int year, int month, int day, int hour, int minute, int second,
System.DateTimeKind kind)
datetime new(int year, int month, int day, int hour, int minute, int second,
System.Globalization.Calendar calendar)
datetime new(int year, int month, int day, int hour, int minute, int second, int millisecond)
datetime new(int year, int month, int day, int hour, int minute, int second, int millisecond,
System.DateTimeKind kind)
datetime new(int year, int month, int day, int hour, int minute, int second, int millisecond,
```
System.Globalization.Calendar calendar) datetime new(int year, int month, int day, int hour, int minute, int second, int millisecond, System.Globalization.Calendar calendar, System.DateTimeKind kind)

### This is the same technique that you can use to list overload definitions for any method

```
> 'abc'.CompareTo
OverloadDefinitions
-------------------
int CompareTo(System.Object value)
int CompareTo(string strB)
int IComparable.CompareTo(System.Object obj)
int IComparable[string].CompareTo(string other)
```
For earlier versions you can create your own function to list available constructors:

```
function Get-Constructor {
    [CmdletBinding()]
     param(
         [Parameter(ValueFromPipeline=$true)]
         [type]$type
     )
     Process {
         $type.GetConstructors() |
         Format-Table -Wrap @{
             n="$($type.Name) Constructors"
             e={ ($_.GetParameters() | % { $_.ToString() }) -Join ", " }
         }
     }
}
```
#### Usage:

```
Get-Constructor System.DateTime
#Or [datetime] | Get-Constructor
DateTime Constructors
---------------------
Int64 ticks
Int64 ticks, System.DateTimeKind kind
Int32 year, Int32 month, Int32 day
Int32 year, Int32 month, Int32 day, System.Globalization.Calendar calendar
Int32 year, Int32 month, Int32 day, Int32 hour, Int32 minute, Int32 second
Int32 year, Int32 month, Int32 day, Int32 hour, Int32 minute, Int32 second,
System.DateTimeKind kind
Int32 year, Int32 month, Int32 day, Int32 hour, Int32 minute, Int32 second,
System.Globalization.Calendar calendar
Int32 year, Int32 month, Int32 day, Int32 hour, Int32 minute, Int32 second, Int32 millisecond
Int32 year, Int32 month, Int32 day, Int32 hour, Int32 minute, Int32 second, Int32 millisecond,
System.DateTimeKind kind
Int32 year, Int32 month, Int32 day, Int32 hour, Int32 minute, Int32 second, Int32 millisecond,
System.Globalization.Cal
endar calendar
Int32 year, Int32 month, Int32 day, Int32 hour, Int32 minute, Int32 second, Int32 millisecond,
System.Globalization.Cal
```
## **Constructor overloading**

```
class Person {
    [string] $Name
     [int] $Age
    Person([string] $Name) {
        $this.Name = $Name
     }
    Person([string] $Name, [int]$Age) {
        $this.Name = $Name
        $this.Age = $Age
    }
}
```
### **Get All Members of an Instance**

PS > Get-Member -InputObject \$anObjectInstance

This will return all members of the type instance. Here is a part of a sample output for String instance

```
 TypeName: System.String
```

```
Name MemberType Definition
             ---- ---------- ----------
Clone Method System.Object Clone(), System.Object ICloneable.Clone()
CompareTo Method int CompareTo(System.Object value), int
CompareTo(string strB), i...
Contains Method bool Contains (string value)
CopyTo Method void CopyTo(int sourceIndex, char[] destination, int
destinationI...
EndsWith Method bool EndsWith(string value), bool EndsWith(string
value, System.S...
Equals Method bool Equals(System.Object obj), bool Equals(string
value), bool E...
GetEnumerator Method System.CharEnumerator GetEnumerator(),
System.Collections.Generic...
GetHashCode Method int GetHashCode()
GetType Method type GetType()
...
```
### **Basic Class Template**

```
# Define a class
class TypeName
{
    # Property with validate set
    [ValidateSet("val1", "Val2")]
    [string] $P1
```

```
 # Static property
 static [hashtable] $P2
 # Hidden property does not show as result of Get-Member
 hidden [int] $P3
 # Constructor
 TypeName ([string] $s)
 {
    $this.P1 = $s$ }
 # Static method
 static [void] MemberMethod1([hashtable] $h)
 {
     [TypeName]::P2 = $h
 }
 # Instance method
 [int] MemberMethod2([int] $i)
 {
    $this.P3 = $i$ return $this.P3
 }
```
## **Inheritance from Parent Class to Child Class**

```
class ParentClass
{
    [string] $Message = "Its under the Parent Class"
     [string] GetMessage()
     {
         return ("Message: {0}" -f $this.Message)
     }
}
# Bar extends Foo and inherits its members
class ChildClass : ParentClass
{
}
$Inherit = [ChildClass]::new()
```
## SO, **\$Inherit.Message** will give you the

"Its under the Parent Class"

Read PowerShell Classes online: <https://riptutorial.com/powershell/topic/1146/powershell-classes>

}

# **Chapter 43: PowerShell Dynamic Parameters**

# **Examples**

**"Simple" dynamic parameter**

This example adds a new parameter to MyTestFunction if  $$SomeUsefulNumber$  is greater than 5.

```
function MyTestFunction
{
     [CmdletBinding(DefaultParameterSetName='DefaultConfiguration')]
    Param
     (
         [Parameter(Mandatory=$true)][int]$SomeUsefulNumber
    \lambda DynamicParam
     {
         $paramDictionary = New-Object -Type
System.Management.Automation.RuntimeDefinedParameterDictionary
         $attributes = New-Object System.Management.Automation.ParameterAttribute
         $attributes.ParameterSetName = "__AllParameterSets"
         $attributes.Mandatory = $true
         $attributeCollection = New-Object -Type
System.Collections.ObjectModel.Collection[System.Attribute]
         $attributeCollection.Add($attributes)
         # If "SomeUsefulNumber" is greater than 5, then add the "MandatoryParam1" parameter
         if($SomeUsefulNumber -gt 5)
         {
             # Create a mandatory string parameter called "MandatoryParam1"
            \dots \gammaSystem.Management.Automation.RuntimeDefinedParameter("MandatoryParam1", [String],
$attributeCollection)
             # Add the new parameter to the dictionary
             $paramDictionary.Add("MandatoryParam1", $dynParam1)
 }
         return $paramDictionary
     }
    process
     {
        Write-Host "SomeUsefulNumber = $SomeUsefulNumber"
         # Notice that dynamic parameters need a specific syntax
        Write-Host ("MandatoryParam1 = {0}" -f $PSBoundParameters.MandatoryParam1)
     }
}
```
## Usage:

```
PS > MyTestFunction -SomeUsefulNumber 3
SomeUsefulNumber = 3
MandatoryParam1 =
PS > MyTestFunction -SomeUsefulNumber 6
```

```
cmdlet MyTestFunction at command pipeline position 1
Supply values for the following parameters:
MandatoryParam1:
PS >MyTestFunction -SomeUsefulNumber 6 -MandatoryParam1 test
SomeUsefulNumber = 6
MandatoryParam1 = test
```
In the second usage example, you can clearly see that a parameter is missing.

Dynamic parameters are also taken into account with auto completion. Here's what happens if you hit ctrl + space at the end of the line:

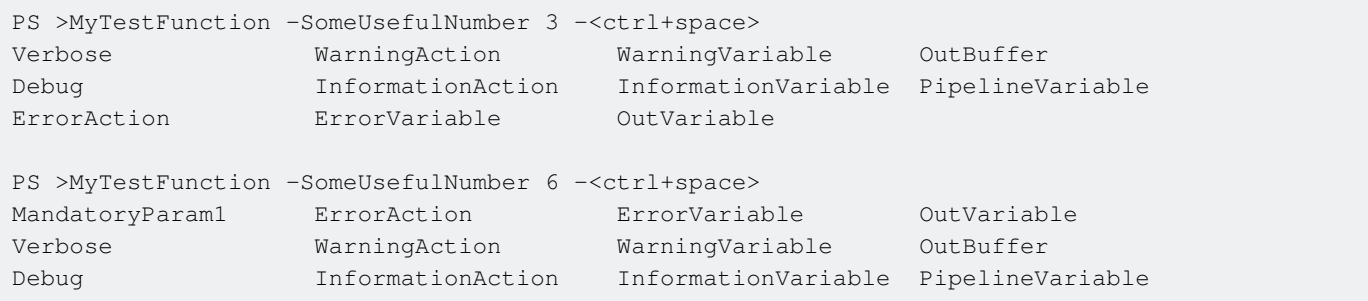

Read PowerShell Dynamic Parameters online:

<https://riptutorial.com/powershell/topic/6704/powershell-dynamic-parameters>

# **Chapter 44: PowerShell Functions**

# **Introduction**

A function is basically a named block of code. When you call the function name, the script block within that function runs. It is a list of PowerShell statements that has a name that you assign. When you run a function, you type the function name.It is a method of saving time when tackling repetitive tasks. PowerShell formats in three parts: the keyword 'Function', followed by a Name, finally, the payload containing the script block, which is enclosed by curly/parenthesis style bracket.

# **Examples**

**Simple Function with No Parameters**

This is an example of a function which returns a string. In the example, the function is called in a statement assigning a value to a variable. The value in this case is the return value of the function.

```
function Get-Greeting{
    "Hello World"
}
# Invoking the function
$greeting = Get-Greeting
# demonstrate output
$greeting
Get-Greeting
```
function declares the following code to be a function.

Get-Greeting is the name of the function. Any time that function needs to be used in the script, the function can be called by means of invoking it by name.

 $\{ \ldots \}$  is the script block that is executed by the function.

If the above code is executed in the ISE, the results would be something like:

```
Hello World
Hello World
```
## **Basic Parameters**

A function can be defined with parameters using the param block:

```
function Write-Greeting {
    param(
         [Parameter(Mandatory,Position=0)]
```

```
[String]$name,
         [Parameter(Mandatory,Position=1)]
        [Int]$age
    \lambda "Hello $name, you are $age years old."
}
```
Or using the simple function syntax:

```
function Write-Greeting ($name, $age) {
    "Hello $name, you are $age years old."
}
```
**Note:** Casting parameters is not required in either type of parameter definition.

Simple function syntax (SFS) has very limited capabilities in comparison to the param block. Though you can define parameters to be exposed within the function, you cannot specify [Parameter Attributes](https://msdn.microsoft.com/en-us/library/ms714348(v=vs.85).aspx), utilize [Parameter Validation,](https://msdn.microsoft.com/en-gb/library/ms714432(v=vs.85).aspx) include [CmdletBinding()], with SFS (and this is a non-exhaustive list).

Functions can be invoked with ordered or named parameters.

The order of the parameters on the invocation is matched to the order of the declaration in the function header (by default), or can be specified using the  $_{\text{Position}}$  Parameter Attribute (as shown in the advanced function example, above).

```
$greeting = Write-Greeting "Jim" 82
```
Alternatively, this function can be invoked with named parameters

```
$greeting = Write-Greeting -name "Bob" -age 82
```
## **Mandatory Parameters**

Parameters to a function can be marked as mandatory

```
function Get-Greeting{
    param
    \left( [Parameter(Mandatory=$true)]$name
    \lambda "Hello World $name"
}
```
If the function is invoked without a value, the command line will prompt for the value:

```
$greeting = Get-Greeting
cmdlet Get-Greeting at command pipeline position 1
Supply values for the following parameters:
name:
```
## **Advanced Function**

This is a copy of the advanced function snippet from the Powershell ISE. Basically this is a template for many of the things you can use with advanced functions in Powershell. Key points to note:

- get-help integration the beginning of the function contains a comment block that is set up to be read by the get-help cmdlet. The function block may be located at the end, if desired.
- cmdletbinding function will behave like a cmdlet
- parameters
- parameter sets

```
<#
.Synopsis
   Short description
.DESCRIPTION
   Long description
.EXAMPLE
   Example of how to use this cmdlet
.EXAMPLE
   Another example of how to use this cmdlet
.INPUTS
   Inputs to this cmdlet (if any)
.OUTPUTS
   Output from this cmdlet (if any)
.NOTES
   General notes
.COMPONENT
   The component this cmdlet belongs to
.ROLE
   The role this cmdlet belongs to
.FUNCTIONALITY
   The functionality that best describes this cmdlet
#>
function Verb-Noun
{
     [CmdletBinding(DefaultParameterSetName='Parameter Set 1',
                   SupportsShouldProcess=$true,
                   PositionalBinding=$false,
                   HelpUri = 'http://www.microsoft.com/',
                   ConfirmImpact='Medium')]
     [Alias()]
     [OutputType([String])]
    Param
     (
         # Param1 help description
         [Parameter(Mandatory=$true,
                    ValueFromPipeline=$true,
                    ValueFromPipelineByPropertyName=$true,
                    ValueFromRemainingArguments=$false,
                    Position=0,
                    ParameterSetName='Parameter Set 1')]
         [ValidateNotNull()]
         [ValidateNotNullOrEmpty()]
         [ValidateCount(0,5)]
        [ValidateSet("sun", "moon", "earth")]
         [Alias("p1")]
```

```
 $Param1,
```

```
 # Param2 help description
         [Parameter(ParameterSetName='Parameter Set 1')]
         [AllowNull()]
         [AllowEmptyCollection()]
         [AllowEmptyString()]
         [ValidateScript({$true})]
         [ValidateRange(0,5)]
         [int]
         $Param2,
         # Param3 help description
         [Parameter(ParameterSetName='Another Parameter Set')]
         [ValidatePattern("[a-z]*")]
         [ValidateLength(0,15)]
         [String]
         $Param3
     )
     Begin
     {
     }
    Process
     {
         if ($pscmdlet.ShouldProcess("Target", "Operation"))
         {
 }
     }
    End
     {
     }
```
## **Parameter Validation**

}

There are a variety of ways to validate parameter entry, in PowerShell.

Instead of writing code within functions or scripts to validate parameter values, these ParameterAttributes will throw if invalid values are passed.

# **ValidateSet**

Sometimes we need to restrict the possible values that a parameter can accept. Say we want to allow only red, green and blue for the  $s_{\text{Color}}$  parameter in a script or function.

We can use the validateSet parameter attribute to restrict this. It has the additional benefit of allowing tab completion when setting this argument (in some environments).

```
param(
     [ValidateSet('red','green','blue',IgnoreCase)]
     [string]$Color
)
```
You can also specify IgnoreCase to disable case sensitivity.

# **ValidateRange**

This method of parameter validation takes a min and max Int32 value, and requires the parameter to be within that range.

```
param(
     [ValidateRange(0,120)]
     [Int]$Age
)
```
# **ValidatePattern**

This method of parameter validation accepts parameters that match the regex pattern specified.

```
param(
   [ValidatePattern("\w{4-6}\d{2}")]
     [string]$UserName
)
```
# **ValidateLength**

This method of parameter validation tests the length of the passed string.

```
param(
     [ValidateLength(0,15)]
     [String]$PhoneNumber
)
```
# **ValidateCount**

This method of parameter validation tests the amount of arguments passed in, for example, an array of strings.

```
param(
    [ValidateCount(1,5)]
     [String[]]$ComputerName
)
```
# **ValidateScript**

Finally, the ValidateScript method is extraordinarily flexible, taking a scriptblock and evaluating it using \$\_ to represent the passed argument. It then passes the argument if the result is \$true (including any output as valid).

This can be used to test that a file exists:

```
param(
    [ValidateScript({Test-Path $_})]
    [IO.FileInfo]$Path
)
```
To check that a user exists in AD:

```
param(
    [ValidateScript({Get-ADUser $_})]
     [String]$UserName
)
```
And pretty much anything else you can write (as it's not restricted to oneliners):

```
param(
     [ValidateScript({
         $AnHourAgo = (Get-Date).AddHours(-1)
        if ($_ -lt $AnHourAgo.AddMinutes(5) -and $_ -gt $AnHourAgo.AddMinutes(-5)) {
             $true
         } else {
            throw "That's not within five minutes. Try again."
         }
     })]
     [String]$TimeAboutAnHourAgo
)
```
Read PowerShell Functions online: [https://riptutorial.com/powershell/topic/1673/powershell](https://riptutorial.com/powershell/topic/1673/powershell-functions)[functions](https://riptutorial.com/powershell/topic/1673/powershell-functions)

# **Chapter 45: Powershell Modules**

# **Introduction**

Starting with PowerShell version 2.0, developers can create PowerShell modules. PowerShell modules encapsulate a set of common functionality. For example, there are vendor-specific PowerShell modules that manage various cloud services. There are also generic PowerShell modules that interact with social media services, and perform common programming tasks, such as Base64 encoding, working with Named Pipes, and more.

Modules can expose command aliases, functions, variables, classes, and more.

# **Examples**

**Create a Module Manifest**

```
@{
  RootModule = 'MyCoolModule.psm1'
  ModuleVersion = '1.0'
  CompatiblePSEditions = @('Core')
  GUID = '6b42c995-67da-4139-be79-597a328056cc'
  Author = 'Bob Schmob'
  CompanyName = 'My Company'
   Copyright = '(c) 2017 Administrator. All rights reserved.'
   Description = 'It does cool stuff.'
 FunctionsToExport = @() CmdletsToExport = @()
  VariablesToExport = @()
 AliasesToExport = @() DscResourcesToExport = @()
}
```
Every good PowerShell module has a module manifest. The module manifest simply contains metadata about a PowerShell module, and doesn't define the actual contents of the module.

The manifest file is a PowerShell script file, with a  $_{\rm spd1}$  file extension, that contains a HashTable. The HashTable in the manifest must contain specific keys, in order for PowerShell to correctly interpret it as a PowerShell module file.

The example above provides a list of the core HashTable keys that make up a module manifest, but there are many others. The New-ModuleManifest command helps you create a new module manifest skeleton.

## **Simple Module Example**

```
function Add {
  [CmdletBinding()]
  param (
   [int] $x
```

```
, [int] $y
  \lambda return $x + $y
}
Export-ModuleMember -Function Add
```
This is a simple example of what a PowerShell script module file might look like. This file would be called MyCoolModule.psm1, and is referenced from the module manifest (.psd1) file. You'll notice that the Export-ModuleMember command enables us to specify which functions in the module we want to "export," or expose, to the user of the module. Some functions will be internal-only, and shouldn't be exposed, so those would be omitted from the call to Export-ModuleMember.

## **Exporting a Variable from a Module**

```
$FirstName = 'Bob'
Export-ModuleMember -Variable FirstName
```
To export a variable from a module, you use the Export-ModuleMember command, with the -Variable parameter. Remember, however, that if the variable is also not explicitly exported in the module manifest (.psd1) file, then the variable will not be visible to the module consumer. Think of the module manifest like a "gatekeeper." If a function or variable isn't allowed in the module manifest, it won't be visible to the module consumer.

**Note:** Exporting a variable is similar to making a field in a class public. It is not advisable. It would be better to expose a function to get the field and a function to set the field.

## **Structuring PowerShell Modules**

Rather than defining all of your functions in a single . psm1 PowerShell script module file, you might want to break apart your function into individual files. You can then dot-source these files from your script module file, which in essence, treats them as if they were part of the .psm1 file itself.

Consider this module directory structure:

\MyCoolModule \Functions Function1.ps1 Function2.ps1 Function3.ps1 MyCoolModule.psd1 MyCoolModule.psm1

Inside your MyCoolModule.psm1 file, you could insert the following code:

```
Get-ChildItem -Path $PSScriptRoot\Functions |
   ForEach-Object -Process { . $PSItem.FullName }
```
This would dot-source the individual function files into the .psm1 module file.

## **Location of Modules**

PowerShell looks for modules in the directories listed in the \$Env:PSModulepath.

A module called foo, in a folder called foo will be found with  $Import-Module$  foo

In that folder, PowerShell will look for a module manifest (foo.psd1), a module file (foo.psm1), a DLL (foo.dll).

## **Module Member Visibility**

By default, only functions defined in a module are visible outside of the module. In other words, if you define variables and aliases in a module, they won't be available except in the module's code.

To override this behavior, you can use the Export-ModuleMember cmdlet. It has parameters called -Function, -Variable, and -Alias which allow you to specify exactly which members are exported.

It is important to note that if you use Export-ModuleMember, **only** the items you specify will be visible.

Read Powershell Modules online:<https://riptutorial.com/powershell/topic/8734/powershell-modules>

# **Chapter 46: Powershell profiles**

# **Remarks**

Profile file is a powershell script that will run while the powershell console is starting. This way we can have our environment prepared for us each time we start new powershell session.

Typical things we want to do on powershell start are:

- importing modules we use often (ActiveDirectory, Exchange, some specific DLL)
- logging
- changing the prompt
- diagnostics

There are several profile files and locations that have different uses and also hierarchy of start-up order:

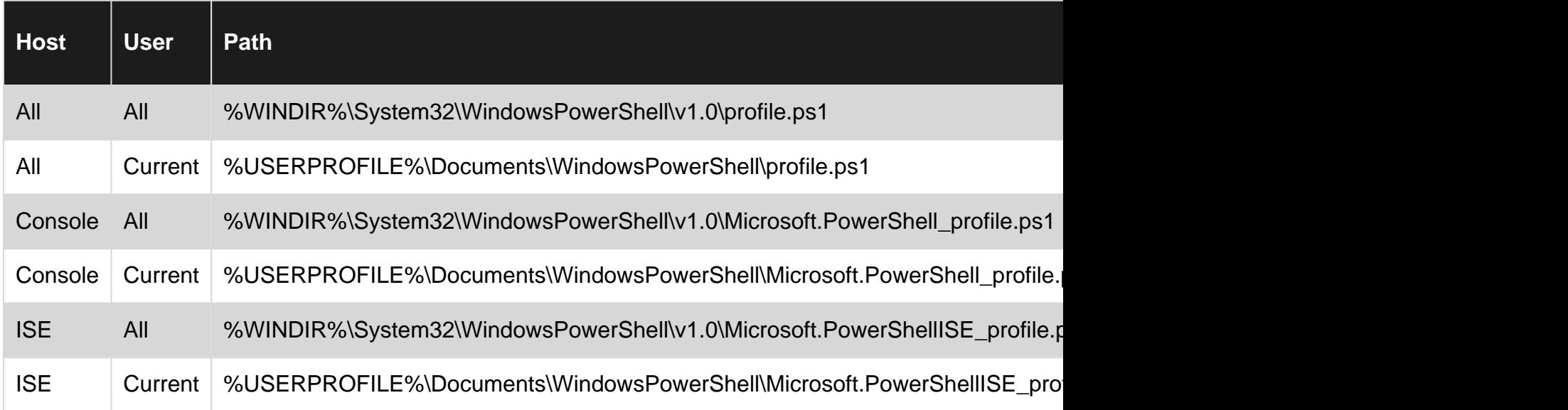

## **Examples**

**Create an basic profile**

A PowerShell profile is used to load user defined variables and functions automatically.

PowerShell profiles are not automatically created for users.

To create a PowerShell profile C:>New-Item -ItemType File \$profile.

If you are in ISE you can use the built in editor  $c: **psEdit Sprofile**$ 

An easy way to get started with your personal profile for the current host is to save some text to path stored in the **\$profile-variable** 

Further modification to the profile can be done using PowerShell ISE, notepad, Visual Studio Code or any other editor.

The **sprofile-variable returns the current user profile for the current host by default, but you can** access the path to the machine-policy (all users) and/or the profile for all hosts (console, ISE, 3rd party) by using it's properties.

```
PS> $PROFILE | Format-List -Force
AllUsersAllHosts : C:\Windows\System32\WindowsPowerShell\v1.0\profile.ps1
AllUsersCurrentHost :
C:\Windows\System32\WindowsPowerShell\v1.0\Microsoft.PowerShell_profile.ps1
CurrentUserAllHosts : C:\Users\user\Documents\WindowsPowerShell\profile.ps1
CurrentUserCurrentHost :
C:\Users\user\Documents\WindowsPowerShell\Microsoft.PowerShell_profile.ps1
Length : 75
PS> $PROFILE.AllUsersAllHosts
C:\Windows\System32\WindowsPowerShell\v1.0\profile.ps1
```
Read Powershell profiles online: <https://riptutorial.com/powershell/topic/5636/powershell-profiles>
# **Chapter 47: Powershell Remoting**

## **Remarks**

- about Remote
- about RemoteFAQ
- [about\\_RemoteTroubleshooting](https://technet.microsoft.com/en-us/library/hh847850.aspx)

## **Examples**

### **Enabling PowerShell Remoting**

PowerShell remoting must first be enabled on the server to which you wish to remotely connect.

Enable-PSRemoting -Force

This command does the following:

- Runs the Set-WSManQuickConfig cmdlet, which performs the following tasks:
- Starts the WinRM service.
- Sets the startup type on the WinRM service to Automatic.
- Creates a listener to accept requests on any IP address, if one does not already exist.
- Enables a firewall exception for WS-Management communications.
- Registers the Microsoft. PowerShell and Microsoft. PowerShell. Workflow session configurations, if it they are not already registered.
- Registers the Microsoft. PowerShell32 session configuration on 64-bit computers, if it is not already registered.
- Enables all session configurations.
- Changes the security descriptor of all session configurations to allow remote access.
- Restarts the WinRM service to make the preceding changes effective.

## **Only for non-domain environments**

For servers in an AD Domain the PS remoting authentication is done through Kerberos ('Default'), or NTLM ('Negotiate'). If you want to allow remoting to a non-domain server you have two options.

Either set up WSMan communication over HTTPS (which requires certificate generation) or enable basic authentication which sends your credentials across the wire base64-encoded (that's basically the same as plain-text so be careful with this).

In either case you'll have to add the remote systems to your WSMan trusted hosts list.

## **Enabling Basic Authentication**

Then on the computer you wish to connect from, you must tell it to trust the computer you're connecting to.

```
Set-Item WSMan:\localhost\Client\TrustedHosts '192.168.1.1,192.168.1.2'
Set-Item WSMan:\localhost\Client\TrustedHosts *.contoso.com
```
Set-Item WSMan:\localhost\Client\TrustedHosts \*

**Important**: You must tell your client to trust the computer addressed in the way you want to connect (e.g. if you connect via IP, it must trust the IP not the hostname)

**Connecting to a Remote Server via PowerShell**

Using credentials from your local computer:

```
Enter-PSSession 192.168.1.1
```
Prompting for credentials on the remote computer

```
Enter-PSSession 192.168.1.1 -Credential $(Get-Credential)
```
**Run commands on a Remote Computer**

Once Powershell remoting is enabled (Enable-PSRemoting) You can run commands on the remote computer like this:

```
Invoke-Command -ComputerName "RemoteComputerName" -ScriptBlock {
     Write host "Remote Computer Name: $ENV:ComputerName"
}
```
The above method creates a temporary session and closes it right after the command or scriptblock ends.

To leave the session open and run other command in it later, you need to create a remote session first:

\$Session = New-PSSession -ComputerName "RemoteComputerName"

Then you can use this session each time you invoke commands on the remote computer:

```
Invoke-Command -Session $Session -ScriptBlock {
    Write host "Remote Computer Name: $ENV:ComputerName"
}
Invoke-Command -Session $Session -ScriptBlock {
```
Get-Date

}

If you need to use different Credentials, you can add them with the -Credential Parameter:

```
$Cred = Get-Credential
Invoke-Command -Session $Session -Credential $Cred -ScriptBlock {...}
```
## **Remoting serialization warning**

#### Note:

It is important to know that remoting serializes PowerShell objects on the remote system and deserializes them on your end of the remoting session, i.e. they are converted to XML during transport and lose all of their methods.

```
$output = Invoke-Command -Session $Session -ScriptBlock {
    Get-WmiObject -Class win32_printer
}
$output | Get-Member -MemberType Method
  TypeName: Deserialized.System.Management.ManagementObject#root\cimv2\Win32_Printer
Name MemberType Definition
---- ---------- ----------
GetType Method type GetType()
```
ToString Method string ToString(), string ToString(string format, System.IFormatProvi...

#### Whereas you have the methods on the regular PS object:

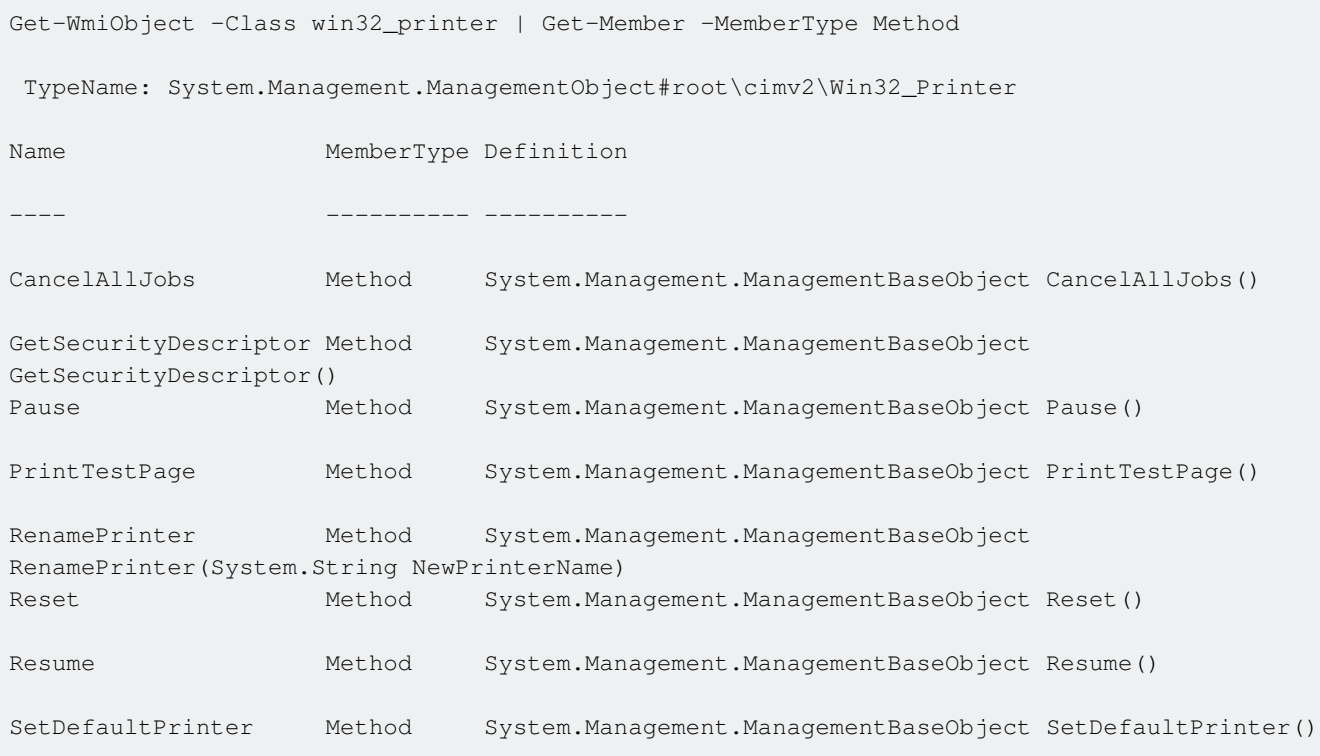

```
SetPowerState Method System.Management.ManagementBaseObject
SetPowerState(System.UInt16 PowerState, System.String Time)
SetSecurityDescriptor Method System.Management.ManagementBaseObject
SetSecurityDescriptor(System.Management.ManagementObject#Win32_SecurityDescriptor Descriptor)
```
## **Argument Usage**

To use arguments as parameters for the remote scripting block, one might either use the ArgumentList parameter of Invoke-Command, or use the \$Using: syntax.

Using ArgumentList with unnamed parameters (i.e. in the order they are passed to the scriptblock):

```
$servicesToShow = "service1"
$fileName = "C:\temp\servicestatus.csv"
Invoke-Command -Session $session -ArgumentList $servicesToShow,$fileName -ScriptBlock {
    Write-Host "Calling script block remotely with $($Args.Count)"
    Get-Service -Name $args[0]
    Remove-Item -Path $args[1] -ErrorAction SilentlyContinue -Force
}
```
Using ArgumentList with named parameters:

```
$servicesToShow = "service1"
$fileName = "C:\temp\servicestatus.csv"
Invoke-Command -Session $session -ArgumentList $servicesToShow,$fileName -ScriptBlock {
    Param($serviceToShowInRemoteSession,$fileToDelete)
    Write-Host "Calling script block remotely with $($Args.Count)"
    Get-Service -Name $serviceToShowInRemoteSession
    Remove-Item -Path $fileToDelete -ErrorAction SilentlyContinue -Force
}
```
Using \$Using: Syntax:

```
$servicesToShow = "service1"
$fileName = "C:\temp\servicestatus.csv"
Invoke-Command -Session $session -ScriptBlock {
    Get-Service $Using:servicesToShow
    Remove-Item -Path $fileName -ErrorAction SilentlyContinue -Force
}
```
### **A best practise for automatically cleaning-up PSSessions**

When a remote session is created via the New-PSsession cmdlet, the PSSession persists until the current PowerShell session ends. Meaning that, by default, the **PSSession** and all associated resources will continue to be used until the current PowerShell session ends.

Multiple active **PSSessions** can become a strain on resources, particularly for long running or interlinked scripts that create hundreds of **PSSessions** in a single PowerShell session.

It is best practise to explicitly remove each **PSSession** after it is finished being used. [1]

The following code template utilises  $try$ -catch-finally in order to achieve the above, combining error handling with a secure way to ensure all created **PSSessions** are removed when they are finished being used:

```
try
{
     $session = New-PSsession -Computername "RemoteMachineName"
     Invoke-Command -Session $session -ScriptBlock {write-host "This is running on
$ENV:ComputerName"}
}
catch
{
    Write-Output "ERROR: $_"
}
finally
{
    if ($session)
    {
        Remove-PSSession $session
    }
}
```
References: [1] [https://msdn.microsoft.com/en](https://msdn.microsoft.com/en-us/powershell/reference/5.1/microsoft.powershell.core/new-pssession)[us/powershell/reference/5.1/microsoft.powershell.core/new-pssession](https://msdn.microsoft.com/en-us/powershell/reference/5.1/microsoft.powershell.core/new-pssession)

Read Powershell Remoting online: [https://riptutorial.com/powershell/topic/3087/powershell](https://riptutorial.com/powershell/topic/3087/powershell-remoting)[remoting](https://riptutorial.com/powershell/topic/3087/powershell-remoting)

# **Chapter 48: powershell sql queries**

## **Introduction**

By going through this document You can get to know how to use SQL queries with powershell

## **Parameters**

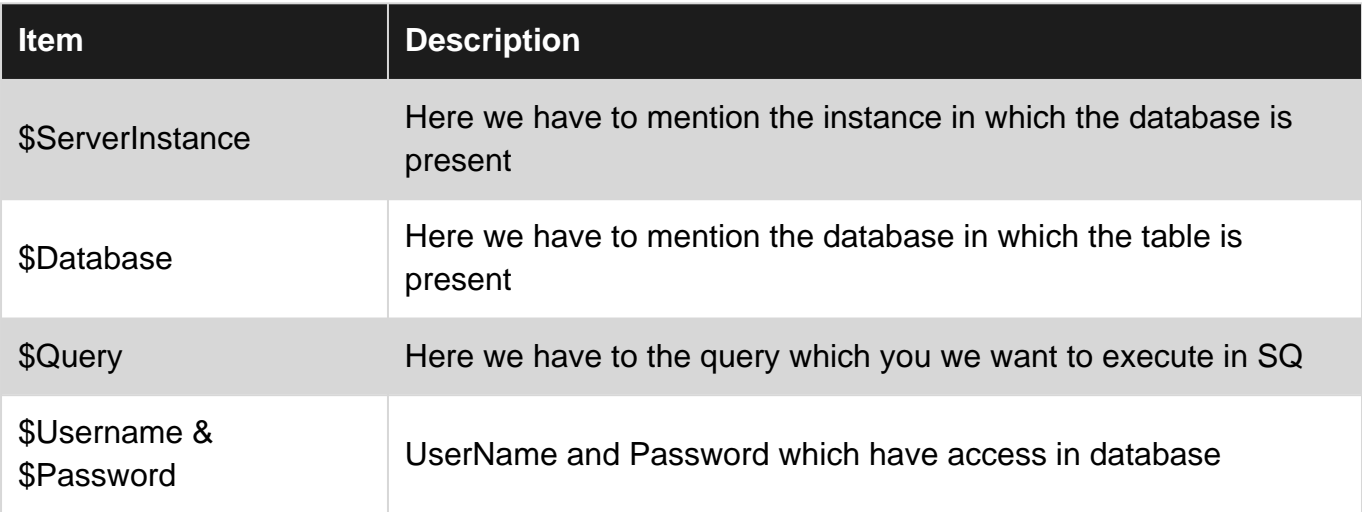

## **Remarks**

You can use the below function if in case you are not able to import SQLPS module

```
function Import-Xls
{
     [CmdletBinding(SupportsShouldProcess=$true)]
     Param(
         [parameter(
            mandatory=$true,
            position=1,
             ValueFromPipeline=$true,
             ValueFromPipelineByPropertyName=$true)]
        [String[]]
         $Path,
         [parameter(mandatory=$false)]
        $Worksheet = 1, [parameter(mandatory=$false)]
        [switch]
         $Force
     )
     Begin
     {
         function GetTempFileName($extension)
```

```
 {
            $temp = [io.path]::GetTempFileName();
           $params = @{} Path = $temp;
                Destination = $temp + $extension;
                Confirm = $false;
                Verbose = $VerbosePreference;
 }
            Move-Item @params;
            $temp += $extension;
            return $temp;
         }
         # since an extension like .xls can have multiple formats, this
         # will need to be changed
 #
        $xlFileFormats = @{
            # single worksheet formats
            '.\text{csv'} = 6; \qquad \qquad \text{\#} 6, 22, 23, 24'dbf' = 11; # 7, 8, 11'.dif' = 9;
            '.prn' = 36; #
            '.slk' = 2; \# 2, 10' . w k1' = 31; # 5, 30, 31
            \cdot \text{wk3'} = 32; \qquad \text{# } 15, 32' . w k4' = 38; #
            '.wks' = 4; #
            ' . x l w' = 35; #
             # multiple worksheet formats
            \text{'}.x1s' = -4143; \quad # -4143, 1, 16, 18, 29, 33, 39, 43'.xlsb' = 50;
            '.xlsm' = 52;
            '.xlsx' = 51;
            ' . xml' = 46;'.\,0ds' = 60; #
        }
        $xl = New-Object -ComObject Excel.Application;
        $xl.DisplayAlerts = $false;
        $xl.Visible = $false;
    }
    Process
    {
        $Path | ForEach-Object {
            if ($Force -or $psCmdlet.ShouldProcess($_)) {
                $fileExist = Test-Path $_
                if (-not $fileExist) {
                   Write-Error "Error: $_ does not exist" -Category ResourceUnavailable;
                 } else {
                     # create temporary .csv file from excel file and import .csv
 #
                   $ = (Resolve-Path $).toString();
                   $wb = $x1.WorkbooksAdd ($);
                    if ($?) {
                         $csvTemp = GetTempFileName(".csv");
```

```
 $ws = $wb.Worksheets.Item($Worksheet);
                        $ws.SaveAs($csvTemp, $xlFileFormats[".csv"]);
                        $wb.Close($false);
                        Remove-Variable -Name ('ws', 'wb') -Confirm:$false;
                        Import-Csv $csvTemp;
                        Remove-Item $csvTemp -Confirm:$false -Verbose:$VerbosePreference;
 }
 }
            }
        }
    }
    End
    {
        $xl.Quit();
        Remove-Variable -name xl -Confirm:$false;
        [gc]::Collect();
    }
}
```
## **Examples**

### **SQLExample**

For querying all the data from table MachineName we can use the command like below one.

\$Query="Select \* from MachineName"

\$Inst="ServerInstance"

\$DbName="DatabaseName

\$UID="User ID"

#### \$Password="Password"

```
Invoke-Sqlcmd2 -Serverinstance $Inst -Database $DBName -query $Query -Username $UID -Password
$Password
```
#### **SQLQuery**

For querying all the data from table MachineName we can use the command like below one.

\$Query="Select \* from MachineName"

\$Inst="ServerInstance"

\$DbName="DatabaseName

\$UID="User ID"

\$Password="Password"

Invoke-Sqlcmd2 -Serverinstance \$Inst -Database \$DBName -query \$Query -Username \$UID -Password \$Password

Read powershell sql queries online: [https://riptutorial.com/powershell/topic/8217/powershell-sql](https://riptutorial.com/powershell/topic/8217/powershell-sql-queries)[queries](https://riptutorial.com/powershell/topic/8217/powershell-sql-queries)

# **Chapter 49: PowerShell Workflows**

## **Introduction**

PowerShell Workflow is a feature that was introduced starting with PowerShell version 3.0. Workflow definitions look very similar to PowerShell function definitions, however they execute within the Windows Workflow Foundation environment, instead of directly in the PowerShell engine.

Several unique "out of box" features are included with the Workflow engine, most notably, job persistence.

## **Remarks**

The PowerShell Workflow feature is exclusively supported on the Microsoft Windows platform, under PowerShell Desktop Edition. PowerShell Core Edition, which is supported on Linux, Mac, and Windows, does not support the PowerShell Workflow feature.

When authoring a PowerShell Workflow, keep in mind that workflows call activities, not cmdlets. You can still call cmdlets from a PowerShell Workflow, but the Workflow Engine will implicitly wrap the cmdlet invocation in an InlineScript activity. You can also explicitly wrap code inside of the InlineScript activity, which executes PowerShell code; by default the InlineScript activity runs in a separate process, and returns the result to the calling Workflow.

## **Examples**

### **Simple Workflow Example**

```
workflow DoSomeWork {
  Get-Process -Name notepad | Stop-Process
}
```
This is a basic example of a PowerShell Workflow definition.

#### **Workflow with Input Parameters**

Just like PowerShell functions, workflows can accept input parameter. Input parameters can optionally be bound to a specific data type, such as a string, integer, etc. Use the standard param keyword to define a block of input parameters, directly after the workflow declaration.

```
workflow DoSomeWork {
   param (
     [string[]] $ComputerName
   )
   Get-Process -ComputerName $ComputerName
}
```
DoSomeWork -ComputerName server01, server02, server03

### **Run Workflow as a Background Job**

PowerShell Workflows are inherently equipped with the ability to run as a background job. To call a workflow as a PowerShell background job, use the  $\alpha$ -AsJob parameter when invoking the workflow.

```
workflow DoSomeWork {
  Get-Process -ComputerName server01
  Get-Process -ComputerName server02
  Get-Process -ComputerName server03
}
DoSomeWork -AsJob
```
### **Add a Parallel Block to a Workflow**

```
workflow DoSomeWork {
  parallel {
    Get-Process -ComputerName server01
    Get-Process -ComputerName server02
    Get-Process -ComputerName server03
   }
}
```
One of the unique features of PowerShell Workflow is the ability to define a block of activities as parallel. To use this feature, use the parallel keyword inside your Workflow.

Calling workflow activities in parallel may help to improve performance of your workflow.

Read PowerShell Workflows online: [https://riptutorial.com/powershell/topic/8745/powershell](https://riptutorial.com/powershell/topic/8745/powershell-workflows)[workflows](https://riptutorial.com/powershell/topic/8745/powershell-workflows)

# **Chapter 50: PowerShell.exe Command-Line**

## **Parameters**

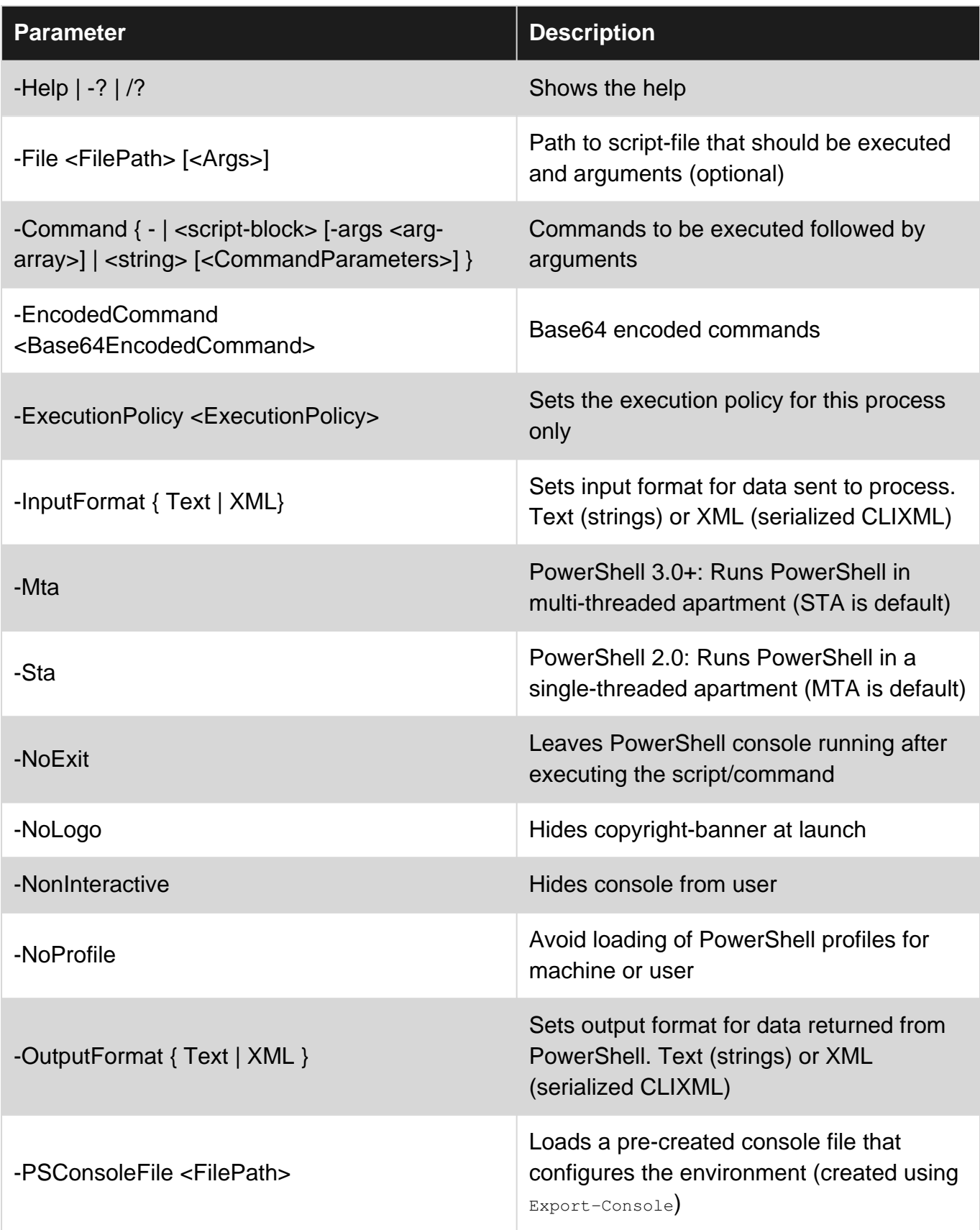

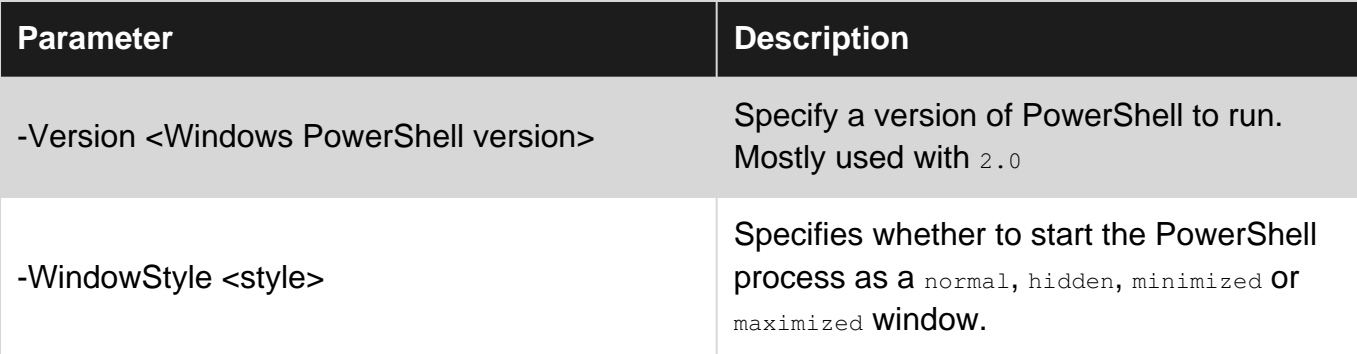

## **Examples**

### **Executing a command**

The -Command parameter is used to specify commands to be executed on launch. It supports multiple data inputs.

# **-Command <string>**

You can specify commands to executed on launch as a string. Multiple semicolon ;-separated statements may be executed.

```
>PowerShell.exe -Command "(Get-Date).ToShortDateString()"
10.09.2016
>PowerShell.exe -Command "(Get-Date).ToShortDateString(); 'PowerShell is fun!'"
10.09.2016
PowerShell is fun!
```
# **-Command { scriptblock }**

The -Command parameter also supports a scriptblock input (one or multiple statements wrapped in braces { #code }. This only works when calling PowerShell, exe from another Windows PowerShellsession.

```
PS > powershell.exe -Command {
"This can be useful, sometimes..."
(Get-Date).ToShortDateString()
}
This can be useful, sometimes...
10.09.2016
```
# **-Command - (standard input)**

You can pass in commands from the standard input by using  $\sim$  command  $\sim$ . The standard input can come from echo, reading a file, a legacy console application etc.

```
>echo "Hello World";"Greetings from PowerShell" | PowerShell.exe -NoProfile -Command -
Hello World
Greetings from PowerShell
```
### **Executing a script file**

You can specify a file to a  $ps1$ -script to execute it's content on launch using the  $-File$  parameter.

## **Basic script**

#### MyScript.ps1

```
(Get-Date).ToShortDateString()
"Hello World"
```
#### Output:

```
>PowerShell.exe -File Desktop\MyScript.ps1
10.09.2016
Hello World
```
## **Using parameters and arguments**

You can add parameters and/or arguments after filepath to use them in the script. Arguments will be used as values for undefined/available script-parameters, the rest will be available in the  $\epsilon_{\text{args}}$ array

#### MyScript.ps1

```
param($Name)
"Hello $Name! Today's date it $((Get-Date).ToShortDateString())"
"First arg: $($args[0])"
```
#### Output:

```
>PowerShell.exe -File Desktop\MyScript.ps1 -Name StackOverflow foo
Hello StackOverflow! Today's date it 10.09.2016
First arg: foo
```
Read PowerShell.exe Command-Line online: <https://riptutorial.com/powershell/topic/5839/powershell-exe-command-line>

# **Chapter 51: PSScriptAnalyzer - PowerShell Script Analyzer**

### **Introduction**

PSScriptAnalyzer,<https://github.com/PowerShell/PSScriptAnalyzer>, is a static code checker for Windows PowerShell modules and scripts. PSScriptAnalyzer checks the quality of Windows PowerShell code by running a set of rules based on PowerShell best practices identified by the PowerShell Team and community. It generates DiagnosticResults (errors and warnings) to inform users about potential code defects and suggests possible solutions for improvements.

PS> Install-Module -Name PSScriptAnalyzer

## **Syntax**

- 1. Get-ScriptAnalyzerRule [-CustomizedRulePath <string[]>] [-Name <string[]>] [-Severity <string[]>] [<CommonParameters>]
- Invoke-ScriptAnalyzer [-Path] <string> [-CustomizedRulePath <string[]>] [-ExcludeRule 2. <string[]>] [-IncludeRule<string[]>] [-Severity <string[]>] [-Recurse] [-SuppressedOnly] [<CommonParameters>]

## **Examples**

**Analyzing scripts with the built-in preset rulesets**

ScriptAnalyzer ships with sets of built-in preset rules that can be used to analyze scripts. These include: PSGallery, DSC and CodeFormatting. They can be executed as follows:

#### **PowerShell Gallery rules**

To execute the PowerShell Gallery rules use the following command:

Invoke-ScriptAnalyzer -Path /path/to/module/ -Settings PSGallery -Recurse

#### **DSC rules**

To execute the DSC rules use the following command:

Invoke-ScriptAnalyzer -Path /path/to/module/ -Settings DSC -Recurse

#### **Code formatting rules**

To execute the code formatting rules use the following command:

Invoke-ScriptAnalyzer -Path /path/to/module/ -Settings CodeFormatting -Recurse

### **Analyzing scripts against every built-in rule**

To run the script analyzer against a single script file execute:

Invoke-ScriptAnalyzer -Path myscript.ps1

This will analyze your script against every built-in rule. If your script is sufficiently large that could result in a lot of warnings and/or errors.

To run the script analyzer against a whole directory, specify the folder containing the script, module and DSC files you want analyzed. Specify the Recurse parameter if you also want subdirectories searched for files to analyze.

```
Invoke-ScriptAnalyzer -Path . -Recurse
```
**List all built-in rules**

To see all the built-in rules execute:

Get-ScriptAnalyzerRule

Read PSScriptAnalyzer - PowerShell Script Analyzer online: <https://riptutorial.com/powershell/topic/9619/psscriptanalyzer---powershell-script-analyzer>

# **Chapter 52: Regular Expressions**

## **Syntax**

- 'text' -match 'RegExPattern'
- 'text' -replace 'RegExPattern', 'newvalue'
- [regex]::Match("text","pattern") #Single match
- [regex]::Matches("text","pattern") #Multiple matches
- [regex]::Replace("text","pattern","newvalue")
- [regex]::Replace("text","pattern", {param(\$m) }) #MatchEvaluator
- [regex]::Escape("input") #Escape special characters

## **Examples**

#### **Single match**

You can quickly determine if a text includes a specific pattern using Regex. There are multiple ways to work with Regex in PowerShell.

```
#Sample text
$text = @"This is (a) sample
text, this is
a (sample text)
"@
#Sample pattern: Content wrapped in ()
$pattern = '\(. * ?\)'
```
## **Using the -Match operator**

To determine if a string matches a pattern using the built-in -matches operator, use the syntax 'input' -match 'pattern'. This will return true or false depending on the result of the search. If there was match you can view the match and groups (if defined in pattern) by accessing the \$Matches-variable.

```
> $text -match $pattern
True
> $Matches
Name Value
   ---- -----
(1)
```
You can also use  $\text{-}$ match to filter through an array of strings and only return the strings containing a

match.

```
> $textarray = @"
This is (a) sample
text, this is
a (sample text)
"@ -split "`n"
> $textarray -match $pattern
This is (a) sample
a (sample text)
```
#### 2.0

# **Using Select-String**

PowerShell 2.0 introduced a new cmdlet for searching through text using regex. It returns a MatchInfo object per textinput that contains a match. You can access it's properties to find matching groups etc.

```
> $m = Select-String -InputObject $text -Pattern $pattern
> $m
This is (a) sample
text, this is
a (sample text)
> $m | Format-List *
IgnoreCase : True
LineNumber : 1
Line : This is (a) sample
            text, this is
            a (sample text)
Filename : InputStream
Path : InputStream
Pattern : \langle . \cdot \rangleContext :
Matches : {(a)}
```
Like -match, Select-String can also be used to filter through an array of strings by piping an array to it. It creates a MatchInfo-object per string that includes a match.

```
> $textarray | Select-String -Pattern $pattern
This is (a) sample
a (sample text)
#You can also access the matches, groups etc.
> $textarray | Select-String -Pattern $pattern | fl *
IgnoreCase : True
LineNumber : 1
```
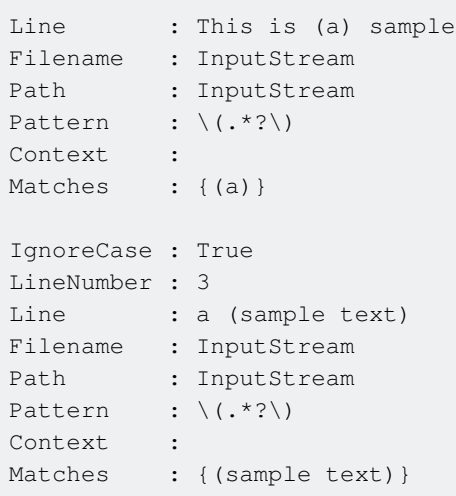

Select-String can also search using a normal text-pattern (no regex) by adding the -SimpleMatch switch.

# **Using [RegEx]::Match()**

You can also use the static  $M_{\text{atch}}()$  method available in the .NET  $_{\text{[RegEx]}}$ -class.

```
> [regex]::Match($text,$pattern)
Groups : {(a)}
Success : True
Captures : {(a)}
Index : 8
Length : 3
Value : (a)
> [regex]::Match($text,$pattern) | Select-Object -ExpandProperty Value
(a)
```
#### **Replace**

A common task for regex is to replace text that matches a pattern with a new value.

```
#Sample text
$text = @"This is (a) sample
text, this is
a (sample text)
"@
#Sample pattern: Text wrapped in ()
$pattern = '\(. * ?\)'
#Replace matches with:
$newvalue = 'test'
```
## **Using -Replace operator**

The -replace operator in PowerShell can be used to replace text matching a pattern with a new value using the syntax 'input' -replace 'pattern', 'newvalue'.

```
> $text -replace $pattern, $newvalue
This is test sample
text, this is
a test
```
# **Using [RegEx]::Replace() method**

Replacing matches can also be done using the  $Replace()$  method in the  $[RegEx]$ . NET class.

```
[regex]::Replace($text, $pattern, 'test')
This is test sample
text, this is
a test
```
**Replace text with dynamic value using a MatchEvalutor**

Sometimes you need to replace a value matching a pattern with a new value that's based on that specific match, making it impossible to predict the new value. For these types of scenarios, a MatchEvaluator **Can be very useful.** 

In PowerShell, a MatchEvaluator is as simple as a scriptblock with a single paramter that contains a [Match](https://msdn.microsoft.com/en-us/library/system.text.regularexpressions.match(v=vs.110).aspx)-object for the current match. The output of the action will be the new value for that specific match. MatchEvalutor can be used with the [Regex]::Replace() static method.

**Example:** Replacing the text inside () with it's length

```
#Sample text
$text = @"This is (a) sample
text, this is
a (sample text)
"@
#Sample pattern: Content wrapped in ()
$pattern = '(?<=\().*?(?=\\))'$MatchEvalutor = {
    param($match)
     #Replace content with length of content
     $match.Value.Length
```
}

#### Output:

> [regex]::Replace(\$text, \$pattern, \$MatchEvalutor) This is 1 sample text, this is a 11

#### **Example:** Make sample upper-case

```
#Sample pattern: "Sample"
$pattern = 'sample'
$MatchEvalutor = {
    param($match)
     #Return match in upper-case
     $match.Value.ToUpper()
}
```
#### Output:

```
> [regex]::Replace($text, $pattern, $MatchEvalutor)
This is (a) SAMPLE
text, this is
a (SAMPLE text)
```
#### **Escape special characters**

A regex-pattern uses many special characters to describe a pattern. Ex., . means "any character",  $+$  is "one or more" etc.

To use these characters, as a .,+ etc., in a pattern, you need to escape them to remove their special meaning. This is done by using the escape character which is a backslash  $\setminus$  in regex. Example: To search for  $+$ , you would use the pattern  $\rightarrow +$ .

It can be hard to remember all special characters in regex, so to escape every special character in a string you want to search for, you could use the [RegEx]:: Escape("input") method.

```
> [regex]::Escape("(foo)")
\langle(foo\rangle)
> [regex]::Escape("1+1.2=2.2")
1\left\{+1\right\}. 2=2\left\{ \cdot , 2\right\}
```
#### **Multiple matches**

There are multiple ways to find all matches for a pattern in a text.

```
#Sample text
$text = @"This is (a) sample
```

```
text, this is
a (sample text)
"@
#Sample pattern: Content wrapped in ()
$pattern = '\(. * ?\)'
```
# **Using Select-String**

You can find all matches (global match) by adding the -AllMatches switch to Select-String.

```
> $m = Select-String -InputObject $text -Pattern $pattern -AllMatches
> $m | Format-List *
IgnoreCase : True
LineNumber : 1
Line : This is (a) sample
            text, this is
            a (sample text)
Filename : InputStream
Path : InputStream
Pattern : \langle (.*?\rangle)
Context :
Matches : {(a), (sample text)}
#List all matches
> $m.Matches
Groups : {(a)}
Success : True
Captures : {(a)}
Index : 8
Length : 3
Value : (a)
Groups : {(sample text)}
Success : True
Captures : {(sample text)}
Index : 37
Length : 13
Value : (sample text)
#Get matched text
> $m.Matches | Select-Object -ExpandProperty Value
(a)
(sample text)
```
# **Using [RegEx]::Matches()**

The Matches() method in the .NET `[regex]-class can also be used to do a global search for multiple matches.

```
> [regex]::Matches($text,$pattern)
Groups : {(a)}
Success : True
Captures : {(a)}
Index : 8
Length : 3
Value : (a)
Groups : {(sample text)}
Success : True
Captures : {(sample text)}
Index : 37
Length : 13
Value : (sample text)
> [regex]::Matches($text,$pattern) | Select-Object -ExpandProperty Value
(a)
(sample text)
```
Read Regular Expressions online: [https://riptutorial.com/powershell/topic/6674/regular](https://riptutorial.com/powershell/topic/6674/regular-expressions)[expressions](https://riptutorial.com/powershell/topic/6674/regular-expressions)

# **Chapter 53: Return behavior in PowerShell**

### **Introduction**

It can be used to Exit the current scope, which can be a function, script, or script block. In PowerShell, the result of each statement is returned as output, even without an explicit Return keyword or to indicate that the end of the scope has been reached.

## **Remarks**

You can read more about the return semantics on the about Return page on TechNet, or by invoking get-help return from a PowerShell prompt.

Notable Q&A question(s) with more examples/explanation:

- [Function return value in PowerShell](http://stackoverflow.com/questions/10286164/function-return-value-in-powershell)
- [PowerShell: Function doesn't have proper return value](http://stackoverflow.com/questions/22663848/powershell-function-doesnt-have-proper-return-value)

about return on MSDN explains it succinctly:

The Return keyword exits a function, script, or script block. It can be used to exit a scope at a specific point, to return a value, or to indicate that the end of the scope has been reached.

Users who are familiar with languages like C or C# might want to use the Return keyword to make the logic of leaving a scope explicit.

In Windows PowerShell, the results of each statement are returned as output, even without a statement that contains the Return keyword. Languages like C or C# return only the value or values that are specified by the Return keyword.

## **Examples**

**Early exit**

```
function earlyexit {
     "Hello"
     return
     "World"
}
```
"Hello" will be placed in the output pipeline, "World" will not

**Gotcha! Return in the pipeline**

Pipeline cmdlets (ex: ForEach-Object, Where-Object, etc) operate on closures. The return here will only move to the next item on the pipeline, not exit processing. You can use **break** instead of **return** if you want to exit processing.

get-childitem | foreach-object { if (\$\_.IsReadOnly) { break } }

#### **Gotcha! Ignoring unwanted output**

#### Inspired by

• [PowerShell: Function doesn't have proper return value](http://stackoverflow.com/questions/22663848/powershell-function-doesnt-have-proper-return-value)

```
function bar {
  [System.Collections.ArrayList]$MyVariable = @()
  $MyVariable.Add("a") | Out-Null
 $MyVariable.Add("b") | Out-Null
 $MyVariable
}
```
The out-Null is necessary because the .NET ArrayList.Add method returns the number of items in the collection after adding. If omitted, the pipeline would have contained  $1, 2, 3, 4, 5, 6, 6$ 

There are multiple ways to omit unwanted output:

```
function bar
{
     # New-Item cmdlet returns information about newly created file/folder
    New-Item "test1.txt" | out-null
    New-Item "test2.txt" > $null
    [void](New-Item "test3.txt")
     $tmp = New-Item "test4.txt"
}
```
**Note:** to learn more about why to prefer  $\frac{1}{2}$  should, see [topic not yet created].

**Return with a value**

(paraphrased from about return)

The following methods will have the same values on the pipeline

```
function foo {
    \mathsf{Sa} = \mathsf{"Hello"} return $a
}
function bar {
     \texttt{Sa} = \texttt{"Hello"}SA return
```

```
}
function quux {
   \alpha = "Hello"
    $a}
```
### **How to work with functions returns**

A function returns everything that is not captured by something else. If u use the **return** keyword, every statement after the return line will not be executed!

Like this:

```
Function Test-Function
{
    Param
     (
         [switch]$ExceptionalReturn
     )
     "Start"
    if($ExceptionalReturn){Return "Damn, it didn't work!"}
    New-ItemProperty -Path "HKCU:\" -Name "test" -Value "TestValue" -Type "String"
    Return "Yes, it worked!"
}
```
Test-Function

Will return:

- Start
- The newly created registry key (this is because there are some statements that create output that you may not be expecting)
- Yes, it worked!

Test-Function -ExceptionalReturn Will return:

- Start
- Damn, it didn't work!

If you do it like this:

```
Function Test-Function
{
     Param
     (
         [switch]$ExceptionalReturn
     )
     . {
        "Start"
         if($ExceptionalReturn)
         {
             $Return = "Damn, it didn't work!"
             Return
         }
```

```
 New-ItemProperty -Path "HKCU:\" -Name "test" -Value "TestValue" -Type "String"
         $Return = "Yes, it worked!"
        Return
    } | Out-Null
    Return $Return
}
```
Test-Function Will return:

• Yes, it worked!

Test-Function -ExceptionalReturn Will return:

• Damn, it didn't work!

With this trick you can control the returned output even if you are not sure what will each statement will spit out.

It works like this

```
.{<Statements>} | Out-Null
```
the . makes the following scriptblock included in the code

the {} marks the script block

the | Out-Null pipes any unexpected output to Out-Null (so it is gone!)

Because the scriptblock is included it gets the same scope as the rest of the function.

So you can access variables who were made inside the scriptblock.

Read Return behavior in PowerShell online: [https://riptutorial.com/powershell/topic/4781/return](https://riptutorial.com/powershell/topic/4781/return-behavior-in-powershell)[behavior-in-powershell](https://riptutorial.com/powershell/topic/4781/return-behavior-in-powershell)

# **Chapter 54: Running Executables**

## **Examples**

**Console Applications**

```
PS> console_app.exe
PS> & console_app.exe
PS> Start-Process console_app.exe
```
### **GUI Applications**

```
PS> gui_app.exe (1)
PS> & gui_app.exe (2)
PS> & gui_app.exe | Out-Null (3)
PS> Start-Process gui_app.exe (4)
PS> Start-Process gui_app.exe -Wait (5)
```
GUI applications launch in a different process, and will immediately return control to the PowerShell host. Sometimes you need the application to finish processing before the next PowerShell statement must be executed. This can be achieved by piping the application output to \$null (3) or by using Start-Process with the -Wait switch (5).

**Console Streams**

```
PS> $ErrorActionPreference = "Continue" (1)
PS> & console_app.exe *>&1 | % { $ } (2)
PS> & console_app.exe *>&1 | ? { $_ -is [System.Management.Automation.ErrorRecord] } (3)
PS> & console_app.exe *>&1 | ? { $_ -is [System.Management.Automation.WarningRecord] } (4)
PS> & console_app.exe *>&1 | ? { $_ -is [System.Management.Automation.VerboseRecord] } (5)
PS> & console_app.exe *>&1 (6)
PS> & console_app.exe 2>&1 (7)
```
Stream 2 contains System.Management.Automation.ErrorRecord objects. Note that some applications like git.exe use the "error stream" for informational purposes, that are not necessarily errors at all. In this case it is best to look at the exit code to determine whether the error stream should be interpreted as errors.

PowerShell understands these streams: Output, Error, Warning, Verbose, Debug, Progress. Native applications commonly use only these streams: Output, Error, Warning.

In PowerShell 5, all streams can be redirected to the standard output/success stream (6).

In earlier PowerShell versions, only specific streams can be redirected to the standard output/success stream (7). In this example, the "error stream" will be redirected to the output stream.

### **Exit Codes**

PS> \$LastExitCode PS> \$? PS> \$Error[0]

These are built-in PowerShell variables that provide additional information about the most recent error. \$LastExitCode is the final exit code of the last native application that was executed. \$? and \$Error[0] is the last error record that was generated by PowerShell.

Read Running Executables online: [https://riptutorial.com/powershell/topic/7707/running](https://riptutorial.com/powershell/topic/7707/running-executables)[executables](https://riptutorial.com/powershell/topic/7707/running-executables)

# **Chapter 55: Scheduled tasks module**

## **Introduction**

Examples of how to use the Scheduled Tasks module available in Windows 8/Server 2012 and on.

## **Examples**

### **Run PowerShell Script in Scheduled Task**

Creates a scheduled task that executes immediately, then on start up to run  $c:\mbox{myscript.psl}$  as SYSTEM

```
$ScheduledTaskPrincipal = New-ScheduledTaskPrincipal -UserId "SYSTEM" -LogonType
ServiceAccount
$ScheduledTaskTrigger1 = New-ScheduledTaskTrigger -AtStartup
$ScheduledTaskTrigger2 = New-ScheduledTaskTrigger -Once -At $(Get-Date) -RepetitionInterval
"00:01:00" -RepetitionDuration $([timeSpan] "24855.03:14:07")
$ScheduledTaskActionParams = @{
    Execute = "PowerShell.exe"
    Argument = '-executionpolicy Bypass -NonInteractive -c C:\myscript.ps1 -verbose >>
C:\output.log 2>&1"'
}
$ScheduledTaskAction = New-ScheduledTaskAction @ScheduledTaskActionParams
Register-ScheduledTask -Principal $ScheduledTaskPrincipal -Trigger
@($ScheduledTaskTrigger1,$ScheduledTaskTrigger2) -TaskName "Example Task" -Action
$ScheduledTaskAction
```
Read Scheduled tasks module online: [https://riptutorial.com/powershell/topic/10940/scheduled](https://riptutorial.com/powershell/topic/10940/scheduled-tasks-module)[tasks-module](https://riptutorial.com/powershell/topic/10940/scheduled-tasks-module)

# **Chapter 56: Security and Cryptography**

## **Examples**

**Calculating a string's hash codes via .Net Cryptography**

Utilizing .Net system. Security. Cryptography. HashAlgorithm namespace to generate the message hash code with the algorithms supported.

```
$example="Nobody expects the Spanish Inquisition."
#calculate
$hash=[System.Security.Cryptography.HashAlgorithm]::Create("sha256").ComputeHash(
[System.Text.Encoding]::UTF8.GetBytes($example))
#convert to hex
[System.BitConverter]::ToString($hash)
#2E-DF-DA-DA-56-52-5B-12-90-FF-16-FB-17-44-CF-B4-82-DD-29-14-FF-BC-B6-49-79-0C-0E-58-9E-46-2D-
3D
```
The "sha256" part was the hash algorithm used.

#### the - can be removed or change to lower case

```
#convert to lower case hex without '-'
[System.BitConverter]::ToString($hash).Replace("-","").ToLower()
#2edfdada56525b1290ff16fb1744cfb482dd2914ffbcb649790c0e589e462d3d
```
#### If base64 format was preferred, using base64 converter for output

```
#convert to base64
[Convert]::ToBase64String($hash)
```
#Lt/a2lZSWxKQ/xb7F0TPtILdKRT/vLZJeQwOWJ5GLT0=

Read Security and Cryptography online: [https://riptutorial.com/powershell/topic/5683/security-and](https://riptutorial.com/powershell/topic/5683/security-and-cryptography)[cryptography](https://riptutorial.com/powershell/topic/5683/security-and-cryptography)

# **Chapter 57: Sending Email**

## **Introduction**

A useful technique for Exchange Server administrators is to be able to send email messages via SMTP from PowerShell. Depending on the version of PowerShell installed on your computer or server, there are multiple ways to send emails via powershell. There is a native cmdlet option that is simple and easy to use. It uses the cmdlet **Send-MailMessage**.

## **Parameters**

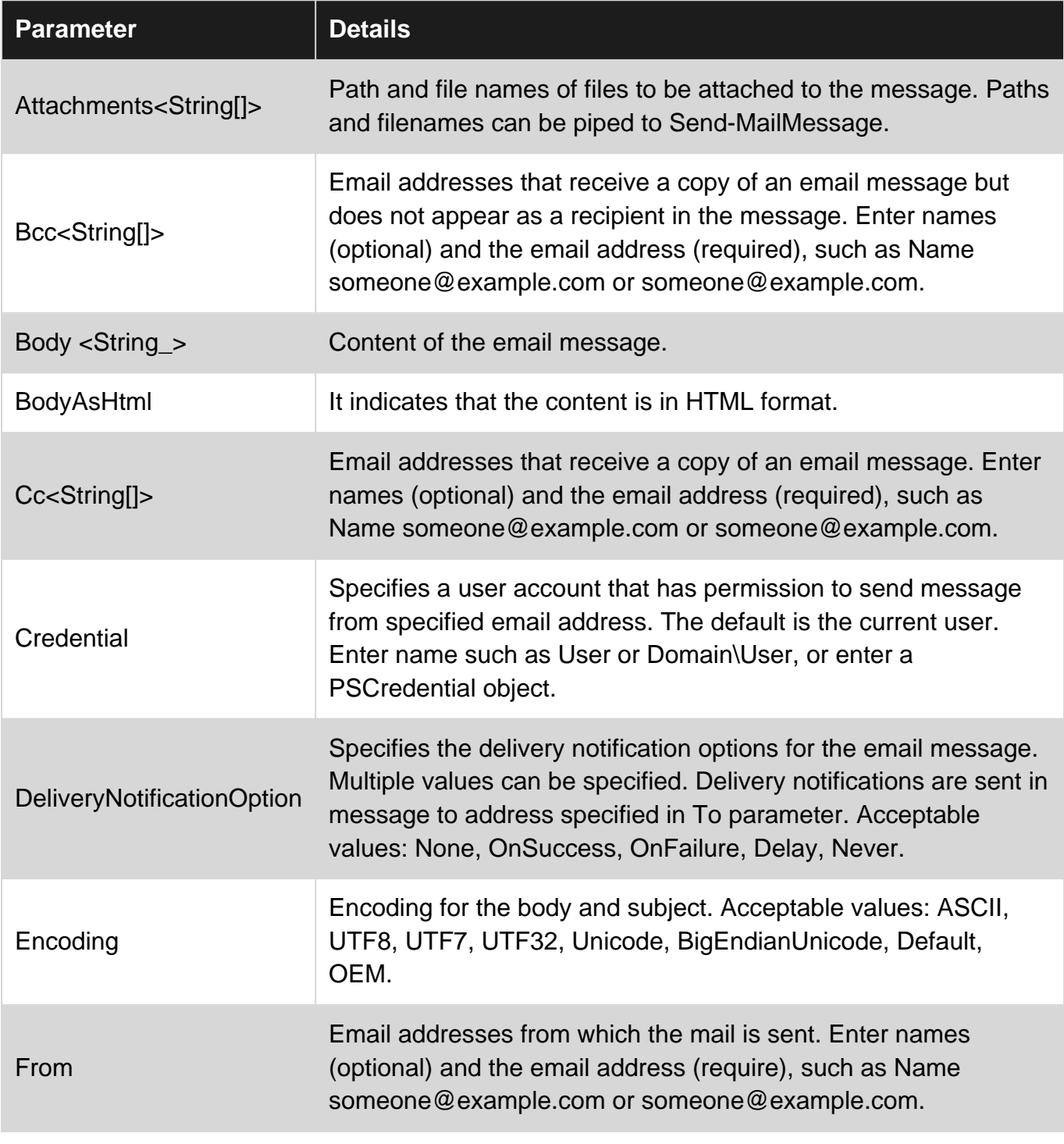

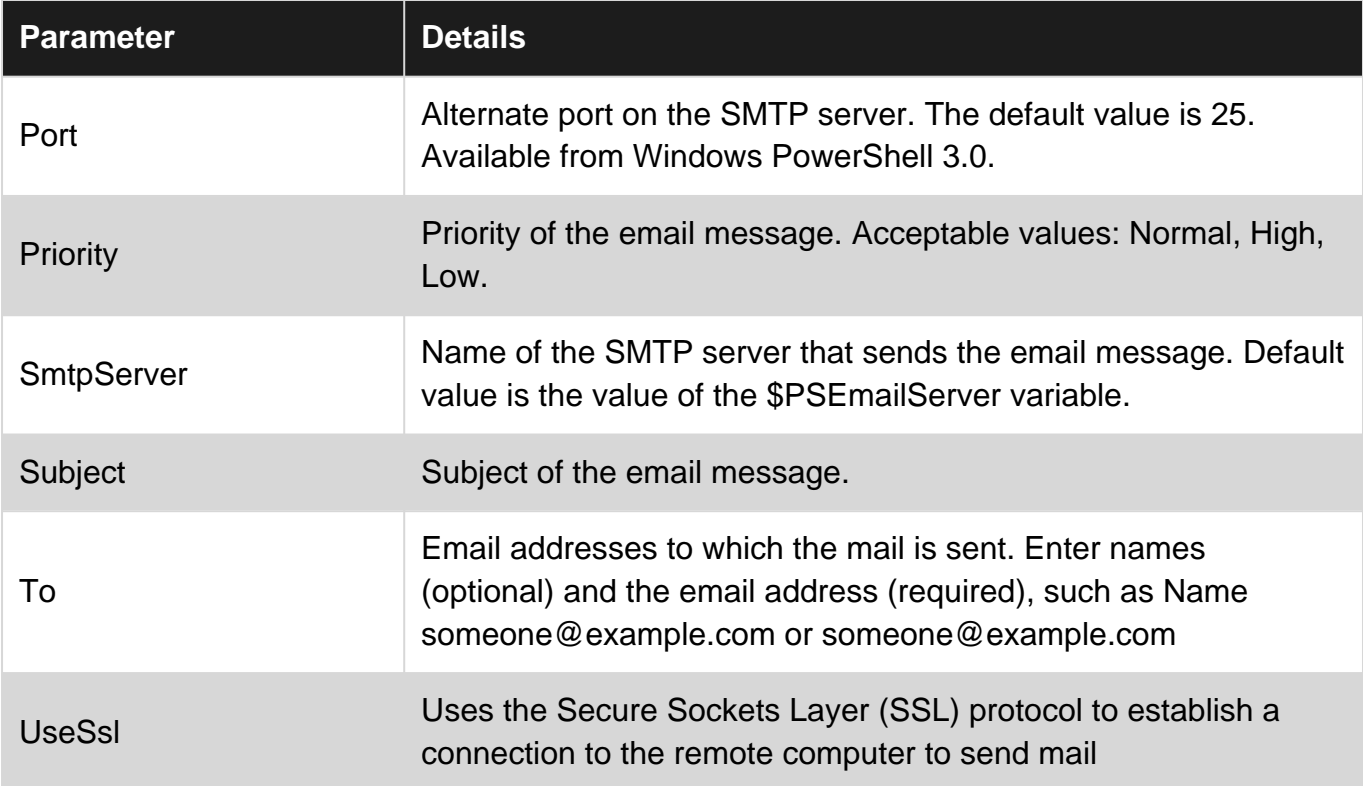

## **Examples**

### **Simple Send-MailMessage**

```
Send-MailMessage -From sender@bar.com -Subject "Email Subject" -To receiver@bar.com -
SmtpServer smtp.com
```
### **Send-MailMessage with predefined parameters**

```
$parameters = @{
    From = 'from@bar.com'
    To = 'to@bar.com'
    Subject = 'Email Subject'
    Attachments = @('C:\files\samplefile1.txt','C:\files\samplefile2.txt')
    BCC = 'bcc@bar.com'
    Body = 'Email body'
    BodyAsHTML = $False
    CC = 'cc@bar.com'
    Credential = Get-Credential
    DeliveryNotificationOption = 'onSuccess'
    Encoding = 'UTF8'
   Port = '25' Priority = 'High'
    SmtpServer = 'smtp.com'
    UseSSL = $True
}
# Notice: Splatting requires @ instead of $ in front of variable name
Send-MailMessage @parameters
```
#### **SMTPClient - Mail with .txt file in body message**

```
# Define the txt which will be in the email body
$Txt_File = "c:\file.txt"
function Send_mail {
    #Define Email settings
     $EmailFrom = "source@domain.com"
     $EmailTo = "destination@domain.com"
    $Txt_Body = Get-Content $Txt_File -RAW
    $Body = $Body_Custom + $Txt_Body
    $Subject = "Email Subject"
    $SMTPServer = "smtpserver.domain.com"
     $SMTPClient = New-Object Net.Mail.SmtpClient($SmtpServer, 25)
     $SMTPClient.EnableSsl = $false
     $SMTPClient.Send($EmailFrom, $EmailTo, $Subject, $Body)
}
$Body_Custom = "This is what contain file.txt : "
Send_mail
```
Read Sending Email online:<https://riptutorial.com/powershell/topic/2040/sending-email>

# **Chapter 58: SharePoint Module**

## **Examples**

**Loading SharePoint Snap-In**

Loading the SharePoint Snapin can be done using the following:

Add-PSSnapin "Microsoft.SharePoint.PowerShell"

**This only works in the 64bit version of PowerShell.** If the window says "Windows PowerShell (x86)" in the title you are using the incorrect version.

If the Snap-In is already loaded, the code above will cause an error. Using the following will load only if necessary, which can be used in Cmdlets/functions:

```
if ((Get-PSSnapin "Microsoft.SharePoint.PowerShell" -ErrorAction SilentlyContinue) -eq $null)
{
     Add-PSSnapin "Microsoft.SharePoint.PowerShell"
}
```
Alternatively, if you start the SharePoint Management Shell, it will automatically include the Snap-In.

To get a list of all the available SharePoint Cmdlets, run the following:

Get-Command -Module Microsoft.SharePoint.PowerShell

**Iterating over all lists of a site collection**

Print out all list names and the item count.

```
$site = Get-SPSite -Identity https://mysharepointsite/sites/test
foreach ($web in $site.AllWebs)
{
     foreach ($list in $web.Lists)
     {
         # Prints list title and item count
         Write-Output "$($list.Title), Items: $($list.ItemCount)"
     }
}
$site.Dispose()
```
### **Get all installed features on a site collection**

Get-SPFeature -Site https://mysharepointsite/sites/test

Get-SPFeature can also be run on web scope  $(-\text{Web} \times \text{WebUnl})$ , farm scope  $(-\text{Farm})$  and web application scope (-WebApplication <WebAppUrl>).

#### **Get all orphaned features on a site collection**

#### Another usage of Get-SPFeature can be to find all features that have no scope:

Get-SPFeature -Site https://mysharepointsite/sites/test |? { \$\_.Scope -eq \$null )

Read SharePoint Module online:<https://riptutorial.com/powershell/topic/5147/sharepoint-module>
# **Chapter 59: Signing Scripts**

## **Remarks**

Signing a script will make your scripts comply with all exeuction policies in PowerShell and ensure the integrity of a script. Signed scripts will fail to run if they have been modified after being signed.

Scripts signing requires a code signing certificate. Recommendations:

- Personal scripts/testing (not shared): Certificate from trusted certifiate authority (internal or third-party) **OR** a self-signed certificate.
- Shared inside organization: Certificate from trusted certifiate authority (internal or third-party)
- Shared outside organization: Certificate from trusted third party certifiate authority

Read more at [about\\_Signing @ TechNet](https://technet.microsoft.com/en-us/library/hh847874(v=wps.640).aspx)

## **Execution policies**

PowerShell has configurable execution policies that control which conditions are required for a script or configuration to be executed. An excecution policy can be set for multiple scopes; computer, current user and current process. **Execution policies can easily be bypassed and is not designed to restrict users, but rather protect them from violating signing policies unintentionally.**

**Setting Description** Restricted No scripts allowed AllSigned All scripts need to be signed RemoteSigned All local scripts allowed; only signed remote scripts Unrestricted No requirements. All scripts allowed, but will warn before running scripts downloaded from the internet Bypass All scripts are allowed and no warnings are displayed Undefined Remove the current execution policy for the current scope. Uses the parent policy. If all policies are undefined, restricted will be used.

The available policies are:

You can modify the current execution policies using  $Set \text{-ExecutionPolicy-emblet}$ , Group Policy or the -ExecutionPolicy parameter when launching a powershell.exe process.

Read more at about Execution Policies @ TechNet

## **Examples**

### **Signing a script**

Signing a script is done by using the set-AuthenticodeSignature-cmdlet and a code-signing certificate.

```
#Get the first available personal code-signing certificate for the logged on user
$cert = @(Get-ChildItem -Path Cert:\CurrentUser\My -CodeSigningCert)[0]
#Sign script using certificate
Set-AuthenticodeSignature -Certificate $cert -FilePath c:\MyScript.ps1
```
You can also read a certificate from a . pfx-file using:

\$cert = Get-PfxCertificate -FilePath "C:\MyCodeSigningCert.pfx"

The script will be valid until the cetificate expires. If you use a timestamp-server during the signing, the script will continue to be valid after the certificate expires. It is also useful to add the trust chain for the certificate (including root authority) to help most computers trust the certificated used to sign the script.

```
Set-AuthenticodeSignature -Certificate $cert -FilePath c:\MyScript.ps1 -IncludeChain All -
TimeStampServer "http://timestamp.verisign.com/scripts/timstamp.dll"
```
It's recommended to use a timestamp-server from a trusted certificate provider like Verisign, Comodo, Thawte etc.

**Changing the execution policy using Set-ExecutionPolicy**

To change the execution policy for the default scope (LocalMachine), use:

Set-ExecutionPolicy AllSigned

To change the policy for a specific scope, use:

Set-ExecutionPolicy -Scope CurrentUser -ExecutionPolicy AllSigned

You can suppress the prompts by adding the  $-$ Force switch.

**Bypassing execution policy for a single script**

Often you might need to execute an unsigned script that doesn't comply with the current execution policy. An easy way to do this is by bypassing the execution policy for that single process. Example:

powershell.exe -ExecutionPolicy Bypass -File C:\MyUnsignedScript.ps1

https://riptutorial.com/ 162

powershell -ep Bypass C:\MyUnsignedScript.ps1

## **Other Execution Policies:**

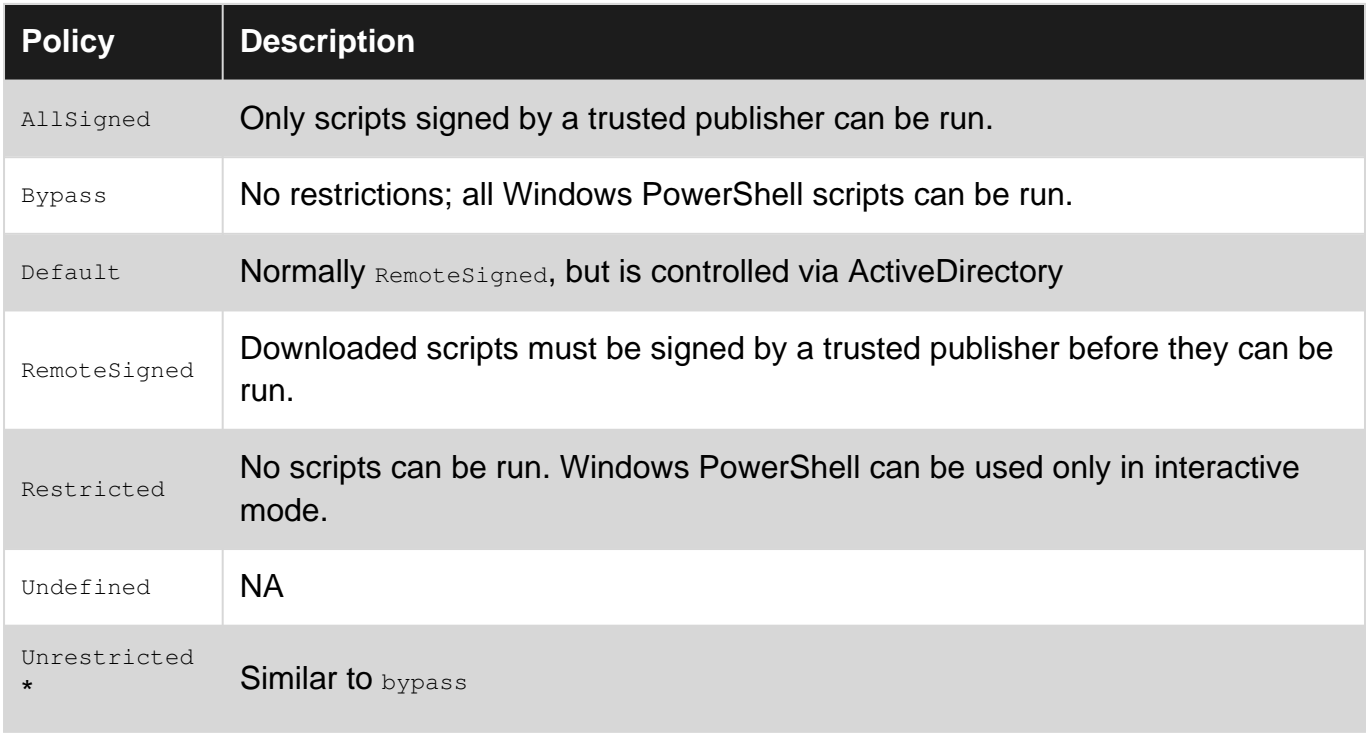

*Unrestricted\** **Caveat:** If you run an unsigned script that was downloaded from the Internet, you are prompted for permission before it runs.

More Information available [here.](https://blog.netspi.com/15-ways-to-bypass-the-powershell-execution-policy/)

**Get the current execution policy**

Getting the effective execution policy for the current session:

```
PS> Get-ExecutionPolicy
RemoteSigned
```
List all effective execution policies for the current session:

```
PS> Get-ExecutionPolicy -List
        Scope ExecutionPolicy
            ----- ---------------
MachinePolicy Undefined
 UserPolicy Undefined
      Process Undefined
  CurrentUser Undefined
```
List the execution policy for a specific scope, ex. process:

```
PS> Get-ExecutionPolicy -Scope Process
Undefined
```
### **Getting the signature from a signed script**

Get information about the Authenticode signature from a signed script by using the Get-

AuthenticodeSignature-cmdlet:

```
Get-AuthenticodeSignature .\MyScript.ps1 | Format-List *
```
#### **Creating a self-signed code signing certificate for testing**

When signing personal scripts or when testing code signing it can be useful to create a self-signed code signing certificate.

#### 5.0

Beginning with PowerShell 5.0 you can generate a self-signed code signing certificate by using the New-SelfSignedCertificate-cmdlet:

New-SelfSignedCertificate -FriendlyName "StackOverflow Example Code Signing" - CertStoreLocation Cert:\CurrentUser\My -Subject "SO User" -Type CodeSigningCert

In earlier versions, you can create a self-signed certificate using the makecert.exe tool found in the .NET Framework SDK and Windows SDK.

A self-signed ceriticate will only be trusted by computers that have installed the certificate. For scripts that will be shared, a certificate from a trusted certificate authority (internal or trusted thirdparty) are recommended.

Read Signing Scripts online:<https://riptutorial.com/powershell/topic/5670/signing-scripts>

# **Chapter 60: Special Operators**

## **Examples**

**Array Expression Operator**

Returns the expression as an array.

```
@(Get-ChildItem $env:windir\System32\ntdll.dll)
```
Will return an array with one item

```
@(Get-ChildItem $env:windir\System32)
```
Will return an array with all the items in the folder (which is not a change of behavior from the inner expression.

### **Call Operation**

```
$command = 'Get-ChildItem'
& $Command
```
Will execute Get-ChildItem

**Dot sourcing operator**

. .\myScript.ps1

runs . \myScript.ps1 in the current scope making any functions, and variable available in the current scope.

Read Special Operators online:<https://riptutorial.com/powershell/topic/8981/special-operators>

# **Chapter 61: Splatting**

## **Introduction**

Splatting is a method of passing multiple parameters to a command as a single unit. This is done by storing the parameters and their values as key-value pairs in a [hashtable](http://www.riptutorial.com/powershell/topic/8083/hashtables) and splatting it to a cmdlet using the splatting operator  $\mathfrak{g}$ .

Splatting can make a command more readable and allows you to reuse parameters in mulitple command calls.

## **Remarks**

**Note:** The [Array expression operator or](http://www.riptutorial.com/powershell/example/27942/array-expression-operator)  $\mathfrak{g}$  () have very different behavior than the Splatting operator @.

Read more at [about\\_Splatting @ TechNet](https://technet.microsoft.com/en-us/library/jj672955.aspx)

## **Examples**

### **Splatting parameters**

Splatting is done by replacing the dollar-sign  $\epsilon$  with the splatting operator  $\epsilon$  when using a variable containing a [HashTable](http://www.riptutorial.com/powershell/topic/8083/hashtables) of parameters and values in a command call.

```
$MyParameters = @{
    Name = "iexplore"
     FileVersionInfo = $true
}
Get-Process @MyParameters
```
Without splatting:

Get-Process -Name "iexplore" -FileVersionInfo

You can combine normal parameters with splatted parameters to easily add common parameters to your calls.

```
$MyParameters = @{
    ComputerName = "StackOverflow-PC"
}
Get-Process -Name "iexplore" @MyParameters
Invoke-Command -ScriptBlock { "Something to excute remotely" } @MyParameters
```
### **Passing a Switch parameter using Splatting**

To use Splatting to call Get-Process with the -FileVersionInfo switch similar to this:

Get-Process -FileVersionInfo

This is the call using splatting:

```
$MyParameters = @{
    FileVersionInfo = $true
}
Get-Process @MyParameters
```
**Note:** This is useful because you can create a default set of paramaters and make the call many times like this

```
$MyParameters = @{
    FileVersionInfo = $true
}
Get-Process @MyParameters -Name WmiPrvSE
Get-Process @MyParameters -Name explorer
```
### **Piping and Splatting**

Declaring the splat is useful for reusing sets of parameters multiple times or with slight variations:

```
$splat = @{ Class = "Win32_SystemEnclosure"
   Property = "Manufacturer"
   ErrorAction = "Stop"
}
Get-WmiObject -ComputerName $env:COMPUTERNAME @splat
Get-WmiObject -ComputerName "Computer2" @splat
Get-WmiObject -ComputerName "Computer3" @splat
```
However, if the splat is not indented for reuse, you may not wish to declare it. It can be piped instead:

```
@{
    ComputerName = $env:COMPUTERNAME
   Class = "Win32_SystemEnclosure"
   Property = "Manufacturer"
   ErrorAction = "Stop"
} | % { Get-WmiObject @_ }
```
**Splatting From Top Level Function to a Series of Inner Function**

Without splatting it is very cumbersome to try and pass values down through the call stack. But if

you combine splatting with the power of the **@PSBoundParameters** then you can pass the top level parameter collection down through the layers.

```
Function Outer-Method
{
    Param
     (
         [string]
        $First,
        [string]
        $Second
     )
    Write-Host ($First) -NoNewline
    Inner-Method @PSBoundParameters
}
Function Inner-Method
{
    Param
   ( [string]
       $Second
    )
    Write-Host (" {0}!" -f $Second)
}
$parameters = @{
   First = "Hello"
    Second = "World"
}
Outer-Method @parameters
```
Read Splatting online: <https://riptutorial.com/powershell/topic/5647/splatting>

# **Chapter 62: Strings**

## **Syntax**

- "(Double-quoted) String"
- 'Literal string'
- @" Here-string "@
- @' Literal here-string '@ •

## **Remarks**

Strings are objects representing text.

## **Examples**

**Creating a basic string**

# **String**

Strings are created by wrapping the text with double quotes. Double-quoted strings can evalute variables and special characters.

```
$myString = "Some basic text"
$mySecondString = "String with a $variable"
```
To use a double quote inside a string it needs to be escaped using the escape character, backtick (`). Single quotes can be used inside a double-quoted string.

\$myString = "A `"double quoted`" string which also has 'single quotes'."

# **Literal string**

Literal strings are strings that doesn't evaluate variables and special characters. It's created using single quotes.

\$myLiteralString = 'Simple text including special characters (`n) and a \$variable-reference'

To use single quotes inside a literal string, use double single quotes or a literal here-string. Double qutoes can be used safely inside a literal string

\$myLiteralString = 'Simple string with ''single quotes'' and "double quotes".'

#### **Format string**

```
\text{Shash} = \text{@} \{ \text{city} = \text{'}\text{Berlin'} \}$result = 'You should really visit {0}' -f $hash.city
Write-Host $result #prints "You should really visit Berlin"
```
Format strings can be used with the -f operator or the static [String]::Format (string format, args) .NET method.

#### **Multiline string**

There are multiple ways to create a multiline string in PowerShell:

You can use the special characters for carriage return and/or newline manually or use the • NewLine-environment variable to insert the systems "newline" value)

```
"Hello`r`nWorld"
"Hello{0}World" -f [environment]::NewLine
```
• Create a linebreak while defining a string (before closing quote)

"Hello World"

• Using a here-string. This is the most common technique.

@" Hello World "@

#### **Here-string**

Here-strings are very useful when creating multiline strings. One of the biggest benefits compared to other multiline strings are that you can use quotes without having to escape them using a backtick.

# **Here-string**

https://riptutorial.com/ 170

Here-strings begin with @" and a linebreak and end with "@ on it's own line (**"@must be first characters on the line, not even whitespace/tab**).

```
@"
Simple
    Multiline string
with "quotes"
"@
```
## **Literal here-string**

You could also create a literal here-string by using single quotes, when you don't want any expressions to be expanded just like a normal literal string.

```
\thetaThe following line won't be expanded
$(Get-Date)
because this is a literal here-string
'@
```
### **Concatenating strings**

# **Using variables in a string**

You can concatenate strings using variables inside a double-quoted string. This does not work with properties.

```
$string1 = "Power"
$string2 = "Shell""Greetings from $string1$string2"
```
## **Using the + operator**

You can also join strings using the  $+$  operator.

```
$string1 = "Greetings from"
$string2 = "PowerShell"
$string1 + " " + $string2
```
This also works with properties of objects.

"The title of this console is '" + \$host.Name + "'"

# **Using subexpressions**

The output/result of a subexpressions  $\varsigma$  () can be used in a string. This is useful when accessing propeties of an object or performing a complex expression. Subexpressions can contain multiple statements separated by semicolon ;

```
"Tomorrow is $((Get-Date).AddDays(1).DayOfWeek)"
```
#### **Special characters**

When used inside a double-quoted string, the escape character (backtick  $\cdot$ ) reperesents a special character.

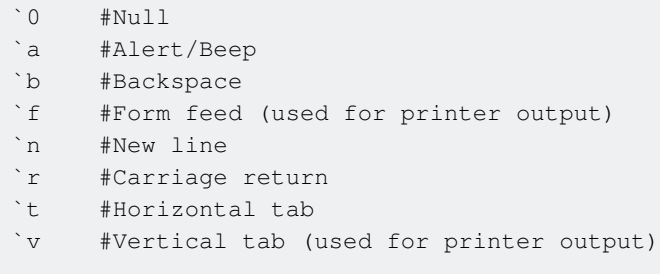

#### Example:

```
> "This`tuses`ttab`r`nThis is on a second line"
This uses tab
This is on a second line
```
You can also escape special characters with special meanings:

- `# #Comment-operator `\$ #Variable operator `` #Escape character<br>`' #Single quote #Single quote
- `" #Double quote

Read Strings online:<https://riptutorial.com/powershell/topic/5124/strings>

## **Chapter 63: Switch statement**

### **Introduction**

A switch statement allows a variable to be tested for equality against a list of values. Each value is called a case, and the variable being switched on is checked for each switch case. It enables you to write a script that can choose from a series of options, but without requiring you to write a long series of if statements.

## **Remarks**

This topic is documenting the **switch statement** used for branching the flow of the script. Do not confuse it with **switch parameters** which are used in functions as boolean flags.

## **Examples**

#### **Simple Switch**

Switch statements compare a single test value to multiple conditions, and performs any associated actions for successful comparisons. It can result in multiple matches/actions.

Given the following switch...

```
switch($myValue)
{
    'First Condition' { 'First Action' }
    'Second Condition' { 'Second Action' }
}
```
'First Action' Will be output if \$myValue is set as 'First Condition'.

'Section Action' will be output if  $\frac{1}{2}$  and  $\frac{1}{2}$  as 'Second Condition'.

Nothing will be output if  $\epsilon_{m}$  value does not match either conditions.

**Switch Statement with Regex Parameter**

The  $R_{\text{Regex}}$  parameter allows switch statements to perform regular expression matching against conditions.

```
switch -Regex ('Condition')
{
   'Con\D+ion' {'One or more non-digits'}
   'Conditio*$' {'Zero or more "o"'}
   'C.ndition' {'Any single char.'}
```

```
 '^C\w+ition$' {'Anchors and one or more word chars.'}
 'Test' {'No match'}
}
```
#### Output:

```
One or more non-digits
Any single char.
Anchors and one or more word chars.
```
### **Simple Switch With Break**

The break keyword can be used in switch statements to exit the statement before evaluating all conditions.

#### Example:

```
switch('Condition')
{
   'Condition'
   {
     'First Action'
   }
   'Condition'
   {
     'Second Action'
    break
   }
   'Condition'
   {
     'Third Action'
   }
}
```
#### Output:

First Action Second Action

Because of the **break** keyword in the second action, the third condition is not evaluated.

**Switch Statement with Wildcard Parameter**

The -Wildcard parameter allows switch statements to perform wildcard matching against conditions.

```
switch -Wildcard ('Condition')
{
    'Condition' {'Normal match'}
    'Condit*' {'Zero or more wildcard chars.'}
```

```
 'C[aoc]ndit[f-l]on' {'Range and set of chars.'}
'C?ndition' {'Single char. wildcard'}
'Test*' {'No match'}
```
#### Output:

}

```
Normal match
Zero or more wildcard chars.
Range and set of chars.
Single char. wildcard
```
#### **Switch Statement with Exact Parameter**

The -Exact parameter enforces switch statements to perform exact, case-insensitive matching against string-conditions.

Example:

```
switch -Exact ('Condition')
{
   'condition' {'First Action'}
  'Condition' {'Second Action'}
  'conditioN' {'Third Action'}
  '^*ondition$' {'Fourth Action'}
   'Conditio*' {'Fifth Action'}
}
```
#### Output:

First Action Second Action Third Action

The first through third actions are executed because their associated conditions matched the input. The regex and wildcard strings in the fourth and fifth conditions fail matching.

Note that the fourth condition would also match the input string if regular expression matching was being performed, but was ignored in this case because it is not.

**Switch Statement with CaseSensitive Parameter**

The -CaseSensitive parameter enforces switch statements to perform exact, case-sensitive matching against conditions.

```
switch -CaseSensitive ('Condition')
{
   'condition' {'First Action'}
   'Condition' {'Second Action'}
   'conditioN' {'Third Action'}
```
}

#### Output:

Second Action

The second action is the only action executed because it is the only condition that exactly matches the string 'Condition' when accounting for case-sensitivity.

**Switch Statement with File Parameter**

The -file parameter allows the switch statement to receive input from a file. Each line of the file is evaluated by the switch statement.

Example file input.txt:

condition test

#### Example switch statement:

```
switch -file input.txt
{
  'condition' {'First Action'}
 'test' {'Second Action'}
 'fail' {'Third Action'}
}
```
#### Output:

First Action Second Action

#### **Simple Switch with Default Condition**

The Default keyword is used to execute an action when no other conditions match the input value.

```
switch('Condition')
{
   'Skip Condition'
   {
     'First Action'
   }
   'Skip This Condition Too'
   {
     'Second Action'
   }
   Default
   {
```

```
 'Default Action'
  }
}
```
#### Output:

Default Action

### **Switch Statement with Expressions**

#### Conditions can also be expressions:

```
$myInput = 0
switch($myInput) {
     # because the result of the expression, 4,
     # does not equal our input this block should not be run.
    (2+2) { 'True. 2 +2 = 4' }
     # because the result of the expression, 0,
     # does equal our input this block should be run.
    (2-2) { 'True. 2-2 = 0' }
     # because our input is greater than -1 and is less than 1
     # the expression evaluates to true and the block should be run.
     { $_ -gt -1 -and $_ -lt 1 } { 'True. Value is 0' }
}
#Output
True. 2-2 = 0
True. Value is 0
```
Read Switch statement online:<https://riptutorial.com/powershell/topic/1174/switch-statement>

# **Chapter 64: TCP Communication with PowerShell**

## **Examples**

**TCP listener**

```
Function Receive-TCPMessage {
     Param (
         [Parameter(Mandatory=$true, Position=0)]
         [ValidateNotNullOrEmpty()]
         [int] $Port
     )
     Process {
         Try {
             # Set up endpoint and start listening
             $endpoint = new-object System.Net.IPEndPoint([ipaddress]::any,$port)
             $listener = new-object System.Net.Sockets.TcpListener $EndPoint
             $listener.start()
             # Wait for an incoming connection
             $data = $listener.AcceptTcpClient()
             # Stream setup
             $stream = $data.GetStream()
             $bytes = New-Object System.Byte[] 1024
             # Read data from stream and write it to host
            while (($i = $stream.Read($bytes, 0, $bytes.Length)) -ne 0) {
                 $EncodedText = New-Object System.Text.ASCIIEncoding
                 $data = $EncodedText.GetString($bytes,0, $i)
                 Write-Output $data
 }
             # Close TCP connection and stop listening
             $stream.close()
             $listener.stop()
         }
         Catch {
             "Receive Message failed with: `n" + $Error[0]
 }
     }
}
```
Start listening with the following and capture any message in the variable  $\epsilon_{\text{msg}}$ :

\$msg = Receive-TCPMessage -Port 29800

### **TCP Sender**

```
Function Send-TCPMessage {
    Param (
```

```
 [Parameter(Mandatory=$true, Position=0)]
              [ValidateNotNullOrEmpty()]
            [string]
             $EndPoint
 ,
             [Parameter(Mandatory=$true, Position=1)]
            [int]
             $Port
 ,
             [Parameter(Mandatory=$true, Position=2)]
            [string]
             $Message
     )
     Process {
         # Setup connection
         $IP = [System.Net.Dns]::GetHostAddresses($EndPoint)
         $Address = [System.Net.IPAddress]::Parse($IP)
         $Socket = New-Object System.Net.Sockets.TCPClient($Address,$Port)
         # Setup stream wrtier
         $Stream = $Socket.GetStream()
         $Writer = New-Object System.IO.StreamWriter($Stream)
         # Write message to stream
         $Message | % {
             $Writer.WriteLine($_)
             $Writer.Flush()
 }
         # Close connection and stream
         $Stream.Close()
         $Socket.Close()
    \begin{array}{c} \hline \end{array}
```
Send a message with:

}

Send-TCPMessage -Port 29800 -Endpoint 192.168.0.1 -message "My first TCP message !"

**Note**: TCP messages may be blocked by your software firewall or any external facing firewalls you are trying to go through. Ensure that the TCP port you set in the above command is open and that you are have setup the listener on the same port.

Read TCP Communication with PowerShell online: <https://riptutorial.com/powershell/topic/5125/tcp-communication-with-powershell>

# **Chapter 65: URL Encode/Decode**

## **Remarks**

The regular expression used in the Decode URL examples was taken from [RFC 2396, Appendix](https://www.ietf.org/rfc/rfc2396.txt) [B: Parsing a URI Reference with a Regular Expression;](https://www.ietf.org/rfc/rfc2396.txt) for posterity, here's a quote:

The following line is the regular expression for breaking-down a URI reference into its components.

```
\hat{\wedge}(([^:/?#]+):)?(//([^/?#]*))?([^?#]*)(\?([^#]*))?(#(.*))?
 12 3 4 5 6 7 8 9
```
The numbers in the second line above are only to assist readability; they indicate the reference points for each subexpression (i.e., each paired parenthesis). We refer to the value matched for subexpression as \$. For example, matching the above expression to

```
http://www.ics.uci.edu/pub/ietf/uri/#Related
```
results in the following subexpression matches:

```
$1 = http:$2 = http
$3 = //www.ics.uci.edu
$4 = www.ics.uci.edu
$5 = /pub/ietf/uri/
$6 = <undefined>
$7 = <undefined>
$8 = #Related$9 = Related
```
## **Examples**

### **Quick Start: Encoding**

```
$url1 = [uri]::EscapeDataString("http://test.com?test=my value")
# url1: http%3A%2F%2Ftest.com%3Ftest%3Dmy%20value
$url2 = [uri]::EscapeUriString("http://test.com?test=my value")
# url2: http://test.com?test=my%20value
# HttpUtility requires at least .NET 1.1 to be installed.
$url3 = [System.Web.HttpUtility]::UrlEncode("http://test.com?test=my value")
# url3: http%3a%2f%2ftest.com%3ftest%3dmy+value
```
**Note:** [More info on HTTPUtility.](https://msdn.microsoft.com/en-us/library/system.web.httputility(v=vs.110).aspx)

**Quick Start: Decoding**

**Note:** these examples use the variables created in the Quick Start: Encoding section above.

```
# url1: http%3A%2F%2Ftest.com%3Ftest%3Dmy%20value
[uri]::UnescapeDataString($url1)
# Returns: http://test.com?test=my value
# url2: http://test.com?test=my%20value
[uri]::UnescapeDataString($url2)
# Returns: http://test.com?test=my value
# url3: http%3a%2f%2ftest.com%3ftest%3dmy+value
[uri]::UnescapeDataString($url3)
# Returns: http://test.com?test=my+value
# Note: There is no `[uri]::UnescapeUriString()`;
       which makes sense since the `[uri]::UnescapeDataString()`
# function handles everything it would handle plus more.
# HttpUtility requires at least .NET 1.1 to be installed.
# url1: http%3A%2F%2Ftest.com%3Ftest%3Dmy%20value
[System.Web.HttpUtility]::UrlDecode($url1)
# Returns: http://test.com?test=my value
# HttpUtility requires at least .NET 1.1 to be installed.
# url2: http://test.com?test=my%20value
[System.Web.HttpUtility]::UrlDecode($url2)
# Returns: http://test.com?test=my value
# HttpUtility requires at least .NET 1.1 to be installed.
# url3: http%3a%2f%2ftest.com%3ftest%3dmy+value
[System.Web.HttpUtility]::UrlDecode($url3)
# Returns: http://test.com?test=my value
```
#### **Note:** [More info on HTTPUtility.](https://msdn.microsoft.com/en-us/library/system.web.httputility(v=vs.110).aspx)

**Encode Query String with `[uri]::EscapeDataString()`**

```
$scheme = 'https'
$url_format = '{0}://example.vertigion.com/foos?{1}'
\Sqs\_data = \theta{
     'foo1'='bar1';
     'foo2'= 'complex;/?:@&=+$, bar''"';
     'complex;/?:@&=+$, foo''"'='bar2';
}
[System.Collections.ArrayList] $qs_array = @()
foreach ($qs in $qs_data.GetEnumerator()) {
     $qs_key = [uri]::EscapeDataString($qs.Name)
     $qs_value = [uri]::EscapeDataString($qs.Value)
     $qs_array.Add("${qs_key}=${qs_value}") | Out-Null
}
$url = $url_format -f @([uri]::"UriScheme${scheme}", ($qs_array -join '&'))
```
With  $[\text{uri}]::\text{EscapeDatabase}()$ , you will notice that the apostrophe  $(\cdot)$  was not encoded:

<https://example.vertigion.com/foos>?

#### foo2=complex%3B%2F%3F%3A%40%26%3D%2B%24%2C%20bar'%22& complex%3B%2F%3F%3A%40%26%3D%2B%24%2C%20foo'%22=bar2&foo1=bar1

**Encode Query String with `[System.Web.HttpUtility]::UrlEncode()`**

```
$scheme = 'https'
$url_format = '{0}://example.vertigion.com/foos?{1}'
\qquad \qquad $qs_data = @{
     'foo1'='bar1';
    'foo2'= 'complex; /?:@&=+$, bar''"';
     'complex;/?:@&=+$, foo''"'='bar2';
}
[System.Collections.ArrayList] $qs_array = @()
foreach ($qs in $qs_data.GetEnumerator()) {
     $qs_key = [System.Web.HttpUtility]::UrlEncode($qs.Name)
     $qs_value = [System.Web.HttpUtility]::UrlEncode($qs.Value)
     $qs_array.Add("${qs_key}=${qs_value}") | Out-Null
}
$url = $url_format -f @([uri]::"UriScheme${scheme}", ($qs_array -join '&'))
```
With [System.Web.HttpUtility]::UrlEncode(), you will notice that spaces are turned into plus signs ( +) instead of %20:

#### <https://example.vertigion.com/foos>?

foo2=complex%3b%2f%3f%3a%40%26%3d%2b%24%2c+bar%27%22& complex%3b%2f%3f%3a%40%26%3d%2b%24%2c+foo%27%22=bar2&foo1=bar1

**Decode URL with `[uri]::UnescapeDataString()`**

#### **Encoded with [uri]::EscapeDataString()**

First, we'll decode the URL and Query String encoded with [uri]::EscapeDataString() in the above example:

### <https://example.vertigion.com/foos>?

foo2=complex%3B%2F%3F%3A%40%26%3D%2B%24%2C%20bar'%22& complex%3B%2F%3F%3A%40%26%3D%2B%24%2C%20foo'%22=bar2&foo1=bar1

```
\text{Surl} =
'https://example.vertigion.com/foos?foo2=complex%3B%2F%3F%3A%40%26%3D%2B%24%2C%20bar''%22&complex%3B%21
$url_parts_regex = '^(([^:/?#]+):)?(//([^/?#]*))?([^?#]*)(\?([^#]*))?(#(.*))?' # See Remarks
if ($url -match $url_parts_regex) {
    \text{Surl\_parts} = \text{Q}{
         'Scheme' = $Matches[2];
         'Server' = $Matches[4];
        'Path' = $Matches[5];
         'QueryString' = $Matches[7];
         'QueryStringParts' = @{}
     }
```

```
 foreach ($qs in $query_string.Split('&')) {
         $qs_key, $qs_value = $qs.Split('=')
         $url_parts.QueryStringParts.Add(
           [uri]::UnescapeDataString($qs_key),
             [uri]::UnescapeDataString($qs_value)
         ) | Out-Null
     }
} else {
    Throw [System.Management.Automation.ParameterBindingException] "Invalid URL Supplied"
}
```
This gives you back [hashtable]\$url\_parts; which equals (**Note:** the spaces in the complex parts are spaces):

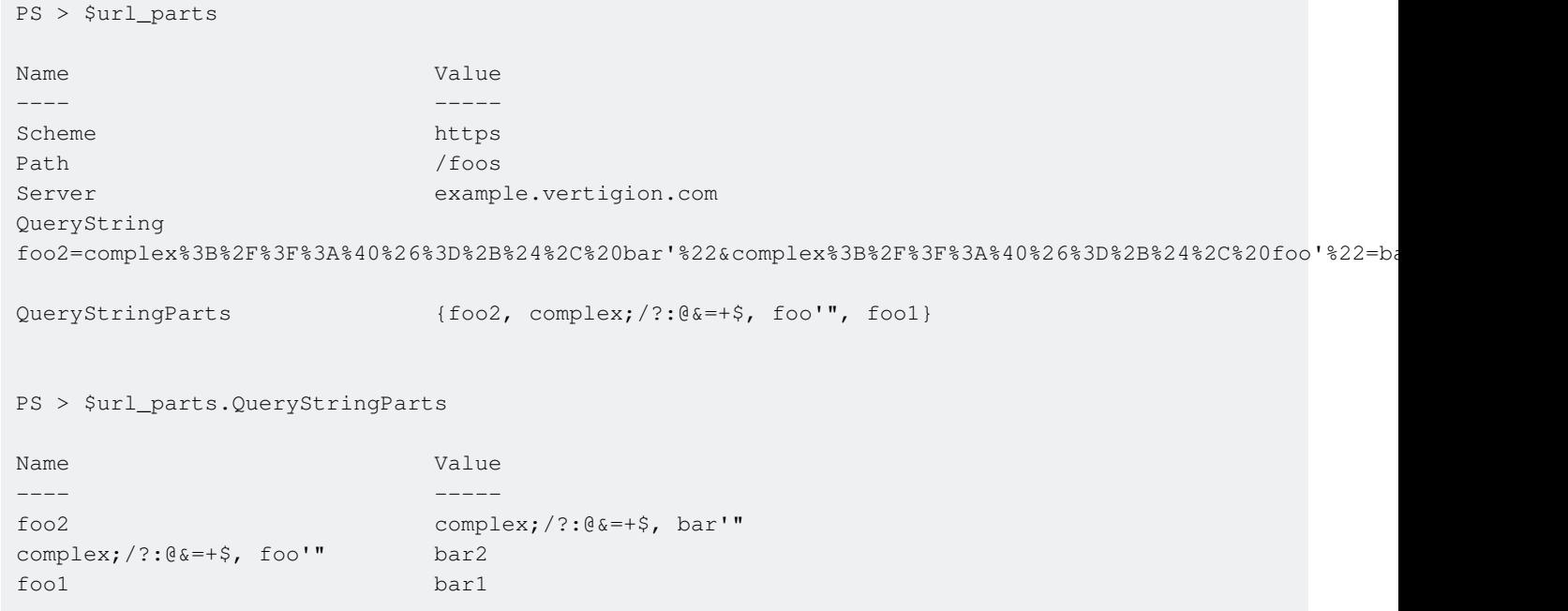

**Encoded with [System.Web.HttpUtility]::UrlEncode()**

Now, we'll decode the URL and Query String encoded with [System.Web.HttpUtility]::UrlEncode() in the above example:

#### <https://example.vertigion.com/foos>?

foo2=complex%3b%2f%3f%3a%40%26%3d%2b%24%2c+bar%27%22& complex%3b%2f%3f%3a%40%26%3d%2b%24%2c+foo%27%22=bar2&foo1=bar1

```
\text{Surl} =
'https://example.vertigion.com/foos?foo2=complex%3b%2f%3f%3a%40%26%3d%2b%24%2c+bar%27%22&complex%3b%2f
\sum_{i=1}^{\infty} $url_parts_reqex = '^(([^:/?#]+):)?(//([^/?#]*))?([^?#]*)(\?([^#]*))?(#(.*))?' # See Remarks
if ($url -match $url_parts_regex) {
    \text{Surl\_parts} = \text{@} 'Scheme' = $Matches[2];
          'Server' = $Matches[4];
         'Path' = $Matches[5];
          'QueryString' = $Matches[7];
          'QueryStringParts' = @{}
     }
```

```
 foreach ($qs in $query_string.Split('&')) {
        $qs_key, $qs_value = $qs.Split('=')
        $url_parts.QueryStringParts.Add(
           [uri]::UnescapeDataString($qs_key),
             [uri]::UnescapeDataString($qs_value)
         ) | Out-Null
    }
} else {
    Throw [System.Management.Automation.ParameterBindingException] "Invalid URL Supplied"
}
```
This gives you back [hashtable]\$url\_parts, which equals (**Note:** the spaces in the complex parts are *plus signs*  $(+)$  in the first part and spaces in the second part):

```
PS > $url_parts
Name Value
---- -----
Scheme https://www.ashtman.com/
Path / foos
Server example.vertigion.com
QueryString
foo2=complex%3b%2f%3f%3a%40%26%3d%2b%24%2c+bar%27%22&complex%3b%2f%3f%3a%40%26%3d%2b%24%2c+foo%27%22=bar2&foo1=bar1
QueryStringParts {foo2, complex;/?:@&=+$, foo'", foo1}
PS > $url_parts.QueryStringParts
Name Value
---- -----
foo2 complex;/?:@&=+$, bar'"
complex;/?:@&=+$, foo'" bar2
foo1 bar1
```
**Decode URL with `[System.Web.HttpUtility]::UrlDecode()`**

#### **Encoded with [uri]::EscapeDataString()**

First, we'll decode the URL and Query String encoded with [uri]::EscapeDataString() in the above example:

```
https://example.vertigion.com/foos?
```
foo2=complex%3B%2F%3F%3A%40%26%3D%2B%24%2C%20bar'%22& complex%3B%2F%3F%3A%40%26%3D%2B%24%2C%20foo'%22=bar2&foo1=bar1

```
Surl ='https://example.vertigion.com/foos?foo2=complex%3B%2F%3F%3A%40%26%3D%2B%24%2C%20bar''%22&complex%3B%21
$url_parts_regex = '^(([^:/?#]+):)?(//([^/?#]*))?([^?#]*)(\?([^#]*))?(#(.*))?' # See Remarks
if ($url -match $url_parts_regex) {
    \text{Surl\_parts} = \text{@} 'Scheme' = $Matches[2];
        'Server' = $Matches[4];
```

```
'Path' = $Matches[5]; 'QueryString' = $Matches[7];
         'QueryStringParts' = @{}
     }
     foreach ($qs in $query_string.Split('&')) {
         $qs_key, $qs_value = $qs.Split('=')
         $url_parts.QueryStringParts.Add(
             [System.Web.HttpUtility]::UrlDecode($qs_key),
             [System.Web.HttpUtility]::UrlDecode($qs_value)
         ) | Out-Null
    }
} else {
    Throw [System.Management.Automation.ParameterBindingException] "Invalid URL Supplied"
}
```
This gives you back [hashtable]\$url\_parts; which equals (**Note:** the spaces in the complex parts are spaces):

```
PS > $url_parts
Name Value
---- -----
Scheme https://www.asheme.com/
Path /foos
Server example.vertigion.com
QueryString
foo2=complex%3B%2F%3F%3A%40%26%3D%2B%24%2C%20bar'%22&complex%3B%2F%3F%3A%40%26%3D%2B%24%2C%20foo'%22=bar2&foo1=bar1
QueryStringParts {foo2, complex;/?:@&=+$, foo'", foo1}
PS > $url_parts.QueryStringParts
Name Value
---- -----
foo2 complex;/?:@&=+$, bar'"
complex;/?:@&=+$, foo'" bar2
foo1 bar1
```
**Encoded with [System.Web.HttpUtility]::UrlEncode()**

Now, we'll decode the URL and Query String encoded with [System.Web.HttpUtility]::UrlEncode() in the above example:

```
https://example.vertigion.com/foos?
foo2=complex%3b%2f%3f%3a%40%26%3d%2b%24%2c+bar%27%22&
complex%3b%2f%3f%3a%40%26%3d%2b%24%2c+foo%27%22=bar2&foo1=bar1
```

```
\text{Surl} ='https://example.vertigion.com/foos?foo2=complex%3b%2f%3f%3a%40%26%3d%2b%24%2c+bar%27%22&complex%3b%2f%3f%3a%40%26%3d%2b%24%2c+foo%27%22=bar2&foo1=bar1'
$url_parts_regex = '^(([^:/?#]+):)?(//([^/?#]*))?([^?#]*)(\?([^#]*))?(#(.*))?' # See Remarks
if ($url -match $url_parts_regex) {
    \text{Surl parts} = \text{Q} 'Scheme' = $Matches[2];
```

```
 'Server' = $Matches[4];
        'Path' = $Matches[5];
        'QueryString' = $Matches[7];
         'QueryStringParts' = @{}
     }
     foreach ($qs in $query_string.Split('&')) {
         $qs_key, $qs_value = $qs.Split('=')
         $url_parts.QueryStringParts.Add(
             [System.Web.HttpUtility]::UrlDecode($qs_key),
             [System.Web.HttpUtility]::UrlDecode($qs_value)
         ) | Out-Null
     }
} else {
    Throw [System.Management.Automation.ParameterBindingException] "Invalid URL Supplied"
}
```
This gives you back [hashtable]\$url\_parts; which equals (**Note:** the spaces in the complex parts are spaces):

```
PS > $url_parts
Name Value
---- -----
Scheme https://www.ashtman.com/
Path / foos
Server example.vertigion.com
QueryString
foo2=complex%3b%2f%3f%3a%40%26%3d%2b%24%2c+bar%27%22&complex%3b%2f%3f%3a%40%26%3d%2b%24%2c+foo%27%22=bar2&foo1=bar1
QueryStringParts {foo2, complex;/?:@&=+$, foo'", foo1}
PS > $url_parts.QueryStringParts
Name Value
---- -----
foo2 complex;/?:@&=+$, bar'"
complex;/?:@&=+$, foo'" bar2
foo1 bar1
```
Read URL Encode/Decode online: <https://riptutorial.com/powershell/topic/7352/url-encode-decode>

# **Chapter 66: Using existing static classes**

## **Introduction**

These classes are reference libraries of methods and properties that do not change state, in one word, immutable. You don't need to create them, you simply use them. Classes and methods such as these are called static classes because they are not created, destroyed, or changed.You can refer to a static class by surrounding the class name with square brackets.

## **Examples**

### **Creating new GUID instantly**

Use existing .NET classes instantly with PowerShell by using [class]::Method(args):

```
PS C:\> [guid]::NewGuid()
Guid
---
8874a185-64be-43ed-a64c-d2fe4b6e31bc
```
Similarly, in PowerShell  $5+$  you may use the  $New-Guid$  cmdlet:

```
PS C:\> New-Guid
Guid
----
8874a185-64be-43ed-a64c-d2fe4b6e31bc
```
To get the GUID as a [String] only, referenced the .Guid property:

[guid]::NewGuid().Guid

**Using the .Net Math Class**

You can use the .Net Math class to do calculations ([System.Math])

If you want to know which methods are available you can use:

[System.Math] | Get-Member -Static -MemberType Methods

Here are some examples how to use the Math class:

```
PS C:\> [System.Math]::Floor(9.42)
9
PS C:\> [System.Math]::Ceiling(9.42)
10
```

```
PS C:\> [System.Math]::Pow(4,3)
64
PS C:\> [System.Math]::Sqrt(49)
7
```
### **Adding types**

#### By Assembly Name, add library

```
Add-Type -AssemblyName "System.Math"
```
or by file path:

```
Add-Type -Path "D:\Libs\CustomMath.dll"
```
#### To Use added type:

[CustomMath.NameSpace]::Method(param1, \$variableParam, [int]castMeAsIntParam)

Read Using existing static classes online: [https://riptutorial.com/powershell/topic/1522/using](https://riptutorial.com/powershell/topic/1522/using-existing-static-classes)[existing-static-classes](https://riptutorial.com/powershell/topic/1522/using-existing-static-classes)

# **Chapter 67: Using ShouldProcess**

## **Syntax**

- \$PSCmdlet.ShouldProcess("Target")
- \$PSCmdlet.ShouldProcess("Target", "Action")

## **Parameters**

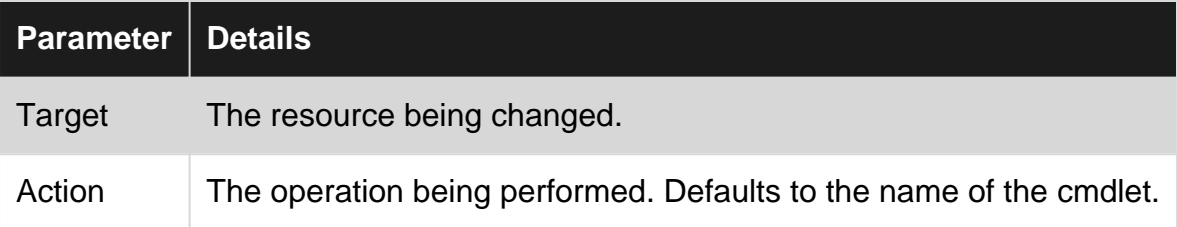

## **Remarks**

\$PSCmdlet.ShouldProcess() will also automatically write a message to the verbose output.

```
PS> Invoke-MyCmdlet -Verbose
VERBOSE: Performing the operation "Invoke-MyCmdlet" on target "Target of action"
```
## **Examples**

### **Adding -WhatIf and -Confirm support to your cmdlet**

```
function Invoke-MyCmdlet {
    [CmdletBinding(SupportsShouldProcess = $true)]
     param()
    # \ldots}
```
### **Using ShouldProcess() with one argument**

```
if ($PSCmdlet.ShouldProcess("Target of action")) {
    # Do the thing
}
```
#### When using -WhatIf:

What if: Performing the action "Invoke-MyCmdlet" on target "Target of action"

When using -Confirm:

Are you sure you want to perform this action? Performing operation "Invoke-MyCmdlet" on target "Target of action" [Y] Yes [A] Yes to All [N] No [L] No to All [S] Suspend [?] Help (default is "Y"):

### **Full Usage Example**

Other examples couldn't clearly explain to me how to trigger the conditional logic.

This example also shows that underlying commands will also listen to the -Confirm flag!

```
<#
Restart-Win32Computer
#>
function Restart-Win32Computer
{
     [CmdletBinding(SupportsShouldProcess=$true,ConfirmImpact="High")]
     param (
     [parameter(Mandatory=$true,ValueFromPipeline=$true,ValueFromPipelineByPropertyName=$true)]
    [string[]]$computerName,
     [parameter(Mandatory=$true)]
    [string][ValidateSet("Restart", "LogOff", "Shutdown", "PowerOff")] $action,
     [boolean]$force = $false
)
BEGIN {
# translate action to numeric value required by the method
switch($action) {
     "Restart"
     {
         $_action = 2
         break
     }
     "LogOff"
     {
         $_action = 0
         break
     }
     "Shutdown"
     {
         $_action = 2
         break
     }
     "PowerOff"
     {
         $_action = 8
         break
     }
}
# to force, add 4 to the value
if($force)
{
    $<sub>action</sub> += 4
}
write-verbose "Action set to $action"
}
PROCESS {
     write-verbose "Attempting to connect to $computername"
     # this is how we support -whatif and -confirm
     # which are enabled by the SupportsShouldProcess
```

```
 # parameter in the cmdlet bindnig
    if($pscmdlet.ShouldProcess($computername)) {
        get-wmiobject win32_operatingsystem -computername $computername | invoke-wmimethod -
name Win32Shutdown -argumentlist $_action
    }
}
}
#Usage:
#This will only output a description of the actions that this command would execute if -WhatIf
is removed.
'localhost','server1'| Restart-Win32Computer -action LogOff -whatif
#This will request the permission of the caller to continue with this item.
#Attention: in this example you will get two confirmation request because all cmdlets called
by this cmdlet that also support ShouldProcess, will ask for their own confirmations...
'localhost','server1'| Restart-Win32Computer -action LogOff -Confirm
```
Read Using ShouldProcess online: [https://riptutorial.com/powershell/topic/1145/using](https://riptutorial.com/powershell/topic/1145/using-shouldprocess)[shouldprocess](https://riptutorial.com/powershell/topic/1145/using-shouldprocess)

# **Chapter 68: Using the Help System**

## **Remarks**

Get-Help is a cmdlet for reading help topics in PowerShell.

Read more a [TechNet](https://technet.microsoft.com/en-us/library/hh849696(v=wps.640).aspx)

## **Examples**

**Updating the Help System**

3.0

Beginning with PowerShell 3.0, you can download and update the offline help documentation using a single cmdlet.

Update-Help

To update help on multiple computers (or computers not connected to the internet).

Run the following on a computer with the help files

Save-Help -DestinationPath \\Server01\Share\PSHelp -Credential \$Cred

To run on many computers remotely

```
Invoke-Command -ComputerName (Get-Content Servers.txt) -ScriptBlock {Update-Help -SourcePath
\\Server01\Share\Help -Credential $cred}
```
**Using Get-Help**

Get-Help can be used to view help in PowerShell. You can search for cmdlets, functions, providers or other topics.

In order to view the help documentation about jobs, use:

Get-Help about\_Jobs

You can search for topics using wildcards. If you want to list available help topics with a title starting with about\_, try:

Get-Help about\_\*

If you wanted help on Select-Object, you would use:

```
Get-Help Select-Object
```
https://riptutorial.com/ 192

You can also use the aliases help or man.

**Viewing online version of a help topic**

You can access online help documentation using:

Get-Help Get-Command -Online

**Viewing Examples**

Show usage examples for a specific cmdlet.

Get-Help Get-Command -Examples

**Viewing the Full Help Page**

View the full documentation for the topic.

Get-Help Get-Command -Full

**Viewing help for a specific parameter**

You can view help for a specific parameter using:

Get-Help Get-Content -Parameter Path

Read Using the Help System online: [https://riptutorial.com/powershell/topic/5644/using-the-help](https://riptutorial.com/powershell/topic/5644/using-the-help-system)[system](https://riptutorial.com/powershell/topic/5644/using-the-help-system)

# **Chapter 69: Using the progress bar**

## **Introduction**

A progress bar can be used to show something is in a process.It is a time-saving and slick feature one should have. Progress bars are incredibly useful while debugging to figure out which part of the script is executing, and they're satisfying for the people running scripts to track what's happening. It is common to display some kind of progress when a script takes a long time to complete. When a user launches the script and nothing happens, one begins to wonder if the script launched correctly.

## **Examples**

**Simple use of progress bar**

```
1..100 | ForEach-Object {
       Write-Progress -Activity "Copying files" -Status "$_ %" -Id 1 -PercentComplete $_ -
CurrentOperation "Copying file file_name_$_.txt"
        Start-Sleep -Milliseconds 500 # sleep simulates working code, replace this line
with your executive code (i.e. file copying)
    }
```
Please note that for brevity this example does not contain any executive code (simulated with *Start-Sleep*). However it is possible to run it directly as is and than modify and play with it.

This is how result looks in PS console:

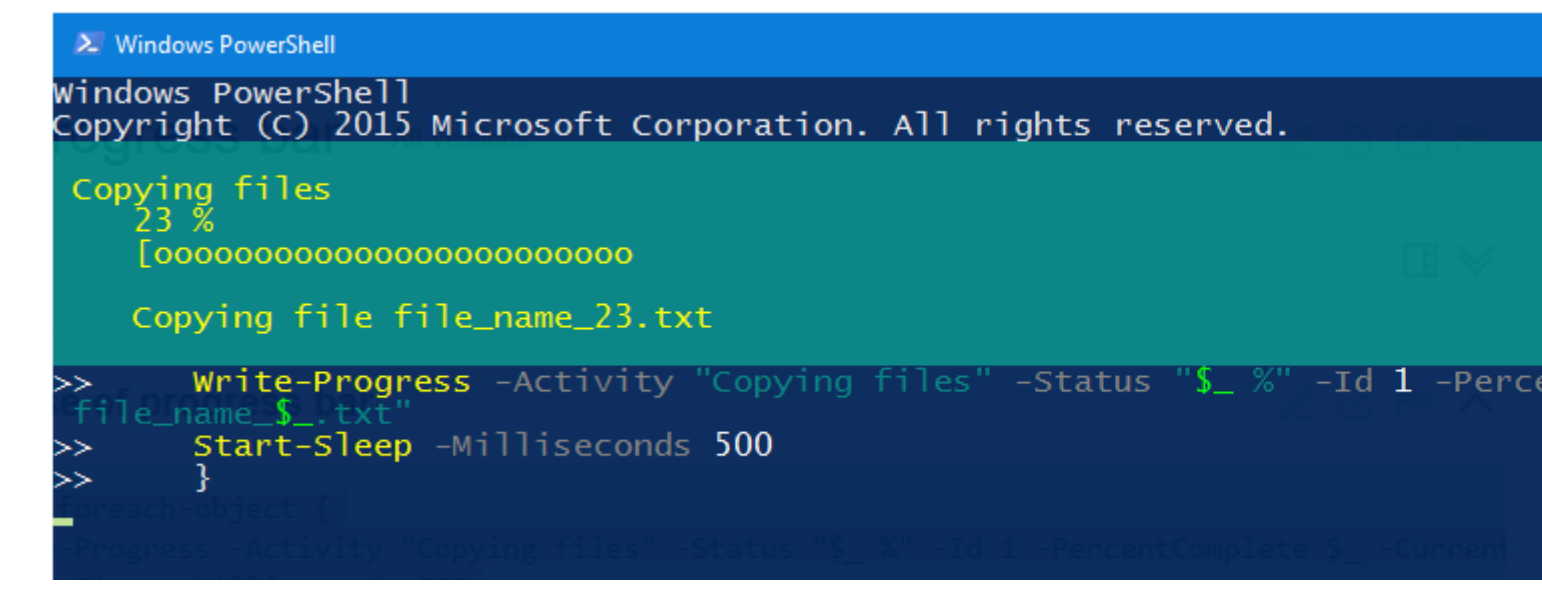

This is how result looks in PS ISE:

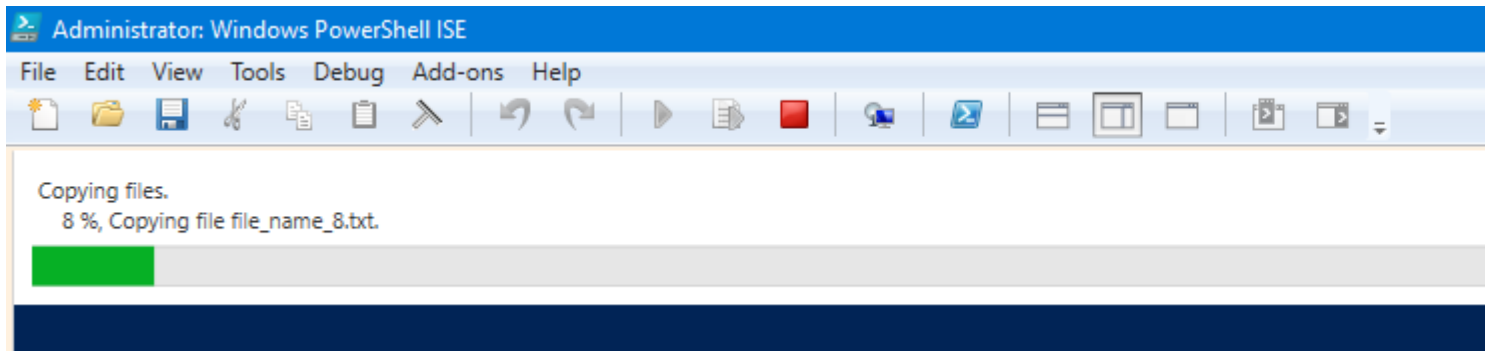

### **Usage of inner progress bar**

```
1..10 | foreach-object {
         $fileName = "file_name_$_.txt"
        Write-Progress -Activity "Copying files" -Status "$($_*10) %" -Id 1 -PercentComplete
($_*10) -CurrentOperation "Copying file $fileName"
        1..100 | foreach-object {
           Write-Progress -Activity "Copying contents of the file $fileName" -Status "$_ %" -
Id 2 -ParentId 1 -PercentComplete $_ -CurrentOperation "Copying $_. line"
            Start-Sleep -Milliseconds 20 # sleep simulates working code, replace this line
with your executive code (i.e. file copying)
 }
        Start-Sleep -Milliseconds 500 # sleep simulates working code, replace this line with
your executive code (i.e. file search)
    }
```
Please note that for brevity this example does not contain any executive code (simulated with *Start-Sleep*). However it is possible to run it directly as is and than modify and play with it.

This is how result looks in PS console:

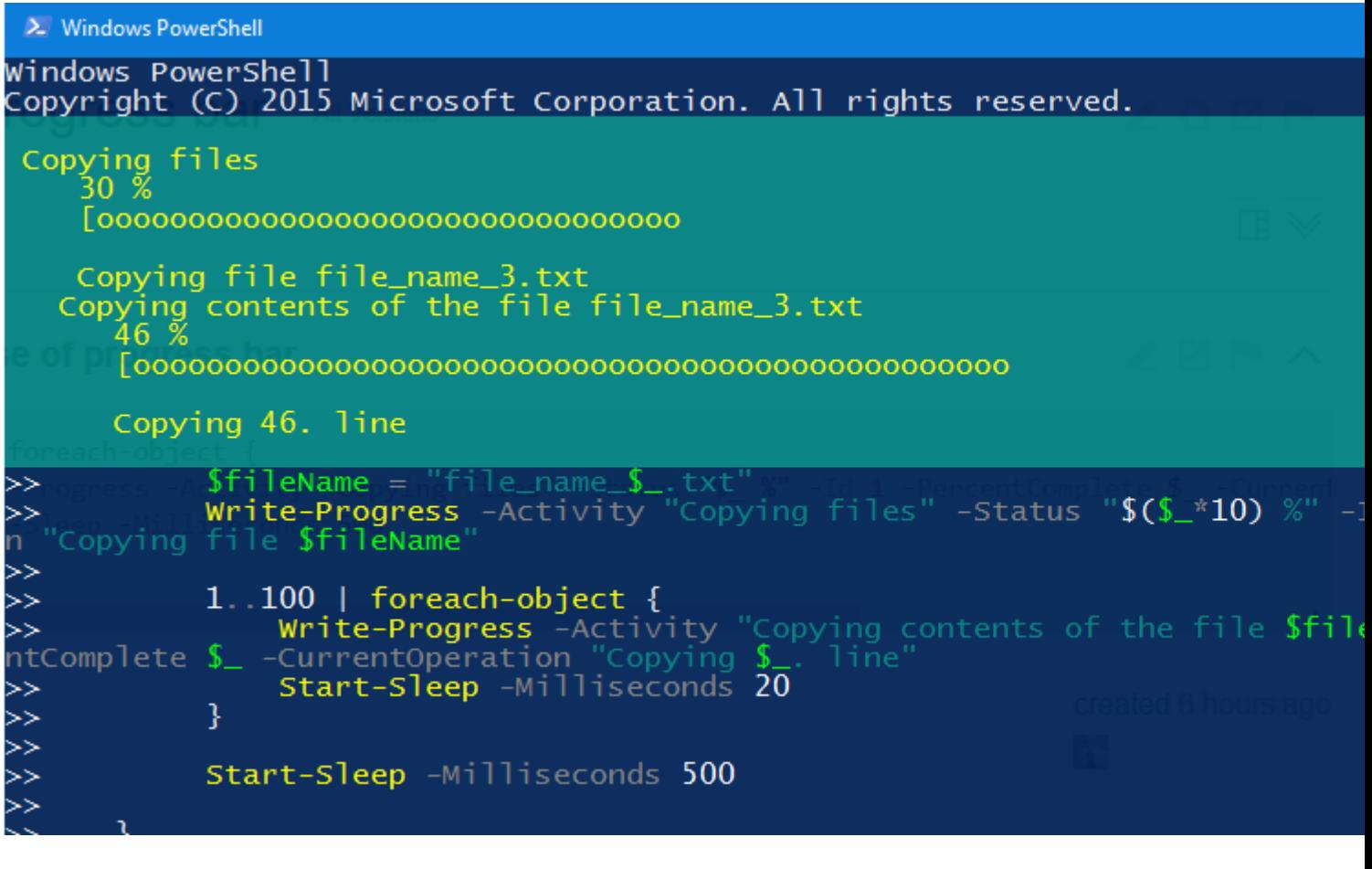

This is how result looks in PS ISE:

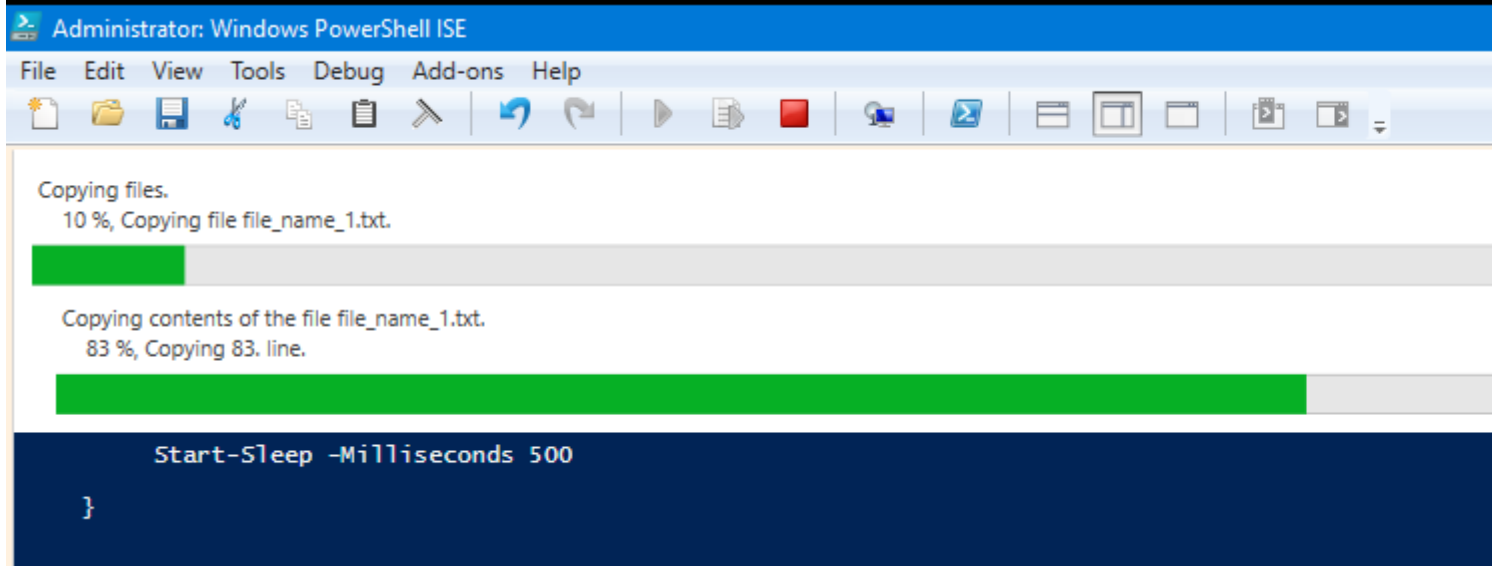

Read Using the progress bar online: [https://riptutorial.com/powershell/topic/5020/using-the](https://riptutorial.com/powershell/topic/5020/using-the-progress-bar)[progress-bar](https://riptutorial.com/powershell/topic/5020/using-the-progress-bar)
# **Chapter 70: Variables in PowerShell**

### **Introduction**

Variables are used for storing values. Let the value be of any type , we need to store it somewhere so that we can use it throughout the console/script. Variable names in PowerShell begin with a **\$**, as in \$Variable1, and values are assigned using **=**, like **\$Variable1 = "Value 1"**.PowerShell supports a huge number of variable types; such as text strings, integers, decimals, arrays, and even advanced types like version numbers or IP addresses.

## **Examples**

### **Simple variable**

All variables in powershell begin with a US dollar sign  $(s)$ . The simplest example of this is:

 $$foo = "bar"$ 

This statement allocates a variable called foo with a string value of "bar".

### **Removing a variable**

To remove a variable from memory, one can use the  $_{\text{Remove-Item}}$  cmdlet. Note: The variable name does NOT include the  $s$ .

Remove-Item Variable:\foo

Variable has a provider to allow most \*-item cmdlets to work much like file systems.

Another method to remove variable is to use Remove-Variable cmdlet and its alias rv

```
$var = "Some Variable" #Define variable 'var' containing the string 'Some Variable'
$var #For test and show string 'Some Variable' on the console
Remove-Variable -Name var
$var
#also can use alias 'rv'
rv var
```
### **Scope**

The default [scope](https://technet.microsoft.com/en-us/library/hh847849.aspx) for a variable is the enclosing container. If outside a script, or other container then the [scope](https://technet.microsoft.com/en-us/library/hh847849.aspx) is  $G1obal$ . To specify a scope, it is prefixed to the variable name  $$scope:varname$  like so:

```
$foo = "Global Scope"
function myFunc {
    $foo = "Function (local) scope"
    Write-Host $global:foo
    Write-Host $local:foo
    Write-Host $foo
}
myFunc
Write-Host $local:foo
Write-Host $foo
```
#### Output:

```
 Global Scope
 Function (local) scope
 Function (local) scope
 Global Scope
 Global Scope
```
### **Reading a CmdLet Output**

By Default, powershell would return the output to the calling Entity. Consider Below Example,

Get-Process -Name excel

This would simply, return the running process which matches the name excel, to the calling entity. In this case, the PowerShell Host. It prints something like,

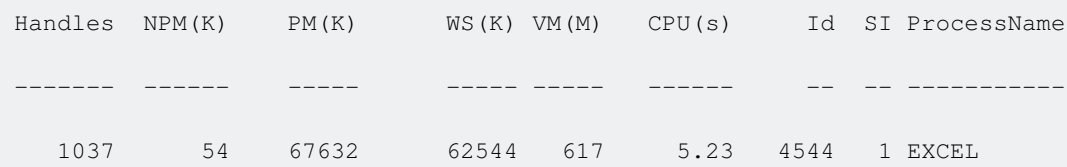

Now if you assign the output to a variable, it simply wont print anything. And of course the variable holds the output. (Be it a string, Object - Any type for that matter)

\$allExcel = Get-Process -Name excel

So, lets say you have a scenario where you want to assign a variable by a Dynamic name, you can use the **-OutVariable** parameter

Get-Process -Name excel -OutVariable AllRunningExcel

Note that the '\$' is missing here. A major difference between these two assignments is that, it also prints the output apart from assigning it to the variable AllRunningExcel. You can also choose to assign it to an another variable.

\$VarOne = Get-Process -Name excel -OutVariable VarTwo

Albeit, the above scenario is very rare, both variables \$VarOne & \$VarTwo will have the same value.

Now consider this,

```
Get-Process -Name EXCEL -OutVariable MSOFFICE
Get-Process -Name WINWORD -OutVariable +MSOFFICE
```
The first statement would simply get excel process & assign it to MSOFFICE variable, and next would get ms word processes running and "Append" it to the existing value of MSOFFICE. It would look something like this,

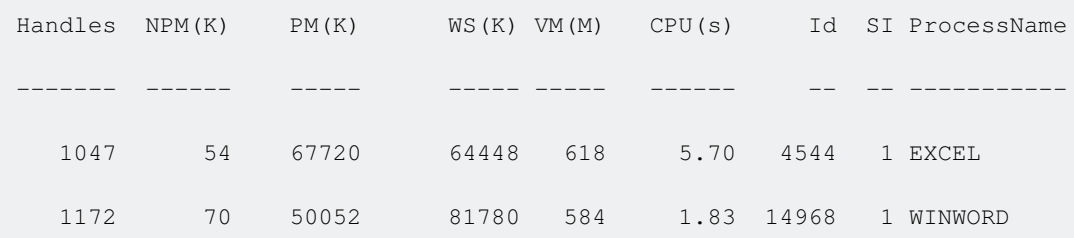

**List Assignment of Multiple Variables**

Powershell allows multiple assignment of variables and treats almost everything like an array or list. This means that instead of doing something like this:

```
$input = "foo.bar.baz"
$parts = $input.Split(".")
$foo = $parts[0]$bar = $parts[1]$baz = $parts[2]
```
You can simply do this:

\$foo, \$bar, \$baz = \$input.Split(".")

Since Powershell treats assignments in this manner like lists, if there are more values in the list than items in your list of variables to assign them to, the last variable becomes an array of the remaining values. This means you can also do things like this:

```
$foo, $leftover = $input.Split(".") #Sets $foo = "foo", $leftover = ["bar","baz"]
$bar = $leftover[0] # $bar = "bar"$baz = $lefttover[1] # $baz = "baz"
```
### **Arrays**

Array declaration in Powershell is almost the same as instantiating any other variable, i.e. you use a  $\beta$   $\beta$  name = syntax. The items in the array are declared by separating them by commas(,):

```
$myArrayOfInts = 1, 2, 3, 4$myArrayOfStrings = "1","2","3","4"
```
## **Adding to an arry**

Adding to an array is as simple as using the  $+$  operator:

```
$myArrayOfInts = $myArrayOfInts + 5
//now contains 1, 2, 3, 4 & 5!
```
## **Combining arrays together**

Again this is as simple as using the  $+$  operator

```
$myArrayOfInts = 1, 2, 3, 4$myOtherArrayOfInts = 5,6,7
$myArrayOfInts = $myArrayOfInts + $myOtherArrayOfInts
//now 1,2,3,4,5,6,7
```
Read Variables in PowerShell online: [https://riptutorial.com/powershell/topic/3457/variables-in](https://riptutorial.com/powershell/topic/3457/variables-in-powershell)[powershell](https://riptutorial.com/powershell/topic/3457/variables-in-powershell)

# **Chapter 71: WMI and CIM**

## **Remarks**

# **CIM vs WMI**

As of PowerShell 3.0, there are two ways to work with management classes in PowerShell, WMI and CIM. PowerShell 1.0 and 2.0 only supported the WMI-module which is now superseeded by the new and improved CIM-module. In a later release of PowerShell, the WMI-cmdlets will be removed.

Comparison of CIM and WMI-modules:

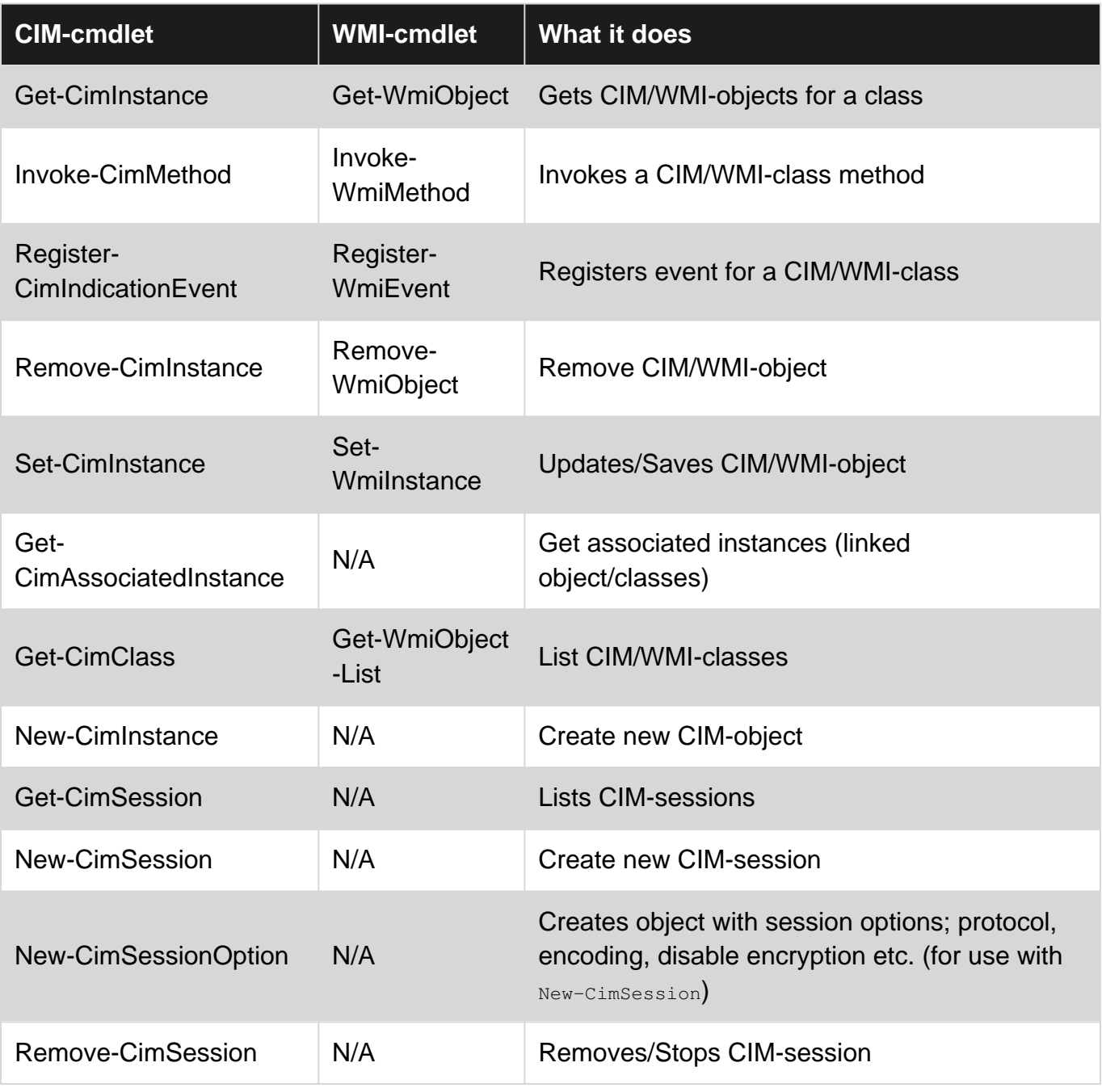

# **Additional resources**

[Should I use CIM or WMI with Windows PowerShell? @ Hey, Scripting Guy! Blog](https://blogs.technet.microsoft.com/heyscriptingguy/2016/02/08/should-i-use-cim-or-wmi-with-windows-powershell/)

## **Examples**

**Querying objects**

CIM/WMI is most commonly used to query information or configuration on a device. Thof a class that represents a configuration, process, user etc. In PowerShell there are multiple ways to access these classes and instances, but the most common ways are by using the Get-CimInstance (CIM) or Get-WmiObject (WMI) cmdlets.

# **List all objects for CIM-class**

You can list all instances of a class.

3.0

#### **CIM:**

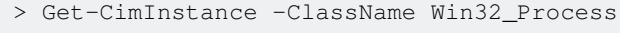

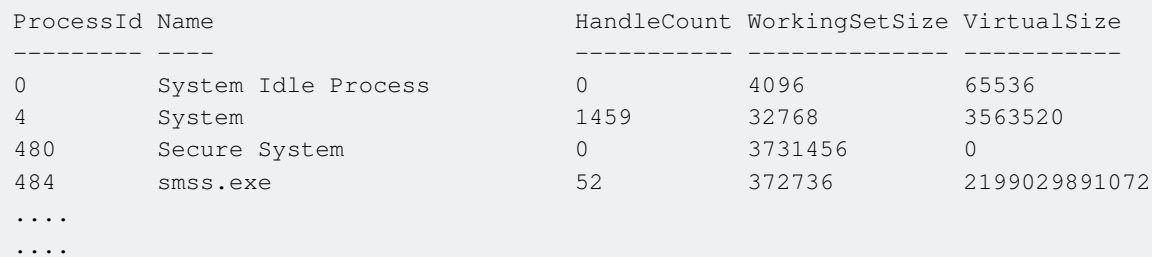

**WMI:**

Get-WmiObject -Class Win32\_Process

# **Using a filter**

You can apply a filter to only get specific instances of a CIM/WMI-class. Filters are written using WQL (default) or CQL (add -QueryDialect CQL). -Filter uses the WHERE-part of a full WQL/CQL-query.

3.0

**CIM:**

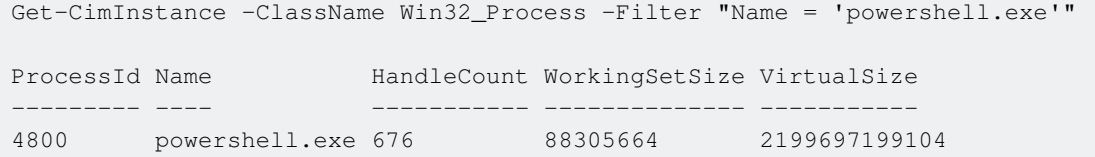

#### **WMI:**

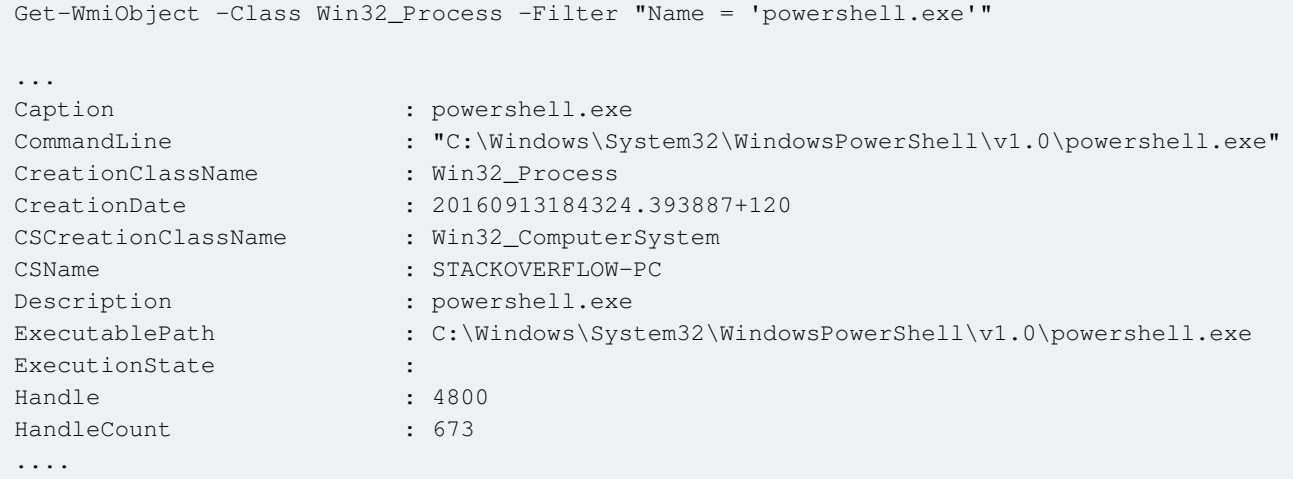

# **Using a WQL-query:**

You can also use a WQL/CQL-query to query and filter instances.

3.0

#### **CIM:**

Get-CimInstance -Query "SELECT \* FROM Win32\_Process WHERE Name = 'powershell.exe'" ProcessId Name HandleCount WorkingSetSize VirtualSize --------- ---- ----------- -------------- ----------- 4800 powershell.exe 673 88387584 2199696674816

### Querying objects in a different namespace:

3.0

#### **CIM:**

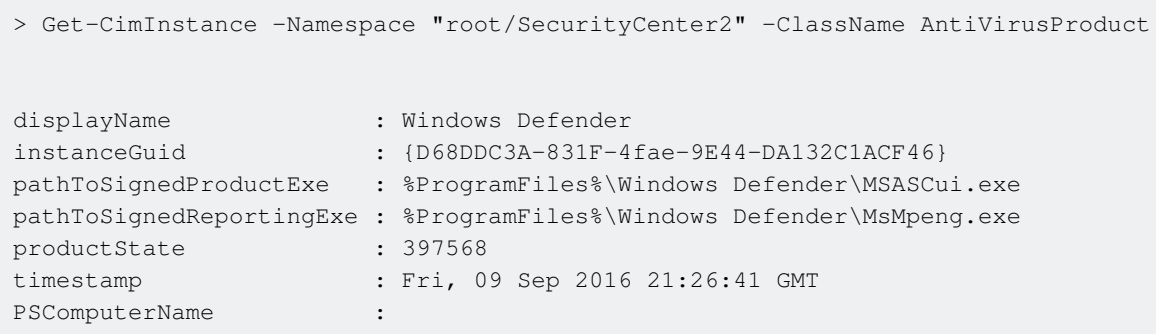

#### **WMI:**

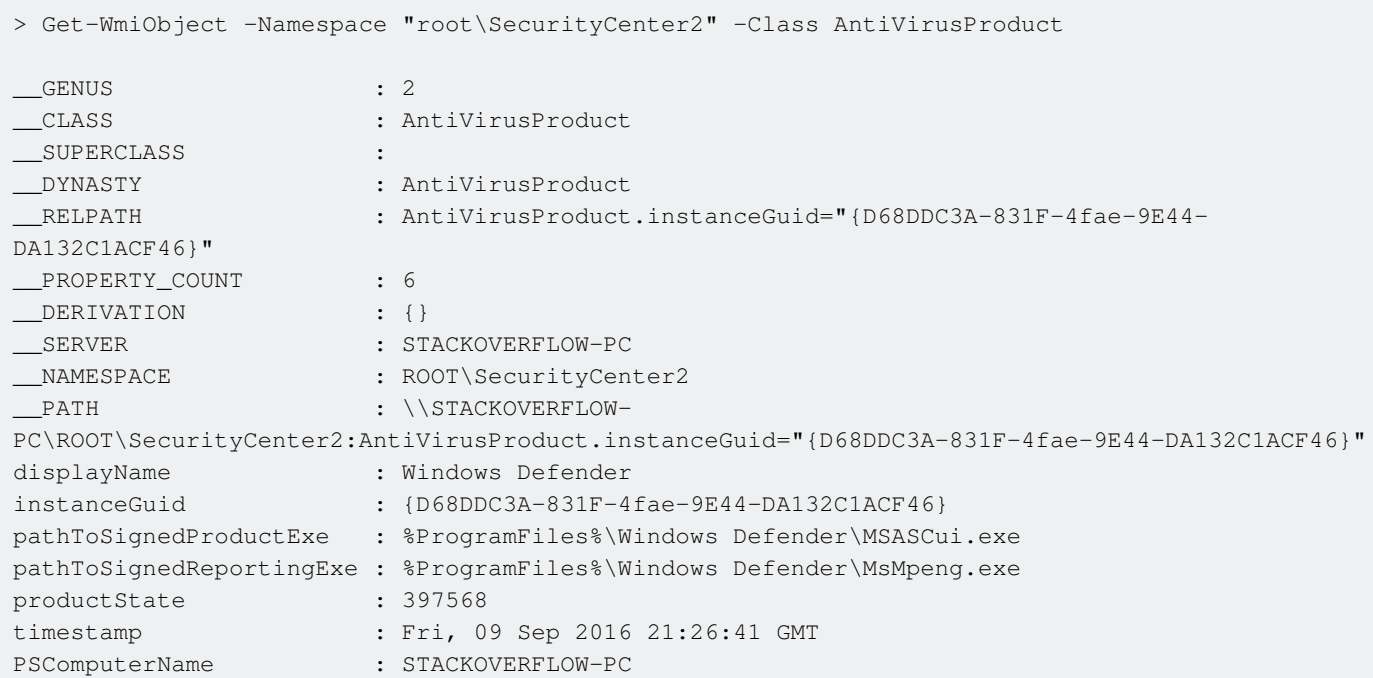

### **Classes and namespaces**

There are many classes available in CIM and WMI which are separated into multiple namespaces. The most common (and default) namespace in Windows is  $_{\text{root/cimv2}}$ . To find the righ class, it can useful to list all or search.

## **List available classes**

You can list all available classes in the default namespace (root/cimv2) on a computer.

3.0

#### **CIM:**

Get-CimClass

#### **WMI:**

Get-WmiObject -List

## **Search for a class**

You can search for specific classes using wildcards. Ex: Find classes containing the word process.

3.0

```
CIM:
```

```
> Get-CimClass -ClassName "*Process*"
    NameSpace: ROOT/CIMV2
CimClassName CimClassMethods CimClassProperties
 ------------ --------------- ------------------
Win32_ProcessTrace \{\} \{ \} \{ \} \{ \} \{ \} \{ \} \{ \} \{ \} \{ \} \{ \} \{ \} \{ \} \{ \} \{ \} \{ \} \{ \} \{ \} \{ \} \{ \} \{ \} \{ \ParentProcessID, ProcessID...}
Win32_ProcessStartTrace \{\} \{ \} \{ \} \{ \} \{ \} \{ \} \{ \} \{ \} \{ \} \{ \} \{ \} \{ \} \{ \} \{ \} \{ \} \{ \} \{ \} \{ \} \{ \} \{ \} \ParentProcessID, ProcessID...}
Win32_ProcessStopTrace \{\} \{ \} \{ \} \{ \} \{ \} \{ \} \{ \} \{ \} \{ \} \{ \} \{ \} \{ \} \{ \} \{ \} \{ \} \{ \} \{ \} \{ \} \{ \} \{ \} \{ParentProcessID, ProcessID...}
CIM_Process {} {Caption, Description, InstallDate,
Name...}
Win32_Process (Create, Terminat... {Caption, Description, InstallDate,
Name...}
CIM_Processor (SetPowerState, R... {Caption, Description, InstallDate,
Name...}
Win32_Processor (SetPowerState, R... {Caption, Description, InstallDate,
Name...}
...
```
#### **WMI:**

Get-WmiObject -List -Class "\*Process\*"

## **List classes in a different namespace**

The root namespace is simply called  $_{\text{root}}$ . You can list classes in another namespace using the -NameSpace parameter.

3.0

#### **CIM:**

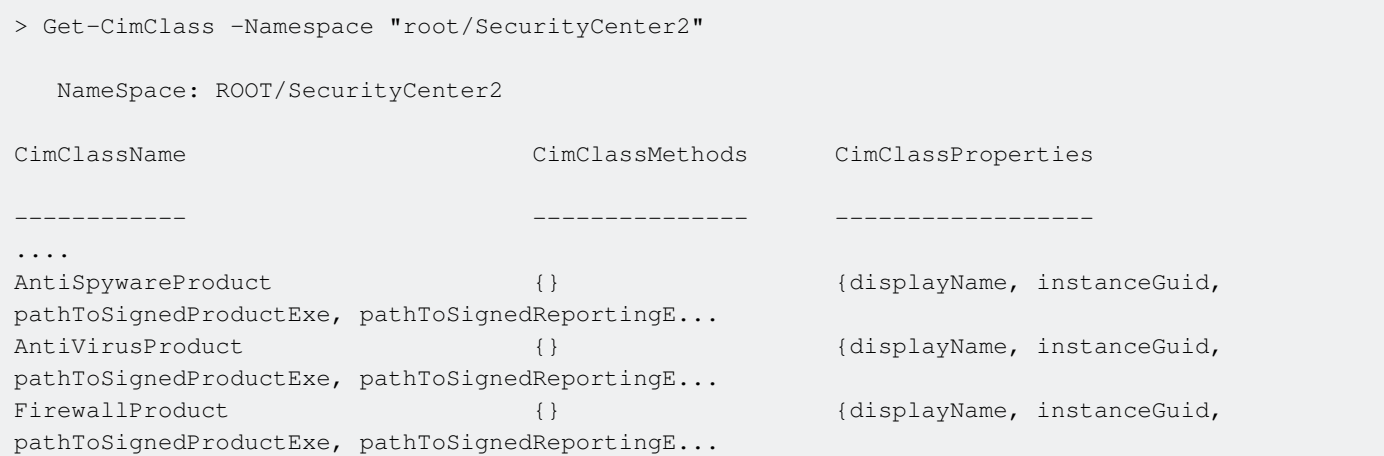

Get-WmiObject -Class "\_\_Namespace" -Namespace "root"

## **List available namespaces**

To find available child-namespaces of  $_{\text{root}}$  (or another namespace), query the objects in the \_\_NAMESPACE-class for that namespace.

3.0

**CIM:**

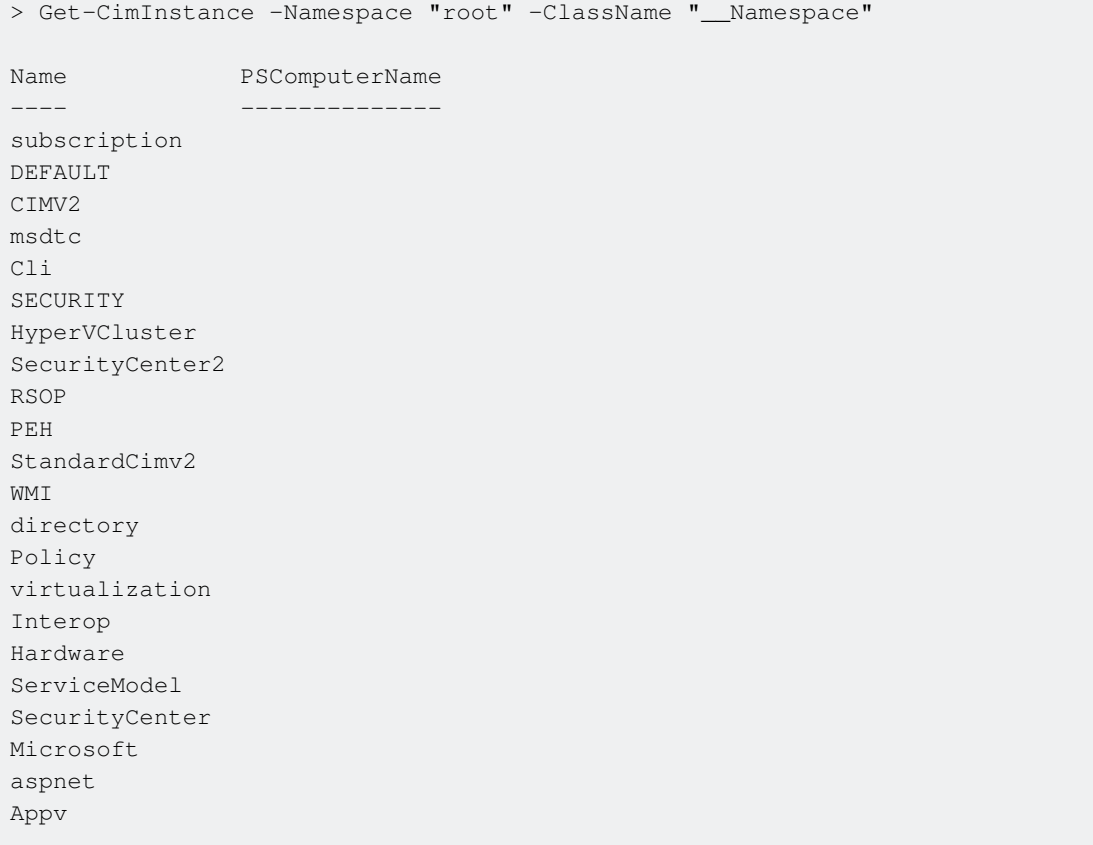

#### **WMI:**

Get-WmiObject -List -Namespace "root"

Read WMI and CIM online:<https://riptutorial.com/powershell/topic/6808/wmi-and-cim>

# **Chapter 72: Working with Objects**

### **Examples**

**Updating Objects**

# **Adding properties**

If you'd like to add properties to an existing object, you can use the Add-Member cmdlet. With PSObjects, values are kept in a type of "Note Properties"

```
$object = New-Object -TypeName PSObject -Property @{
        Name = $env:username
       TD = 12 Address = $null
     }
Add-Member -InputObject $object -Name "SomeNewProp" -Value "A value" -MemberType NoteProperty
# Returns
PS> $Object
Name ID Address SomeNewProp
---- -- ------- -----------
nem 12 A value
```
You can also add properties with Select-Object Cmdlet (so called calculated properties):

```
$newObject = $Object | Select-Object *, @{label='SomeOtherProp'; expression={'Another value'}}
# Returns
PS> $newObject
Name ID Address SomeNewProp SomeOtherProp
  ---- -- ------- ----------- -------------
nem 12 A value Another value
```
The command above can be shortened to this:

\$newObject = \$Object | Select \*,@{l='SomeOtherProp';e={'Another value'}}

# **Removing properties**

You can use the Select-Object Cmdlet to remove properties from an object:

```
$object = $newObject | Select-Object * -ExcludeProperty ID, Address
# Returns
PS> $object
```

```
Name SomeNewProp SomeOtherProp
---- ----------- -------------
nem A value Another value
```
### **Creating a new object**

PowerShell, unlike some other scripting languages, sends objects through the pipeline. What this means is that when you send data from one command to another, it's essential to be able to create, modify, and collect objects.

Creating an object is simple. Most objects you create will be custom objects in PowerShell, and the type to use for that is PSObject. PowerShell will also allow you to create any object you could create in .NET.

Here's an example of creating a new objects with a few properties:

# **Option 1: New-Object**

```
$newObject = New-Object -TypeName PSObject -Property @{
    Name = $env:username
   ID = 12 Address = $null
}
# Returns
PS> $newObject
Name ID Address
---- -- -------
nem 12
```
You can store the object in a variable by prefacing the command with  $\epsilon_{newObject}$  =

You may also need to store collections of objects. This can be done by creating an empty collection variable, and adding objects to the collection, like so:

```
$newCollection = @()
$newCollection += New-Object -TypeName PSObject -Property @{
    Name = $env:username
   TD = 12 Address = $null
}
```
You may then wish to iterate through this collection object by object. To do that, locate the Loop section in the documentation.

# **Option 2: Select-Object**

A less common way of creating objects that you'll still find on the internet is the following:

```
$newObject = 'unuseddummy' | Select-Object -Property Name, ID, Address
$newObject.Name = $env:username
$newObject.ID = 12
# Returns
PS> $newObject
Name ID Address
---- -- -------
nem 12
```
# **Option 3: pscustomobject type accelerator (PSv3+ required)**

The ordered type accelerator forces PowerShell to keep our properties in the order that we defined them. You don't need the ordered type accelerator to use [PSCustomObject]:

```
$newObject = [PSCustomObject][Ordered]@{
    Name = $env:Username
    ID = 12 Address = $null
}
# Returns
PS> $newObject
Name ID Address
---- -- -------
nem 12
```
### **Examining an object**

Now that you have an object, it might be good to figure out what it is. You can use the Get-Member cmdlet to see what an object is and what it contains:

Get-Item c:\windows | Get-Member

This yields:

TypeName: System.IO.DirectoryInfo

Followed by a list of properties and methods the object has.

Another way to get the type of an object is to use the GetType method, like so :

```
C:\> $Object = Get-Item C:\Windows
C:\> $Object.GetType()
IsPublic IsSerial Name BaseType
-------- -------- ---- --------
True True DirectoryInfo System.IO.FileSystemInfo
```
To view a list of properties the object has, along with their values, you can use the Format-List cmdlet with its Property parameter set to : \* (meaning all).

Here is a example, with the resulting output :

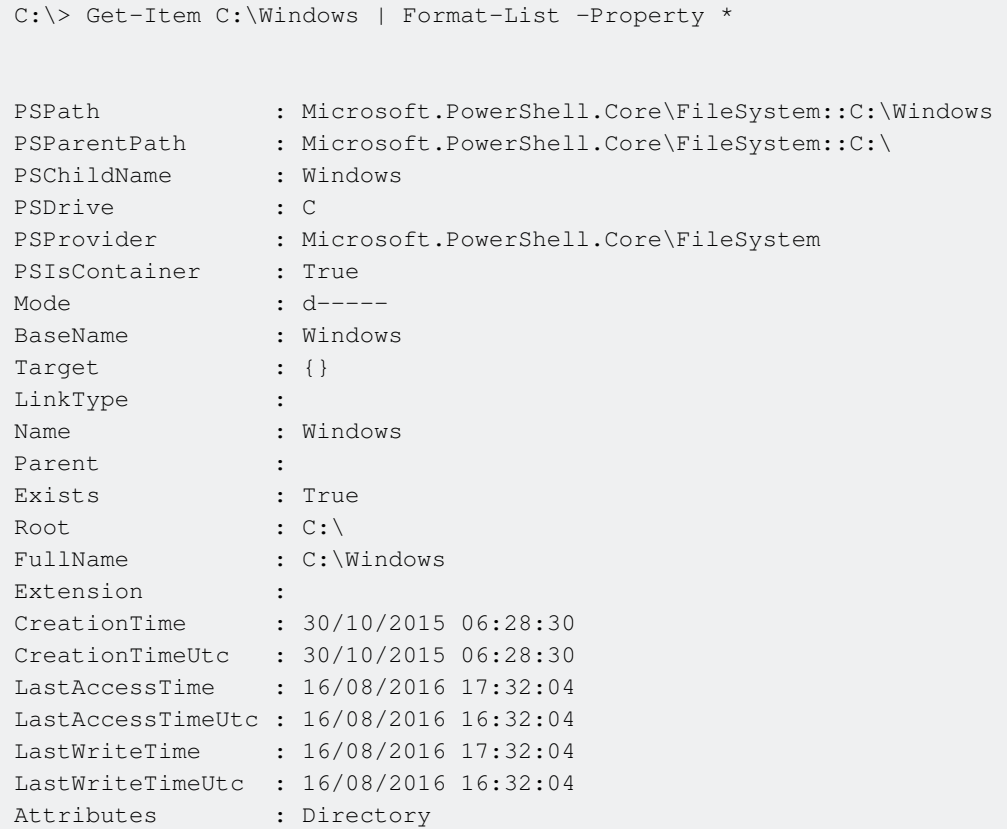

### **Creating Instances of Generic Classes**

Note: examples written for PowerShell 5.1 You can create instances of Generic Classes

```
#Nullable System.DateTime
[Nullable[datetime]]$nullableDate = Get-Date -Year 2012
$nullableDate
$nullableDate.GetType().FullName
$nullableDate = $null
$nullableDate
#Normal System.DateTime
[datetime]$aDate = Get-Date -Year 2013
$aDate
$aDate.GetType().FullName
$aDate = $null #Throws exception when PowerShell attempts to convert null to
```
#### Gives the output:

```
Saturday, 4 August 2012 08:53:02
System.DateTime
Sunday, 4 August 2013 08:53:02
System.DateTime
Cannot convert null to type "System.DateTime".
```

```
At line:14 char:1
+ $aDate = $null
+ ~~~~~~~~~~~~~~
    + CategoryInfo : MetadataError: (:) [], ArgumentTransformationMetadataException
    + FullyQualifiedErrorId : RuntimeException
```
#### Generic Collections are also possible

```
[System.Collections.Generic.SortedDictionary[int, String]]$dict =
[System.Collections.Generic.SortedDictionary[int, String]]::new()
$dict.GetType().FullName
$dict.Add(1, 'a')
$dict.Add(2, 'b')
$dict.Add(3, 'c')
$dict.Add('4', 'd') #powershell auto converts '4' to 4
$dict.Add('5.1', 'c') #powershell auto converts '5.1' to 5
$dict
$dict.Add('z', 'z') #powershell can't convert 'z' to System.Int32 so it throws an error
```
#### Gives the output:

```
System.Collections.Generic.SortedDictionary`2[[System.Int32, mscorlib, Version=4.0.0.0,
Culture=neutral, PublicKeyToken=b77a5c561934e089],[System.String, mscorlib, Version=4.0.0.0,
Culture=neutral, PublicKeyToken=b77a5c561934e089]]
Key Value
  --- -----
  1 a
  2 b
  3 c
  4 d
  5 c
Cannot convert argument "key", with value: "z", for "Add" to type "System.Int32": "Cannot
convert value "z" to type "System.Int32". Error: "Input string was not in a correct format.""
At line:15 char:1
+ $dict.Add('z', 'z') #powershell can't convert 'z' to System.Int32 so ...
+ ~~~~~~~~~~~~~~~~~~~
    + CategoryInfo : NotSpecified: (:) [], MethodException
     + FullyQualifiedErrorId : MethodArgumentConversionInvalidCastArgument
```
Read Working with Objects online: [https://riptutorial.com/powershell/topic/1328/working-with](https://riptutorial.com/powershell/topic/1328/working-with-objects)[objects](https://riptutorial.com/powershell/topic/1328/working-with-objects)

# **Chapter 73: Working with the PowerShell pipeline**

## **Introduction**

PowerShell introduces an object pipelining model, which allows you to send whole objects down through the pipeline to consuming commandlets or (at least) the output. In contrast to classical string-based pipelining, information in piped objects don't have to be on specific positions. Commandlets can declare to interact with Objects from the pipeline as input, while return values are sent to the pipeline automatically.

## **Syntax**

- BEGIN The first block. Executed once at the beginning. The pipeline input here is \$null, as it has not been set.
- PROCESS The second block. Executed for each element of the pipeline. The pipeline parameter is equal to the currently processed element.
- END Last block. Executed once at the end. The pipeline parameter is equal to the last element of the input, because it has not been changed since it was set.

### **Remarks**

In most cases, the input of the pipeline will be an array of objects. Although the behavior of the  $PROCES{}_{\{\}\}$  block may seem similar to the  $foseach{}_{\{\}\}$  block, skipping an element in the array requires a different process.

If, like in  $f{\circ}$  reach{}, you used continue inside the PROCESS{} block, it would break the pipeline, skipping all following statements including the  $END\{$  block. Instead, use  $return$  - it will only end the PROCESS{} block for the current element and move to the next.

In some cases, there is a need to output the result of functions with different encoding. The encoding of the output of the CmdLets is controlled by the soutputEncoding variable. When the output is intended to be put into a pipeline to native applications, it might be a good idea to fix the encoding to match the target  $\text{source}$   $[Consider the function of the function is not provided in the image]$ 

### **Additional references:**

Blog article with more insight about soutputEncoding <https://blogs.msdn.microsoft.com/powershell/2006/12/11/outputencoding-to-the-rescue/>

## **Examples**

**Writing Functions with Advanced Lifecycle**

This example shows how a function can accept pipelined input, and iterate efficiently.

Note, that the begin and end structures of the function are optional when pipelining, but that process is required when using ValueFromPipeline or ValueFromPipelineByPropertyName.

```
function Write-FromPipeline{
    [CmdletBinding()]
    param(
         [Parameter(ValueFromPipeline)]
         $myInput
     )
    begin {
         Write-Verbose -Message "Beginning Write-FromPipeline"
     }
     process {
         Write-Output -InputObject $myInput
     }
     end {
         Write-Verbose -Message "Ending Write-FromPipeline"
     }
}
$foo = 'hello','world',1,2,3
$foo | Write-FromPipeline -Verbose
```
### Output:

```
VERBOSE: Beginning Write-FromPipeline
hello
world
1
\mathfrak{D}3
VERBOSE: Ending Write-FromPipeline
```
### **Basic Pipeline Support in Functions**

This is an example of a function with the simplest possible support for pipelining. Any function with pipeline support must have at least one parameter with the ParameterAttribute

ValueFromPipeline or ValueFromPipelineByPropertyName set, as shown below.

```
function Write-FromPipeline {
    param(
         [Parameter(ValueFromPipeline)] # This sets the ParameterAttribute
         [String]$Input
    \lambda Write-Host $Input
}
$foo = 'Hello World!'
$foo | Write-FromPipeline
```
### Output:

Hello World!

Note: In PowerShell 3.0 and above, Default Values for ParameterAttributes is supported. In earlier versions, you must specify ValueFromPipeline=\$true.

**Working concept of pipeline**

In a pipeline series each function runs parallel to the others, like parallel threads. The first processed object is transmitted to the next pipeline and the next processing is immediately executed in another thread. This explains the high speed gain compared to the standard ForEach

```
@( bigFile_1, bigFile_2, ..., bigFile_n) | Copy-File | Encrypt-File | Get-Md5
```
- 1. step copy the first file (in  $\text{Copy-file}$  Thread)
- 2. step copy second file (in  $\text{copy-file}$  Thread) and simultaneously Encrypt the first (in  $\text{Energy-}$ File)
- 3. step copy third file (in  $\text{copy-file}$  Thread) and simultaneously encrypt second file (in  $\text{Energy-}$ File) and simultaneously get-Md5 of the first (in Get-Md5)

Read Working with the PowerShell pipeline online: <https://riptutorial.com/powershell/topic/3937/working-with-the-powershell-pipeline>

# **Chapter 74: Working with XML Files**

### **Examples**

**Accessing an XML File**

```
\langle !-- file.xml -->
<people>
     <person id="101">
          <name>Jon Lajoie</name>
          <age>22</age>
     </person>
     <person id="102">
          <name>Lord Gaben</name>
         \langle aq e \rangle 65 \langle aq e \rangle </person>
     <person id="103">
          <name>Gordon Freeman</name>
          <age>29</age>
     </person>
</people>
```
### **Loading an XML File**

To load an XML file, you can use any of these:

```
# First Method
$xdoc = New-Object System.Xml.XmlDocument
$file = Resolve-Path(".\file.xml")
$xdoc.load($file)
# Second Method
[xml] $xdoc = Get-Content ".\file.xml"
# Third Method
$xdoc = [xml] (Get-Content ".\file.xml")
```
### **Accessing XML as Objects**

```
PS C:\> $xml = [xml](Get-Content file.xml)
PS C:\> $xml
PS C:\> $xml.people
person
--------
{Jon Lajoie, Lord Gaben, Gordon Freeman}
PS C:\> $xml.people.person
id and age age of the state of the state of the state of the state of the state of the state of the state of t
-- ---- ---
```

```
101 Jon Lajoie 22
102 Lord Gaben 65
103 Gordon Freeman 29
PS C:\> $xml.people.person[0].name
Jon Lajoie
PS C:\> $xml.people.person[1].age
65
PS C:\> $xml.people.person[2].id
103
```
#### **Accessing XML with XPath**

```
PS C:\rangle \ xml = [xml] (Get-Content file.xml)
PS C:\> $xml
PS C:\> $xml.SelectNodes("//people")
person
--------
{Jon Lajoie, Lord Gaben, Gordon Freeman}
PS C:\> $xml.SelectNodes("//people//person")
id and age age of the state of the state of the state of the state of the state of the state of the state of t
-- ---- ---
101 Jon Lajoie 22
102 Lord Gaben 65
103 Gordon Freeman 29
PS C:\> $xml.SelectSingleNode("people//person[1]//name")
Jon Lajoie
PS C:\> $xml.SelectSingleNode("people//person[2]//age")
65
PS C:\> $xml.SelectSingleNode("people//person[3]//@id")
103
```
#### **Accessing XML containing namespaces with XPath**

```
PS C:\> [xml]$xml = @"
<ns:people xmlns:ns="http://schemas.xmlsoap.org/soap/envelope/">
     <ns:person id="101">
         <ns:name>Jon Lajoie</ns:name>
     </ns:person>
     <ns:person id="102">
         <ns:name>Lord Gaben</ns:name>
     </ns:person>
     <ns:person id="103">
         <ns:name>Gordon Freeman</ns:name>
     </ns:person>
</ns:people>
"@
PS C:\> $ns = new-object Xml.XmlNamespaceManager $xml.NameTable
```

```
PS C:\> $ns.AddNamespace("ns", $xml.DocumentElement.NamespaceURI)
PS C:\> $xml.SelectNodes("//ns:people/ns:person", $ns)
id name
-- ----
101 Jon Lajoie
102 Lord Gaben
103 Gordon Freeman
```
### **Creating an XML Document using XmlWriter()**

```
# Set The Formatting
$xmlsettings = New-Object System.Xml.XmlWriterSettings
$xmlsettings.Indent = $true
$xmlsettings.IndentChars = " "
# Set the File Name Create The Document
$XmlWriter = [System.XML.XmlWriter]::Create("C:\YourXML.xml", $xmlsettings)
# Write the XML Decleration and set the XSL
$xmlWriter.WriteStartDocument()
$xmlWriter.WriteProcessingInstruction("xml-stylesheet", "type='text/xsl' href='style.xsl'")
# Start the Root Element
$xmlWriter.WriteStartElement("Root")
     $xmlWriter.WriteStartElement("Object") # <-- Start <Object>
         $xmlWriter.WriteElementString("Property1","Value 1")
         $xmlWriter.WriteElementString("Property2","Value 2")
         $xmlWriter.WriteStartElement("SubObject") # <-- Start <SubObject>
             $xmlWriter.WriteElementString("Property3","Value 3")
         $xmlWriter.WriteEndElement() # <-- End <SubObject>
     $xmlWriter.WriteEndElement() # <-- End <Object>
$xmlWriter.WriteEndElement() # <-- End <Root>
# End, Finalize and close the XML Document
$xmlWriter.WriteEndDocument()
$xmlWriter.Flush()
$xmlWriter.Close()
```
#### **Output XML File**

```
<?xml version="1.0" encoding="utf-8"?>
<?xml-stylesheet type='text/xsl' href='style.xsl'?>
<Root>
     <Object>
         <Property1>Value 1</Property1>
         <Property2>Value 2</Property2>
         <SubObject>
             <Property3>Value 3</Property3>
         </SubObject>
     </Object>
\langle/Root>
```
# **Sample Data**

## **XML Document**

First, let's define a sample XML document named "**books.xml**" in our current directory:

```
<?xml version="1.0" encoding="UTF-8"?>
<books>
     <book>
         <title>Of Mice And Men</title>
         <author>John Steinbeck</author>
         <pageCount>187</pageCount>
         <publishers>
              <publisher>
                  <isbn>978-88-58702-15-4</isbn>
                  <name>Pascal Covici</name>
                  <year>1937</year>
                  <binding>Hardcover</binding>
                  <first>true</first>
              </publisher>
              <publisher>
                  <isbn>978-05-82461-46-8</isbn>
                 <name>Longman</name>
                  <year>2009</year>
                  <binding>Hardcover</binding>
              </publisher>
         </publishers>
          <characters>
              <character name="Lennie Small" />
              <character name="Curley's Wife" />
              <character name="George Milton" />
              <character name="Curley" />
          </characters>
         <film>True</film>
    \langle/book>
     <book>
         <title>The Hunt for Red October</title>
         <author>Tom Clancy</author>
         <pageCount>387</pageCount>
         <publishers>
              <publisher>
                  <isbn>978-08-70212-85-7</isbn>
                  <name>Naval Institute Press</name>
                  <year>1984</year>
                  <binding>Hardcover</binding>
                  <first>true</first>
              </publisher>
              <publisher>
                 \langle i_{\rm sbb} \rangle 978-04-25083-83-3</isbn>
                  <name>Berkley</name>
                  <year>1986</year>
                  <binding>Paperback</binding>
              </publisher>
              <publisher>
```

```
<isbn>978-08-08587-35-4</isbn>
                  <name>Penguin Putnam</name>
                 <year>2010</year>
                  <binding>Paperback</binding>
             </publisher>
         </publishers>
         <characters>
             <character name="Marko Alexadrovich Ramius" />
             <character name="Jack Ryan" />
             <character name="Admiral Greer" />
             <character name="Bart Mancuso" />
             <character name="Vasily Borodin" />
         </characters>
         <film>True</film>
     </book>
</books>
```
### **New Data**

What we want to do is add a few new books to this document, let's say Patriot Games by Tom Clancy (yes, I'm a fan of Clancy's works ^\_\_^) and a Sci-Fi favourite: The Hitchhiker's Guide to the Galaxy by Douglas Adams mainly because Zaphod Beeblebrox is just fun to read.

Somehow we've acquired the data for the new books and saved them as a list of PSCustomObjects:

```
$newBooks = @(
     [PSCustomObject] @{
         "Title" = "Patriot Games";
        "Author" = "Tom Clancy";
         "PageCount" = 540;
         "Publishers" = @(
              [PSCustomObject] @{
                 "ISBN" = "978-0-39-913241-4"; "Year" = "1987";
                  "First" = $True;
                  "Name" = "Putnam";
                  "Binding" = "Hardcover";
             }
         );
        "Characters" = @( "Jack Ryan", "Prince of Wales", "Princess of Wales",
              "Robby Jackson", "Cathy Ryan", "Sean Patrick Miller"
         );
         "film" = $True;
     },
     [PSCustomObject] @{
         "Title" = "The Hitchhiker's Guide to the Galaxy";
        "Author" = "Douglas Adams";
        "PageCount" = 216; "Publishers" = @(
              [PSCustomObject] @{
                 "ISBN" = "978-0-33-025864-7";
                 "Year" = "1979";
                  "First" = $True;
                  "Name" = "Pan Books";
                  "Binding" = "Hardcover";
```

```
 }
         );
        "Characters" = @( "Arthur Dent", "Marvin", "Zaphod Beeblebrox", "Ford Prefect",
             "Trillian", "Slartibartfast", "Dirk Gently"
         );
         "film" = $True;
     }
);
```
### **Templates**

Now we need to define a few skeleton XML structures for our new data to go into. Basically, you want to create a skeleton/template for each list of data. In our example, that means we need a template for the book, characters, and publishers. We can also use this to define a few default values, such as the value for the  $f$ ilm tag.

```
$t\_book = [xm1] @'<book>
    <title />
   <author />
    <pageCount />
    <publishers />
    <characters />
     <film>False</film>
</book>
'@;
$t_publisher = [xml] @'
<publisher>
    <isbn/>
   <name/>
    <year/>
     <binding/>
     <first>false</first>
</publisher>
'@;
$t_character = [xml] @'
<character name="" />
'@;
```
We're done with set-up.

# **Adding the new data**

Now that we're all set-up with our sample data, let's add the custom objects to the XML Document Object.

```
# Read the xml document
$xml = [xml] Get-Content .\books.xml;
```

```
# Let's show a list of titles to see what we've got currently:
$xml.books.book | Select Title, Author, @{N="ISBN";E={If ( $_.Publishers.Publisher.Count ) {
$_.Publishers.publisher[0].ISBN} Else { $_.Publishers.publisher.isbn}}};;
# Outputs:
# title author ISBN
# ----- ------ ----
# Of Mice And Men John Steinbeck 978-88-58702-15-4
# The Hunt for Red October Tom Clancy 978-08-70212-85-7
# Let's show our new books as well:
$newBooks | Select Title, Author, @{N="ISBN";E={$_.Publishers[0].ISBN}};
# Outputs:
# Title Author ISBN
# ----- ------ ----
# Patriot Games Tom Clancy 978-0-39-913241-4
# The Hitchhiker's Guide to the Galaxy Douglas Adams 978-0-33-025864-7
# Now to merge the two:
ForEach ( $book in $newBooks ) {
    $root = $xml.SelectSingleNode("/books");
    # Add the template for a book as a new node to the root element
    [void]$root.AppendChild($xml.ImportNode($t_book.book, $true));
    # Select the new child element
    $newElement = $root.SelectSingleNode("book[last()]");
    # Update the parameters of that new element to match our current new book data
    $newElement.title = [String]$book.Title;
   $newElement.author = [String]$book.Author;
    $newElement.pageCount = [String]$book.PageCount;
    $newElement.film = [String]$book.Film;
    # Iterate through the properties that are Children of our new Element:
    ForEach ( $publisher in $book.Publishers ) {
        # Create the new child publisher element
        # Note the use of "SelectSingleNode" here, this allows the use of the "AppendChild"
method as it returns
        # a XmlElement type object instead of the $Null data that is currently stored in that
leaf of the
        # XML document tree
[void]$newElement.SelectSingleNode("publishers").AppendChild($xml.ImportNode($t_publisher.publisher,
$true));
        # Update the attribute and text values of our new XML Element to match our new data
        $newPublisherElement = $newElement.SelectSingleNode("publishers/publisher[last()]");
        $newPublisherElement.year = [String]$publisher.Year;
        $newPublisherElement.name = [String]$publisher.Name;
        $newPublisherElement.binding = [String]$publisher.Binding;
        $newPublisherElement.isbn = [String]$publisher.ISBN;
        If ( $publisher.first ) {
            $newPublisherElement.first = "True";
        }
    }
    ForEach ( $character in $book.Characters ) {
        # Select the characters xml element
```

```
 $charactersElement = $newElement.SelectSingleNode("characters");
        # Add a new character child element
       [void]$charactersElement.AppendChild($xml.ImportNode($t_character.character, $true));
        # Select the new characters/character element
        $characterElement = $charactersElement.SelectSingleNode("character[last()]");
        # Update the attribute and text values to match our new data
       $characterElement.name = [String]$character;
    }
}
# Check out the new XML:
$xml.books.book | Select Title, Author, @{N="ISBN";E={If ( $_.Publishers.Publisher.Count ) {
$_.Publishers.publisher[0].ISBN} Else { $_.Publishers.publisher.isbn}}};
# Outputs:
# title author ISBN
# ----- ------ ----
# Of Mice And Men John Steinbeck 978-88-58702-15-4
# The Hunt for Red October Tom Clancy 978-08-70212-85-7
# Patriot Games Tom Clancy 978-0-39-913241-4
# The Hitchhiker's Guide to the Galaxy Douglas Adams 978-0-33-025864-7
```
We can now write our XML to disk, or screen, or web, or wherever!

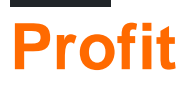

While this may not be the procedure for everyone I found it to help avoid a whole bunch of

[void]\$xml.SelectSingleNode("/complicated/xpath/goes[here]").AppendChild(\$xml.CreateElement("newElementI followed by \$xml.SelectSingleNode("/complicated/xpath/goes/here/newElementName") = \$textValue

I think the method detailed in the example is cleaner and easier to parse for normal humans.

# **Improvements**

It may be possible to change the template to include elements with children instead of breaking out each section as a separate template. You just have to take care to clone the previous element when you loop through the list.

Read Working with XML Files online: [https://riptutorial.com/powershell/topic/4882/working-with](https://riptutorial.com/powershell/topic/4882/working-with-xml-files)[xml-files](https://riptutorial.com/powershell/topic/4882/working-with-xml-files)

# **Credits**

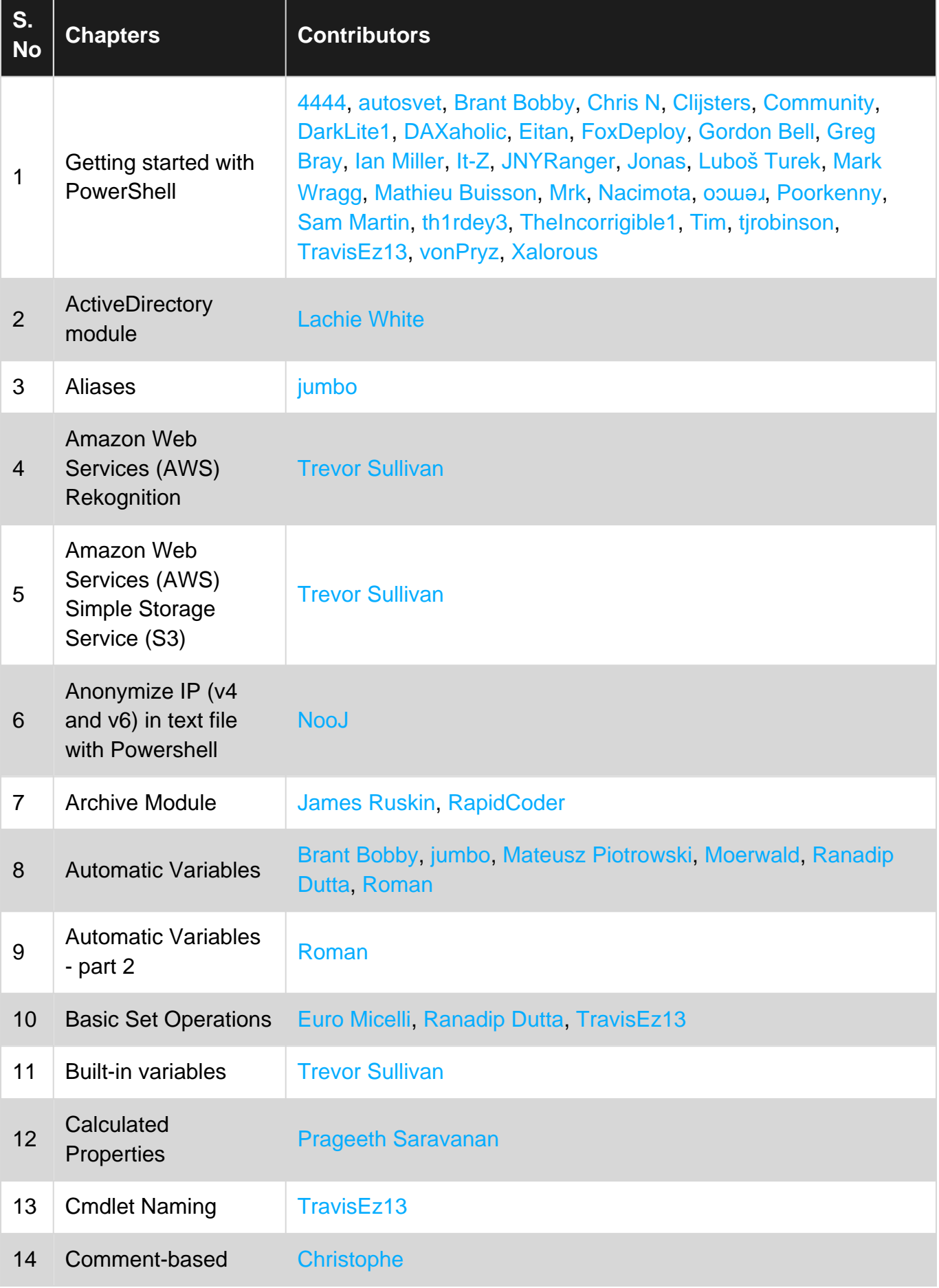

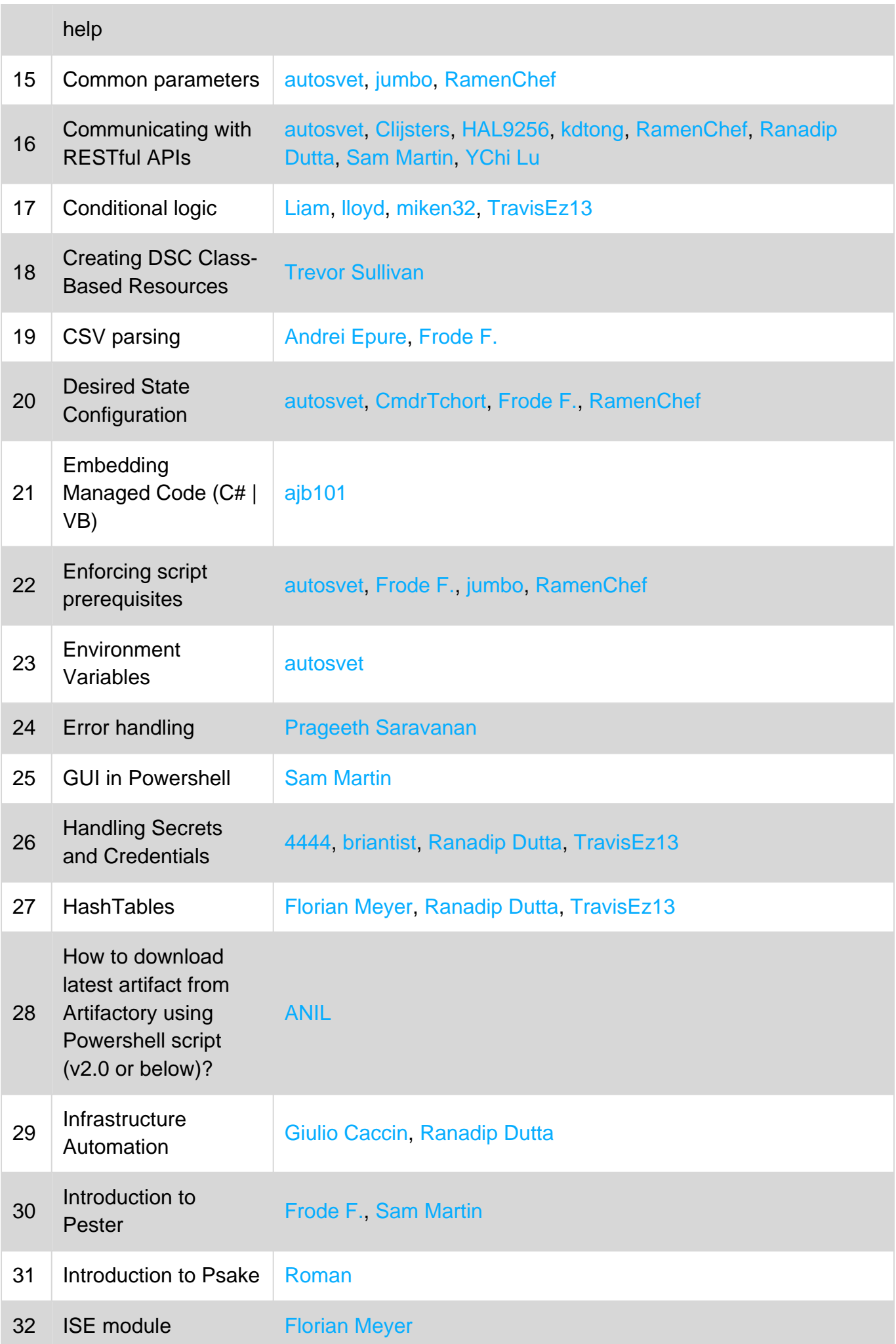

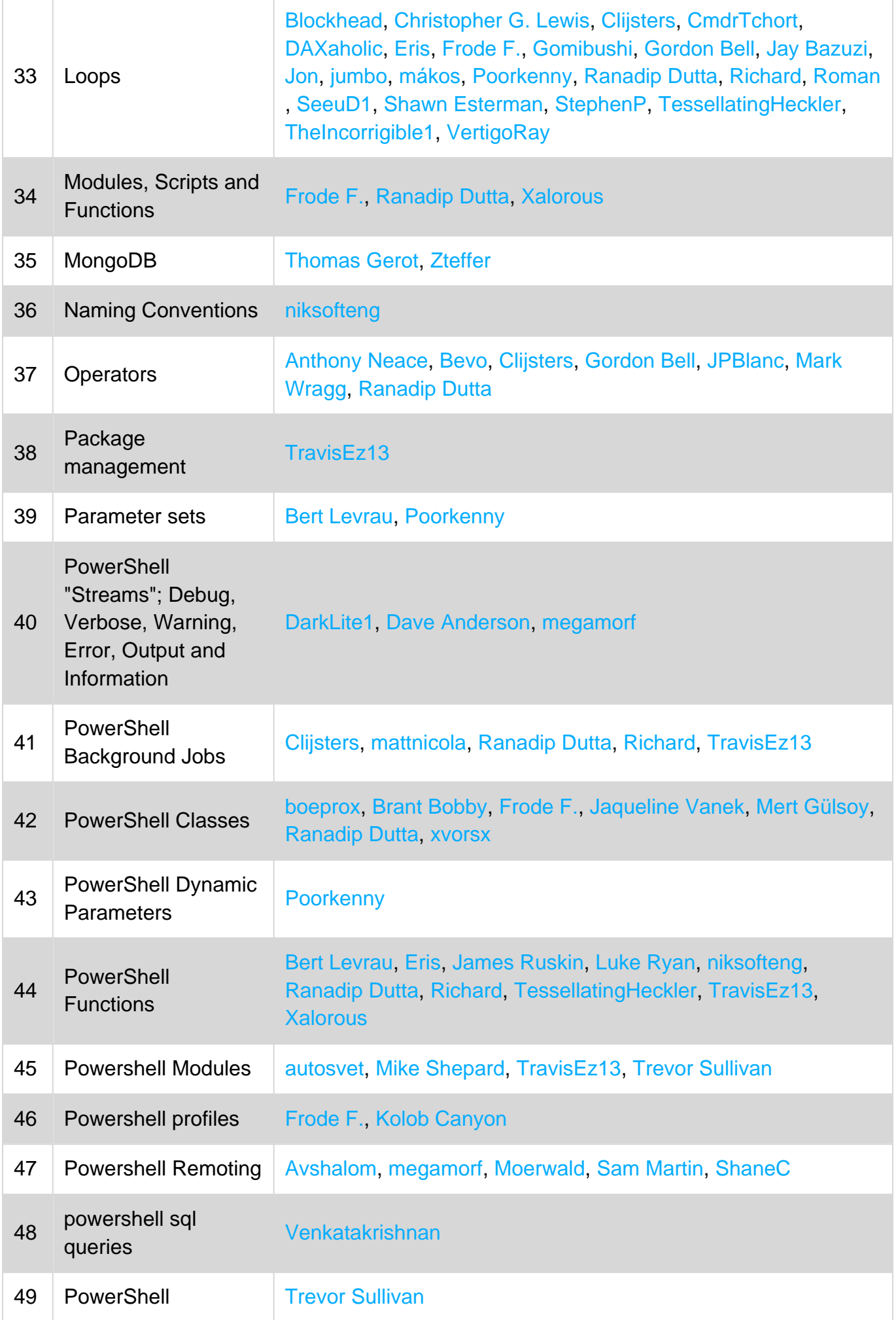

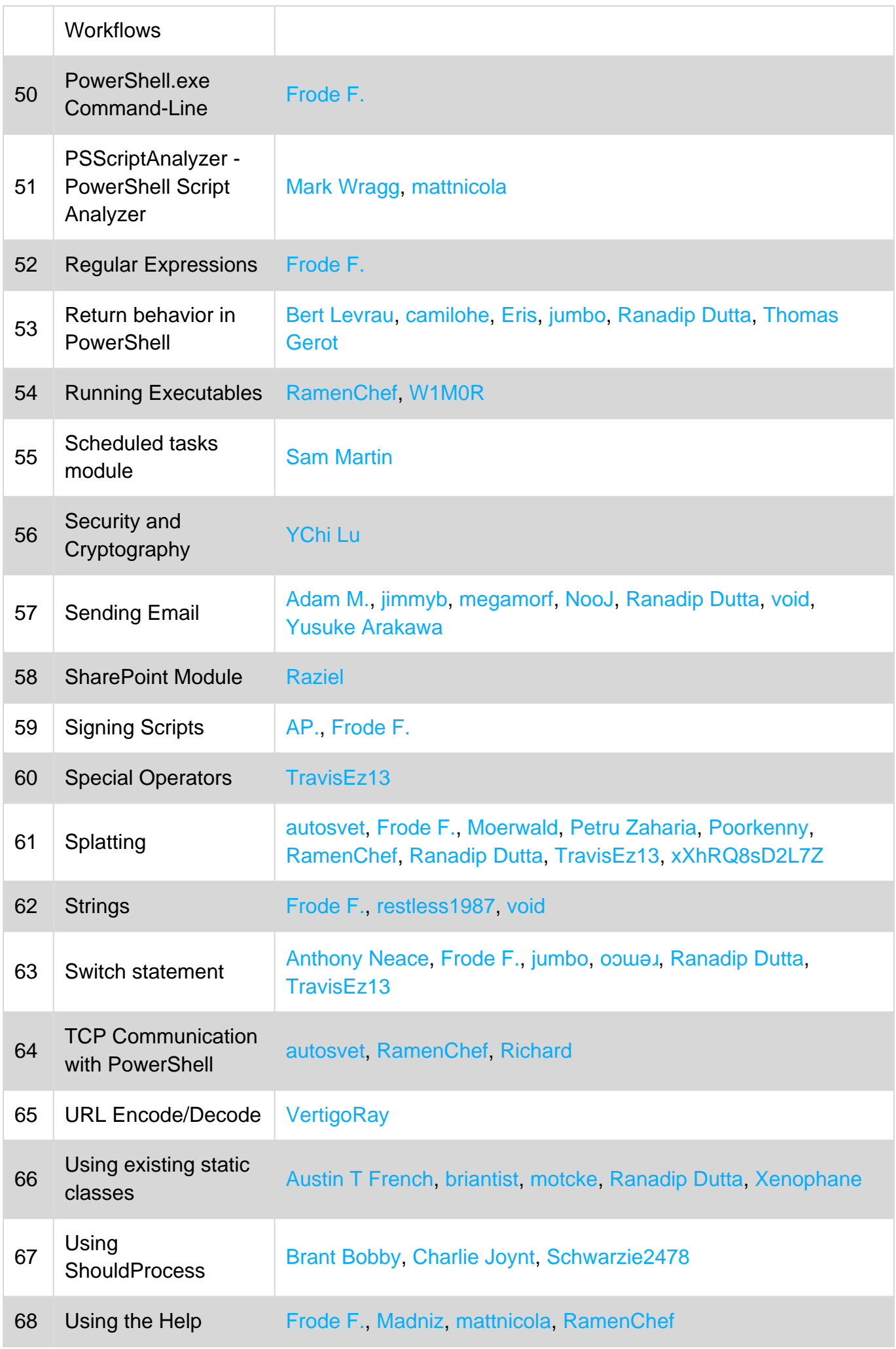

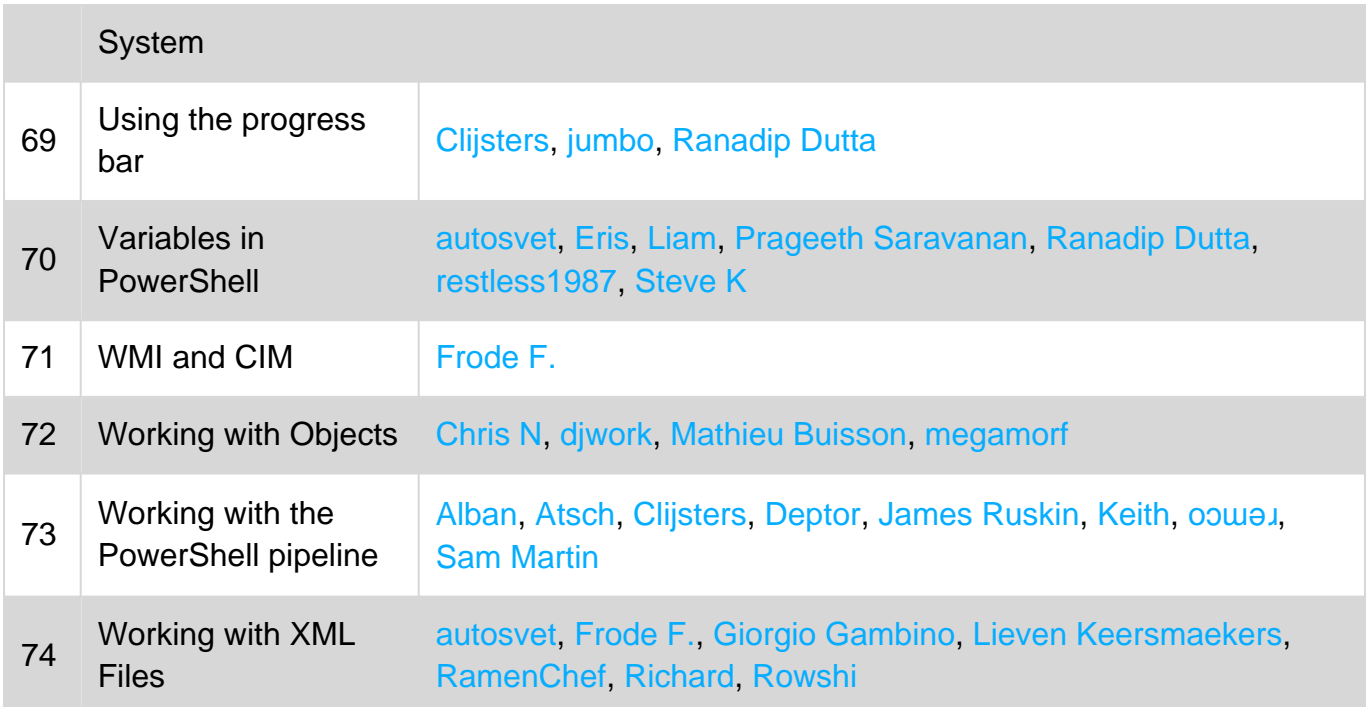